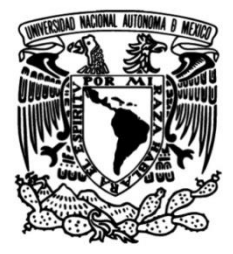

**UNIVERSIDAD NACIONAL AUTÓNOMA DE MÉXICO**

# **FACULTAD DE INGENIERÍA**

# **MODELACIÓN LLUVIA-ESCURRIMIENTO DE PARÁMETROS DISTRIBUIDOS PARA LA CUENCA RÍO LA SABANA**

# **TESIS**

QUE PARA OBTENER EL TÍTULO DE **INGENIERO CIVIL**

P R E S E N T A **MUÑOZ ORTIZ ROLANDO**

DIRECTOR DE TESIS

**M.I. ELISEO CARRIZOSA ELIZONDO**

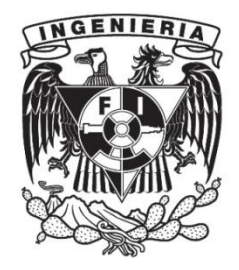

**Ciudad Universitaria, Cd. Mx., 2019**

# **CONTENIDO**

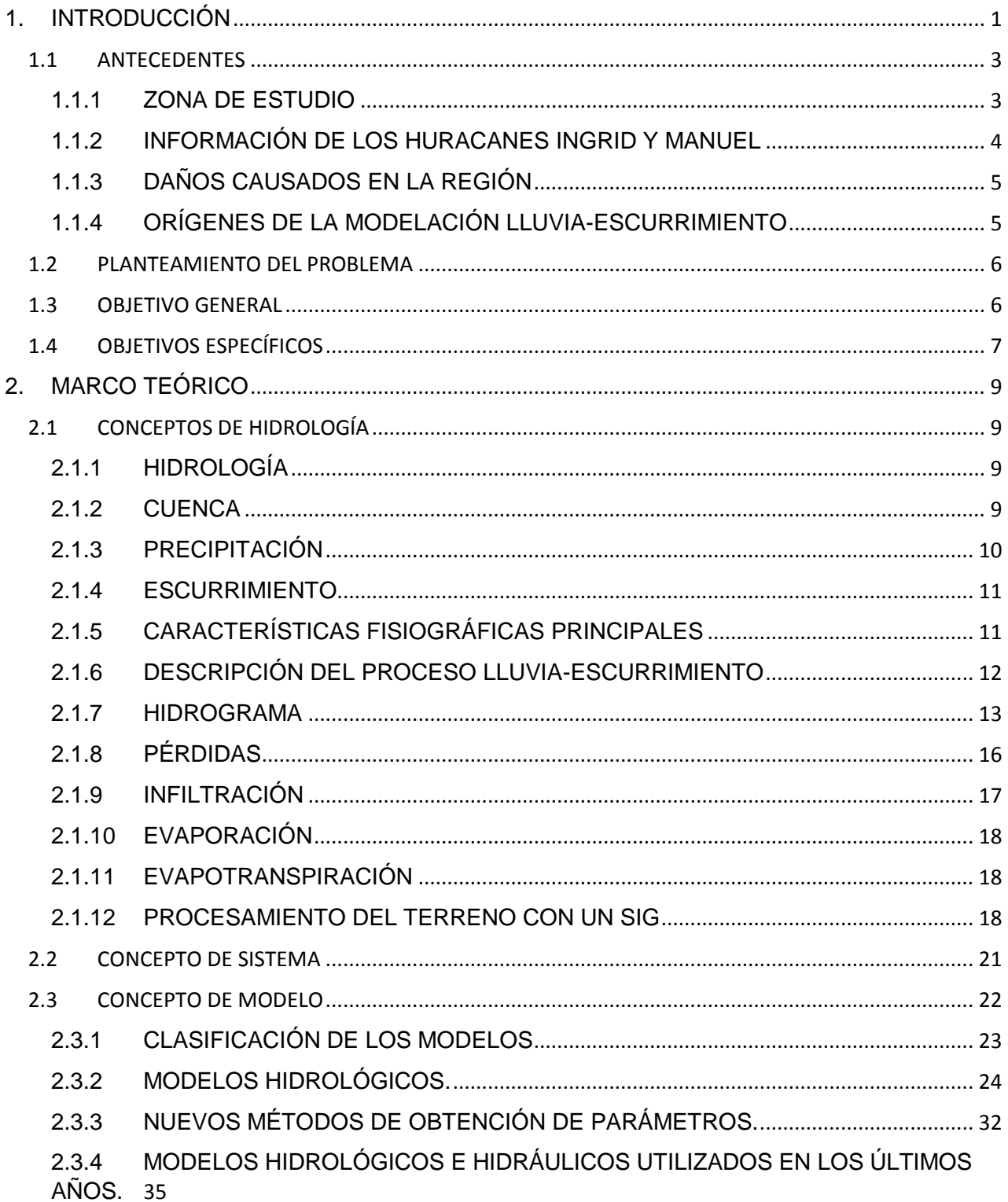

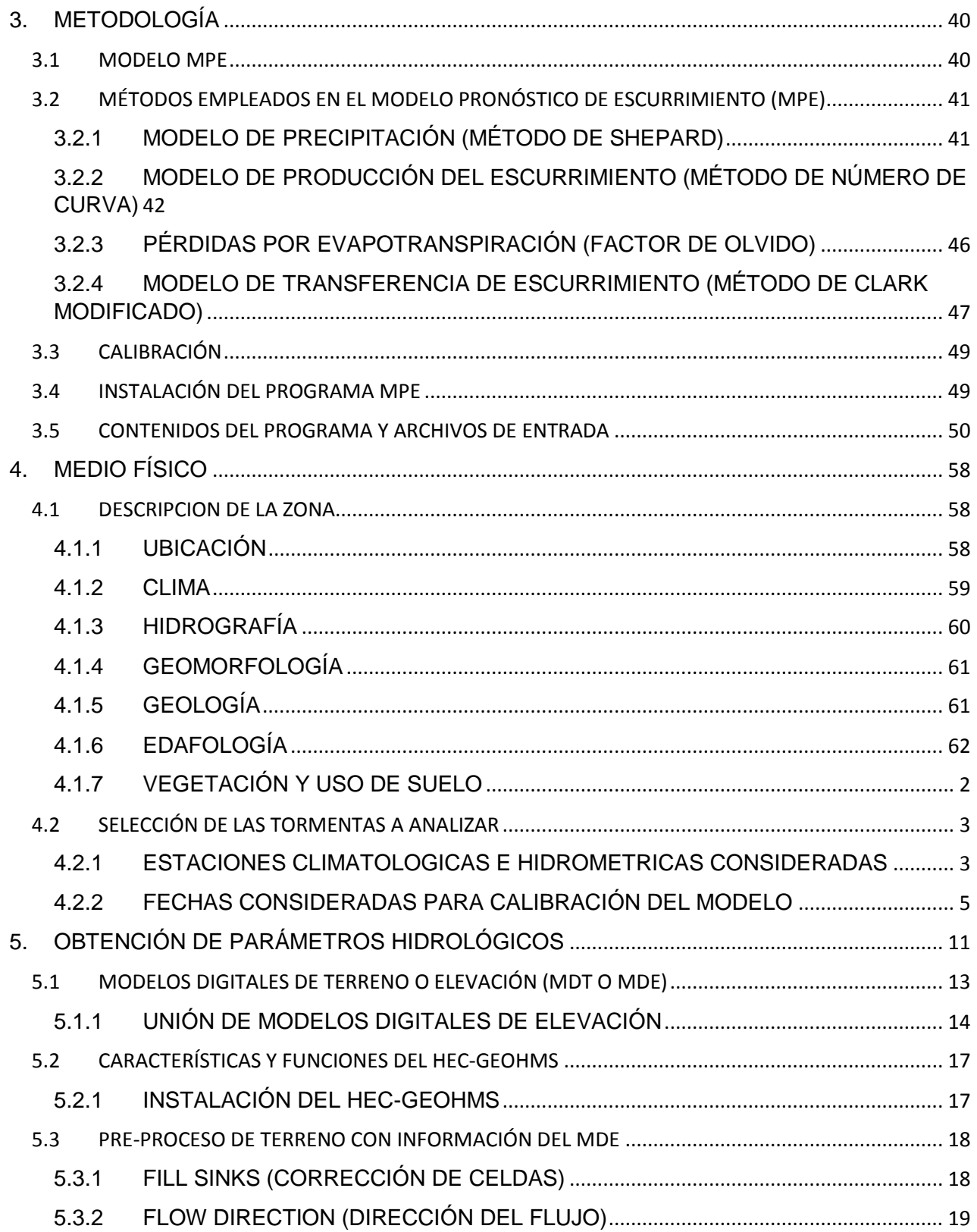

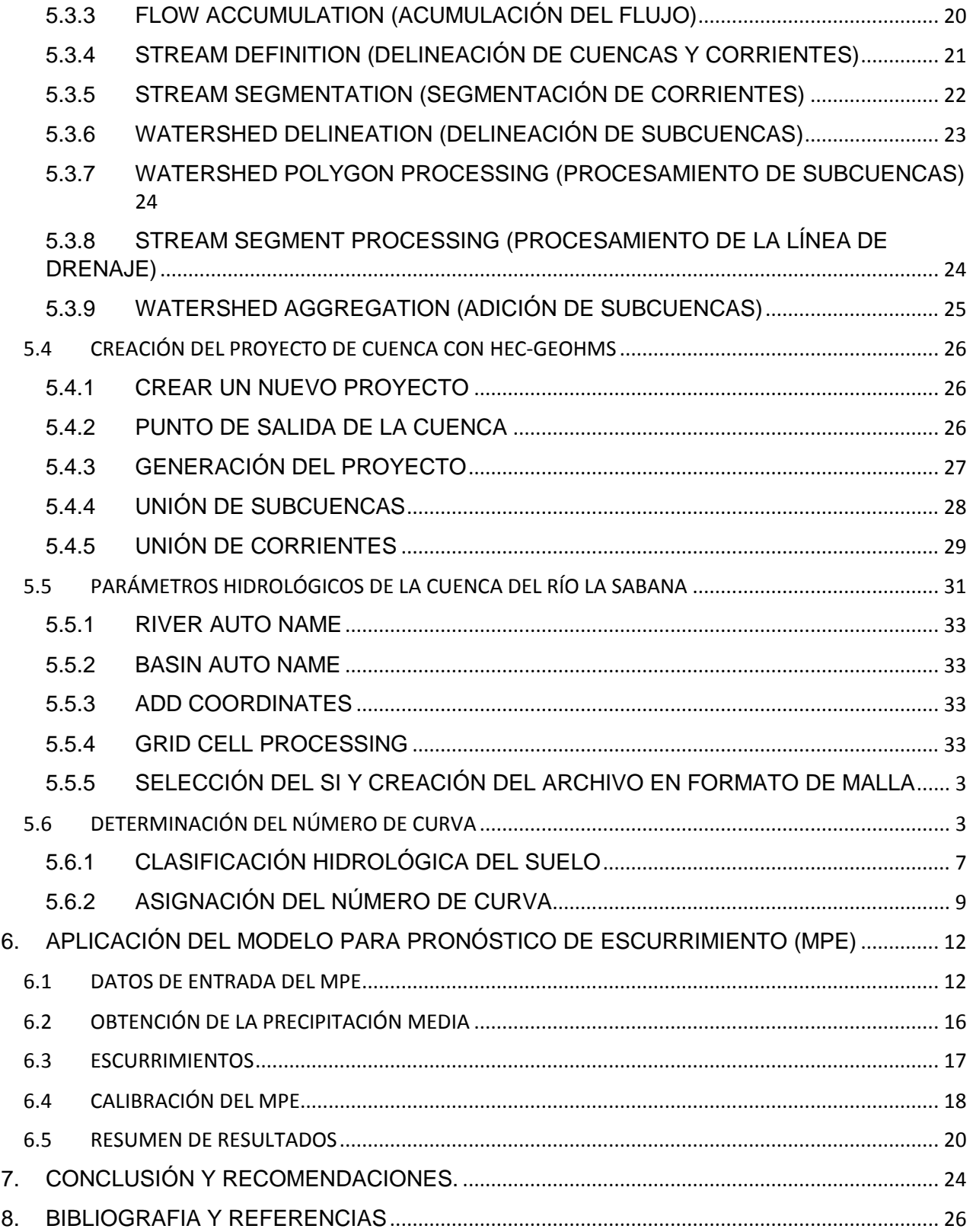

# INDICE DE FIGURAS

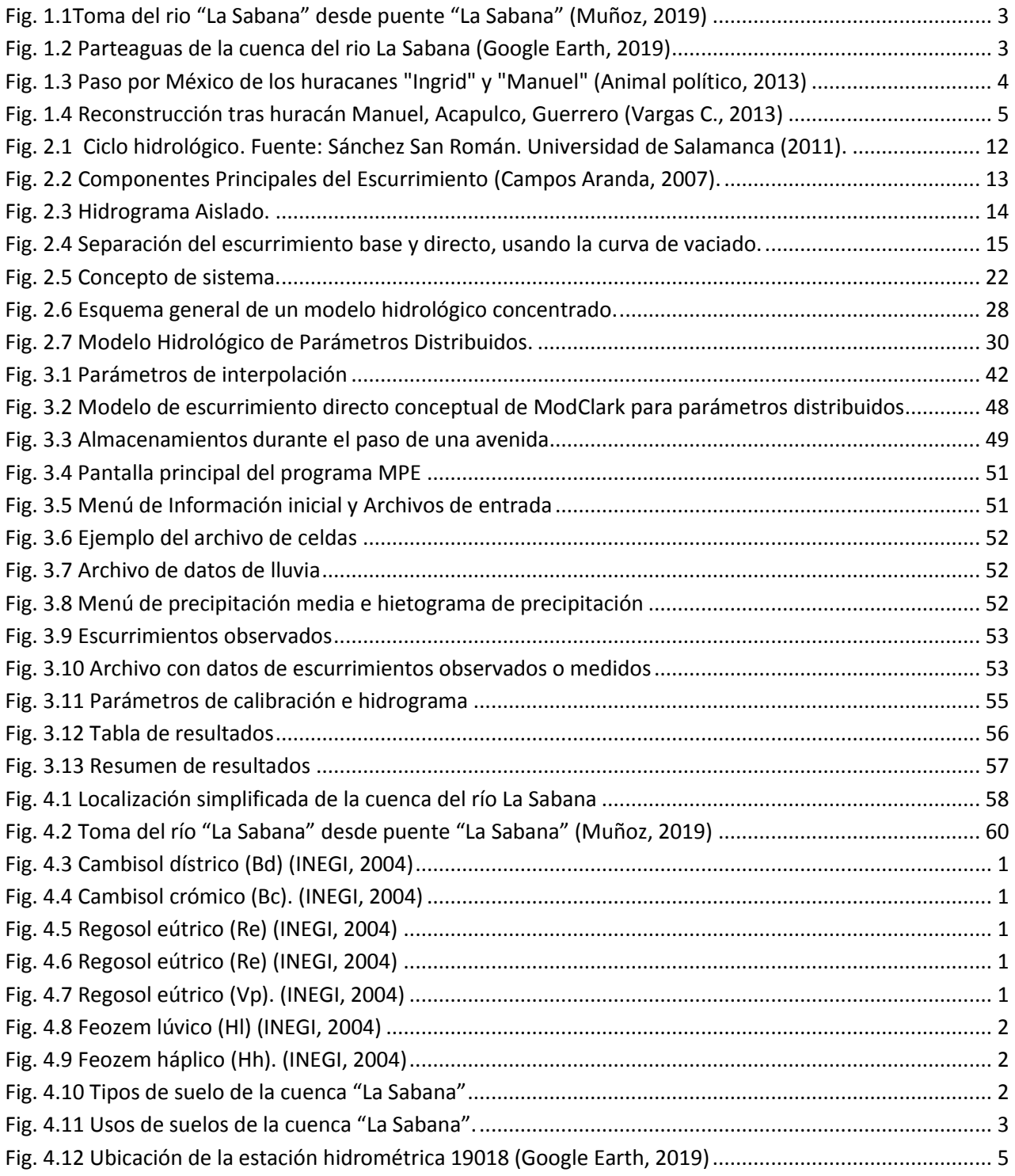

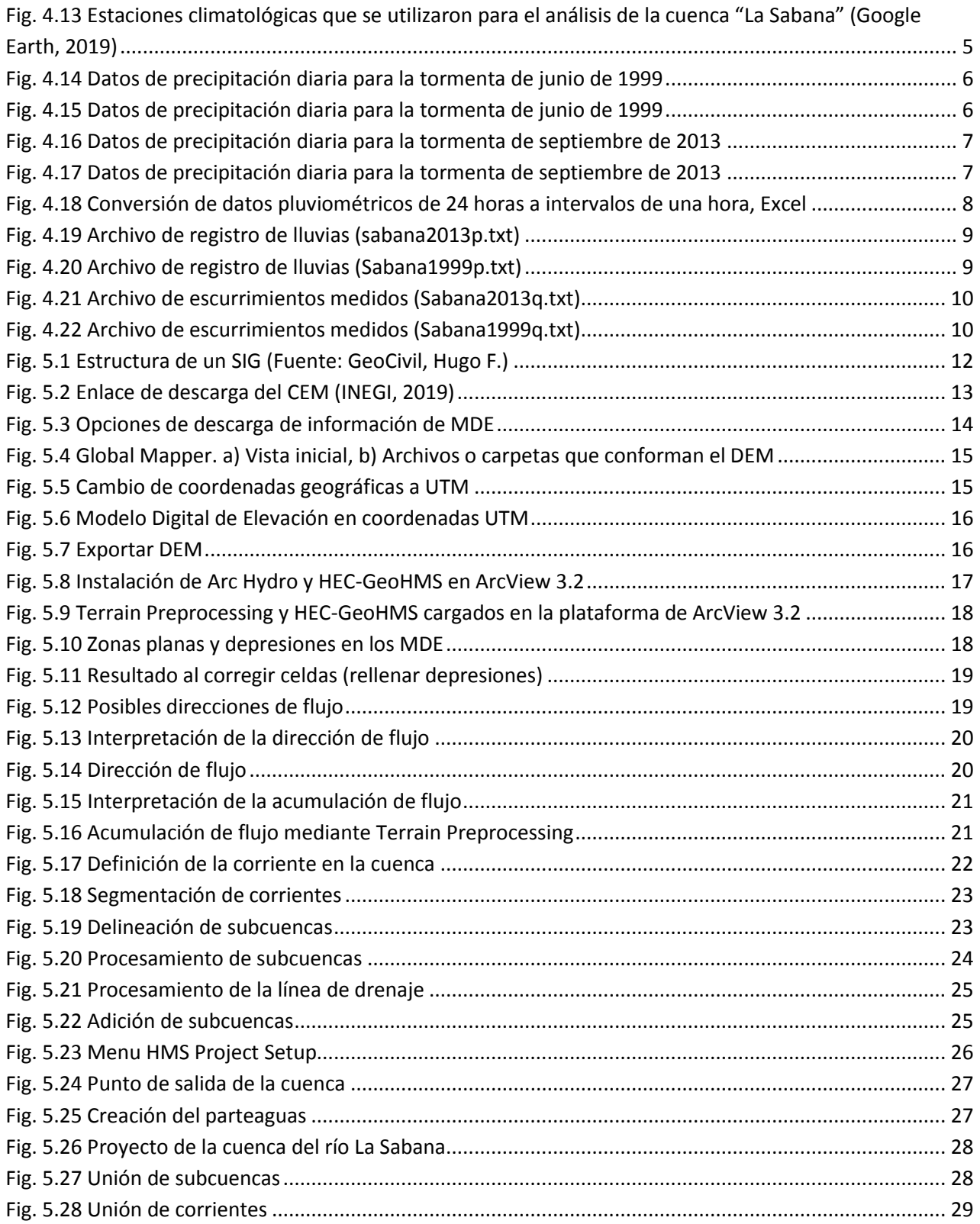

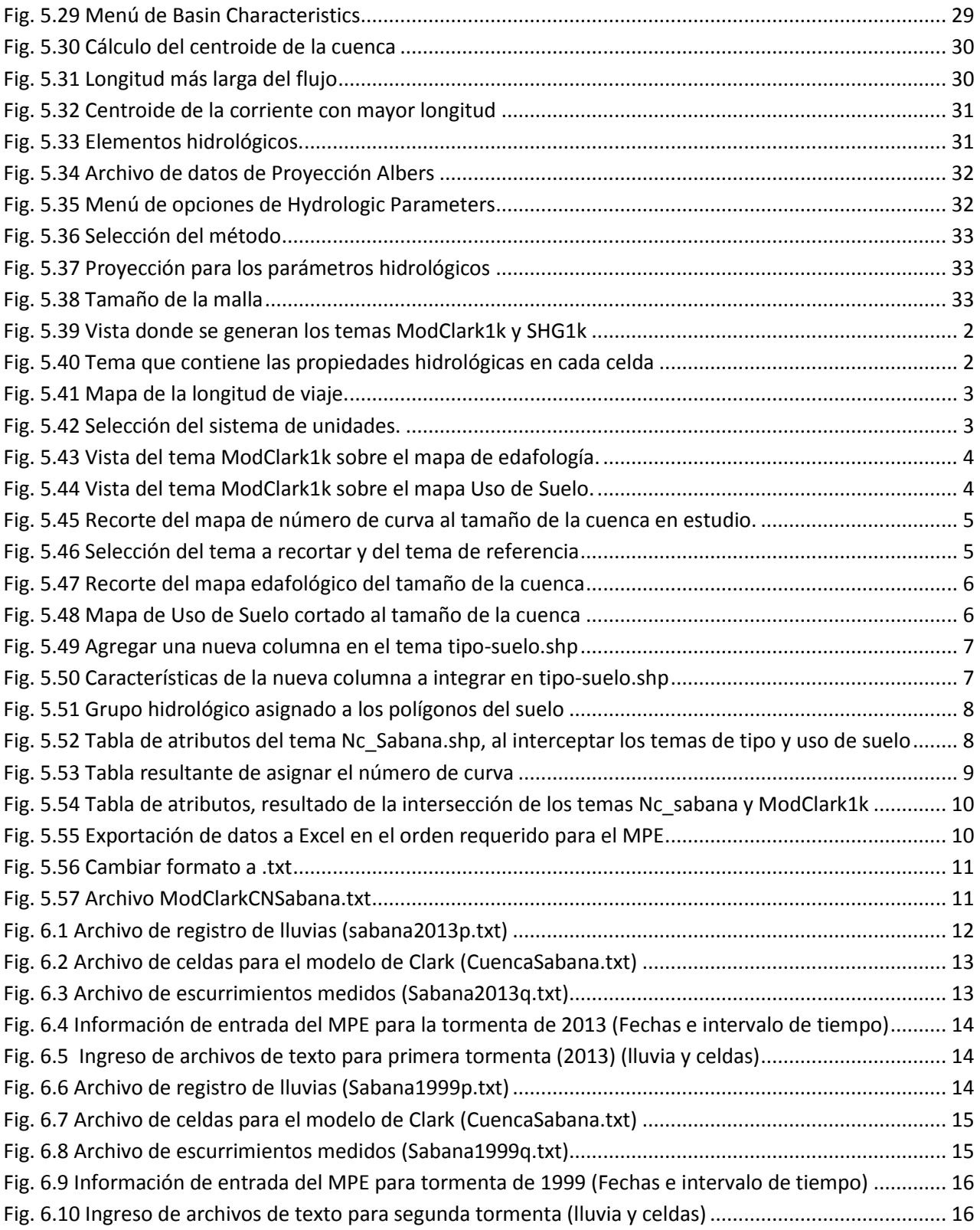

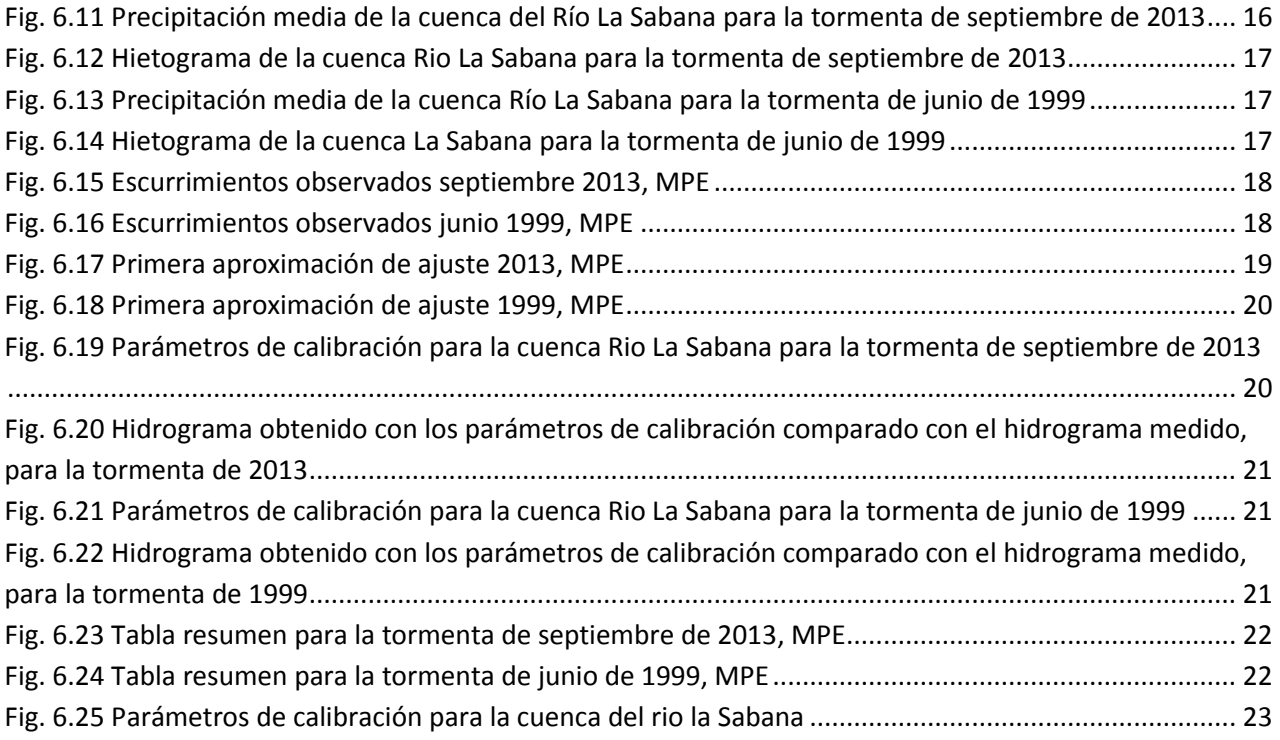

# AGRADECIMIENTOS

*A mi madre, Georgina, por motivarme para alcanzar mis anhelos, por todo el apoyo y cariño que me dio durante mi crecer, por escucharme y aconsejarme cuando más necesitaba con quien hablar, por moldearme y hacer de mi la persona que soy ahora, y por ser siempre la razón por la cual me esfuerzo para llegar más alto.*

*A mi padre, Faustino, por todo el apoyo que me ha dado, por los consejos y por las herramientas que me ayudaron a llegar a esta meta.*

*A mis hermanas, Fabiola y Liliana, por ser mis confidentes, por su cariño y amistad, por sacarme sonrisas y darme alegrías en momentos buenos y malos, por ayudarme a superar momentos malos, por siempre darme los mejores consejos, y por ayudarme a obtener este logro, gracias por ser las mejores hermanas que podría tener.*

*A mi abuela, Estela, por ser una maravillosa madre, por todo el apoyo que siempre da sin importar la situación, por ese amor incondicional, por la confianza que siempre han puesto en mí, y por siempre recibirme con los brazos bien abiertos y con una sonrisa, preguntándome como me ha ido.*

*A mi abuelo, Edmundo, por ser de las mejores personas que hay, gracias por enseñarme a disfrutar cada detalle de la vida, gracias por escucharme, comprenderme, guiarme, y gracias por creer en mí.*

*A mis tíos, Lucia y Edmundo, por ser mis segundos papas, por las alegrías y ocurrencias que me ayudaron a crecer como persona, por siempre estar al pendiente y ofrecer su apoyo y amor*

*A mi tutor, Eliseo Carrizosa Elizondo, por darme la oportunidad de realizar el servicio social y entrar como becario al Instituto de Ingeniería, por los consejos y por todo el conocimiento que me brindo durante la realización de mi tesis, y por darme la oportunidad de trabajar con él.*

*A la doctora Maritza Liliana Arganis Juárez, por siempre estar al pendiente de que la realización de mi tesis fuera por el camino correcto, por toda la información que me brindo para mejorar mi trabajo, y por darme acceso a una parte de su conocimiento, generosa y desinteresadamente.*

*Al doctor Ramón Domínguez Mora, por permitirme trabajar cerca de él, por ayudarme y asesorarme para perfeccionar mi trabajo de tesis, por la atención y consideración que tuvo para que pudiera lograr esto.*

*A mis sinodales, el M.I. Agustín Demeneghi Colina y el ingeniero Marcos Trejo Hernández, por su apoyo y atención en los últimos pasos de mi proceso de titulación.*

*A mi novia, Mariana, por apoyarme en la realización de esta tesis, por su compañía y cariño, por estar conmigo, dándome más motivos para seguir adelante y llegar aún más alto.*

*A Josué, por acompañarme durante esta etapa, por su amistad, por escucharme, y por la ayuda que me brindo a lo largo de la carrera, llegaremos aún más lejos.*

*A la M.I Gabriela Esquivel Garduño, por asesorarme al modelar la cuenca analizada en el presente trabajo.*

*A Patricia y Mauricio, por ayudarme y compartirme su experiencia al presentar el tema de modelación de parámetros distribuidos aplicado a diferentes cuencas del país.*

*A Denisse, por su amistad, cariño y momentos divertidos que me amenizaron la carrera.*

*A mis amigos del cubículo, Liliana, Daniel, Mónica, Mario, Brenda y Olaf, por todos los consejos, risas, diversión, apoyo y buenos momentos que me dieron durante esta etapa.*

*A Brandon, Gersom, Geovani y Ernesto, por su amistad, consejos y apoyo.*

*A todas esas pequeñas grandes compañías que estuvieron a mi lado mientras trabajaba.*

*A mi alma mater, la UNAM y mi Facultad de Ingeniería, por brindarme mi formación académica, y a todos los profesores que me brindaron su orientación y conocimientos, y afianzaron mi formación como estudiante universitario.* 

*Al Instituto de Ingeniería, por otorgarme herramientas, información y conocimiento que permitieron realizar esta tesis.*

*… y pensar que lo mejor está por venir.*

*Ing. Oscar Raúl Couttolenc Echeverría, Q.E.P.D.*

# <span id="page-12-0"></span>1. INTRODUCCIÓN

La gestión y manejo de los recursos hídricos son unos de los principales retos con los que se enfrentan las poblaciones hoy en día; el diseño y construcción de grandes obras de infraestructura, requerida para el control, aprovechamiento y contención del agua, va de la mano con el desarrollo poblacional, por lo que es necesario mirar este gran reto de una manera integral, para poder dar soluciones adelantadas a los problemas que se lleguen a presentar en un futuro, de manera económica y factible.

Uno de los problemas frecuentes en hidrología es tener datos de precipitación y escurrimiento. Esto es porque han disminuido los equipos de medición, ocasionando que no se cuente con una muy buena información de la distribución espacial y temporal de la lluvia. Con el tiempo se han ido integrando avances tecnológicos como los radares meteorológicos utilizados en el trabajo desarrollado por Méndez B. (2005) que permite estimar mejor la distribución espacial de la lluvia.

El avance tecnológico y la generación de nuevos métodos, teorías y el desarrollo en sistemas informáticos (que engloban recopilación de información más confiable, por medio de la mejora de *hardware* y *software*) son parte de la respuesta a la necesidad de hoy día. Como parte de esa respuesta es necesario hacer la validación de las nuevas herramientas para garantizar que los resultados obtenidos sean confiables.

Los modelos de transformación lluvia-escurrimiento son de gran utilidad para la previsión de avenidas, el diseño de obras hidráulicas, la realización de políticas de operación, etc. Es por esto que es de gran importancia contar con un modelo apropiado que relacione la precipitación con el escurrimiento en la cuenca La Sabana, y así poder predecir las afectaciones en el sector socioeconómico de la zona en estudio.

El Modelo de Producción de Escurrimiento (MPE), desarrollado por el Instituto de Ingeniería de la UNAM, es un modelo de parámetros distribuidos que ha sido previamente calibrado con varias cuencas hidrológicas de México, además fue implementado en el estudio "Comparación entre métodos para estimar avenidas de diseño empleando datos hidrométricos y climatológicos", que utilizó como sitio de estudio la cuenca propia del proyecto Chicoasén II (Palacios, 2013), y se ha demostrado que reproduce las avenidas medidas con buenos resultados.

El sitio de estudio es la cuenca del rio "La Sabana", la información utilizada fue obtenida de organismos oficiales; el Instituto Nacional de Estadística y Geografía (INEGI) proporcionó el Modelo Digital de Elevaciones (MDE), la información de edafología, el uso de suelo, el tipo de suelo y la permeabilidad.

La Comisión Nacional del Agua (CONAGUA) y la Comisión Federal de Electricidad (CFE) aportaron los registros históricos de sus redes de estaciones climatológicas e hidrométricas.

A la información obtenida se le aplicó un análisis de cantidad y calidad de la información, con el fin de garantizar que los datos ingresados a los *softwares* sean lo más confiables y representativos, asimismo se tuvo particular interés en que los datos de precipitación correspondieran a eventos extremos.

Un modelo lluvia-escurrimiento adecuado permitirá una buena estimación anticipada de los escurrimientos en la cuenca del río "La Sabana", los cuales podrán ser utilizados en el diseño de obras para el control de inundaciones y, sobre todo, para pronósticos oportunos, con base en el cual se operen las obras ya construidas o se emitan alarmas para movilizar a la población fuera de la zona de riesgo.

Este trabajo presenta la modelación distribuida de la relación lluvia – escurrimiento para la cuenca que con sus cauces forman el río La Sabana.

Para alimentar el modelo, primero se realiza un análisis del terreno de la cuenca, por medio del Sistema de Información Geográfica (SIG) y posteriormente se hace el análisis hidrológico con el modelo MPE (Modelo de Pronóstico de Escurrimiento, Instituto de Ingeniería UNAM, 2008) obteniendo para diferentes eventos los parámetros de calibración que permiten reproducir el proceso lluvia escurrimiento.

Con lo anterior es necesario contar con un buen modelo matemático que permita estimar los escurrimientos en una cuenca, cuyos resultados pueden ser utilizados en el diseño de distintas obras hidráulicas ya sean para administración del recurso hídrico, protección de inundaciones o encauzamiento de ríos. Por lo tanto, en este trabajo se aplicará y calibrará el Modelo para Pronóstico de Escurrimientos (MPE) para obtener hidrogramas asociados a distintos periodos de diseño y compararlos con los obtenidos a través de información hidrométrica. La importancia de este modelo radica en que servirá como una base del conocimiento y predicción de escurrimientos en esta cuenca, de igual forma es posible comprobar qué tan satisfactorios pueden ser los resultados obtenidos.

Con el Modelo para Pronóstico de Escurrimiento (MPE), es posible pronosticar escurrimientos de una cuenca, mediante la aplicación de modelos de parámetros distribuidos, basados en el método proporcionado por el *Soil Conservation Service* (SCS). El MPE considera el secado del suelo después de una lluvia y para la transferencia de escurrimiento utiliza el método de Clark modificado. La información de entrada en el modelo consta de datos de precipitación e hidrométricos, además de los parámetros hidrológicos, obtenidos con base en la aplicación de Sistema de Información Geográfica (SIG). Los resultados que se obtienen de este programa en la cuenca son: precipitación media, hietograma, lluvia en exceso, pérdidas y el hidrograma de salida.

# <span id="page-14-1"></span><span id="page-14-0"></span>1.1 ANTECEDENTES 1.1.1 ZONA DE ESTUDIO

El río la Sabana se localiza entre el Océano Pacífico y la Sierra Madre del Sur, en la región conocida como Costa Grande de Guerrero. La zona de estudio se encuentra delimitada por los paralelos 16º 42' y 17º 11' de latitud norte y los meridianos 99º 54' y 99º 37' de longitud oeste.

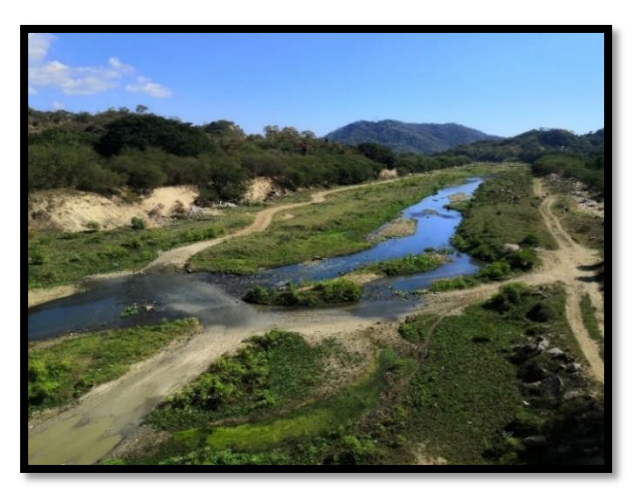

*Fig. 1.1Toma del rio "La Sabana" desde puente "La Sabana" (Muñoz, 2019)*

<span id="page-14-2"></span>Colinda al norte y oriente con cuenca hidrológica Papagayo, al occidente con El Conchero, al suroccidente con la Bahía de Acapulco y al sur con el Océano Pacífico; se localiza casi totalmente dentro del municipio de Acapulco de Juárez, con una pequeña porción dentro de Coyuca de Benítez, destacando en él las poblaciones de Acapulco, La Sabana y Xaltianguis.

<span id="page-14-3"></span>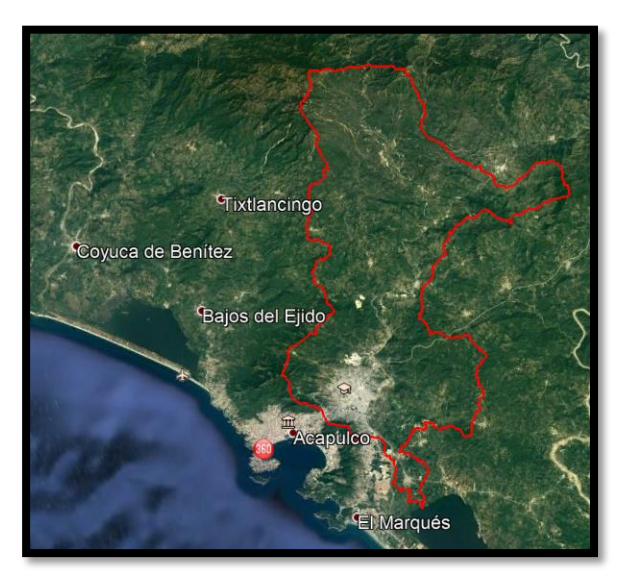

*Fig. 1.2 Parteaguas de la cuenca del rio La Sabana (Google Earth, 2019)*

Las lluvias intensas que han azotado históricamente a la región y las consecuentes inundaciones ocurridas en el estado de Guerrero son provocadas por diversas causas, entre las que destacan fenómenos meteorológicos, como son depresiones tropicales y huracanes.

Los días 13, 14 y 15 de septiembre de 2013 se presentó la incidencia simultánea en el territorio nacional de las tormentas Ingrid y Manuel, lo cual ocasionó grandes daños en la infraestructura urbana, turística y de comunicaciones en la denominada Zona Diamante de Acapulco, Gro. Dicha zona es drenada por los ríos Colacho y La Sabana, descargando al mar y a la laguna de Tres Palos, respectivamente.

#### <span id="page-15-0"></span>1.1.2 INFORMACIÓN DE LOS HURACANES INGRID Y MANUEL

A principios del mes de septiembre del 2013, dos ciclones, Ingrid, en el océano Atlántico y, Manuel, en el Pacífico, coincidieron causando numerosos daños por inundaciones y deslaves en varios estados costeros de la República Mexicana. El lunes 9 de septiembre del mismo año, un sistema de baja presión ubicada en el sureste del Golfo de México originó la depresión tropical "No. 10", cuyo centro se registró a 280 km del este-noreste de Veracruz; posteriormente evolucionó a tormenta tropical por la mañana del día 13 de septiembre, identificada con el nombre de "Ingrid". El 14 de septiembre la tormenta tropical Ingrid asciende a huracán categoría 1, manteniendo esta categoría hasta el día 16, cuando se degrada a tormenta tropical y consecuentemente a depresión tropical, entrando en etapa de disipación en la madrugada del 17, al oeste de Ciudad Victoria. En tanto, en el Océano Pacífico, otro sistema de baja presión forma la depresión tropical "No. 13-E", el 10 de septiembre, y luego esta evoluciona a tormenta Tropical, con el nombre de "Manuel". Los días 14 y 15, se mantuvo como Tormenta Tropical hasta degradarse a Depresión Tropical y finalmente entrar en etapa de disipación (día 16), para luego ascender nuevamente hasta llegar a ser huracán categoría 1, la noche del 18 de septiembre, cerca de Altata, Sinaloa. (AP, 2013)

<span id="page-15-1"></span>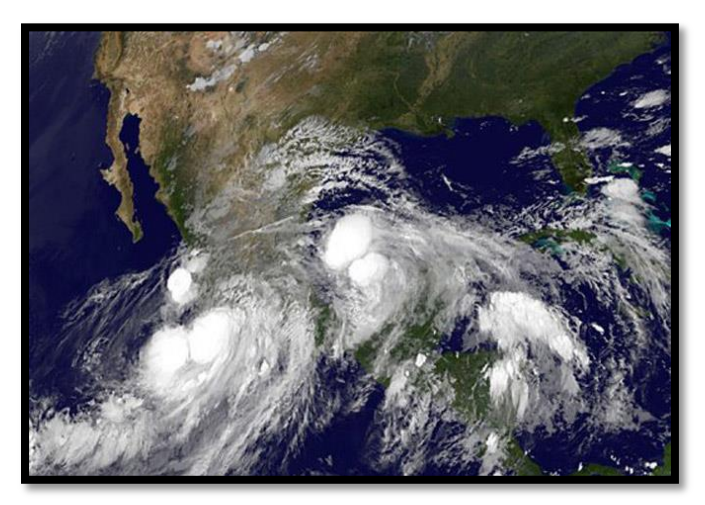

*Fig. 1.3 Paso por México de los huracanes "Ingrid" y "Manuel" (Animal político, 2013)*

# <span id="page-16-0"></span>1.1.3 DAÑOS CAUSADOS EN LA REGIÓN

Según datos de Protección Civil, 13,516 viviendas cuentan con algún tipo de daño, 27 ríos desbordados, 85 árboles caídos, 42 viviendas colapsadas, 23 bardas caídas, además de 32 carreteras federales y estatales con daños en la infraestructura. De igual manera se reportaron 75 personas fallecidas en el Estado de Guerrero.

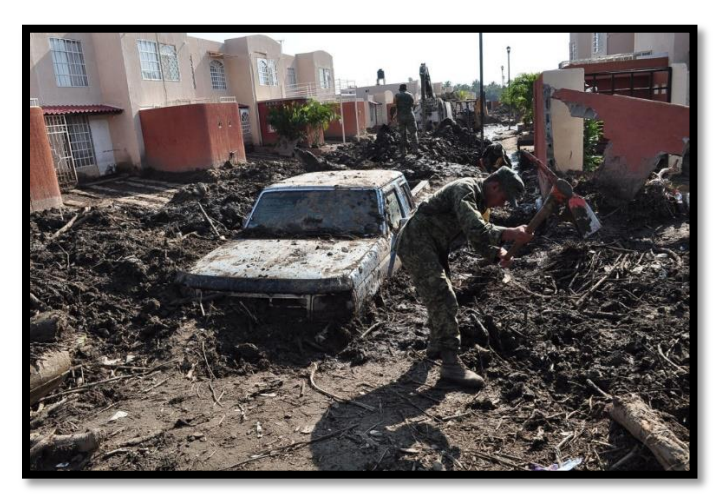

*Fig. 1.4 Reconstrucción tras huracán Manuel, Acapulco, Guerrero (Vargas C., 2013)*

#### <span id="page-16-2"></span><span id="page-16-1"></span>1.1.4 ORÍGENES DE LA MODELACIÓN LLUVIA-ESCURRIMIENTO

Para llevar a cabo gran parte de los proyectos de ingeniería hidráulica es necesario el cálculo de gastos de diseño. Una de las maneras de obtener esta información es por medio de la observación y de la medición directa de eventos, sin embargo, la dificultad de recopilar esta información ha llevado a la ingeniería a tomar medios indirectos para conseguir dicho fin.

Un método indirecto consiste en identificar una variable ligada al escurrimiento que sea fácil de medir. La variable que resulta más adecuada es la lluvia, de aquí nace la necesidad de generar teorías y métodos que se enmarcan en el proceso llamado lluviaescurrimiento.

Con el paso de tiempo y debido a las necesidades de la ingeniería se han dado avances en la recopilación de datos y modelado, los cuales son utilizados para resolver problemas como estimar gastos de diseño y descargas en las salidas en cuencas rurales. En el caso de cuencas urbanas es necesario el cálculo de gastos de diseño para cada elemento que constituye el sistema de drenaje.

Hasta el siglo XVIII, los desagües fueron diseñados por prueba y error debido a que no había suficiente información para desarrollar métodos para especificar caudales de diseño apropiados; sin embargo, el progreso llegó con el desarrollo de la fórmula de fricción de Chezy en 1770, la invención del pluviómetro y la recolección de datos meteorológicos en Europa en el siglo XIX (O´Loughlin, G. *et al*, 2010).

En 1850 Thomas J. Mulvaney y su hermano dirigieron un grupo de ingenieros que idearon un método para la determinación de gastos de diseño, para establecer el tamaño de los canales de drenaje de tierras rurales, llamado Método racional. El anterior es considerado el primer modelo del proceso de lluvia-escurrimiento (O´Loughlin, G. *et al*, 2010).

Aun cuando el método racional no fue aceptado inmediatamente, de él partieron muchos estudios y aportaciones como el método de Talbot para la creación de las curvas i-d-t, Sherman (1932) generó el método del hidrograma unitario sintético, Horton (1933) desarrolló una teoría sobre la infiltración, Clark (1945) y Zoch (1934-1937) realizaron estudios sobre las trayectorias y Dooge (1959) dio a conocer la teoría general del hidrograma unitario.

Con el avance de los sistemas de cómputo se crearon programas dedicados a esta área del conocimiento; uno de los programas más utilizados fue el de Stanford (Crawford y Linsley, 1966), la Universidad de Illinois desarrolló un programa para estudios de sistemas en cascada o sistemas ramificados en almacenamientos bajo la dirección de Ven Te Chow.

Durante las décadas finales del siglo XX se lanzaron programas como: SWMM (EEUU, Environmental Protection agency, 1971), HEC-1 (Hydrologie Engineering Center, 1981), Tr55 (Soil Conservation Service EE. UU, 1975), el WASSP (U.K: National Water Council, 1981), MOUSE (Danish Hydraulics Institute, 1996), etc.

Los programas mencionados anteriormente se pueden reagrupar en categorías, las que son objeto de estudio de este trabajo son los modelos de tipo hidrológico y de tipo hidráulico.

#### <span id="page-17-0"></span>1.2 PLANTEAMIENTO DEL PROBLEMA

La correcta calibración de modelos de pronóstico en cuencas hidrológicas es un problema fundamental de la hidrología superficial; cuando se cuenta con datos de precipitación, pero los de escurrimiento son escasos, se recomienda utilizar modelos lluvia-escurrimiento. Con la evolución de las herramientas de cómputo se ha desencadenado una mayor aplicación de los modelos de parámetros distribuidos.

#### <span id="page-17-1"></span>1.3 OBJETIVO GENERAL

Obtener el modelo de parámetros distribuidos de la cuenca del rio "La Sabana", mediante el programa Modelo para Pronóstico de Escurrimiento (MPE), publicado en 2008 por Domínguez M.R., actualizando el modelo de pronóstico existente de estimación los escurrimientos producidos en la cuenca del río "La Sabana", para contribuir a la toma de medidas de seguridad ante un evento hidrometeorológico extremo como el ocurrido en septiembre de 2013.

### <span id="page-18-0"></span>1.4 OBJETIVOS ESPECÍFICOS

- Recopilación y ajuste de datos climatológicos e hidrométricos (gastos máximos e instantáneos), cuya fuente de información fueron principalmente las bases de datos CLICOM, EMAS, BANDAS.
- Identificación de eventos extremos ocurridos en la cuenca del río La Sabana, registrados por las estaciones hidrométricas y climatológicas para determinar el evento a reproducir con el programa MPE.
- Realizar un análisis del terreno y delimitar la cuenca del Río La Sabana con el uso de Sistemas de Información Geográfica (SIG), utilizando los programas ArcGIS 10.2.2 y HEC-GeoHMS.
- Obtención de los parámetros hidrológicos en forma de malla con base en los SIG, los cuales se utilizarán en el móldelo de parámetros distribuidos del MPE.
- Realizar el análisis hidrológico con el programa MPE y obtener para los eventos extremos considerados, los parámetros de calibración que permitan reproducir el proceso lluvia – escurrimiento.
- Comparar gastos obtenidos de datos hidrométricos observados con gastos teóricos obtenidos con un modelo lluvia – escurrimiento (MPE).

A continuación, se menciona de manera breve el contenido de cada uno de los capítulos: En el capítulo dos se presenta el marco teórico considerado en la elaboración de un estudio de hidrología, se presentan conceptos que se deben considerar en un modelo lluvia – escurrimiento y los tipos de hidrogramas que pueden ser utilizados en una cuenca de acuerdo con la disponibilidad de información (hidrométrica y/o lluvia), además de que se da una descripción y clasificación de lo que son los modelos hidrológicos (parámetros concentrados y distribuidos) y modelos hidráulicos.

El capítulo tres hace referencia a los métodos que emplea el Modelo para Pronóstico de Escurrimiento (MPE) en su proceso de cálculo, descripción de la plataforma, calibración, requerimientos de instalación del MPE y resultados que se pueden obtener con el uso de dicho programa.

En el capítulo cuatro se describe la cuenca del río La Sabana: ubicación, área, clima, edafología, geología, orografía, hidrografía y uso de suelo. También son descritas las bases de datos con las cuales se desarrolló el trabajo de tesis, registrados en el Banco Nacional de Datos de Aguas Superficiales (BANDAS) y CLICOM. También se identifica con base en los datos hidrométricos y climatológicos la fecha de ocurrencia de eventos extremos y definición de eventos utilizado en el MPE.

En el capítulo cinco se presenta el procedimiento para la obtención de los parámetros hidrológicos mediante el uso de Sistemas de Información Geográfica (SIG) con la plataforma ArcGIS 10.2.2. También, se dan a conocer las funciones, características y aplicaciones de la barra de herramientas del HEC-GeoHMS (extensión de ArcGIS) aplicadas al MDT. Y finalmente el desarrollo para la obtención de los parámetros hidrológicos de la cuenca.

El capítulo seis corresponde a la aplicación del Modelo para Pronóstico de Escurrimiento (MPE) en donde se introduce la información obtenida de las bases de datos (BANDAS y CLICOM) y la generada mediante los Sistemas de Información Geográfica (modelo de Clark), igualmente se obtienen resultados.

Finalmente, en el capítulo siete se presentan las conclusiones de acuerdo a los resultados obtenidos en el capítulo seis, así como las recomendaciones acerca de la aplicación del MPE en la cuenca del Río La Sabana.

# <span id="page-20-0"></span>2. MARCO TEÓRICO

# <span id="page-20-1"></span>2.1 CONCEPTOS DE HIDROLOGÍA

Se abordarán conceptos básicos de hidrología, que se utilizarán durante el desarrollo del presente trabajo.

# <span id="page-20-2"></span>2.1.1 HIDROLOGÍA

Es la Ciencia natural que estudia al agua, su ocurrencia, circulación y distribución en la superficie terrestre, sus propiedades químicas y físicas y su relación con el medio ambiente, incluyendo seres vivos (Aparicio 1992).

Es la ciencia que se enfoca al ciclo hidrológico global y a los procesos involucrados en la parte continental de dicho ciclo, es decir, es la geociencia que describe y predice:

- Las variaciones espaciales y temporales del agua en las etapas terrestre, oceánica y atmosférica del sistema hídrico global.
- El movimiento del agua sobre y debajo de la superficie terrestre, incluyendo los procesos químicos, físicos y biológicos que tienen lugar a lo largo de su trayectoria.

En general los objetivos de la Hidrología son:

- Adquirir los conocimientos teóricos básicos de los fenómenos hidrológicos, para resolver los problemas que en este campo se presenten en nuestro país.
- Conocer la cantidad, frecuencia y naturaleza de ocurrencia del proceso lluviaescurrimiento sobre la superficie terrestre.
- Determinar eventos de diseño, a partir de los datos hidrológicos de los diferentes fenómenos hidrológicos que son registrados en las redes de medición. (Dingman, 1994).

# <span id="page-20-3"></span>2.1.2 CUENCA

Es una zona de la superficie terrestre en donde (si fuera impermeable) las gotas de lluvia que caen sobre ella tienden a ser drenadas por el sistema de corrientes hacia un mismo punto de salida (Aparicio 1992).

La cuenca hidrológica es la unidad básica de estudio, la cual está limitada por el parteaguas, que es una línea imaginaria formada por los puntos de mayor elevación topográfica y la separa de otras cuencas (Escalante y Reyes, 2008).

Desde el punto de vista de su salida existen dos tipos de cuencas (CENAPRED, 2006):

- a) **Endorreicas**. El punto de salida está dentro de los límites de la cuenca, generalmente es un lago.
- b) **Exorreicas**. El punto de salida no se encuentra en los límites de la cuenca y está en otra corriente o en el mar.

# <span id="page-21-0"></span>2.1.3 PRECIPITACIÓN

La precipitación es la fuente primaria del agua de la superficie terrestre, y sus mediciones forman el punto de partida de la mayor parte de los estudios concernientes al uso y control del agua (Aparicio, 2011).

### 2.1.3.1 TIPOS DE PRECIPITACIÓN

Las gotas de lluvia constituyen el estímulo al que la cuenca responde mediante el escurrimiento en su salida. El origen de la precipitación requiere que una parte de la atmosfera se enfríe hasta que el aire se sature con el vapor de agua, originándose la condensación. El enfriamiento de la atmósfera se logra por la elevación del aire. De acuerdo con la condición que provocan dicha elevación la precipitación puede ser por convección, orográfica y ciclónica (Springall, 1970).

- **Orográfica**. Una corriente de aire puede ser forzada a ascender cuando encuentra en su camino una elevada forma del terreno, ya sea una sola montaña o una cordillera. Al elevarse el flujo se enfría y condensa dando lugar al nacimiento de nubes principalmente cúmulos o altocúmulos. Una vez que se ha iniciado el movimiento de ascenso se acelera dando lugar a la formación de cumulonimbos o nubes de tormenta (Escalante, 2013).
- **Convectiva**. El aire puede elevarse por sí mismo al calentarse dando lugar a las corrientes de convección. Este proceso es muy común en verano, pues el aire cercano al suelo se calienta rápidamente a causa del calor desprendido por la tierra y el irradiado por el sol, por lo que se vuelve más liviano al que lo rodea y asciende dando lugar a cúmulos. Cuando estas corrientes son fuertes generan nubes de tormenta (Escalante, 2013).
- **Advectivas**. Ocurren generalmente en los litorales y las costas. Se producen cuando una masa de aire o las nubes provenientes del océano se trasladan hacia la tierra y encuentran una temperatura menor al punto de rocío, se produce una condensación en ellas y se forman nubes y ocurre la precipitación sobre la tierra. Estas lluvias generalmente ocurren en la noche o bien temprano en la mañana cuando la tierra ya se ha enfriado, pero él mar aún conserva una temperatura mayor que la tierra.
- **Ciclónica**. Lluvia que acompaña a los ciclones de las latitudes tropicales y extratropicales, se producen a ambos lados del centro ciclónico donde se desarrolla una fuerte corriente convectiva de aire que transporta el vapor de agua presente en la superficie a las alturas, el aire se enfría adiabáticamente y se produce condensación y posteriormente la precipitación. Las lluvias ciclónicas provienen de las nubes del tipo cumulonimbos y suelen estar acompañadas de fuertes vientos, son intensas y generalmente producen inundaciones.
- **Frontales**. lluvias que acompañan a los frentes atmosféricos. Se producen cuando se encuentran masas de aire fría y caliente, donde el aire más caliente al

ser más ligero se ve forzado a ascender, produciendo la condensación y nubes de tipo cúmulos y en ocasiones estas se transforman en cumulonimbos de la cual provienen fuertes precipitaciones. Estas lluvias acompañan el paso de los frentes fríos y cálidos.

### *2.1.3.2 PRECIPITACIÓN EFECTIVA*

Es la parte de la precipitación que se convierte en escurrimiento directo, depende de la velocidad de infiltración del suelo, de la intensidad de la lluvia y su duración.

#### <span id="page-22-0"></span>2.1.4 ESCURRIMIENTO

Durante la precipitación existen diversos factores que atenúan el proceso de lluviaescurrimiento, parte del agua de lluvia al caer es interceptada por casas, edificios y vegetación. Este proceso ocasiona que solo un porcentaje de la lluvia escurra y otro se infiltre en el terreno. En general la respuesta de la cuenca ante los diferentes fenómenos depende de las características propias de la misma, como son: su tipo y uso de suelo, vegetación existente, arreglo de corrientes naturales, longitud de sus cauces y topografía; la interacción de los factores antes mencionados ocasiona la disminución o el aumento del escurrimiento superficial.

Cuando la lluvia es de tal magnitud que sobrepasa la capacidad de infiltración o retención del terreno y la vegetación, el excedente produce un escurrimiento sobre la superficie del terreno, que se mueve por efecto de la gravedad hacia las partes de la cuenca, llenando depresiones hasta adquirir las condiciones que le permitan fluir sobre el terreno hacia los cauces (Domínguez *et al*, 2009).

Se define el escurrimiento como el agua proveniente de la precipitación que circula sobre o bajo la superficie terrestre y que llega a una corriente, o la que fluye de los cauces de los ríos (Aparicio, 2011).

#### <span id="page-22-1"></span>2.1.5 CARACTERÍSTICAS FISIOGRÁFICAS PRINCIPALES

El escurrimiento es función de la intensidad y duración de la precipitación, de la permeabilidad del suelo, del tipo de vegetación, del tamaño de la cuenca hidrográfica en cuestión, de la profundidad del nivel freático y de la pendiente de la superficie del suelo. Los factores que intervienen en la producción del escurrimiento se pueden clasificar en:

- **Factores climáticos:** Incluyen los efectos de la precipitación, la evaporación y la transpiración, los cuales presentan variaciones estacionales. Medir y prestar atención al clima es de gran importancia y para la cuenca La Sabana, puede generar una prevención a siniestros climatológicos.
- **Factores fisiográficos:** A su vez se clasifican en dos, las características de la cuenca y las características del cauce. En los primeros se encuentran factores

tales como tamaño, forma y pendiente de la cuenca, así como la permeabilidad y uso del suelo, presencia de lagos, etc. Las características del cauce están relacionadas con las propiedades hidráulicas de la misma cuenca en cuestión, las cuales gobiernan el movimiento de las corrientes y determinan su capacidad de almacenamiento.

#### <span id="page-23-0"></span>2.1.6 DESCRIPCIÓN DEL PROCESO LLUVIA-ESCURRIMIENTO

El agua se evapora desde los océanos y desde la superficie terrestre gracias a la radiación solar para ser parte de la atmósfera; el vapor de agua se eleva en la atmósfera hasta condensarse y luego precipitarse sobre la superficie terrestre o los océanos; el agua precipitada puede ser interceptada por la vegetación o construcciones y convertirse en flujo superficial sobre el suelo o infiltrarse. Casi toda el agua interceptada y de escorrentía superficial regresa a la atmósfera mediante la evaporación.

A este proceso recirculatorio e indefinido se le conoce como ciclo hidrológico. Cuando llega la lluvia al suelo ocurren dos fenómenos:

- La lluvia se infiltra en el terreno.
- La superficie comienza a mojarse, llenando las depresiones.

Cuando la intensidad de la lluvia es mayor que la capacidad de infiltración en el terreno, se forma un tirante suficiente que rompe la tensión superficial. Así es como se inicia el escurrimiento superficial, que, gracias a la gravedad terrestre, se desplaza a las partes bajas de la cuenca hasta llegar a los ríos.

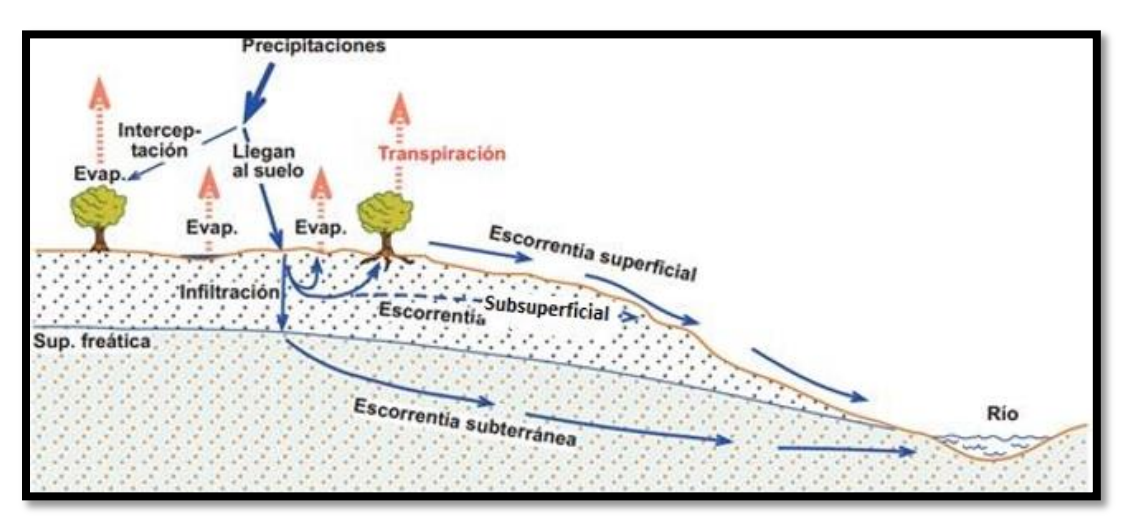

*Fig. 2.1 Ciclo hidrológico. Fuente: Sánchez San Román. Universidad de Salamanca (2011).*

<span id="page-23-1"></span>La relación entre la lluvia y el escurrimiento inicia desde el momento en que el agua en forma de lluvia entra en contacto con la cuenca. Parte del agua de lluvia escurre sobre la superficie terrestre, otra se infiltra y una tercera atraviesa la superficie terrestre sin alcanzar el manto freático. Al primer fenómeno se le conoce como escurrimiento superficial, el segundo es el flujo subterráneo, y el tercero es el escurrimiento subsuperficial.

El flujo subterráneo es muy lento en comparación con el escurrimiento superficial, pero en cada tormenta puede presentarse y se mantiene aún en época de sequía. Por su parte, el flujo subsuperficial es más rápido que el subterráneo, aunque más lento que el escurrimiento superficial.

El escurrimiento superficial es más rápido que los flujos subterráneos y subsuperficial, y aparece poco después de iniciada la tormenta. En la figura 2.2 se muestran los componentes principales del escurrimiento.

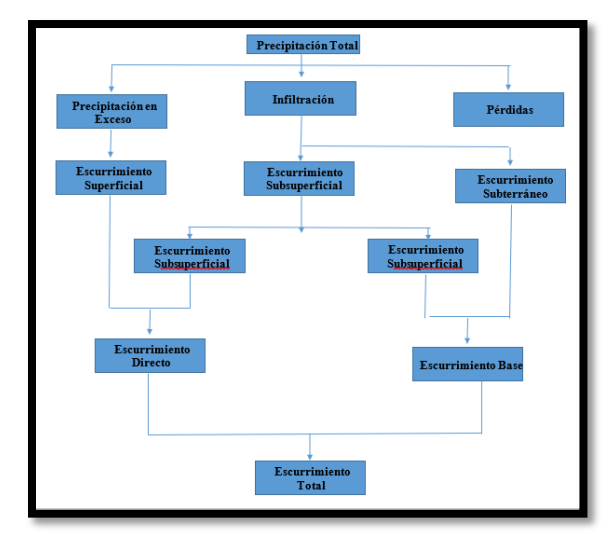

*Fig. 2.2 Componentes Principales del Escurrimiento (Campos Aranda, 2007).*

#### <span id="page-24-1"></span><span id="page-24-0"></span>2.1.7 HIDROGRAMA

La medición del gasto que escurre por una sección determinada durante un periodo definido proporciona un hidrograma. Chow *et al* (1994) definieron al hidrograma como la expresión integral de las características fisiográficas y climáticas que rigen las relaciones entre la lluvia y el escurrimiento de una cuenca.

Independientemente de la forma que el hidrograma adopte, es posible identificar elementos comunes entre dos hidrogramas que han sido generados por diferente tormenta y fisiografía; de acuerdo con Aparicio (2011), los principales elementos de un hidrograma son**:** 

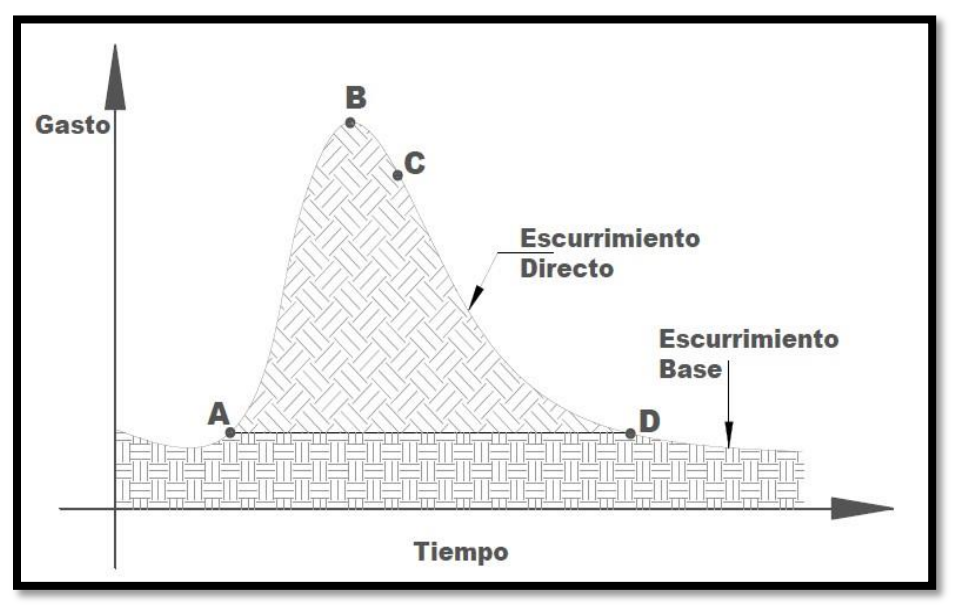

*Fig. 2.3 Hidrograma Aislado.*

- <span id="page-25-0"></span>**(A): Punto de Levantamiento**. En este punto, el agua proveniente de la tormenta bajo análisis comienza a llegar a la salida de la cuenca y se produce inmediatamente después de iniciada la tormenta, se presenta durante o incluso algún tiempo después que cesó de llover.
- **(B): Pico**. Es el punto más alto producido por la tormenta. El más importante en un hidrograma para fines de diseño.
- **(C): Punto de inflexión**. Este punto se presenta cuando termina el flujo sobre el terreno, de aquí en adelante el escurrimiento ocurre por canales y subterráneo.
- **(D): Fin del escurrimiento directo**. A partir de este punto el escurrimiento sólo es de origen subterráneo, normalmente se considera como el punto de mayor curvatura de la curva de recesión.
- **: Tiempo de pico.** Es el tiempo que transcurre desde el punto de levantamiento hasta el pico del hidrograma.
- **: Tiempo base:** Tiempo que dura el escurrimiento directo desde el punto base hasta el final del escurrimiento directo. El tiempo base puede abarcar desde unos minutos hasta varias horas.

El objetivo principal del estudio de un hidrograma es determinar los gastos que corresponden a escurrimiento directo y al escurrimiento base. Estrictamente esta separación depende del comportamiento del escurrimiento subterráneo, el cual es prácticamente imposible de conocer. Lo anterior ha dado lugar a que existan varios métodos de separación, todos ellos aproximados. La selección depende de consideraciones subjetivas y de la experiencia de quien realiza el análisis (Domínguez *et al*, 2009); a continuación, se presentan dos metodologías para la obtención del escurrimiento directo.

- **Método 1:** Se dibuja una recta horizontal que parte del punto de inflexión que muestra el escurrimiento directo (punto A de la Figura 2.3) hasta que corte con la curva de recesión del hidrograma (punto D de la Figura 2.3) (Fuentes y Franco, 1999).
- **Método 2:** Se dibuja una línea horizontal a partir del inicio del escurrimiento directo (Punto A de la Figura 2.4); hasta la proyección que corresponde al gasto máximo y se designa como el punto *´*.

Se calcula el tiempo de vaciado del escurrimiento directo como:

Donde:

$$
M = 0.827A^{0.2} \tag{2.1}
$$

M.- Tiempo de vaciado del escurrimiento directo, días A.- Área de la cuenca,  $km^2$ 

A partir de *´* se toma la distancia horizontal igual a la magnitud obtenida de M y se levanta una línea vertical que corta el hidrograma, este punto será el punto E. Finalmente, la línea A-*´*- E delimita el escurrimiento directo del escurrimiento base.

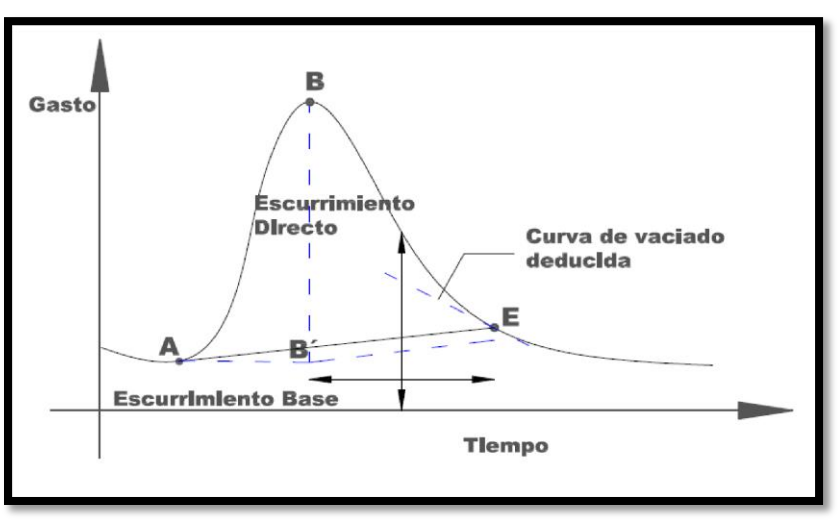

*Fig. 2.4 Separación del escurrimiento base y directo, usando la curva de vaciado.*

<span id="page-26-0"></span>El área bajo el hidrograma  $\int_{T_0}^{T} Q dt$ , es el volumen total escurrido; el área bajo el hidrograma y arriba de la línea de separación entre gasto base y directo,  $\int_{T_0}^{T} (Q - Q_B) dt$ es el volumen de escurrimiento directo.

Donde:

 $T_0$ . – Tiempo Inicial  $T -$ Tiempo Final  $Q_R$ . – Gasto Base Q. - Volúmen Total Escurrido El volumen llovido se calcula multiplicando la precipitación media en la cuenca por su área. Para calcular el volumen de escurrimiento directo, es necesario analizar primero el hidrograma para separar el escurrimiento directo del escurrimiento base, el volumen de escurrimiento directo será igual al área del hidrograma de escurrimiento directo.

### <span id="page-27-0"></span>2.1.8 PÉRDIDAS

De la lluvia que cae en una cuenca al producirse una tormenta, una parte escurre superficialmente para alimentar los cauces por los que transita hasta llegar a la salida de la cuenca; la otra parte es interceptada por la vegetación, retenida en depresiones del terreno, en las que se forman charcos, o se infiltra para satisfacer primero la capacidad del terreno para humedecerse y alimentar después a los acuíferos. A esta última, formada por la intercepción, la retención en depresiones y la infiltración, se acostumbra a llamarla "pérdidas".

La intercepción, retención, evaporación e infiltración constituyen lo que se conoce como pérdidas y representan el diferencial del volumen de agua que llueve en la cuenca y el que escurre por su salida.

Los mecanismos conocidos como intercepción, retención e infiltración son procesos difíciles de estimar por separado; se calculan en conjunto y se denomina como infiltración, convirtiéndose en el componente más importante de las pérdidas.

La infiltración se define como el movimiento del agua a través de la superficie del suelo y hacia dentro del mismo, producido por la acción de las fuerzas gravitacionales y capilares (Aparicio, 2011), en ocasiones su volumen supera al del escurrimiento sobre todo en cuencas cuya urbanización es escasa. La velocidad de infiltración es decreciente con el tiempo debido a la saturación que el suelo va adquiriendo; al inicio del fenómeno se presenta una velocidad muy alta, que posteriormente tiende a valores constantes.

#### *2.1.8.1 DETERMINACIÓN DE LAS PÉRDIDAS*

Cuando se tienen mediciones simultáneas de lluvia y escurrimiento; la determinación de las pérdidas se hace a partir de su definición, lo cual puede quedar expresado con la siguiente ecuación:

$$
V_{\rho} = V_{LL} - V_{ED} \tag{2.2}
$$

Donde:

*Vp* .-Volumen de pérdidas *VLL* .-Volumen llovido *VED* .-Volumen de escurrimiento directo

# <span id="page-28-0"></span>2.1.9 INFILTRACIÓN

Es el proceso por el cual el agua penetra en el suelo a través de su superficie y queda retenida en él o alcanza un manto acuífero. La medición de la infiltración puede ser realizada mediante distintos métodos entre los que destacan: la capacidad de infiltración media, coeficiente de escurrimiento y número de curva*.* Los procedimientos antes mencionados no consideran las variaciones en las características de la cuenca, sino que les asigna un valor único.

El criterio de la capacidad de infiltración media hace la suposición que el suelo tiene una capacidad de infiltración constante durante toda la precipitación, de tal manera que, siempre que llueve con una intensidad menor que dicha capacidad se infiltra todo lo que llueve, y cuando llueve con una intensidad mayor que la capacidad de infiltración la diferencia escurre.

Para calcular la capacidad de infiltración correspondiente a una tormenta dada, se utiliza el siguiente procedimiento:

- 1. Del hidrograma de la avenida se separa el gasto base y se calcula el volumen de escurrimiento directo.
- 2. Se calcula la lámina de lluvia en exceso; como el cociente entre el volumen de escurrimiento directo y el área de la cuenca.
- 3. Se supone un valor del índice de infiltración denominado (∅) constante en el hidrograma de la tormenta y se determina la lámina de lluvia en exceso con dicho hietograma. Si esta altura es igual a la calculada en el paso 2, el valor de (∅) es el correcto, si no se cumple, se propone otro y se repite el cálculo.

El criterio del coeficiente de escurrimiento supone que las pérdidas son proporcionales a la intensidad de la precipitación, de tal manera que el volumen escurrido  $(V_{ED})$ , es igual al producto del volumen llovido ( $V_{LL}$ ), por un coeficiente ( $C_E$ ) llamado coeficiente de escurrimiento. Por tanto éste se determina con:

$$
C_E = \frac{V_{ED}}{V_{LL}}\tag{2.3}
$$

El criterio del número de curva establece una relación entre la precipitación total y la altura de lluvia en exceso de la siguiente manera:

$$
P_e = \frac{\left(p - \frac{508}{CN} + 5.08\right)^2}{p - \frac{2032}{CN} + 20.32}
$$
 (2.4)

Donde:

*CN* .-Número de Curva. *p* .-Precipitación total, cm

#### *pe* .-Precipitación efectiva, cm

Es importante recordar que la capacidad de infiltración media (∅), el coeficiente de escurrimiento  $(C_E)$  y el número de curva  $(CN)$ , son indicadores que no son invariantes en una cuenca.

#### *2.1.9.1 CAPACIDAD DE INFILTRACIÓN*

Se define como la máxima intensidad de lluvia que el suelo puede absorber en un tiempo específico.

#### 2.1.10 EVAPORACIÓN

<span id="page-29-0"></span>La evaporación es un elemento significativo de la transferencia de masa y energía a la atmósfera; en hidrología el término evaporación se utiliza para definir la pérdida de humedad desde una superficie de agua libre, tales como lagos, embalses, ríos, etc.

#### 2.1.11 EVAPOTRANSPIRACIÓN

<span id="page-29-1"></span>Es el agua que consume o requiere una cierta área, debido a la evaporación del suelo y la transpiración de su vegetación. Es la aportación de agua de la superficie terrestre a la atmósfera bajo condiciones de disponibilidad suficiente de agua.

#### 2.1.12 PROCESAMIENTO DEL TERRENO CON UN SIG

<span id="page-29-2"></span>Tradicionalmente, la determinación de diversos parámetros geomorfológicos se hacía manualmente a partir de cartas topográficas impresas; actualmente, esa determinación se está realizando con sistemas informáticos en donde las operaciones que antes se hacían con planímetro y curvímetro ahora se hacen con funciones de los SIG, que miden áreas o longitudes, haciendo que el proyectista utilice ahora herramientas informáticas en lugar de herramientas físicas pero dejando el proceso en un estatus prácticamente manual. Para hacer más rápido el proceso y menos dependiente del criterio del usuario, es necesario utilizar una forma semiautomatizada o automatizada para realizar el mismo trabajo.

Esta forma se puede basar en el proceso de modelos digitales de elevación. Un modelo digital de elevación (MDE) es una estructura numérica de datos que representan la distribución espacial de la elevación del terreno en una región geográfica determinada. Básicamente es una malla de celdas cuadradas, a cada celda se le asigna una elevación representativa del área que es cubierta por la celda. Estas mallas también son conocidas como *rasters* y suelen presentarse en archivos de diferente formato. Los MDE junto con otras estructuras de datos vectoriales de puntos, líneas y polígonos, se pueden utilizar para resolver problemas de recursos hidráulicos. Dentro de los Sistemas de Información Geográfica (SIG) suelen utilizarse representaciones de la realidad, llamadas modelos de datos, que están orientados a resolver un tipo particular de problemas.

Un modelo que se ha vuelto estándar en la solución de problemas de recursos hidráulicos es el *ArcHydro Data Model* o simplemente *ArcHydro*, es, conceptualmente, una combinación de objetos geográficos (como líneas que representan corrientes o polígonos que representan subcuencas) enriquecida con una base de datos que permite definir relaciones entre objetos, topologías (propiedades del medio geográfico que permanecen invariantes ante ciertas transformaciones, como doblar o estirar) y redes geométricas.

Los procedimientos que se explican adelante fueron implementados en las herramientas *ArcHydro*, un juego de herramientas informáticas asociadas al modelo ArcGIS (ESRI, 2007) y son sólo una muestra de lo que se puede hacer a partir de los MDE. Los MDE se pueden obtener en medios de almacenamiento ópticos o mediante la descarga de archivos en sitios web especializados. Los MDE deben tener un tamaño de celda adecuado, si la celda es demasiado grande, los resultados podrían resultar inútiles, pues no darían una resolución adecuada. En el caso del territorio mexicano los MDE pueden obtenerse en el Instituto Nacional de Estadística y Geografía (INEGI). Actualmente, los *rasters* del INEGI tienen un tamaño de celda de 15 x 15 m.

Una vez adquirido el MDE de la cuenca por procesar debe ser alimentado en una aplicación informática que sirva para manipularlo, como el programa ArcView del paquete ArcGIS Desktop de la casa ESRI. La primera parte del proceso es hacer la proyección de los datos. Originalmente, los MDE están en coordenadas geográficas, esto es, en grados, minutos y segundos, y deben ser proyectados a un plano para que cada punto tenga coordenadas lineales en metros.

Antes de procesar el MDE original se deben hacer análisis topográficos para asegurar que las elevaciones extraídas sean correctas. Dos procesos que usualmente se aplican en al MDE original, después de los análisis topográficos, son el reacondicionamiento del terreno y la construcción de muros. El primer proceso modifica el MDE imponiéndole características lineales contenidas en una clase de elementos formada por el sistema de corrientes que drena la región analizada. Una clase de elementos, conocida en inglés como *Featureclass*, es un conjunto de datos geográficos representados en un solo sistema de coordenadas, con estructuras geométricas del mismo tipo (como puntos, líneas o polígonos) y almacenados en una base de datos. La idea es que el MDE debe tener elevaciones que reflejan claramente la presencia de los cauces. El segundo proceso construye los muros. La idea es limitar o modificar el área de drenaje del *raster* en bruto estudiado, tomando en cuenta características del terreno que no estaba reflejada en ese *raster* pero que si fueron identificadas mediante otra técnica complementaria.

Después del reacondicionamiento del terreno y la construcción de muros se deben llenar los huecos que pudiera tener el MDE. Los huecos definen partes del terreno que no tiene salida y que pueden llenarse de agua después de una tormenta intensa formándose charcos o almacenamientos mayores. Los huecos pueden estar formados por una sola celda o por múltiples celdas cuya elevación es mayor a la que tiene(n) la(s) celda(s) dentro del hueco. El llenado de los huecos es una operación que necesita ejecutarse con cuidado. El MDE no deberá tener depresiones interiores, lo que provocará que todo el escurrimiento del MDE alcance sus límites. En la mayoría de los casos esto es correcto pues las depresiones suele ser defectos del MDE. Sin embargo, en otros no es correcto, tal como cuando existen embalses en el interior del MDE.

El siguiente paso del proceso es la obtención de las direcciones de flujo de cada una de las celdas de *raster* producido por la operación de llenado de los hoyos. Cada celda del *raster* de direcciones de flujo tiene asignado un valor de ocho posibles valores que indican la dirección de la pendiente máxima desde esta celda. Los valores indican la dirección según la Tabla 2.1.

Siendo las celdas cuadradas, de lado de longitud  $l$ , la longitud de flujo entre los centros de las celdas puede considerarse  $l$  en las direcciones horizontal y vertical y  $\sqrt{2l}$  en las direcciones inclinadas. Se identifica la pendiente máxima y su dirección, la cual se le asigna a la celda actual. El proceso se repite para todas las celdas.

Después de determinar la dirección de flujo es necesario hacer la acumulación de flujo. A partir de la malla de dirección de flujo se calcula la malla de acumulación de flujo. Esta malla contiene el número de celdas que están descargando en una celda para cada celda de la malla de dirección de flujo.

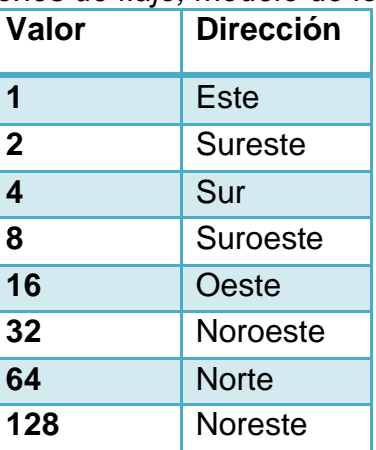

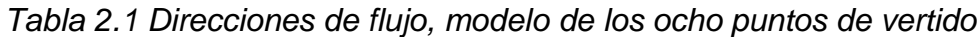

Una vez que se ha definido la malla de acumulación de flujo se debe definir la malla de las corrientes. Esta operación parte de la malla de acumulación de flujo y crea una malla de corrientes para un umbral definido por el analista. El umbral define el comienzo de una corriente cuando se ha alcanzado su valor. Por ejemplo, si el umbral es de 100 celdas, las corrientes se originan a partir de celdas que tengan 100 celdas aguas arriba. El umbral se puede definir como un número de celdas o por un área de drenaje en kilómetros cuadrados. Se recomienda un umbral igual al 1% del número de celdas de la malla. En el caso de MDE grandes (con más de 20 millones de celdas), el tamaño del umbral puede incrementarse para reducir la red de drenaje y el número de polígonos que definen subcuencas (ESRI, 2007). A la malla de corrientes se le puede asignar un solo valor, convencionalmente se utiliza el uno, que se les asigna a las celdas que tienen un flujo acumulado igual al del umbral utilizado o más. A las demás celdas se les asigna No. Data.

Una vez que las corrientes que forman la red de drenaje han sido identificadas es necesario asignarle un número a cada segmento. Existen dos tipos de segmento, segmentos iniciales y segmentos intermedios. Un segmento inicial comienza con una celda cuyo flujo acumulado es igual o mayor que el umbral. Un segmento intermedio está entre dos uniones de otros segmentos. Esta operación crea una malla de segmentos de corrientes en la que cada segmento tiene una identificación única y todas sus celdas tienen el mismo código que se ha especificado para ese segmento. Los datos de esta operación son las mallas de dirección de flujo y de corrientes.

Tan pronto como se hayan asignado códigos a los segmentos de corrientes se debe crear una malla, de subcuencas, en la que cada celda lleve un valor que indique a cuál pertenece. El valor corresponde al valor del segmento de corriente. Esta tarea tiene como datos las mallas de dirección de flujo y de segmentos de corrientes.

En el siguiente paso del proceso la malla de subcuencas es transformada en una clase de elementos de polígonos de subcuenca. En esta operación, las celdas adyacentes de la malla de subcuencas que tienen el mismo código de malla son combinadas en una sola área, cuya frontera es vectorizada; esto es, es convertida en un polígono. Otra transformación importante para el procesamiento posterior es la de la malla de segmentos de corriente en una clase de elementos de líneas de corriente en la que cada línea lleva el identificador de la subcuenca en la cual reside.

Las clases de elementos de subcuencas y líneas de corriente que se han definido corresponden al umbral que el analista eligió. Es probable que ninguna salida de esa subcuenca coincida con la salida exacta de una cuenca en esa, lo que hará necesario volver a trazar la cuenca a partir de la salida exacta. Este trazo, sin embargo, se basará en los resultados obtenidos anteriormente. Finalmente, las medidas y disposición de las subcuencas y las líneas de corriente de la cuenca permitirán determinar los valores de los parámetros geomorfológicos presentados en secciones anteriores.

#### 2.2 CONCEPTO DE SISTEMA

<span id="page-32-0"></span>Existen muchas definiciones de sistemas, una de ellas es en la que Chow (1964) define un sistema como un conjunto de partes conectadas entre sí, que forman un todo. Se puede concluir con todas las definiciones existentes que un sistema es un conjunto de partes o elementos organizados y relacionados entre sí que interactúan para llegar a un objetivo. Los sistemas reciben (entrada) datos, proveen (salida) información. (Labrada, 2016).

Para este caso, puede considerarse la cuenca La Sabana como un sistema cuyas entradas y salidas son los registros simultáneos de precipitación y escurrimiento,

respectivamente, y se busca encontrar las leyes que rigen la transformación de las entradas (precipitación) en salidas (escurrimientos).

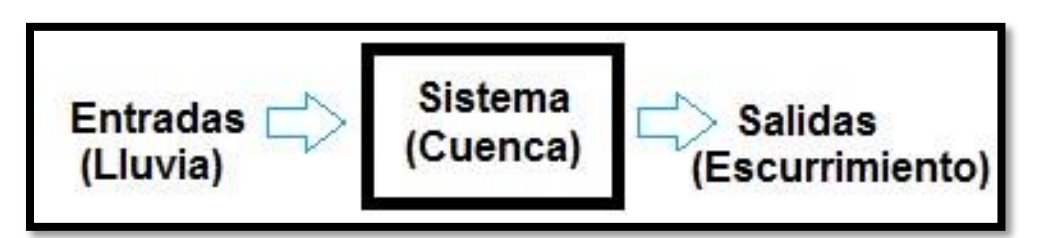

*Fig. 2.5 Concepto de sistema.*

<span id="page-33-1"></span>Un sistema hidrológico se define como conjunto de elementos y procesos físicos unidos mediante una interdependencia, que actúa sobre un grupo de variables de entrada para convertirlas en las de salida. Debido a su complejidad, los sistemas hidrológicos son estudiados para reproducir o predecir su funcionamiento a través de modelos matemáticos.

#### 2.3 CONCEPTO DE MODELO

<span id="page-33-0"></span>Un modelo es una representación abreviada o simplificada de un sistema complejo, o bien es una simulación de un prototipo (Campos, Aranda 2007). Representación simplificada de la realidad que, sin embargo, considera todas las componentes relevantes para la solución del problema específico que se estudia (Domínguez, 1990). La historia del modelaje en hidrología viene desde el año 1851, cuando el irlandés Thomas Jame Mulvaney publicó la ecuación del método racional:

Donde:

$$
Q_p = CIA \tag{2.5}
$$

 $Q_p$ : gasto pico del hidrograma. C: coeficiente empírico. I: Intensidad de la lluvia. A: área de la cuenca.

Es un modelo sencillo, que brinda una idea de lo que se puede esperar ante un evento, y que modela solo gastos pico. De acuerdo con Raudkivi (1979), los modelos utilizados en hidrología tienen muchas aplicaciones, tales como:

- Determinar avenidas de diseño.
- Extender mediciones.
- Predecir el comportamiento hidrológico de una cuenca.
- Pronosticar los efectos de cambios físicos en las cuencas.
- Predecir frecuencias de eventos.
- Generar secuencias sintéticas.
- Optimizar el diseño y los procedimientos de operación de proyectos de recursos hidráulicos.
- Hacer pronósticos a corto plazo.

La modelación hidrológica de cuencas hidrográficas nos permite obtener pronósticos de posibles afectaciones en alguna zona debido a la ocurrencia de lluvias extremas máximas.

## <span id="page-34-0"></span>2.3.1 CLASIFICACIÓN DE LOS MODELOS

Los modelos se pueden clasificar en:

- **Modelos a escala**. También llamados modelos físicos. Los modelos físicos simulan estructuras o situaciones muy particulares en una escala reducida, y aunque sus resultados son muy confiables, sólo pueden ser utilizados para tales casos. Para hidrología en donde se desea saber las características y escurrimientos en la totalidad de una cuenca, en una zona de ella o en su vecindad inmediata, no son de gran utilidad.
- **Modelos Analógicos**. Son sistemas que reproducen en un medio físico diferente el comportamiento de un prototipo. Su desarrollo está fundado principalmente en la analogía eléctrica. Aunque estos modelos den un mejor panorama a la hidrología que los físicos, su uso es limitado porque dependen de los modelos matemáticos y por su calibración.
- **Modelos matemáticos**. Simulan el prototipo mediante ecuaciones que relacionan las variables de entrada y de salida. Estas variables pueden ser funciones del espacio y del tiempo, también pueden ser variables probabilísticas o aleatorias que no tienen un valor fijo en un punto particular del espacio y del tiempo, pero que están descritas a través de distribuciones de probabilidad. Por ejemplo no se puede pronosticar con exactitud la lluvia que caerá, pero si se puede calcular la probabilidad de que llueva.

Tal como se había mencionado, de los modelos anteriormente descritos los más utilizados en hidrología son los matemáticos.

#### *2.3.1.1 CLASIFICACIÓN DE LOS MODELOS MATEMÁTICOS*

Un modelo matemático está constituido por una componente física, que expresa el conocimiento previo con el que se cuenta del fenómeno que se representa; y por una componente estocástica, que con términos estadísticos expresa aquello que no puede explicarse por conocimiento previo.

Un modelo matemático se subdivide en determinísticos, estocásticos y paramétricos:

 **Modelos determinísticos:** No consideran aleatoriedad, las variables que intervienen en el modelo tienen un valor fijo en un punto particular del espacio y del tiempo. La salida producida por el sistema depende de solo una entrada; es decir, para dos entradas diferentes el sistema producirá dos salidas distintas.

- **Modelos estocásticos o no determinísticos:** Las variables son solamente aleatorias, es decir, no se conocen con precisión, por lo cual se dice que son modelos basados en la probabilidad. Un modelo estocástico tiene salidas que son por lo menos parcialmente aleatorias; la salida depende de una o más entradas. Se dice que los modelos determinísticos hacen pronósticos, mientras que los modelos estocásticos hacen predicciones.
- **Modelos paramétricos:** Consideran las variables aleatorias y no aleatorias del fenómeno, es decir, tienen una componente determinística o física y una componente estocástica, por lo que hacen una mejor representación de la realidad.

Ya que un fenómeno hidrológico tiene variables aleatorias y variables conocidas, el modelo más utilizado es el modelo paramétrico. Los modelos paramétricos se dividen en concentrados o agregados, y en distribuidos.

### 2.3.2 MODELOS HIDROLÓGICOS.

<span id="page-35-0"></span>Un modelo hidrológico tiene como objetivo la representación de los procesos que conforman el ciclo hidrológico y la interrelación entre las variables que influyen en el mismo. Estos modelos se pueden dividir en determinísticos o probabilísticos (Orduña M. L., 2007).

- Un modelo determinístico estimará la respuesta hidrológica a unos datos de entrada mediante una representación matemática abstracta o una ecuación basada físicamente, dando como resultados un valor numérico concreto.
- Un modelo probabilístico, tanto estadístico como estocástico, sigue las leyes de la probabilidad, dando como resultado una función de distribución de ocurrencia de cada uno de los intervalos que conforman una variable discreta.

# *2.3.2.1 CLASIFICACIÓN DE LOS MODELOS HIDROLÓGICOS.*

Los modelos hidrológicos se pueden clasificar desde tres puntos de vista. La primera se fundamenta en el tipo de representación espacial del modelo; la segunda en la forma de representar los procesos hidrológicos que ocurren en la cuenca y la última en la extensión temporal en la que se puede aplicar el modelo (Orduña M. L., 2007). La primera clasificación se subdivide en:

- **Modelos agregados**: Son aquellos que consideran una distribución espacial uniforme de lluvia en la cuenca, utilizando como variable la precipitación media, y supone que los parámetros de los diferentes submodelos, que simulan los diferentes procesos hidrológicos. Son globales para toda la cuenca y permanecen a lo largo de un episodio.
- **Modelos semidistribuidos**: Son aquellos que permiten una cierta variabilidad de la lluvia y de los parámetros de los submodelos que lo componen, mediante la división de la cuenca en multitud de pequeñas subcuencas con lluvia y parámetros constantes en cada uno de ellos.
**Modelos distribuidos**: Son aquellos que permiten la variabilidad espacial de la lluvia y de los parámetros mediante la división de la cuenca en celdas, en las que se simulan los diferentes procesos hidrológicos.

En función del tipo de representación de los procesos hidrológicos que ocurren en la cuenca se pueden clasificar en tres grupos:

 **Modelos métricos**: Son aquellos que tienen una gran dependencia respecto de los datos observados, realizando una búsqueda sobre los mismos para caracterizar la respuesta del sistema mediante un método de extracción de la información a partir de los datos existentes. Estos modelos se construyen con una consideración pequeña o nula de los procesos físicos que ocurren en el sistema hidrológico. Los modelos métricos utilizan la representación más simple del comportamiento de una cuenca hidrológico, ya que la relación entre la lluvia y el escurrimiento resultan a partir de las condiciones iniciales de la cuenca pueden ser simuladas mediante una variable de pérdida volumétrica, que engloba los procesos de pérdida por evaporación, almacenamiento de humedad en el suelo y recarga de aguas subterráneas, además de una función de distribución temporal, que simula los diferentes modos dinámicos de respuesta. El ejemplo más común de este tipo de modelos son los basados en el concepto de hidrograma unitario, que simula la respuesta de del escurrimiento a un episodio de lluvia mediante una función de transferencia lineal.

La gran ventaja de estos modelos es que requieren una cantidad mínima de datos, pero tiene un rango de aplicación limitado por la variabilidad de los datos observados y no son capaces de tomar en cuenta los cambios producidos en la cuenca, por ejemplo, la expansión urbana sin realizar modificaciones en el modelo.

 **Modelos conceptuales**: Son aquellos que representan los procesos hidrológicos más importantes mediante una base de conocimiento inicial en forma de representación conceptual de los mismos. El inicio de estos modelos se produce con el avance de los equipos de cómputo, que permitió la representación integrada de la fase terrestre del ciclo hidrológico para generar secuencias continuas del flujo; sin embargo, aún se necesita una etapa de calibración.

La principal desventaja de estos modelos es la existencia de diferentes valores de los parámetros del modelo con los que se obtienen similares medidas de ajuste. Por tanto, si los valores de los parámetros no pueden ser definidos de manera única, los parámetros no pueden asociarse directamente a las características de la cuenca, y por ende, el modelo no puede aplicarse a nuevas cuencas sin observaciones, e incluso a la misma cuenca después de haberse producido cambios en la misma.

 **Modelos físicamente basados**: Estos modelos utilizan los conocimientos más recientes del comportamiento físico de los procesos hidrológicos realizando la simulación del comportamiento hidrológico de una cuenca mediante la utilización de la ecuación de continuidad, resolviendo las ecuaciones diferenciales de forma numérica. Estos modelos permiten la descripción de los fenómenos en cada una de las celdas del sistema, tanto desde el punto de vista de los parámetros como de la resolución de los sistemas de ecuaciones diferenciales; debido a esto, el sistema físico se representa mediante un sistema de ecuaciones diferenciales que expresan la masa, el momentum y el balance de energía.

La gran ventaja de los modelos físicamente basados estriba en utilizar parámetros que en principio pueden ser medidos directamente en el campo y tienen un sentido físico directo, así que, si los valores de estos parámetros se pueden determinar *a priori*, estos modelos pueden ser aplicados a cuencas sin datos observados, e incluso se pueden tener en cuenta los cambios en la misma cuenca.

Por otra parte, los modelos físicamente basados permiten una representación matemática ideal de un fenómeno real, con la limitante de que requiere ser alimentado con un gran número de datos, que en su mayoría son difíciles de conseguir, a la vez que necesitan un gran tiempo de procesamiento computacional.

En función de la extensión temporal en la que se puede aplicar el modelo, se clasifican en dos grupos:

- **Modelos de episodio**: Son aquellos desarrollados para simulaciones de cortos intervalos de tiempo normalmente de un único evento de lluvia. Estos modelos se encuentran en la simulación de los procesos de infiltración y escurrimiento superficial, ya que su principal objetivo es la evaluación del escurrimiento directo, pero no toman en cuenta la recuperación de humedad entre episodios de lluvias. Los modelos de episodio se aplican fundamentalmente para simular gastos de avenida, principalmente en aquellos casos en los que el escurrimiento directo es la principal fuente de generación de escurrimiento total. Empero, no son recomendables para los cálculos en la época de estiaje ni en la simulación de gastos diarios.
- **Modelos continuos**: Son aquellos que permiten la simulación de caudales diarios, mensuales o estacionales, es decir, permiten la simulación durante intervalos de tiempo mayores a un episodio de lluvia. Estos modelos consideran todos los procesos que influyen en la generación de escurrimiento directo mediante el flujo subterráneo. Los modelos continuos se centran en la simulación de la evapotranspiración y de los procesos que influyen a largo plazo en la recuperación de la humedad durante los periodos en los que no hay ocurrencia de precipitación. Es por esto que el objetivo principal de los modelos continuos es la simulación del balance de humedad total de la cuenca durante períodos largos de tiempo. Los modelos continuos se aplican fundamentalmente para el pronóstico de gastos.

# *2.3.2.2 MODELO DE PARÁMETROS CONCENTRADOS*

En la práctica es frecuente la necesidad de estimar gastos para el diseño y operación de obras de protección y aprovechamientos hidráulicos, justamente en zonas donde los registros disponibles de escurrimiento no son suficientes en cantidad o calidad. Una manera de enfrentar la dificultad anterior es considerando los registros de precipitación disponibles, de los cuales se tiene menor incertidumbre respecto a su apego a la realidad, particularmente por la facilidad de su medición diaria, lo que ha contribuido al desarrollo de registros más abundantes.

Bajo estas premisas, se han desarrollado metodologías para determinar el escurrimiento en un sitio de interés, a partir de las características de una cuenca y las precipitaciones registradas. Se conocen como métodos de *parámetros concentrados* a los criterios donde el proceso de conversión de lluvia a escurrimiento, en cada lapso, se realiza tomando en cuenta que la precipitación efectiva es constante en toda la cuenca. (Domínguez, 1992).

Estos modelos se basan en la hipótesis de sistema lineal (modelos del tipo de función de transferencia), que consisten en identificar y estimar funciones que permiten la transformación de una serie temporal de entrada, en una serie de salida. Con la relación que existe entre dos series de tiempo, al utilizar los valores pasados y presentes de estas series, es posible determinar una predicción. En estos modelos se ve el fenómeno como una caja negra donde el estímulo o entrada es la lluvia, obteniéndose una respuesta o salida representada por el escurrimiento. (Becerril, 2016).

Este modelo trata a la cuenca como una sola entidad, tomando una sola lluvia de entrada y a sus características como homogéneas en toda su área. No consideran datos de variabilidad espacial de la precipitación o de los parámetros del modelo, haciendo que el modelo pierda validez, pues el escurrimiento varía por distintos factores como la urbanización, reforestación, construcción de obras de control, erosión, cambios en el clima, etc., que no se distribuyen uniformemente en la cuenca. (Labrada, 2016).

Este concepto es utilizado por los Hidrogramas unitarios, en el que se supone que la cuenca es un sistema lineal invariante en el tiempo donde la lluvia efectiva es la causante del escurrimiento (Martínez, 2013). Los modelos concentrados no toman en cuenta la variación espacial de la precipitación, la infiltración, pérdidas, etc. Éstas simplemente son promediadas o ignoradas, por lo que, en la actualidad, no son muy recomendables.

Hay casos en los que se prefiere utilizar el modelo por su simplicidad, pues los distribuidos representan un reto a la hora de obtener los parámetros de la cuenca. Para cuencas consideradas pequeñas, puede decirse que el modelo es útil. En la figura 2.6 se presenta un esquema de los modelos hidrológicos de parámetros concentrados.

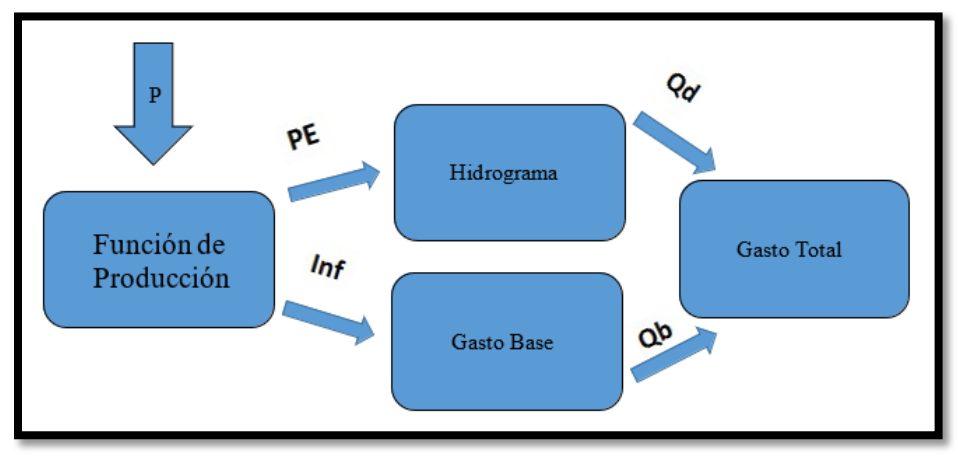

*Fig. 2.6 Esquema general de un modelo hidrológico concentrado.*

Algunos modelos Hidrológicos de parámetros concentrados:

- El *método de envolventes* y el empleo de *la fórmula racional* son ampliamente utilizados para una estimación simple de los gastos máximos del escurrimiento en cuencas no aforadas.
- El *hidrograma unitario tradicional* representa la variación del escurrimiento directo respecto al tiempo, producido por una precipitación uniformemente distribuida sobre toda la cuenca.
- El *hidrograma unitario instantáneo* es una función que resulta de considerar el exceso de lluvia como una cantidad unitaria y de duración infinitesimal. De esta manera se caracteriza la respuesta de una cuenca sin referirse a la duración de una tormenta. De ese concepto se derivan los llamados hidrogramas unitarios matriciales, que se asocian a una duración tan pequeña como se requiera.
- El *hidrograma unitario sintético* se desarrolla ante la necesidad de determinar hidrogramas relativos a puntos sobre la corriente ajenos al lugar donde se hayan realizado mediciones de escurrimiento.

# *2.3.2.3 MODELO DE PARÁMETROS DISTRIBUIDOS*

En estos modelos interviene un mayor número de variables, y se considera que la cuenca está formada por un conjunto de elementos con características uniformes en cada uno de ellos y simulan los procesos físicos que ocurren en cada elemento, tales como la infiltración, escurrimiento sobre la superficie, flujo de superficie, flujo de corrientes, etc. La falta de datos con suficiente información en la cuenca es una limitante para el uso de estos modelos, las variables de este modelo se pueden ver más a detalle en la fig. 2.7. Estos modelos son los más acercados a la realidad, pues toman el escurrimiento como lo que es: una respuesta hidrológica continúa en el espacio y tiempo que depende del proceso hidrológico que sucede en varios puntos y lugares del espacio. Se basa en el principio de conservación de la materia, manteniendo el balance de agua entre la lluvia, escurrimiento, evaporación e infiltración.

Con el desarrollo de los Sistemas de Información Geográfica (SIG) y algunos de sus complementos o extensiones, se puede dividir la cuenca hidrológica en partes pequeñas (generalmente celdas cuadradas o pixeles), cada una con sus características específicas y con los Modelos de Elevación (MDE), extraídos de la página de INEGI. Gracias a esto es posible seguir las trayectorias del escurrimiento directo hasta que llega al sitio o a los sitios de estudio.

En cuanto a la distribución espacial y temporal de la lluvia, en nuestro país todavía existen limitaciones por la escasez de redes de medición. Aun así, se han logrado ciertos avances en las técnicas de interpolación y con el tiempo se ha integrado la tecnología de los Sistemas de Información Geográfica (SIG) para estimar mejor la distribución espacial de la lluvia.

Las ventajas de los modelos de parámetros distribuidos son:

- Permiten el análisis de los distintos elementos que influyen en la respuesta hidrológica y que pueden modificarse por la intervención humana, tales como la vegetación y el uso de suelo principalmente.
- Permite obtener la aproximación cuantitativa de la modificación de la respuesta hidrológica ante eventos de precipitación extraordinaria.
- Se obtienen los gastos de salida de manera simultánea en diferentes puntos de la cuenca.
- Es posible considerar los rasgos dominantes en las propiedades de cada una de las unidades areales en que se divida la cuenca bajo estudio, por ejemplo, las variaciones de cobertura y tipo de suelo.
- El modelo sirve para mejorar la evaluación del riesgo ante inundaciones, pues permite conocer el estado del sistema en cualquier punto de la red de drenaje. En los modelos distribuidos, la variación espacial de la precipitación, la infiltración, pérdidas y escurrimiento están totalmente considerados.
- La modelación hidrológica distribuida tiene amplias formas de aplicación, principalmente en la implementación de sistemas de alerta temprana.

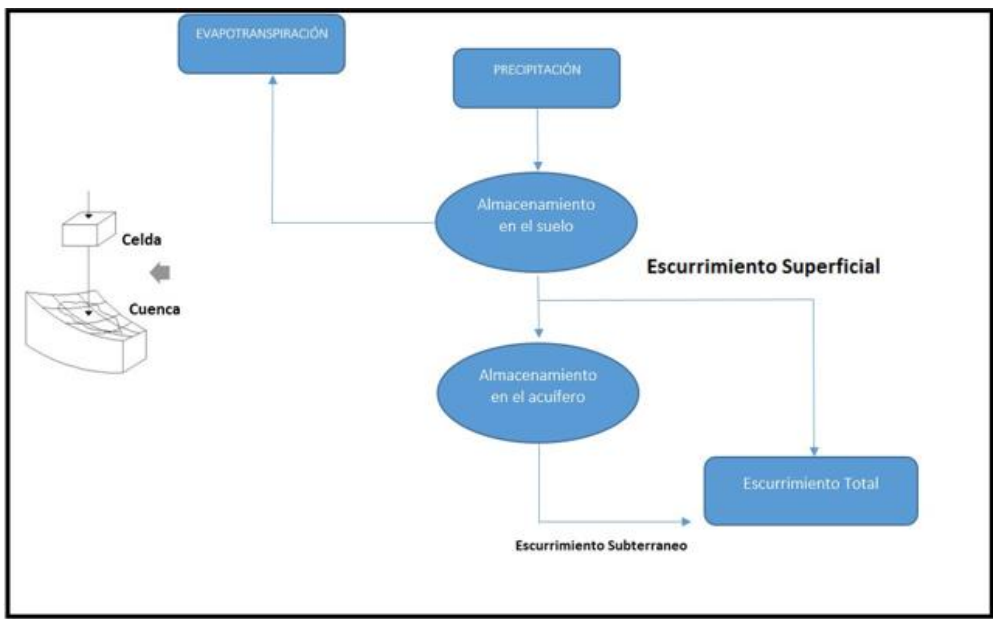

*Fig. 2.7 Modelo Hidrológico de Parámetros Distribuidos.*

Para su aplicación, los modelos hidrológicos distribuidos se componen de dos submodelos conceptuales

- a) Modelos de producción de escurrimiento. Necesarios para la estimación de la parte de la lluvia que no se transforma en escurrimiento; es decir, las pérdidas. La diferencia es la cantidad de lluvia que se transforma en escurrimiento.
- b) Modelos de transferencia. Se representa el viaje del escurrimiento que se va agregando aguas abajo en la red de drenaje, hasta llegar al sitio de interés.

Por estos avances, son más usados los modelos de parámetros distribuidos, en los que la producción del escurrimiento generado en cada una de las celdas o pixeles se puede transitar por la cuenca siguiendo trayectorias individualizadas hasta los sitios de interés.

# *2.3.2.4 MODELOS CONCENTRADOS FRENTE A MODELOS DISTRIBUIDOS.*

La principal diferencia entre los modelos concentrados y distribuidos se fundamenta en que los primeros no consideran la variabilidad espacial de los parámetros; los segundos sí permiten la variabilidad espacial de los parámetros. Por lo tanto, los modelos concentrados sólo pueden evaluar la respuesta de la cuenca en el punto de salida de la misma, sin tener en cuenta la respuesta de las subcuencas de forma individual; mientras que los modelos distribuidos permiten la evaluación de la respuesta tanto de la cuenca en conjunto como de las subcuencas de manera individual, pudiendo así mismo obtener la respuesta en cualquier punto de la cuenca (Ponce, 1989).

Históricamente se ha tendido a utilizar modelos concentrados sobre modelos distribuidos; debido principalmente a la limitación de los ordenadores y a la falta de

disponibilidad de datos. Sin embargo, como consecuencia de los avances tecnológicos de la última década y la gran cantidad de datos procedentes de los SIG que permiten una descripción de la cuenca topográfica, uso de suelo, tipos de suelo, lluvia, etc., se produce una mayor utilización de los modelos hidrológicos distribuidos con el objeto de utilizar su capacidad de representación espacial de los parámetros y datos de entrada y así aprovechar toda esta cantidad de datos disponibles (Vieux, 2004).

La utilización de modelos concentrados puede estar justificada en zonas donde la variabilidad espacial de los parámetros sea más o menos uniforme. Sin embargo, un modelo de parámetros concentrados no será capaz de representar correctamente los cambios de pendiente y la forma de la red de drenaje, que tiene una influencia considerable en la respuesta hidrológica de una cuenca. En muchos casos se prefiere utilizar un modelo concentrado debido a la simplicidad que se tiene para dar los parámetros que representan a la cuenca y la forma en la que se calibran, en cambio la aplicación de modelos distribuidos conlleva un mayor reto en la caracterización de los parámetros de la cuenca.

Una solución intermedia consistirá en la construcción de un modelo semidistribuido, el cual consiste en la división de la cuenca en un conjunto de subcuencas, con parámetros y características uniformes y conectadas entre sí mediante un modelo agregado. Pero, normalmente se tiene los siguientes inconvenientes (Vieux 2004):

- La obtención de los valores de los parámetros a la escala de las subcuencas consideradas resultaría complicada, debido a que no se dispondrá de valores de caudal en la salida de cada una de las cuencas.
- La representación del modelo puede verse afectada en función del número de subcuencas consideradas.
- La variabilidad de los parámetros no se presenta correctamente, debido a la agregación en la escala de las subcuencas.
- El modelo resultante no tiene una base física.

Además de la consideración de la variabilidad espacial de los parámetros del modelo, una de las principales ventajas de los modelos distribuidos frente a los modelos concentrados consiste en la consideración de la variabilidad espacial de la lluvia (Orduña M. L., 2007). La variabilidad espacial de la lluvia tiene una influencia muy importante en la respuesta de la cuenca, sobre todo para el caso de lluvias con generación convectiva, siendo uno de los factores más determinantes en el gasto máximo y la duración del hidrograma. Si el área de la tormenta es mucho mejor que el área de la cuenca, el gasto máximo estará muy influenciado por la dirección y velocidad de la tormenta. En este caso, una tormenta que se mueve hacia aguas debajo de la cuenca, siguiendo la dirección de la red de drenaje y de flujo, produce un hidrograma con un gasto máximo mayor y una curva de ascenso más aguda. Por otro lado, una tormenta que se mueve hacia aguas arriba de la cuenca produce un hidrograma con un gasto máximo menor y una curva de ascenso y descenso más suave.

Se han realizado numerosas comparaciones entre modelos distribuidos y modelos concentrados, obteniendo como resultado que la distribución espacial de la lluvia debería tenerse en cuenta para cualquier tamaño de cuenca, ya que no sólo influye en los valores del gasto máximo, sino también en el tiempo de los hidrogramas. Es importante resaltar que hay casos muy particulares en lo que la utilización de modelos distribuidos y modelos concentrados dan resultados muy parecidos, es decir, la utilización de lluvia variable en el espacio y una lluvia espacial media es equivalente. Estos casos particulares se pueden tener por errores en los datos, en la estructura del modelo y en los parámetros con los que se alimentó, ya que las características no linéales de los modelos distribuidos pueden magnificar los errores en los datos de lluvia en vez de suavizarlos. Por otra parte, los resultados pueden ser muy específicos y localizados, y pueden tener una gran dependencia respecto de la escala de la cuenca, la variabilidad de la lluvia en la zona y las características de los mecanismos de generación de escurrimiento, además de que en cada estudio se han utilizado diferentes modelos para simular el proceso lluvia-escurrimiento.

Como consecuencia se ha sugerido que lo importante no es determinar si una cuenca tiene una gran espacialidad de la lluvia y de las características físicas, sino de la identificación de si la variabilidad de la lluvia filtrada a través de las características físicas de la cuenca produce cambios significativos en la respuesta de la misma; en estos casos, un modelo distribuido producirá una mejora en los resultados respecto a un modelo agregado.

Se puede concluir que los modelos distribuidos requieren un mayor tiempo de cálculo respecto a los modelos concentrados, debido al mayor detalle con que realizan las simulaciones. No obstante, la principal ventaja de los modelos distribuidos consiste en la consideración de la variabilidad espacial tanto de la lluvia como de los procesos hidrológicos, ya que las heterogeneidades espaciales de un sistema hidrológico pueden no estar bien reproducidas mediante valores medios de los parámetros. Por el contrario, los modelos hidrológicos distribuidos tienen el inconveniente de requerir una considerable calidad y cantidad de datos disponibles en la cuenca.

# 2.3.3 NUEVOS MÉTODOS DE OBTENCIÓN DE PARÁMETROS.

Existen diversos artículos y publicaciones que abordan el tema de los modelos en la relación lluvia-escurrimiento. Debido a que un modelo lluvia-escurrimiento se aplica normalmente a las tormentas fuera del rango de las condiciones en que ha sido exitosamente calibrado y verificado, (Yu *et al,* 2001) examinan la incertidumbre del resultado del modelo, causada por los parámetros de calibración. Aplican cuatro métodos: la simulación de Monte Carlo (MCS), América simulación hipercubo (LHS), el método de Rosenblueth del punto de estimación (RPEM) y el método de Harr del punto de estimación (HPEM), los cuales se utilizaron para construir los límites de incertidumbre en un hidrograma estimado. Comparando estos cuatro métodos indica que LHS produce resultados analíticos similares a los de MCS.

Por otra parte, los modelos hidrológicos distribuidos pueden utilizarse eficazmente para la simulación de eventos de inundaciones en cuencas donde un complejo sistema de embalses afecta al régimen de flujo natural. La valoración de este efecto en un sistema complejo de depósito se realiza con un modelo hidrológico distribuido espacialmente, donde la formación del escurrimiento superficial y el enrutamiento hidráulico a través de cada depósito y el sistema del río se efectúan con una resolución espacial y temporal (Montaldo N. *et al*, 2004).

La Universidad de Shahid Bahor en Irán, realizó una aplicación de la teoría de redes neuronales para procesos lluvia-escurrimiento en el río Zard. Las redes neuronales generalmente utilizan un sistema de nodos y capas que son una representación simple del cerebro humano, se denomina multicapa de percepción (MLP). El estudio propone una nueva estructura llamada Función de Base Radial (RBF), la cual se compara con el modelo tradicional. La base de datos con la que se alimentó este modelo fue con 14 tormentas seleccionadas de 10 años de registros pluviométricos y de escurrimiento, estos eventos se seleccionaron porque generaron inundaciones en la zona. El 80 % de las tormentas se utilizaron para entrenar el modelo de RNA y el otro 20 % para validarlo; los resultados se compararon por medio del error cuadrático medio (RMSE), la suma de error cuadrático (SSE) y el coeficiente de correlación (Mehrdad, 2004).

Mehrdad en el 2004 propuso una aplicación en el sitio de estudio para estimar la descarga del río, una de las etapas del estudio consistió en entrenar un modelo MLP y RBF, las diferencias entre ambos modelos son las siguientes:

- 1.- La Red RFB tiene una capa oculta y las funciones de activación de las neuronas son de tipo Gaussiano con centro y propagación especial.
- 2.- La red RBF contiene funciones lineales simples, lo que hace posible la aplicación de optimización por algoritmos lineales, por esta razón se mejora la velocidad de procesamiento y evita caer en mínimos locales, como sucede en el procese de aprendizaje en la red de tipo MLP.

Las conclusiones del estudio de Mehrdad es que los resultados de las RNA son buenos si se alimentan con una base de datos de calidad y si se combina con un modelo como el HEC-HMS pueden llegar a ser utilizados para estimar el gasto de una avenida en una cuenca.

En cuanto a modelos hidráulicos con inclusión de la precipitación para la estimación del escurrimiento podemos mencionar a El Servicio de Conservación de Suelos-Número de Curva (SCS-CN) de S. Grimaldi *et al* (2012), un popular método de lluvia-escurrimiento, modelo que se utiliza ampliamente para estimar el escurrimiento directo de pequeñas cuencas no aforadas. El SCS-CN es un método sencillo y valioso para cuantificar el volumen total de gasto generado por precipitaciones de tormenta, pero su uso no es apropiado para estimar la precipitación en exceso en incrementos subdiarios. Para superar este inconveniente, se propone incluir el *Green-Ampt* (GA) modelo de infiltración en un procedimiento mixto, que se conoce como número de curva para *Green-Ampt* (CN4GA), con el objetivo de distribuir en el tiempo de la información proporcionada por el método SCS-CN.

Para una tormenta dada, el método SCS-CN registra la cantidad total de precipitación que, a su vez, es utilizada para calibrar el parámetro de la conductividad hidráulica del suelo del modelo GA. El procedimiento propuesto se evalúa mediante el análisis de 100 eventos de lluvia-escurrimiento que se observaron en cuatro pequeñas cuencas de diferente tamaño. CN4GA parece proporcionar resultados alentadores para predecir el pico de la precipitación neta y los valores de duración; ha demostrado, al menos para los casos de prueba considerados en este estudio, una mejor concordancia con la observada en los hidrogramas en el clásico método SCS-CN.

Por otra parte, los parámetros utilizados habitualmente para el diseño de estructuras hidráulicas se obtienen de hidrogramas de diseño. Sus estimaciones estadísticas no son siempre posibles de obtener debido a la falta de suficientes datos de gasto. En estos casos se utilizan los modelos lluvia-escurrimiento; sin embargo, en sustitución de datos de gasto por lluvia reduce el problema, pero no lo elimina por completo.

Archana S. *et al* (2012) comentan que las Redes Neuronales Artificiales (RNA) se han propuesto como modelos de caja negra eficientes para la predicción de la hidrología. Se dice que las RNA poseen la capacidad de reproducir relaciones complejas y en algunos casos desconocidas entre una o más variables de entrada con relación a una o más variables de salida (Chakraborty K. *et al*, 1992). en los últimos años las RNA han demostrado un desempeño excepcional como herramientas de regresión, especialmente cuando se utilizan para el patrón de reconocimiento y la estimación de la función. Estas son altamente no lineales y pueden capturar las interacciones complejas entre las variables de entrada de un sistema y sin ningún reconocimiento previo sobre la naturaleza de estas interacciones (Hammerstorm D., *et al*, 1993).

Dentro de las ventajas de las RNA se encuentra que en el caso de existir gran variación en los datos de entrada se pueden retrasar o incluso prevenir por medio de transformaciones lineales, logarítmicas o normales, donde además se puede prevenir problemas de asíntotas (Haykin S. ,1994).

Una RNA es un sistema informático compuesto por un conjunto de información y procesamientos para elementos simples, análogos a una neurona. La neurona recoge una o varias entradas y produce una salida de acuerdo con una función no lineal. Un modelo de RNA es creado por la interconexión de muchas neuronas en una configuración conocida. Los elementos principales que caracterizan a la RNA son la representación distribuida de la información, las operaciones locales y el procesamiento no lineal (Archana S. *et. al*., 2012).

Generalmente hay cuatro etapas distintas en el desarrollo de una solución basada en RNA. El primer paso es la transformación de datos o de escala. El segundo paso es la arquitectura de la red, donde se establece el número de neuronas en cada capa, y la conectividad entre las neuronas de las capas ocultas. El tercer paso es un algoritmo de aprendizaje que permite responder de manera correcta a las entradas de la red. Por último, viene la etapa de validación en el que el rendimiento de la RNA se mide por medio de criterios estadísticos seleccionados. (Archana S. *et al*, 2012).

Archana S. y otros en el 2012 realizaron un estudio en río Ajay en la cuenca de Sarath, en donde desarrollaron un modelo de RNA que identificara las variables de entrada y salida. Las variables de entras han sido seleccionadas con base en los conceptos de tiempo de concentración y la recesión de un hidrograma de la tormenta.

Para alimentar los modelos de Redes Neuronales Artificiales (RNA) se utilizan datos disponibles los cuales se dividen en dos partes. La primera parte se utiliza para calibrar el modelo y el segundo para validarlo. La longitud de los datos de calibración depende del número de parámetros a estimar. La práctica general es usar un medio o dos tercios de los datos para la calibración y el restante para la validación.

En el caso de estudio se seleccionaron seis tormentas de las cuales cuatro fueron utilizadas para la calibración y dos más para la validación. Se tomaron varios criterios para la validación de información calculadas por las RNA, en el estudio estaban el coeficiente de correlación (R), el error cuadrático medio (RMSE) y el coeficiente de correlación. Se determinó que los resultados de los eventos proporcionados son buenos y que las redes neuronales son aplicables para los modelos lluvia- escurrimiento de un solo evento.

# 2.3.4 MODELOS HIDROLÓGICOS E HIDRÁULICOS UTILIZADOS EN LOS ÚLTIMOS AÑOS.

Los sistemas hidrológicos suelen presentar una gran heterogeneidad, tanto en los datos de entrada de lluvia, como en las características del terreno a lo largo de la cuenca. La gran ventaja de los modelos hidrológicos distribuidos es que permiten tener en cuenta estas heterogeneidades mediante una desratización de la cuenca en celdas. Los principales modelos hidrológicos de lluvia-escurrimiento de parámetros distribuidos en el espacio que han sido utilizados hasta la actualidad se mencionan a continuación:

# *2.3.4.1 Modelo MIKE SHE*

Fue uno de los primeros modelos que utilizó una discretización de la cuenca en celdas. La estructura del modelo se fundamenta en la unión de dos módulos independientes: un módulo unidimensional que representa las columnas de flujo vertical no saturado de profundidad variable, y un módulo bidimensional que representa la escorrentía saturada. El modelo SHE está formado por los siguientes componentes (DHI, 2007):

• Componente que representa los procesos de intercepción de lluvia por la cubierta vegetal y evapotranspiración: Calcula la evapotranspiración y la cantidad de lluvia neta resultante a partir de los datos meteorológicos de entrada y los parámetros de vegetación.

• Componente que representa los procesos de escurrimiento y flujo en canal: Calcula el transporte del agua superficial en forma de escurrimiento por el terreno y flujo en los cauces, a partir de los datos de topografía, forma del cauce y parámetros de rugosidad. La profundidad de agua superficial disponible como escurrimiento se determina a partir de la lluvia beta y los coeficientes de evaporación dados por el componente anterior y por el coeficiente de infiltración del suelo determinado por el siguiente componente.

• Componente que representa la zona no saturada: Calcula el contenido de humedad del suelo, así como la distribución de presiones en la zona no saturada. La zona no saturada se extiende desde la superficie del suelo hasta el nivel freático.

• Componente de la zona saturada: Calcula la cota del nivel freático y los flujos en la zona saturada, que se suponen tener una dirección únicamente horizontal.

• Componente de deshielo: Calcula la transferencia de humedad debida a la nieve a partir de un conjunto de parámetros de vegetación, nieve y unos datos de entrada meteorológicos.

## *2.3.4.2 Modelo SAC*‐*SMA*

El modelo SAC-SMA (*Sacramento Soil Moisture Accounting*) ha sido desarrollado por el *National Weather Service* de los Estados Unidos (Bunash, 1995; Ajami *et al*, 2004). El modelo se fundamenta en un algoritmo de cálculo del escurrimiento generado a partir de una división del suelo en dos capas, una superior y otra inferior. Cada capa incluye almacenamientos que interactúan para generar estados de humedad del suelo y cinco formas de generación del escurrimiento:

• Escurrimiento directo procedente de las zonas impermeables, tanto temporales como permanentes.

• Escurrimiento superficial debido a una precipitación más rápida que el tiempo necesario para que se produzca el proceso de percolación cuando las zonas más altas del almacenamiento están llenas.

Flujo de base primario. El modelo utiliza un conjunto de almacenamientos que se encuentran unidos mediante una serie de procesos. Los almacenamientos se llenan si ocurre una precipitación lo suficientemente fuerte, mientras que se vacían debido a la percolación vertical, la evapotranspiración y el drenaje lateral. El volumen de agua que excede la capacidad de tensión del agua genera el exceso de lluvia.

Este exceso se introduce en el tanque de almacenamiento libre, desde el cuál se produce el percolamiento vertical hacia la capa inferior o fluye horizontalmente. Finalmente, el agua que excede la capacidad de percolamiento y de flujo lateral se convierte en escurrimiento superficial.

#### *2.3.4.3 Modelo DBSIM*

El modelo DBSIM (*Distributed Basin Simulator*) realiza una parametrización de los procesos de generación de escurrimiento de una forma más física que en el caso de los modelos conceptuales (Garnote y Bras, 1995). El modelo está formado por dos componentes principales:

• Módulo de generación de escurrimiento: Calcula la distribución espacial de la capacidad de infiltración superficial de la cuenca con el objeto de representar la evolución de las zonas saturadas durante una tormenta. Se utiliza un modelo de infiltración cinemática.

La generación de escurrimiento se puede producir mediante dos mecanismos: Escurrimiento producido por la infiltración del flujo subterráneo y escurrimiento producido por la superación por la superación de la capacidad de infiltración del suelo.

• Módulo de transporte del flujo superficial: Calcula el caudal en un punto de la cuenca a partir de la distribución de la tasa de generación de escurrimiento en la cuenca y una función de respuesta instantánea de cada celda, que sigue una función delta de Dirac con un retardo igual al tiempo de viaje desde dicha celda al punto en el que se está calculando el gasto.

## *2.3.4.4 Modelo TOPMODEL*

El modelo TOPMODEL se utiliza para simular el comportamiento hidrológico en cuencas de pequeño tamaño (Beven *et al*, 1995). Se fundamenta en la representación del flujo subterráneo mediante una aproximación de onda cinemática, suponiendo que la variación de la zona saturada se puede simular mediante sucesivas representaciones en régimen uniforme y que el gradiente hidráulico de la zona saturada puede ser simulado mediante la pendiente topográfica local. De esta suposición se deriva una relación simple entre el almacenamiento en la cuenca y el índice topográfico (relación entre el área drenada y la pendiente), que representa la propensión de alcanzar las condiciones saturadas en cualquier punto de la cuenca. Una tercera suposición consiste en que la distribución de la transmisividad aguas abajo de un punto es una función exponencial del déficit de almacenamiento. Por tanto, en un intervalo de tiempo con lluvia, el modelo predice que cualquier lluvia sobre una zona saturada alcanzara el cauce del río como escurrimiento superficial o subterráneo, junto con el exceso de lluvia sobre el requerido para rellenar las zonas donde el déficit es pequeño.

El modelo queda completo mediante las componentes que representan el comportamiento de la zona no saturada y del transporte de gasto. La zona no saturada se representa mediante dos tipos de almacenamiento, uno representa el almacenamiento por intercepción de la vegetación y el otro el almacenamiento por drenaje que controla la recarga de la zona saturada.

#### *2.3.4.5 Modelo HBV*

El modelo HBV se fundamenta en un balance hidrológico en el cual el escurrimiento o diferencia entre la precipitación y la suma de la evapotranspiración y el gasto, es igual al incremento de la suma del escurrimiento debido al deshielo de nieve, de la humedad del suelo y la profundidad de la zona saturada. Los datos de entrada son la lluvia, la zona cubierta de nieve y la temperatura del aire. La humedad del suelo se calcula a partir de un índice de humedad que tiene en cuenta la intercepción y el almacenamiento de la humedad del suelo. La generación de escurrimiento se simula mediante una

representación con dos almacenamientos y un filtro de suavización del flujo generado, a partir de una función de ponderación triangular. El transporte de gasto se simula mediante un modelo de Muskingum (Bergström, S., 1995).

## *2.3.4.6 Modelo MIKE 11*

El modelo MIKE 11 es un modelo hidrológico en dos dimensiones que simulan los procesos de generación de escurrimiento, transporte de sedimento y calidad de las aguas. Uno de los módulos que incluye es el hidrológico de lluvia-escurrimiento. El comportamiento hidrológico de la cuenca se simula de modo semi-distribuido mediante la división de la cuenca en subcuencas unidas a la red de drenaje. El modelo permite simular el proceso lluvia-escurrimiento mediante un modelo que utiliza en zonas rurales, teniendo en cuenta el contenido de humedad en cuatro almacenamientos interconectados, o mediante un modelo de hidrograma unitario que utiliza el método del SCS. Por otra parte, hay que mencionar el modelo MIKE-SHE que supone un desarrollo del modelo SHE (DHI, 2003).

# *2.3.4.7 Modelo TETIS*

El modelo TETIS es un modelo hidrológico distribuido de tipo conceptual, que utiliza un método de onda cinemática unido a las características geomorfológicas de la cuenca, con el objeto de transportar el flujo a lo largo de la red de drenaje, este método se conoce como Onda Cinemática Geomorfológico (Dávila O. M. V. y Frances G. F., 2011). El modelo TETIS está basado en una simulación de la cuenca en la que cada celda se representa mediante seis tanques verticales. Las conexiones verticales entre tanques describen los procesos de precipitación, deshielo, evapotranspiración, infiltración y percolación, mientras que las conexiones horizontales describen los procesos de escurrimiento y flujo base. El primer tanque tiene en cuenta la nieve mediante un método de grado día. El segundo representa el almacenamiento estático que tiene pérdida de flujo por evapotranspiración. El tercero simula el almacenamiento superficial, donde el escurrimiento superficial es producido por el agua que no ha sido infiltrada en el terreno. El cuarto tanque representa el almacenamiento debido a la gravedad. El quinto corresponde a la simulación de acuífero, donde el flujo horizontal representa el flujo de base. Por último, el sexto tanque representa el comportamiento de la celda como canal, estando cada una conectada a la de aguas abajo, según la forma de la red de drenaje. De esta forma el comportamiento hidrológico de la cuenca es representado mediante un conjunto de celdas drenantes en tres dimensiones, hacia aguas abajo hasta encontrar el cauce, donde el transporte del flujo es representado mediante el modelo GKW (Dávila O. M. V. y Frances G. F., 2011).

# *2.3.4.8 Modelo LISFLOOD*

Recientemente se han desarrollado modelos que utilizan las ventajas derivadas de la disponibilidad de SIG, como por ejemplo, el modelo LISFLOOD. Este modelo se utiliza para simular la generación de escurrimientos en cuencas de gran tamaño mediante la representación de los procesos de lluvia, intercepción, deshielo, evapotranspiración, infiltración, percolación flujo subterráneo y escurrimiento superficial (Van Der Knijff J. M., Younis J. y De Roo A. P. J., 2008).

El modelo toma como datos de entrada las series temporales de lluvia y temperatura. La infiltración se simula mediante la ecuación de *Green-Ampt.* En los procesos de escurrimiento superficial y transporte de flujo por el cauce se ha utilizado el módulo de transporte de onda cinemática basado en SIG. El modelo LISFLOOD también permite estimar las zonas inundadas a partir de los datos MDT (Van Der Knijff J. M., Younis J. y De Roo A. P. J., 2008).

# 3. METODOLOGÍA

En este apartado se explican los métodos de cálculo que cada uno de los *softwares* utilizados en la tesis para realizar las simulaciones.

## 3.1 MODELO MPE

El Instituto de Ingeniería de la Universidad Nacional Autónoma de México ha propuesto un Modelo para pronóstico de escurrimiento (MPE), es un programa desarrollado en lenguaje *Visual Basic*, y tiene la finalidad de calcular el hidrograma de escurrimiento de una cuenca con un modelo de parámetros distribuidos. El programa MPE funciona con la información de la red de estaciones pluviográficas instaladas en la cuenca de interés, además del archivo que contenga la información de los parámetros hidrológicos de la cuenca en forma de malla, obtenidos con la ayuda de un SIG (Sistema de Información Geográfica). El Sistema de Información Geográfica utilizado para obtener dichos parámetros es el *ArcView* 3.2, en conjunto con la extensión de Modelación hidrológica geoespacial (HEC-GeoHMS), desarrollada por el *Hydrologic Engineering Center* para el *US Army Corps of Engineers*. Con esta herramienta, la cuenca se subdivide en una malla de celdas cuadradas donde cada celda se considera como una subcuenca, y para cada una de éstas se definen sus propiedades hidrológicas como la precipitación, el tipo y uso de suelo, su elevación, pendiente, área, etc.

El modelo de interpolación de la precipitación utilizado por el programa MPE es el que propuso Shepard. El método empleado para la producción del escurrimiento está basado en el del número de curva del *Soil Conservation Service*, con una modificación que permite considerar el secado del suelo después de una lluvia. Finalmente, la transferencia del escurrimiento se realiza con el método de Clark modificado. Bajo estas condiciones, el modelo distribuido estima la producción del escurrimiento en cada una de las celdas que componen la cuenca de estudio, y el escurrimiento generado en cada una de ellas se hace transitar siguiendo trayectorias individuales hasta los sitios de interés (Domínguez *et al*., 2008).

Para cada cuenca es necesario calibrar los parámetros  $Ia$  (infiltración inicial), S (retención potencial máxima) y  $fx$  (factor de olvido), llamados parámetros de pérdidas y los parámetros  $T_c$  (tiempo de concentración),  $k$  (coeficiente de atenuación por almacenamiento) llamados parámetros de forma, y comparar los resultados obtenidos de la simulación con datos observados. Más adelante se hablará de cada uno de estos parámetros.

Para un correcto funcionamiento del MPE, se requiere la información de estaciones pluviográficas e hidrométricas instaladas en la cuenca, así como los archivos con los parámetros hidrológicos en forma de malla que representa las celdas como subcuencas para la modelación distribuida; todos estos archivos en formato .txt. Los resultados obtenidos con este modelo pueden ser guardados en archivos con el mismo formato.

El MPE puede ser aplicado a cualquier cuenca, siempre y cuando se cuente con la información necesaria para obtener los archivos de entrada para un buen funcionamiento del modelo.

Con estos datos es posible obtener:

- 1.- El área de la cuenca
- 2.- La precipitación media de la cuenca
- 3.- El hietograma de precipitación
- 4.- Las pérdidas
- 5.- La lluvia en exceso
- 6.- El gasto total, directo, base y máximo
- 7.- El hidrograma de escurrimiento de la cuenca

## 3.2 MÉTODOS EMPLEADOS EN EL MODELO PRONÓSTICO DE ESCURRIMIENTO (MPE)

#### 3.2.1 MODELO DE PRECIPITACIÓN (MÉTODO DE SHEPARD)

La precipitación distribuida en la cuenca se obtiene interpolando la lluvia registrada en la red de estaciones pluviográficas. La interpolación se realiza con el método de Shepard, que consiste en obtener una media pesada de los valores registrados en *N* sitios próximos al punto de interpolación, utilizando como peso el inverso de la distancia del punto por interpolar a los puntos con datos que lo rodean. El método de Shepard es parecido al del inverso de la distancia, pero introduce procedimientos de mínimos cuadrados.

La función  $hp: z = h(x, y)$  para  $(x, y) \in B$ , donde B es una región arbitraria del plano x,y; se interpola para los puntos  $x_i$ ,  $y_i$  dados por la función:

$$
\varphi(x, y) = \sum_{j=0}^{N} w_j(x, y) h p_j \tag{3.1}
$$

Donde el factor de peso de cada estación se determina con:

$$
w_j(x, y) = \frac{\frac{1}{r_j^{\mu}}}{\sum_{i=1}^{N} \frac{1}{r_i^{\mu}}}, \ \ 0 < \mu < \infty \tag{3.2}
$$

$$
r_j(x, y) = \sqrt{(x - x_j)^2 + (y - y_j)^2}, \ j = 0, ..., N
$$
 (3.3)

Donde:

φ(*x,y*).- Punto por interpolar

*N .*- Número de estaciones de lluvia

*w j .*- Factor de peso en la estación

*hp j .*- Lluvia en la estación j

 $r_i(x, y)$ .-Distancia desde el punto  $(x, y)$  a la estación j

µ .- Coeficiente de calibración.

Nota:

Se recomienda que  $2 \leq \mu \leq 6$ 

A la ecuación 3.1 se le llama método global o general de Shepard, debido a que considera todos los puntos *N*. En algunas ocasiones es necesario limitar el número de datos por interpolar.

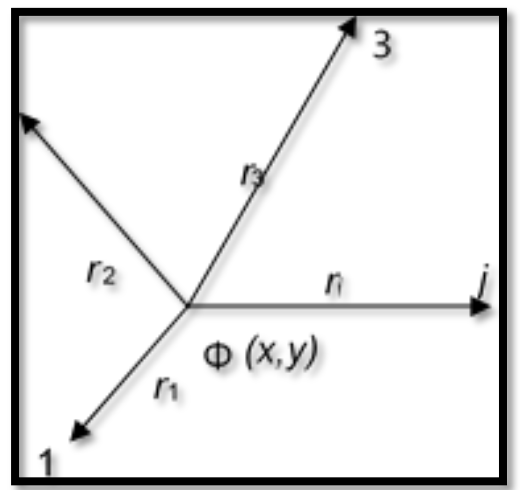

*Fig. 3.1 Parámetros de interpolación*

Shepard ha indicado una modificación para el cálculo de *wj(x,y),* la cual utiliza solamente los puntos *(xj,yj)* de un círculo de radio *R* alrededor del punto *(x,y)*. A este procedimiento se le llama método local de Shepard, donde *w* se determina con los parámetros de Franke-Little:

$$
\xi_j(x, y) = \begin{cases} 1 - \frac{r_j(x, y)}{R} & para \dots 0 < r_j(x, y) < R \\ 0 & para \, r_j(x, y) < R \end{cases} \tag{3.4}
$$

Donde:

*R* distancia máxima a considerar para hacer la interpolación

*r<sup>j</sup> (x,y)* distancia desde el punto *(x,y)* a la estación *j.*

La ecuación para determinar el factor de peso *w* resulta:

$$
w_j(x, y) = \frac{\xi_j^{\mu}(x, y)}{\sum_{i=0}^{N} \xi_j^{\mu}(x, y)}
$$
(3.5)

## 3.2.2 MODELO DE PRODUCCIÓN DEL ESCURRIMIENTO (MÉTODO DE NÚMERO DE CURVA)

El método de número de curva del *Soil Conservation Service* (SCS-CN) se basa en la ecuación de balance hídrico y en dos hipótesis fundamentales. La primera hipótesis establece que la razón entre el volumen de escurrimiento directo y el escurrimiento potencial máximo es igual a la razón entre la infiltración real y la infiltración potencial máxima. La segunda hipótesis establece que la infiltración inicial es una fracción de la retención potencial. La ecuación de balance hídrico y las hipótesis expresadas son, respectivamente:

$$
P = Pe + Ia + Fa \tag{3.6}
$$

$$
\frac{Pe}{P - Ia} = \frac{Fa}{S} \tag{3.7}
$$

$$
Ia = \lambda S \tag{3.8}
$$

Donde:

*P* precipitación total *I<sup>a</sup>* infiltración inicial *Fa* infiltración acumulada *Pe* precipitación efectiva *S* infiltración potencial máxima.

La versión actual del método supone que  $I_a = 0.2S$  para aplicaciones prácticas. La forma más extendida del método se determina a partir de la combinación de las ecuaciones 3.6, 3.7 y 3.8.

$$
Pe = \frac{(P - Ia)^2}{P - Ia + S} ; Ia \le p \tag{3.9}
$$

Sustituyendo  $I_a = 0.2S$  en la ecuación:

$$
Pe = \frac{(P - 0.2S)^2}{P + 0.8S} \tag{3.10}
$$

El valor de S, en centímetros, está dado por:

$$
S = \frac{2540 - (25.4 \times CN)}{CN}
$$
 (3.11)

Sustituyendo la ecuación 3.11 en la 1.10, se obtiene:

$$
Pe = \frac{\left(P - \frac{508}{CN} + 5.08\right)^2}{P + \frac{2032}{CN} - 20.32}
$$
\n(3.12)

Con:

*P .-* Precipitación total (cm) *Ia .-* Infiltración inicial (cm) *Fa .-* Infiltración acumulada (cm) *Pe .-* Precipitación efectiva (cm) *S .-* infiltración potencial máxima (cm).

Donde *CN* es el número de curva, determinado a partir de uso y tipo de suelo.

La determinación de los parámetros de infiltración a partir de las propiedades del suelo requiere algún tipo de reclasificación de las unidades del suelo en parámetros representativos para el modelo hidrológico. El SCS (*Soil Conservation Service*) ha propuesto un criterio para la determinación de la precipitación efectiva en función de la precipitación total y de las características del suelo mediante la clasificación de los

suelos, dando una tabla de valores para el número de curva según estos suelos (Méndez 2005).

| ocyan sa pomicabilidad.<br><b>CLASIFICACIÓN</b><br>Tipo de suelo |                |                         |                |  |  |
|------------------------------------------------------------------|----------------|-------------------------|----------------|--|--|
|                                                                  | <b>GENERAL</b> | <b>PETRICO</b>          | <b>GLEYICO</b> |  |  |
| <b>ACRISOL</b>                                                   | C              | C                       | D              |  |  |
| <b>ALBELUVISOL</b>                                               | $\overline{c}$ | $\overline{\mathbf{C}}$ | D              |  |  |
| <b>ALISOL</b>                                                    | C              | C                       | D              |  |  |
| <b>ANDOSOL</b>                                                   | B              | $\overline{\mathbf{C}}$ | D              |  |  |
| <b>ANTROSOL</b>                                                  | B              | $\overline{\mathbf{c}}$ | D              |  |  |
| <b>ARENOSOL</b>                                                  | A              | $\overline{\mathbf{c}}$ | $\overline{c}$ |  |  |
| CALCISOL (XEROSOL, YERMOSOL)                                     | в              | D                       | D              |  |  |
| <b>CAMBISOL</b>                                                  | B              | C                       | D              |  |  |
| CHERNOZEM                                                        | в              | C                       | D              |  |  |
| <b>CRIOSOL</b>                                                   | D              | D                       | D              |  |  |
| <b>DURISOL</b>                                                   | C              | D                       | D              |  |  |
| <b>FERRASOL</b>                                                  | B              | $\overline{c}$          | D              |  |  |
| <b>FLUVISOL</b>                                                  | B, A (Arenico) | $\overline{\mathbf{c}}$ | D              |  |  |
| <b>GIPSISOL</b>                                                  | C              | D                       | D              |  |  |
| <b>GLEYSOL</b>                                                   | D              | D                       | D              |  |  |
| <b>HISTOSOL</b>                                                  | D              | D                       | D              |  |  |
| KASTAÑOZEM                                                       | B              | C                       | D              |  |  |
| LEPTOSOL ó LITOSOL                                               | B              | D                       | D              |  |  |
| <b>LIXISOL</b>                                                   | C              | Ć                       | D              |  |  |
| <b>LUVISOL</b>                                                   | $\overline{c}$ | $\overline{c}$          | D              |  |  |
| NITISOL ó NITOSOL                                                | C              | C                       | D              |  |  |
| PHAEOZEM ó FEOZEM                                                | B              | $\overline{c}$          | D              |  |  |
| <b>PLANOSOL</b>                                                  | C              | D                       | D              |  |  |
| <b>PLINTOSOL</b>                                                 | D              | D                       | D              |  |  |
| PODZOL                                                           | в              | C                       | D              |  |  |
| <b>RANKER</b>                                                    | $\overline{c}$ | $\overline{c}$          | D              |  |  |
| <b>REGOSOL</b>                                                   | B, A(Arenico)  | $\overline{\mathbf{c}}$ | D              |  |  |
| <b>SOLONETZ</b>                                                  | C              | $\overline{c}$          | D              |  |  |
| <b>SOLONCHAK</b>                                                 | в              | D                       | D              |  |  |
| <b>UMBRISOL</b>                                                  | B              | C                       | D              |  |  |
| <b>VERTISOL</b>                                                  | D              | D                       | D              |  |  |

*Tabla 3.1 Clasificación hidrológica de los tipos de suelos Según su permeabilidad.*

Los números de curva se determinan a partir del grupo hidrológico al que pertenece el suelo, así como de la cobertura vegetal y la pendiente del terreno.

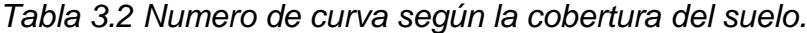

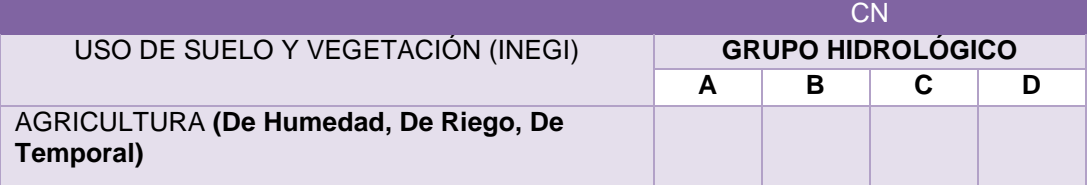

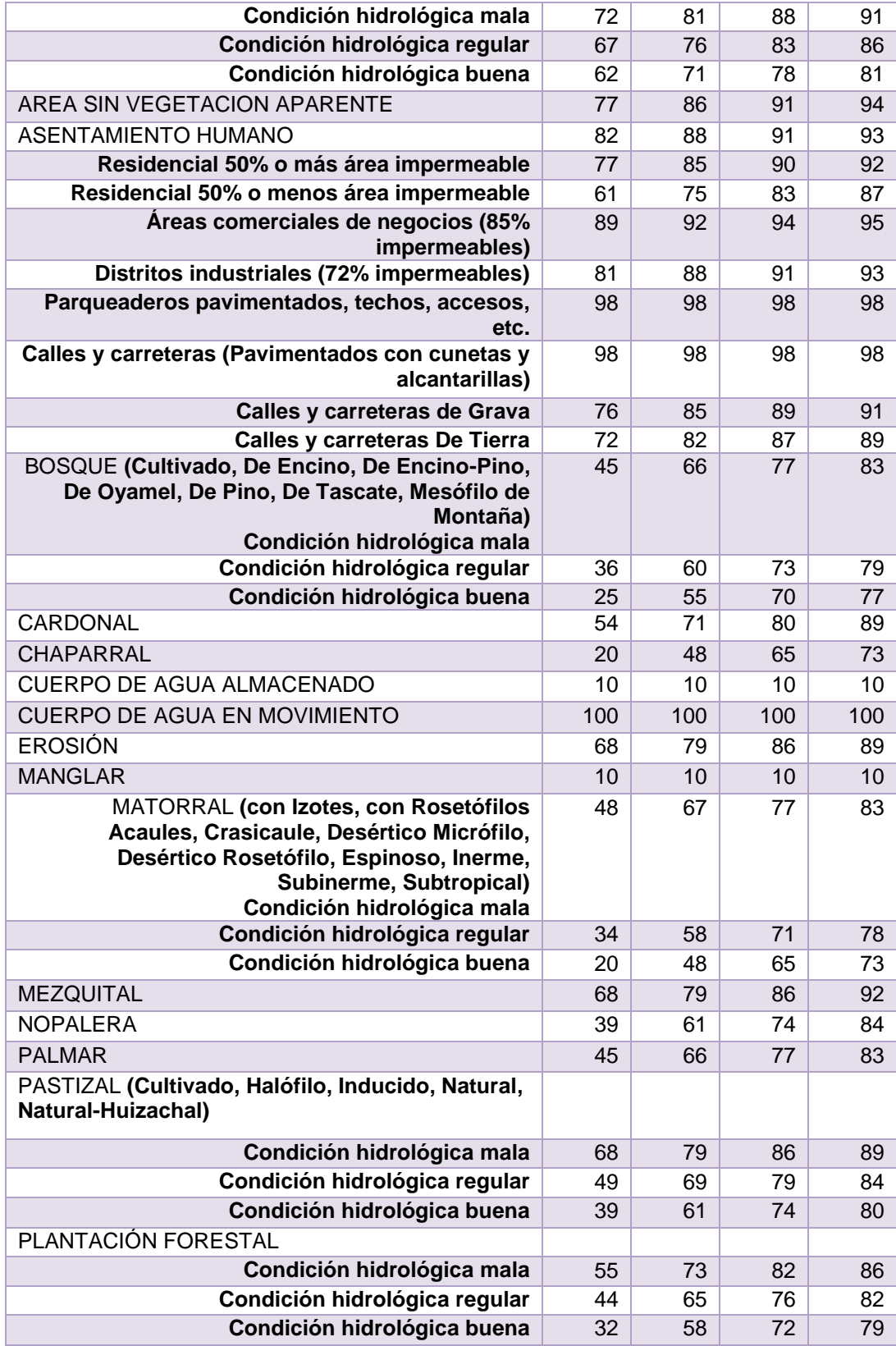

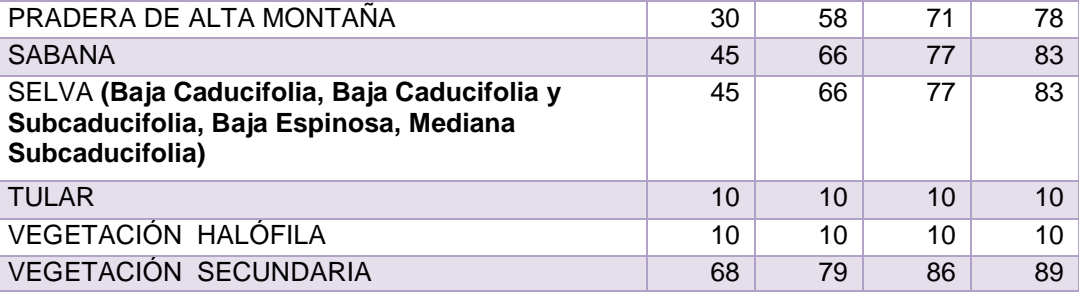

Definición de **condición hidrológica** Suelos agrícolas:

> Mala: tiene menos del 25 % del terreno cubierto Regular: tiene entre 25 y 50 % del terreno cubierto Buena: tiene más del 50 % del terreno cubierto.

Uso forestal:

Mala: tiene menos del 30% del terreno cubierto Regular: tiene entre 30 y 70% del terreno cubierto. Buena: tiene más del 70% del terreno cubierto.

# 3.2.3 PÉRDIDAS POR EVAPOTRANSPIRACIÓN (FACTOR DE OLVIDO)

Para considerar el secado del suelo después de una lluvia, se agregó en el cálculo de la precipitación un parámetro que se denominó *factor de olvido,* el cual hace que las aportaciones de las lluvias antecedentes vayan disminuyendo conforme pasa el tiempo. Con este parámetro se consideran las pérdidas por evapotranspiración que se presentan durante el intervalo de tiempo de una tormenta a otra. De lo contrario, al presentarse un segundo evento de lluvia, el suelo se encontraría saturado y escurriría todo lo que llueve, lo cual no es real.

Al usar el factor de olvido, se calcula una precipitación acumulada "neta":

$$
Pa_n = P_1^* \ f x^{n-1} + P_2^* \ f x^{n-2} + \dots P_n^* f x^{n-n}
$$
 (3.13)

Donde:

*Pa<sup>n</sup>* precipitación acumulada neta en el intervalo de tiempo *n* (cm) *P<sup>n</sup>* precipitación en el intervalo de tiempo *n* (cm) *fx* factor de olvido, menor de uno.

La precipitación acumulada neta sustituye a la acumulada total *P* en la ec. 3.12, para estimar la precipitación efectiva.

Cuando se quiere calibrar eventos de varios días, se recomienda:

- Para menor evapotranspiración, mayor escurrimiento, aumentar el valor de *fx.*
- Para mayor evapotranspiración, menor escurrimiento, disminuir el valor de *fx*; en cualquier caso, 0 ≤ *fx* ≤1.

#### 3.2.4 MODELO DE TRANSFERENCIA DE ESCURRIMIENTO (MÉTODO DE CLARK MODIFICADO)

La transferencia del escurrimiento desde cualquier punto de la cuenca hasta su salida se puede modelar por medio de una agregación simple, usando un hidrograma unitario distribuido. El método más popular es el hidrograma unitario distribuido de Clark modificado (Fig. 3.2), que consiste en trasladar el escurrimiento producido en cada celda hasta la salida de la cuenca después de transcurrido un intervalo de tiempo igual al tiempo de viaje desde la celda hasta la salida, combinando esto con la regulación en un embalse lineal. Este método requiere la estimación de dos parámetros para determinar el hidrograma de la cuenca el tiempo de concentración *Tc* y el coeficiente de atenuación por almacenamiento *k.*

El tiempo de concentración *Tc* se define como el tiempo que le toma a la precipitación excedente alcanzar la salida de la cuenca desde su punto hidráulicamente más remoto. Es una medida de retraso puro, sin tomar en cuenta el efecto de almacenamiento. En la bibliografía existen varias ecuaciones para calcular el tiempo de concentración, *Tc*; la ecuación empleada por el modelo MPE es la ecuación de Kirpich:

$$
Tc = 0.000325 \times \left(\frac{L^{0.77}}{S^{0.385}}\right) \tag{3.14}
$$

Donde:

*Tc* tiempo de concentración (h) *L* longitud del cauce principal (m) *S* pendiente del cauce principal.

El coeficiente de atenuación por almacenamiento, *k,* es una medida de retraso provocado por el efecto del almacenamiento natural. Para usos prácticos:

Siendo:

*k* el coeficiente de almacenamiento (h) *Tc* tiempo de concentración (h).

Al escurrimiento transitado se le aplica el método de Muskingum, para considerar el tiempo de retraso por almacenamiento.

$$
S_{prisma} = k.0 \tag{3.16}
$$

 $k = 0.6 Tc$  (3.15)

$$
S_{cu\|a} = k \times (I - 0) \tag{3.17}
$$

$$
S = k[x I + (1 - x)0]
$$
 (3.18)

Donde:

*S* almacenamiento en el tramo considerado *I* caudal de entrada en ese tramo

# *O* caudal de salida de ese tramo

*k, x* constantes, para ese tramo del cauce.

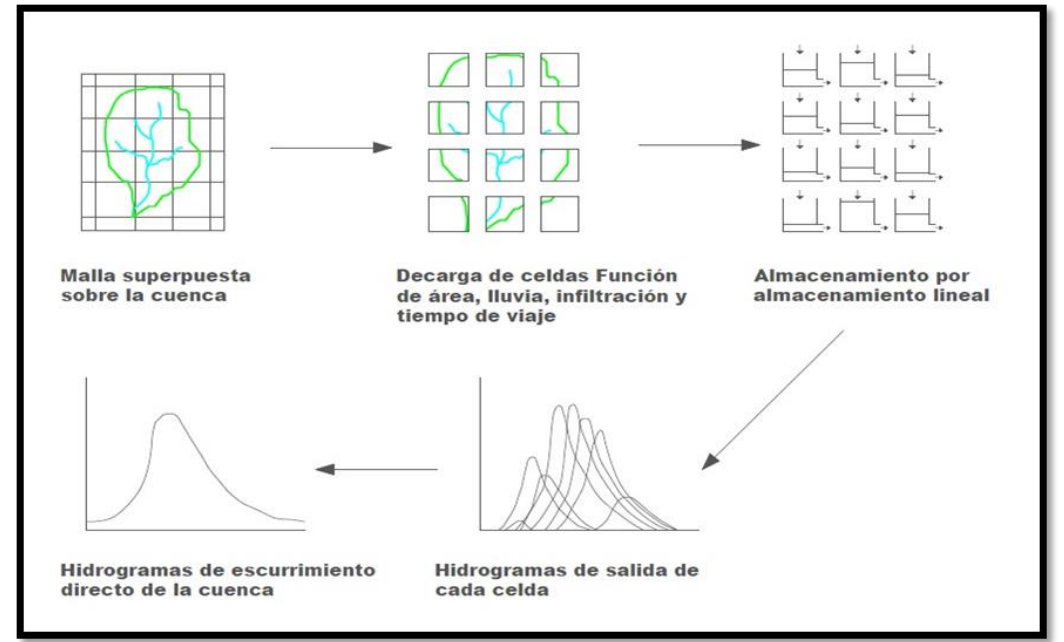

*Fig. 3.2 Modelo de escurrimiento directo conceptual de ModClark para parámetros distribuidos*

Aplicando a dos intervalos de tiempo:

$$
S_1 = k[xI_1 + (1 - x)O_1]
$$
 (3.19)

$$
S_2 = k[xI_2 + (1 - x)O_2]
$$
 (3.20)

$$
0_2 = C_0 I_2 + C_1 I_1 + C_2 O_1 \tag{3.21}
$$

$$
C_0 = \left(\frac{-kx + 0.5\Delta t}{k - kx + 0.5\Delta t}\right) \tag{3.22}
$$

$$
C_1 = \left(\frac{kx + 0.5\Delta t}{k - kx + 0.5\Delta t}\right) \tag{3.23}
$$

$$
C_2 = \left(\frac{k - kx - 0.5\Delta t}{k - kx + 0.5\Delta t}\right) \tag{3.24}
$$

$$
C_0 + C_1 + C_2 = 1 \tag{3.25}
$$

Despreciando el almacenamiento en cuña *x =* 0, resulta:

$$
C_0 = C_1 = \left(\frac{0.5\Delta t}{k + 0.5\Delta t}\right) \tag{3.26}
$$

$$
C_2 = \left(\frac{k - 0.5\Delta t}{k + 0.5\Delta t}\right) \tag{3.27}
$$

MUÑOZ ORTIZ ROLANDO 48

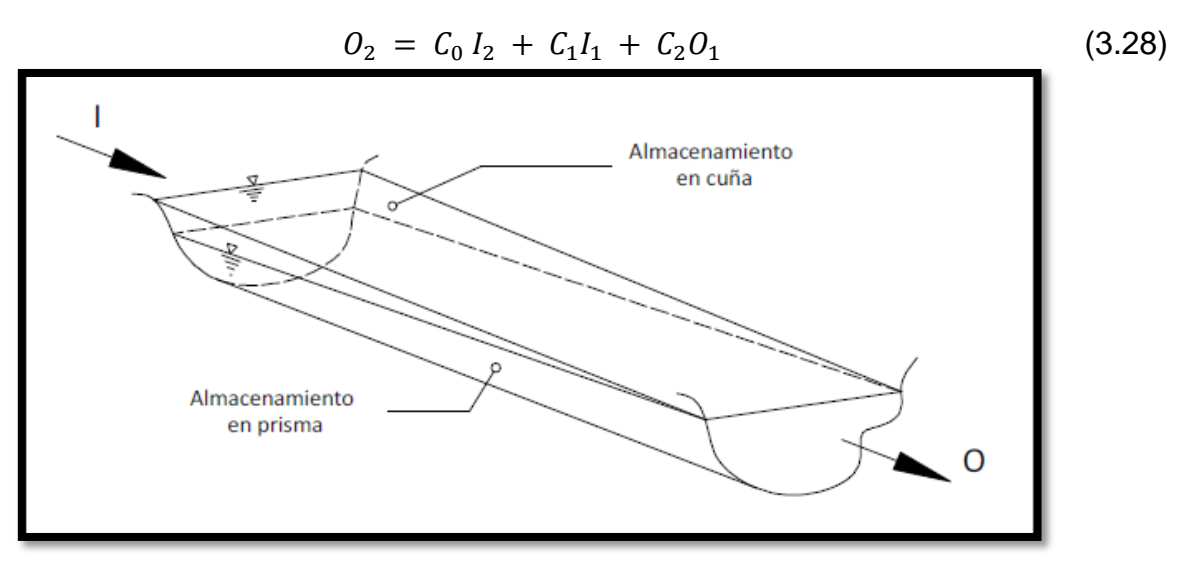

*Fig. 3.3 Almacenamientos durante el paso de una avenida*

El tiempo de viaje desde cada celda hasta el sitio de descarga se determina suponiendo una velocidad de viaje constante, dada por la relación entre la distancia del punto más alejado de la salida de la cuenca entre el tiempo de concentración.

En el SIG se obtienen las longitudes de viaje de cada celda, que posteriormente son convertidas por el programa MPE en tiempos de viaje (ec. 3.29).

Donde:

$$
Tt = Tc \times \left(\frac{Lv_n}{Lv_N}\right) \tag{3.29}
$$

*Tc* tiempo de concentración (h)

*Tt* tiempo de tránsito o tiempo de viaje desde la celda que se analiza (h) *Lv<sup>N</sup>* longitud de viaje de la celda más lejana

*Lv<sup>n</sup>* longitud de viaje de la celda que analiza.

#### 3.3 CALIBRACIÓN

Los modelos hidrológicos deben ser calibrados y verificados antes de utilizarse en análisis y diseños de ingeniería.

Para cada cuenca en particular será necesario calibrar los parámetros *Ia*, *S* y *fx*  (llamados parámetros de pérdidas) y los parámetros *Tc*, *k* (llamados parámetros de forma), posteriormente se tendrán que comparar los resultados obtenidos de la simulación con datos observados.

Los resultados del programa se guardan en archivos de texto. Las gráficas y tablas se pueden imprimir.

#### 3.4 INSTALACIÓN DEL PROGRAMA MPE

El programa está desarrollado en *Visual Basic 6*, y los requerimientos mínimos del sistema para funcionar son Windows 98/2000/NT/XP.

Secuencia de instalación:

- 1. Se inserta el disco en la unidad de discos compactos.
- 2. Se selecciona la unidad de discos compactos.
- 3. Se abre la carpeta MPE y se ejecuta el programa MPE.exe. Luego se siguen las instrucciones que aparecen en pantalla.
- 4. Se busca en los *Programas Instalados* el Modelo de Producción de Escurrimiento, y

se hace doble clic en el icono **para abrir el programa**.

5. Los ejemplos se encuentran en el *directorio de instalación*, en la carpeta *ejemplos MPE.*

## 3.5 CONTENIDOS DEL PROGRAMA Y ARCHIVOS DE ENTRADA

La pantalla principal del programa de Modelo para pronóstico de escurrimiento (MPE), mostrada en la fig. 3.4, contiene los menús **Archivo**, **Información**, **Precipitación**, **Escurrimiento, Ayuda** y **Salir**.

**1.** El menú **Archivo** presenta las opciones de:

*Abrir proyecto*. Cuando se tenga un proyecto existente

*Cerrar proyecto*. Cierra el proyecto sin guardar los cambios que se hayan realizado. *Guardar proyecto*. Guarda los cambios hechos en el proyecto, con la extensión .EMOD

*Guardar proyecto como*. Nombra el proyecto y lo guarda con la extensión .EMOD *Salir.* Cierra el programa.

- **2.** El menú **Información** (fig. 3.5) es para agregar los datos y archivos de entrada que ponen en funcionamiento el programa.
	- *a)* **Información inicial**. Se refiere a la información del evento de lluvia por estudiar. *Fecha inicial*. El día, mes y año en que inició la Tormenta (dd/mm/aaaa) *Hora inicial*. Hora de inicio de la tormenta (hh:mm)

*Fecha final*: El día, mes y año en que terminó la tormenta (dd/mm/aaaa)

*Hora final.* Hora en que finalizó la tormenta (hh:mm)

*Intervalo de tiempo* (*Δt*). El intervalo de tiempo para los datos de lluvia y para el cálculo del pronóstico, en minutos.

- *b)* **Archivos de entrada**. Incluye el archivo que contiene los parámetros hidrológicos de la cuenca en forma de malla, celdas, y el archivo datos de lluvia.
	- *Archivo de celdas* (ModClarkCN.txt)**.** Se refiere al archivo con extensión .txt que contiene la siguiente información de las celdas (subcuencas) que componen la cuenca (fig. 3.6):
		- Coordenadas SHG (*Standard Hydrologic Grid*) *X, Y,* del centro de la celda
		- Longitud de viaje
		- Área
		- Número de curva

Este archivo se obtiene en *ArcView* con la ayuda de la extensión *Hec-GeoHMS*. El capítulo 2 explica el procedimiento para obtenerlo.

• *Archivo con lluvias* (.txt). Se refiere al archivo de texto que contiene el registro de las estaciones pluviográficas. La tabla debe contener la información que se muestra en la fig. 3.7, en el mismo orden; las coordenadas en UTM (X, Y) y los valores de lluvia de cada estación en cada uno de los intervalos (ΔT) para el periodo de la tormenta. **Las columnas deben estar separadas por un tabulador o coma.** 

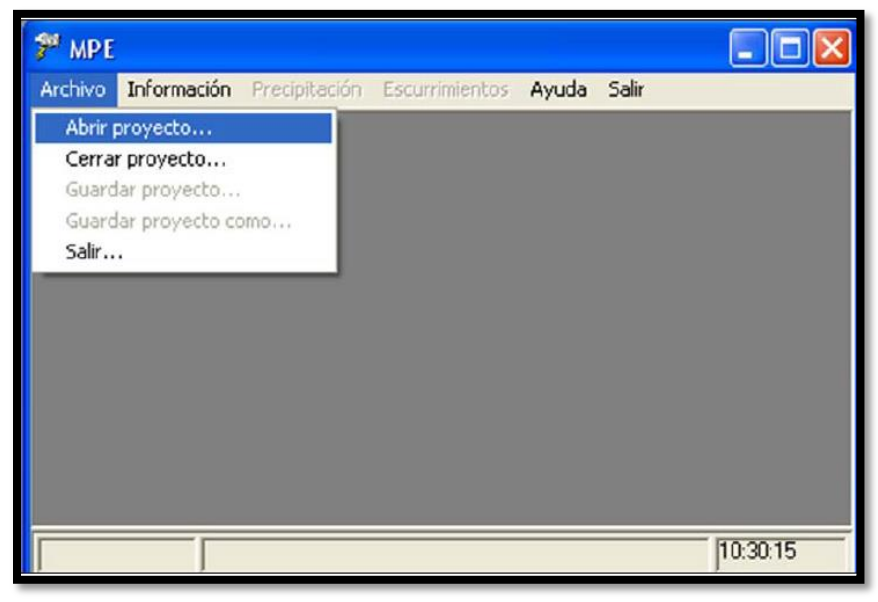

*Fig. 3.4 Pantalla principal del programa MPE*

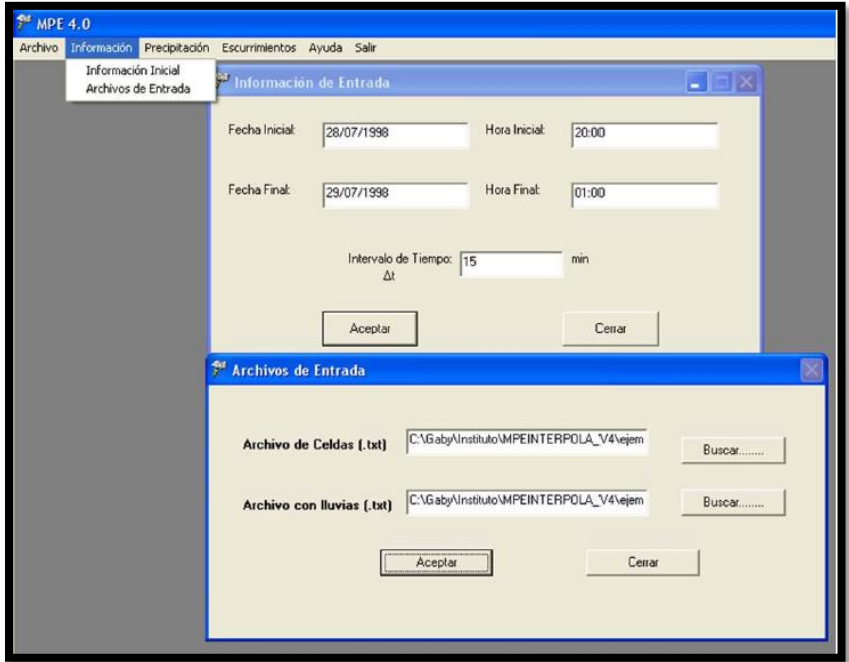

*Fig. 3.5 Menú de Información inicial y Archivos de entrada*

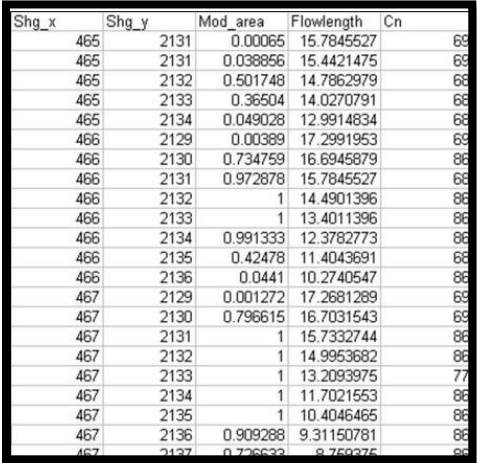

*Fig. 3.6 Ejemplo del archivo de celdas*

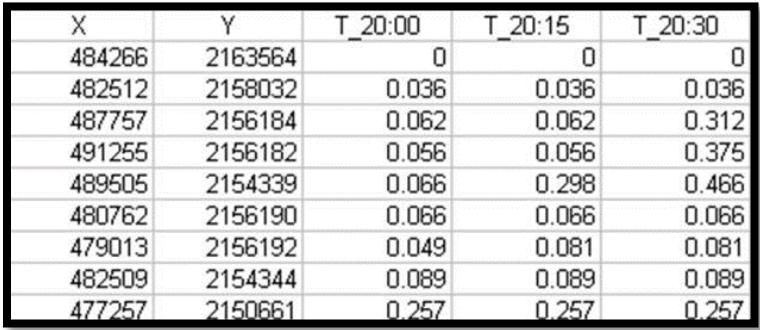

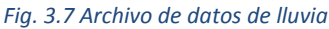

- **3.** El menú **Precipitación** (fig. 3.8) proporciona las opciones para obtener la precipitación media de la cuenca y el hietograma.
	- *a)* **Precipitación media**. Presenta una tabla con la información de la fecha, hora y lluvia media registrada en la cuenca, en intervalos Δ*T*, así como el área de la cuenca (km<sup>2</sup>), la precipitación media total (mm) y el hietograma.

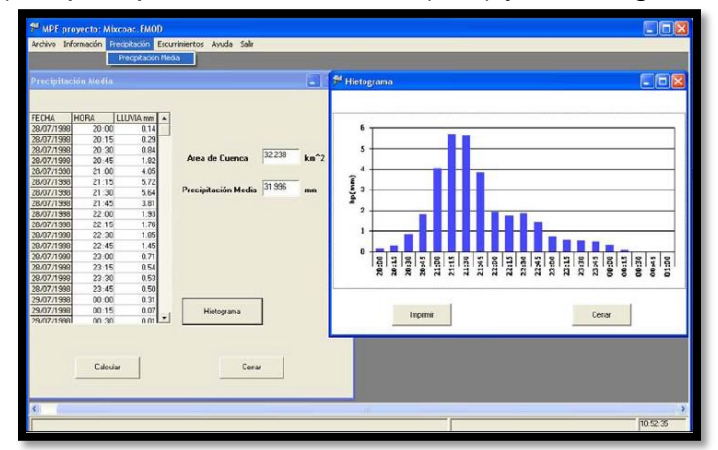

*Fig. 3.8 Menú de precipitación media e hietograma de precipitación*

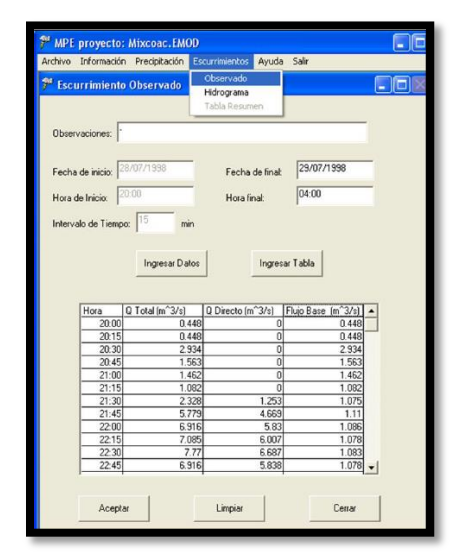

*Fig. 3.9 Escurrimientos observados*

| Qmedido - Bloc de notas                                                                                                    |                                                                                                    |                                                                                                    |                                                                                                    |       |  |
|----------------------------------------------------------------------------------------------------|----------------------------------------------------------------------------------------------------|----------------------------------------------------------------------------------------------------|----------------------------------------------------------------------------------------------------|-------|--|
| Archivo                                                                                                    | Edición Formato                                                                                                    | Ver Ayuda                                                                                                    |                                                                                                    |       |  |
| horas<br>20:00<br>20:15<br>20:30<br>20:45<br>21:00<br>21:15<br>21:30<br>21:45<br>2:00<br>2:15<br>2:30<br>2:45<br>3:00<br>3:15<br>23:30<br>23:45<br>00:00<br>00:15<br>00:30<br>00:45<br>01:00<br>01:15<br>01:30<br>01:45<br>02:00<br>02:15<br>02:30 | Qtotal<br>0.448<br>0.448<br>2.934<br>1.563<br>1.462<br>1.082<br>2.328<br>5.779<br>6.916<br>7.085<br>7.77<br>6.916<br>10.52<br>15.417<br>13.956<br>9.573<br>8.12<br>7.425<br>6.097<br>5.16<br>5.009<br>4.565<br>4.42<br>4.135<br>3.995<br>3.719<br>3.319 | Qdirecto<br>0<br>0<br>0<br>$\begin{smallmatrix}0\\0\end{smallmatrix}$<br>0<br>1.253<br>4.669<br>5.83<br>6.007<br>6.687<br>5.838<br>9.402<br>14.336<br>11.288<br>5.325<br>2.307<br>0<br>0<br>0<br>0<br>0<br>0<br>0<br>0<br>0 | 0.448<br>0.448<br>2.934<br>1.563<br>1.462<br>1.082<br>1.075<br>1.11<br>1.086<br>1.078<br>1.083<br>1.078<br>1.118<br>1.081<br>2.668<br>4.248<br>5.813<br>7.425<br>6.097<br>5.16<br>5.009<br>4.565<br>4.42<br>4.135<br>3.995<br>3.719<br>3.319 | Qbase |  |

*Fig. 3.10 Archivo con datos de escurrimientos observados o medidos*

**4.** El menú **Escurrimientos** (fig. 3.9) contiene la información del escurrimiento medido, así como los escurrimientos calculados y la tabla del resumen de resultados.

*a)* **Observados**. Es para agregar la información de los escurrimientos observados durante el evento de tormenta, los cuales servirán para calibrar el hidrograma calculado.

*Observaciones*. Nombre de la estación o algún comentario que se quiera realizar. *Fecha inicial.* El día, mes y año en que inició la tormenta (dd/mm/aaaa)

*Hora inicial.* Hora de inicio de la tormenta (hh:mm)

*Intervalo de tiempo (Δt)*. El intervalo de tiempo para el cálculo del pronóstico (min). *Fecha final.* El día, mes y año en que finalizó el evento (dd/mm/aaaa)

*Hora final.* Hora en que terminó el evento (hh:mm)

*Ingresar datos.* Para ingresar el registro del escurrimiento se presiona el botón para ingresar los datos. El registro se puede incluir de forma manual o ingresando una tabla con formato txt.

*Ingresar tabla.* La tabla debe contener la información que se muestra en la fig. 3.10, en el mismo orden, la hora en cada uno de los intervalos (*ΔT*) y el escurrimiento medido *total, directo* y *base* correspondiente al *ΔT*. **Las columnas deben estar separadas por un tabulador o coma.** 

Importante. Si no se cuenta con la información del escurrimiento medido, se da clic en el botón de *Aceptar,* lo que hace que la tabla se llene con ceros.

- *b)* **Hidrograma**. Presenta los parámetros de calibración para calcular el escurrimiento directo, así como el método que hay que utilizar para calcular el gasto base y el hidrograma resultante.
	- *Parámetros de pérdidas*. Parámetros de producción de escurrimiento *Factor de escala de pérdida inicial.* Representado con la letra *λ* en el método de número de curva, relaciona la infiltración inicial con la infiltración potencial máxima. El valor de *λ* debe estar entre 0 y 1, y para aplicaciones prácticas se recomienda iniciar la calibración con un valor *λ***=**0.2, en *I<sup>a</sup> = λS.*

Siendo:

*I<sup>a</sup>* infiltración inicial (cm) *S* infiltración potencial máxima (cm).

*Factor de escala de retención potencial* (*fs*). Varía o modifica la retención potencial del suelo y, por tanto, el valor del número de curva.

*S = S* \* *fs*

Donde:

*S* es infiltración potencial máxima (cm).

Para menor permeabilidad, mayor escurrimiento, disminuir el valor de *fs,* y para mayor permeabilidad, menor escurrimiento, aumentar el valor de *fs. Factor de olvido* (*fx*). Con este parámetro se consideran las pérdidas por evapotranspiración que se presentan durante el intervalo de tiempo de una tormenta a otra. Se recomienda, cuando se quieren modelar varios días: 0 ≤ *fx* ≤1

Para menor evapotranspiración, mayor escurrimiento, aumentar el valor de *fx,*  y para mayor evapotranspiración, menor escurrimiento, disminuir el valor de *fx* 

- *Parámetros de forma*. Son los parámetros que intervienen en el traslado del escurrimiento, y dan la forma al hidrograma.
- *Tiempo de concentración* (*Tc*). Tiempo que tarda la precipitación excedente en alcanzar la salida de la cuenca desde su punto más alejado.

*TC* > *ΔT*

 *Coeficiente de almacenamiento* (*Ca*). Tiempo de retraso provocado por el efecto del almacenamiento natural. Para una primera aproximación:

$$
Ca = 0.6 \text{ Tc}
$$

$$
Ca > \Delta T/2
$$

Siendo:

*Ca* el coeficiente de almacenamiento (h) *Tc* tiempo de concentración (h) *Δt* intervalo de tiempo para el cálculo del pronóstico (min).

- *Escurrimiento base*. Presenta tres maneras de tratar el escurrimiento base: *escurrimiento constante, método de recesión sin escurrimiento base.* 
	- *Botón hidrograma*. Al dar clic en este botón, se presenta la gráfica de la lluvia que escurre y la que se infiltra (hietograma), además de la gráfica del escurrimiento medido y calculado (hidrograma).

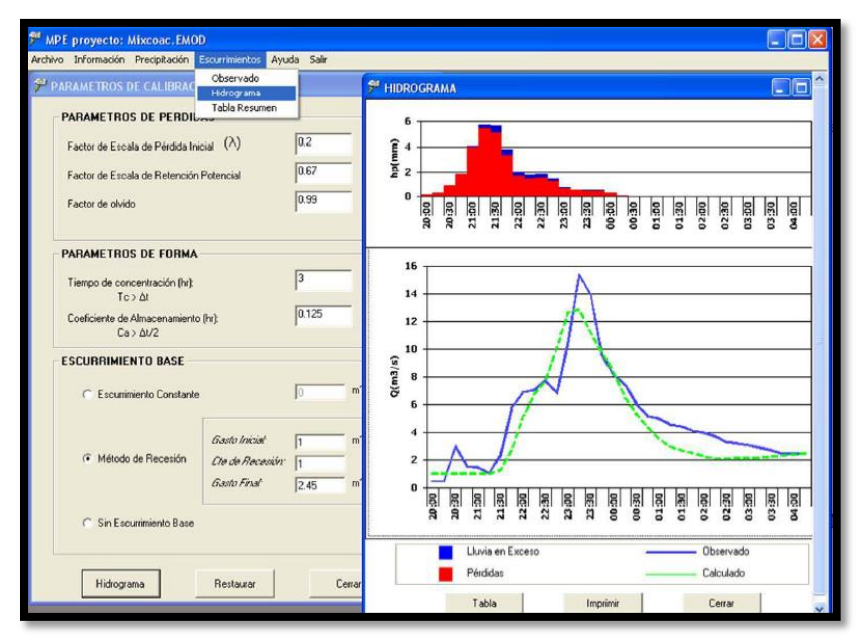

*Fig. 3.11 Parámetros de calibración e hidrograma*

- *Botón tabla.* Dentro de la ventana **Hidrograma** (fig. 3.11) está el botón *Tabla*, al dar clic en él, aparece una tabla (fig. 3.12) con los siguientes resultados: *Fecha* 

*Hora Precipitación* (mm) *Pérdidas* (mm) *Lluvia en exceso* (mm) Escurrimiento directo, base y total calculado (m<sup>3</sup>/s) Escurrimiento directo, base y total observado (m<sup>3</sup>/s).

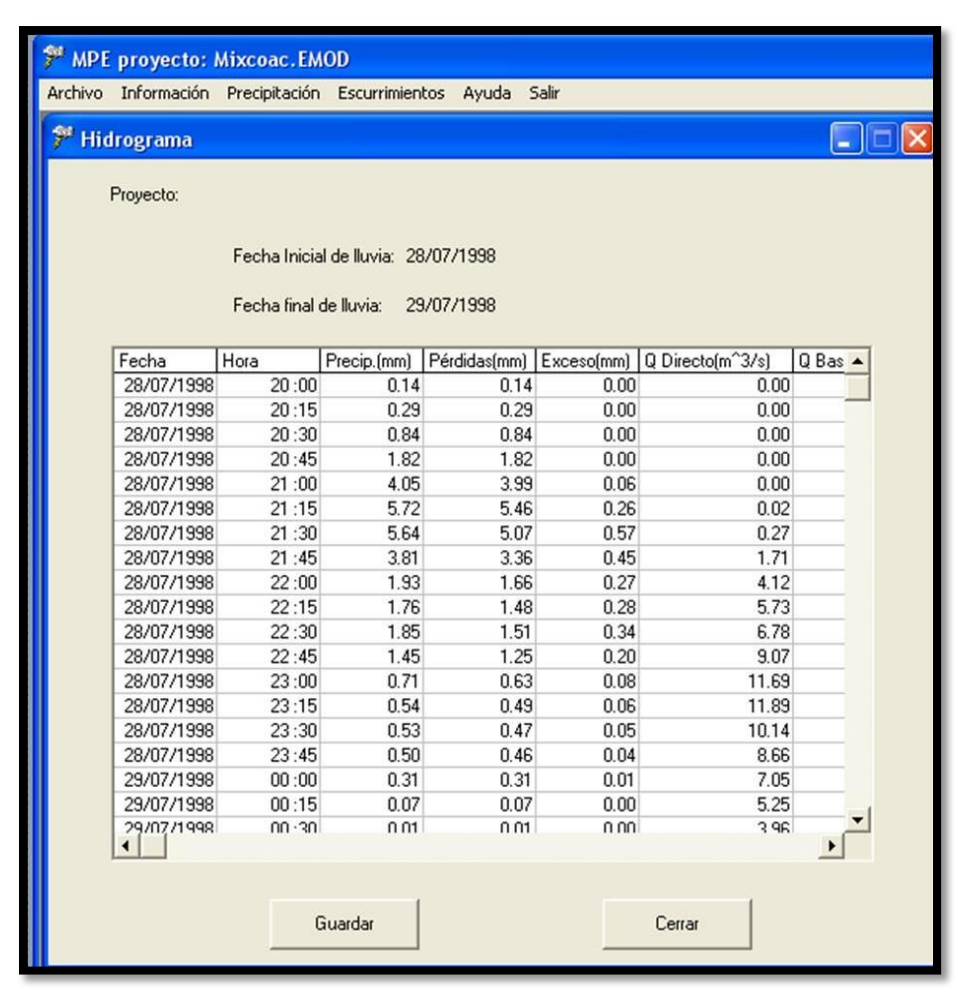

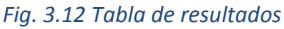

*c)* **Tabla resumen** (fig. 3.13). Ésta presenta los resultados más importantes o representativos.

- *Lluvia* 
	- Área de cuenca (km $^2$ )
	- Lluvia media (mm)
	- Pérdidas (mm)
	- Lluvia en exceso (mm).
- Volumen escurrido: total, directo y base, tanto observado como calculado (Mm<sup>3</sup>)
- *Gasto máximo*: observado y calculado (m<sup>3</sup>/s).

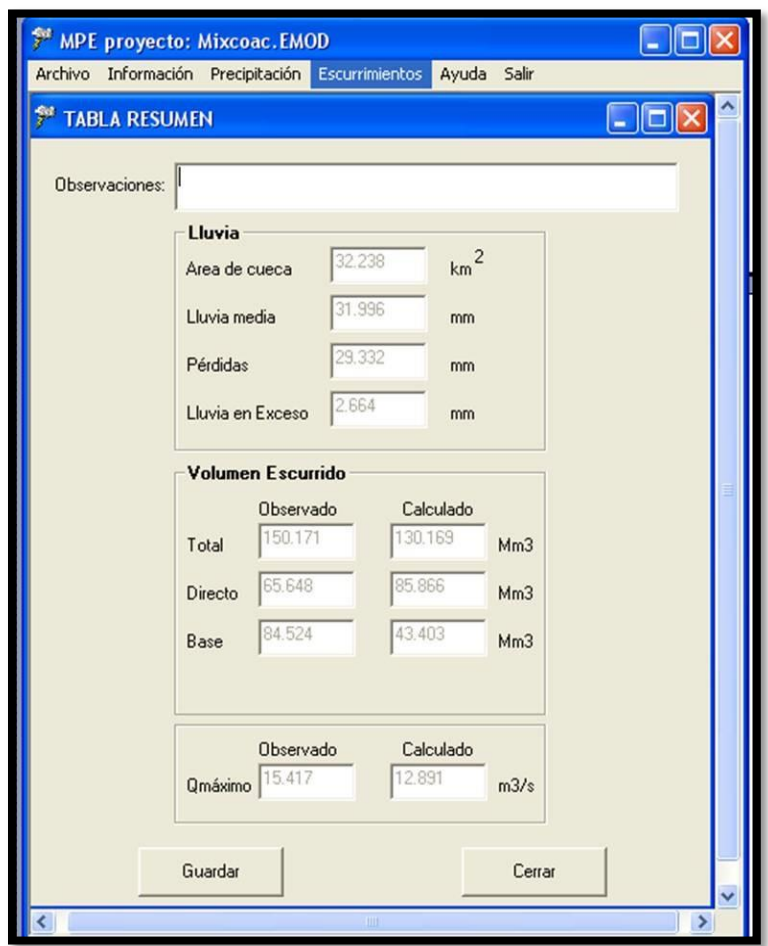

*Fig. 3.13 Resumen de resultados*

- **5.** El menú **Ayuda** presenta el Manual del programa.
- **6.** El menú **Salir** cierra el programa MPE.

# 4. MEDIO FÍSICO

En este capítulo se describe la ubicación y las principales características climatológicas y geográficas del sitio de estudio.

## 4.1 DESCRIPCION DE LA ZONA

#### 4.1.1 UBICACIÓN

Comprendiendo una superficie de 405.23 km<sup>2</sup> del extremo sur del Estado de Guerrero, la cuenca del río La Sabana se localiza entre el Océano Pacífico y la Sierra Madre del Sur, en la región conocida como Costa Grande de Guerrero (Fig. 4.1). La zona de estudio se encuentra delimitada por los paralelos 16º 42' y 17º 11' de latitud norte y los meridianos 99º 37' y 99º 54' de longitud oeste.

Colinda al norte y oriente con la cuenca del río Papagayo, al occidente con El Conchero, al suroccidente con la Bahía de Acapulco y al sur con el Océano Pacífico (Fig. 4.1).

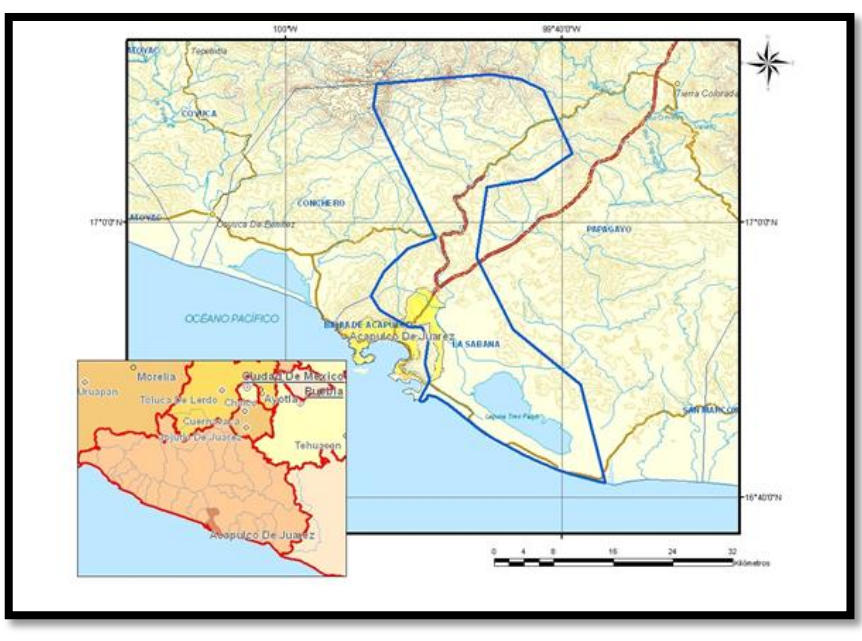

*Fig. 4.1 Localización simplificada de la cuenca del río La Sabana*

La cuenca se localiza casi totalmente dentro del municipio de Acapulco de Juárez, con una pequeña porción dentro de Coyuca de Benítez, destacando en él las poblaciones de Acapulco, La Sabana, Xaltianguis y Tres Palos.

El área de estudio se localiza dentro de la Provincia Fisiográfica denominada Sierra Madre del Sur, la cual comprende desde el Estado de Nayarit hasta el Istmo de Tehuantepec en Oaxaca, y constituye una región de enorme complejidad estructural debido a la presencia de varios dominios tectónicos yuxtapuestos. Su segmento más septentrional está constituido por afloramientos de secuencias mesozoicas, tanto sedimentarias de plataforma como volcánico-sedimentarias de tipo arco insular. (Hernandez, 2013)

Limita al norte con la cadena montañosa de origen volcánico conocida como Eje Neovolcánico, y al oriente con la subprovincia de la Plataforma Cretácica de Morelos y Guerrero.

De manera particular, la zona en donde se ubica la cuenca La Sabana pertenece a las subprovincias de la Vertiente Meridional y Planicie Costera del Pacífico. La región pacífica de la Sierra Madre del Sur, correspondiente al norte del Estado de Guerrero, presenta afloramientos extensos de rocas volcánicas andesíticas interestratificadas con capas rojas de limonita, conglomerado volcánico y capas de caliza arrecifal, rocas metamórficas del Paleozoico, así como rocas intrusivas de composición granítica. La planicie costera está conformada por materiales clásticos del Cenozoico (boleos, gravas, arenas, limos y arcillas), formando depósitos de litoral, aluviales, deltáicos y eólicos. En lo que respecta al valle, está representado por una llanura aluvial, limitada por macizos montañosos esculpidos por el cauce del río La Sabana. En la zona costera destaca la presencia de la Laguna de Tres Palos.

Es posible distinguir tres zonas fisiográficas en toda esta porción del Estado: la primera se localiza en la zona de bahías y corresponde con la zona montañosa constituida por rocas metamórficas, la segunda concierne a las depresiones graníticas que forman pequeños valles que han sido rellenados por los productos de la erosión de las rocas preexistentes y las corrientes aluviales; y la tercera zona corresponde con los depósitos de barra que forman las lagunas de Coyuca o Pie de la Cuesta y la Laguna de Nahuala o de Tres Palos.

#### 4.1.2 CLIMA

De acuerdo con la clasificación de climas de Köppen, modificados por E. García (1964), el clima imperante dentro del área de estudio es del tipo Aw, que corresponde a clima de sabana, cálido por su temperatura y subhúmedo por su precipitación. Varía desde cálido subhúmedo en la planicie costera, hasta subhúmedo semicálido en las partes altas de la cuenca. Esta clasificación se basa en que la temperatura media anual del mes más frío, la cual es mayor de 18° C con lluvias en verano y oscilación de temperatura menor de 5 °C; siendo junio el mes más cálido. Los valores medios anuales varían entre los 25 y 28 °C, con valores extremos de 25 y 34 °C, dependiendo de la altura sobre el nivel medio del mar, y un promedio de 26.5 °C.

La precipitación pluvial presenta su temporada principal de lluvias en verano, extendiéndose hasta el otoño (mayo-octubre) y la del estiaje de noviembre a mayo. Los valores registrados varían de 1,017 a 1,295 mm, con una media anual de 1,035.5 mm. La temperatura media mensual varía entre los 25 y 33 °C, con los valores más bajos hacia las porciones montañosas y los más altos hacia la costa, siendo junio el mes más caluroso. El valor de la evaporación potencial varía de los 1,100 a 2,900 mm anuales, con una media anual de 2,480 mm mayor que la precipitación, excepto para los meses

de junio a septiembre cuando se registran los valores más altos de lluvia. (CONAGUA, 2015).

#### 4.1.3 HIDROGRAFÍA

El área de estudio, sobre la cual se vierten las aguas del río La Sabana, pertenece a la Región Hidrológica No. 19 denominada Costa Grande de Guerrero, cuenca "A" Río Atoyac y Otros, subcuenca del Río La Sabana. Dicha cuenca abarca a todos los ríos comprendidos entre la desembocadura del Río Balsas y hasta el límite con la cuenca "A" Río Atoyac y Otros, en el Estado de Guerrero. (Hernandez, 2003)

En esta cuenca los escurrimientos más importantes tienen su origen en las partes altas de la Sierra Madre del Sur; entre ellos se encuentran los ríos La Sabana, Papagayo, Atoyac, Tecpan, San Luis y Coyuca.

El río La Sabana tiene origen en el cerro de San Nicolás de la Sierra Madre del Sur, a una altura de 1,600 msnm, con el nombre de Aguacatillo y recorre una longitud de casi 57 km hasta su descarga en la laguna de Tres Palos. A lo largo de la zona, desde el ejido La Venta, pasando por las localidades de La Sabana, El Cayaco y Tres Palos, el cauce del río se ensancha en su entrada al valle, lo que origina un abanico aluvial que, a su vez, produce numerosos meandros a través de su recorrido. (Hernandez, 2003).

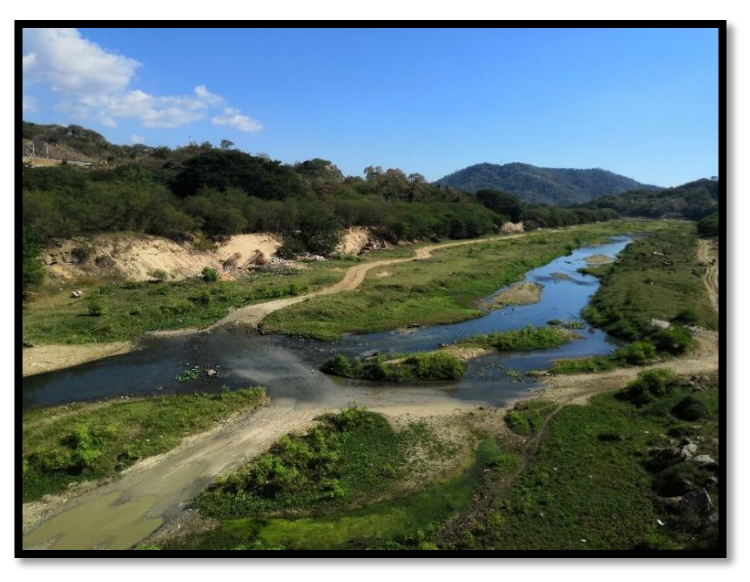

*Fig. 4.2 Toma del río "La Sabana" desde puente "La Sabana" (Muñoz, 2019)*

En la región de Acapulco y La Sabana los principales elementos hidrográficos que la rodean son los ríos La Sabana y Papagayo, y las lagunas de Coyuca y de Tres Palos. Sin embargo, en la zona de la bahía no existen elementos hidrográficos importantes; ya que sólo concurren escorrentías intermitentes a lo largo de las rocas graníticas que generalmente son captadas por el sistema de drenaje de la ciudad.
Salvo los pozos radiales que abastecen al complejo turístico de Acapulco y a la zona urbana de la bahía, así como el acueducto que conduce el agua extraída, no existe infraestructura hidráulica de mayor importancia en la zona.

#### 4.1.4 GEOMORFOLOGÍA

Geomorfológicamente, la región de estudio está situada dentro de la llamada "Planicie Costera Sudoccidental", misma que pertenece a las estribaciones de la Sierra Madre del Sur, formada por la acreción de rocas de muy diferentes edades y ambientes geológicos de origen distinto; que por el estado actual de erosión origina un paisaje de llanura aluvial, con pendiente hacia el Océano Pacífico; el agua superficial drena, naturalmente, a través de múltiples arroyos que existen en la zona, mientras que el río La Sabana confluye en la laguna de Tres Palos, situada en la porción suroriental de la misma.

Rodeada por serranías con morfología irregular, las sierras de El Veladero y Timuchal limitan a la región hacia la porción sur-poniente, dando origen a la bahía de Puerto Marqués, formada cuando el mar se introdujo al continente; mientras que el valle, de origen aluvial, se formó por el río La Sabana, con relieve plano en casi toda el área de estudio y ligeramente ondulado en algunos sitios.

La región se encuentra en continuo rejuvenecimiento y se encuentra sumamente accidentado por la intensa actividad a la que está sujeta por la posición que guarda con respecto a los movimientos tectónicos recientes y constantes. Las partes altas tienen un perfil agudo, con escarpes profundos y afilados que el valle es amplio. La red fluvial está bien integrada, de tipo dendrítico, cuyo colector principal es el río La Sabana.

# 4.1.5 GEOLOGÍA

La geología de Guerrero es muy compleja, ya que la entidad se encuentra dividida en diferentes terrenos tectonoestratigráficos, con estratigrafías variadas pertenecientes a cuencas de depósito, unidades corticales y oceánicas de tamaño, litología, deformación y edad variables. Además, debido a que la región está situada en el borde suroccidental de la Placa Norteamericana, donde en la región de la fosa de Acapulco se sumerge y sumergieron placas oceánicas, se han formado durante su historia geológica depósitos relacionados con arcos insulares y mares marginales, dando origen a varios tipos de depósitos vulcano-sedimentarios y sedimentos marinos y continentales (terrenos de Guerrero, Oaxaca, Tehuantepec y otros).

La geología general del área de estudio comprende a las rocas metamórficas del Paleozoico, las rocas volcánicas del Terciario, las calizas y lutitas del Cretácico Inferior, así como los materiales recientes formados por gravas, arenas, limos y arcillas producto de la alteración y acarreo de rocas preexistentes. Con excepción de los materiales granulares que rellenan la bahía, las demás unidades se consideran impermeables para fines hidrogeológicos.

#### 4.1.6 EDAFOLOGÍA

De acuerdo con la clasificación de la FAO/UNESCO, modificada por el INEGI (1981), en el área de estudio se presentan una gran diversidad de unidades de suelo con alta fertilidad y rocosa en materia orgánica dentro de los que podemos mencionar: Cambisol dístrico, Cambisol eútrico, Regosol eútrico, Feozem háplico. (Figura 4.10)

Cerca de la llanura costera y a lo largo de la trayectoria del río La Sabana se encuentran suelos de tipo Feozem háplico y el Regosol eútrico, siendo el Regosol eútrico el más importante y de mayor extensión. Estos suelos se asocian con otros, como Litosol, Cambisol Crómico, Feozem háplico y Acrisol húmico, caracterizados por ser suelos de tipo joven, profundo y fértiles. Todos ellos utilizados en la agricultura de riego y temporal. En suelos con profundidades mayores a los 70 cm se siembran granos, hortalizas, frutales con altos rendimientos; en cambio, los suelos menos profundos (menores a 10 cm), como los que se hallan en laderas o pendientes pronunciadas tienen rendimientos más bajos con una alta probabilidad de erosión (INEGI, 2004).

Los suelos que se presentan en mayor proporción dentro de la zona de estudio se mencionan a continuación:

**Cambisol.** Del latín *cambiare*: cambiar. Literalmente, suelo que cambia. Estos suelos son jóvenes, poco desarrollados y se pueden encontrar en cualquier tipo de vegetación o clima, excepto en los de zonas áridas. Se caracterizan por presentar en el subsuelo una capa con terrones que presentan vestigios del tipo de roca subyacente, y que además puede tener pequeñas acumulaciones de arcilla, carbonato de calcio, fierro o manganeso. También pertenecen a esta unidad algunos suelos muy delgados que están colocados directamente encima de un tepetate (Fig. 4.3). Son muy abundantes, se destinan a muchos usos y sus rendimientos son variables, pues dependen del clima donde se encuentre el suelo (Fig. 4.4). Son de moderada a alta susceptibilidad a la erosión. Su símbolo es (B). (INEGI, 2004).

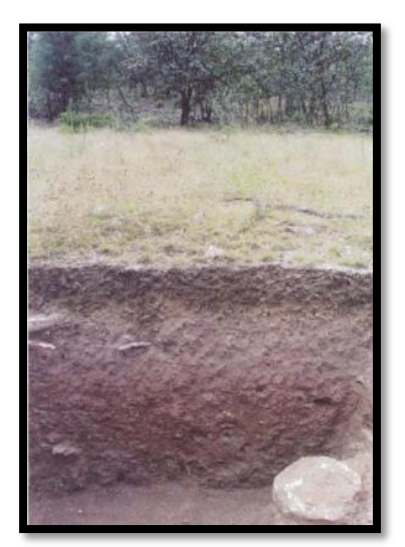

*Fig. 4.3 Cambisol dístrico (Bd) (INEGI, 2004)*

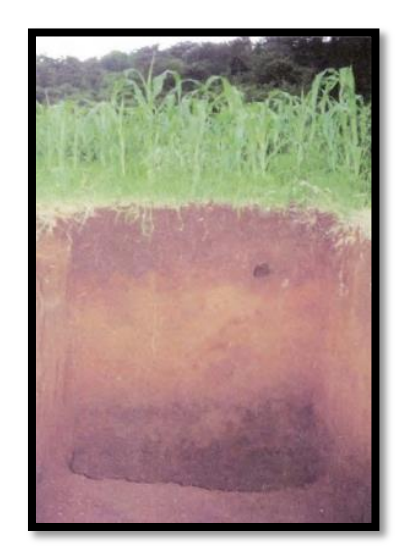

*Fig. 4.4 Cambisol crómico (Bc). (INEGI, 2004)*

**Regosol.** Del griego *reghos*: manto, cobija o capa de material suelto que cubre a la roca. Suelos ubicados en muy diversos tipos de clima, vegetación y relieve. Tienen poco desarrollo y por ello no presentan capas muy diferenciadas entre sí. En general son claros o pobres en materia orgánica, se parecen bastante a la roca que les da origen (Fig. 4.5, 4.6 y 4.7). En México constituyen el segundo tipo de suelo más importante por su extensión (19.2%). Muchas veces están asociados con Litosoles y con afloramientos de roca o tepetate. Frecuentemente son someros, su fertilidad es variable y su productividad está condicionada a la profundidad y pedregosidad. Se incluyen en este grupo los suelos arenosos costeros y que son empleados para el cultivo de coco y sandía con buenos rendimientos. En Jalisco y otros Estados del centro se cultivan granos con resultados de moderados a bajos. Para uso forestal y pecuario tienen rendimientos variables. El símbolo cartográfico para su representación es (R). (INEGI, 2004).

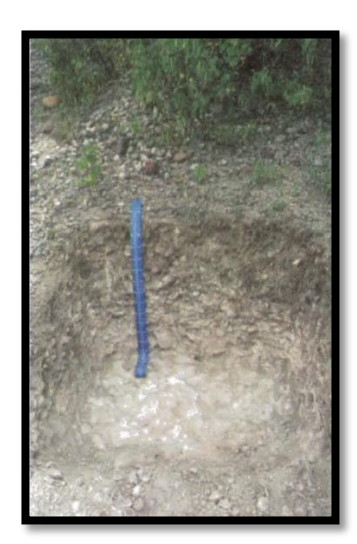

*Fig. 4.5 Regosol eútrico (Re) (INEGI, 2004)*

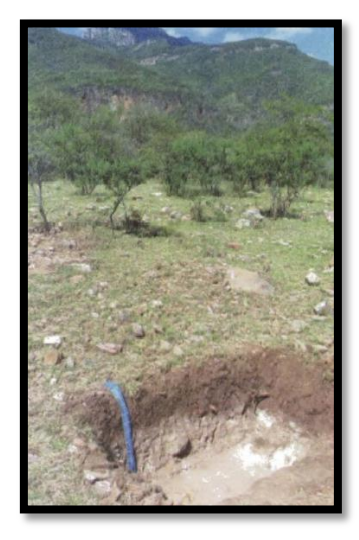

*Fig. 4.6 Regosol eútrico (Re) (INEGI, 2004)*

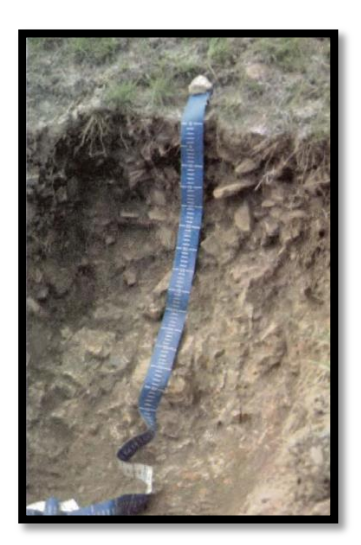

*Fig. 4.7 Regosol eútrico (Vp). (INEGI, 2004)*

**Feozem**. Del griego *phaeo*: pardo; y del ruso *zemljá*: tierra. Literalmente, tierra parda. Suelos que se pueden presentar en cualquier tipo de relieve y clima, excepto en regiones tropicales lluviosas o zonas muy desérticas. Es el cuarto tipo de suelo más abundante en el país. Se caracteriza por tener una capa superficial oscura, suave, rica en materia orgánica y en nutrientes, semejante a las capas superficiales de los Chernozems y los Castañozems, pero sin presentar las capas ricas en cal con las que cuentan estos dos tipos de suelos (Fig. 4.8 y 4.9). Los Feozems son de profundidad muy variable. Cuando son profundos se encuentran generalmente en terrenos planos y se utilizan para la agricultura de riego o temporal, de granos, legumbres u hortalizas, con rendimientos altos. Los Feozems menos profundos, situados en laderas o pendientes, presentan como principal limitante la roca o alguna cementación muy fuerte en el suelo, tienen rendimientos más bajos y se erosionan con más facilidad; sin embargo, pueden utilizarse para el pastoreo o la ganadería con resultados aceptables. El uso óptimo de estos suelos depende en muchas ocasiones de otras características del terreno y sobre todo de la disponibilidad de agua para riego. Su símbolo en la carta edafológica es (H) (INEGI, 2004).

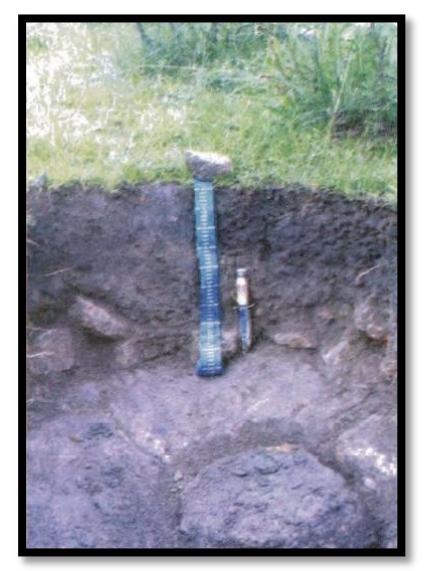

*Fig. 4.8 Feozem lúvico (Hl) (INEGI, 2004)*

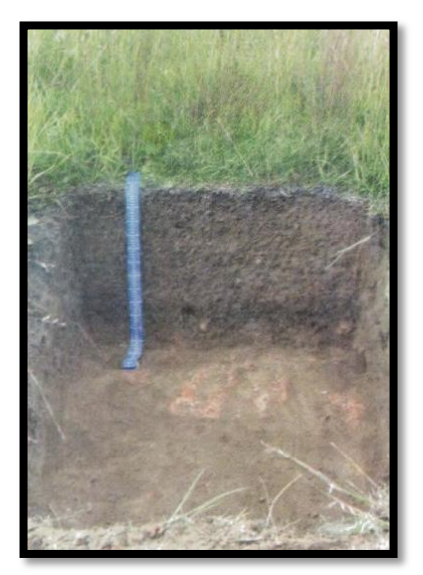

*Fig. 4.9 Feozem háplico (Hh). (INEGI, 2004)*

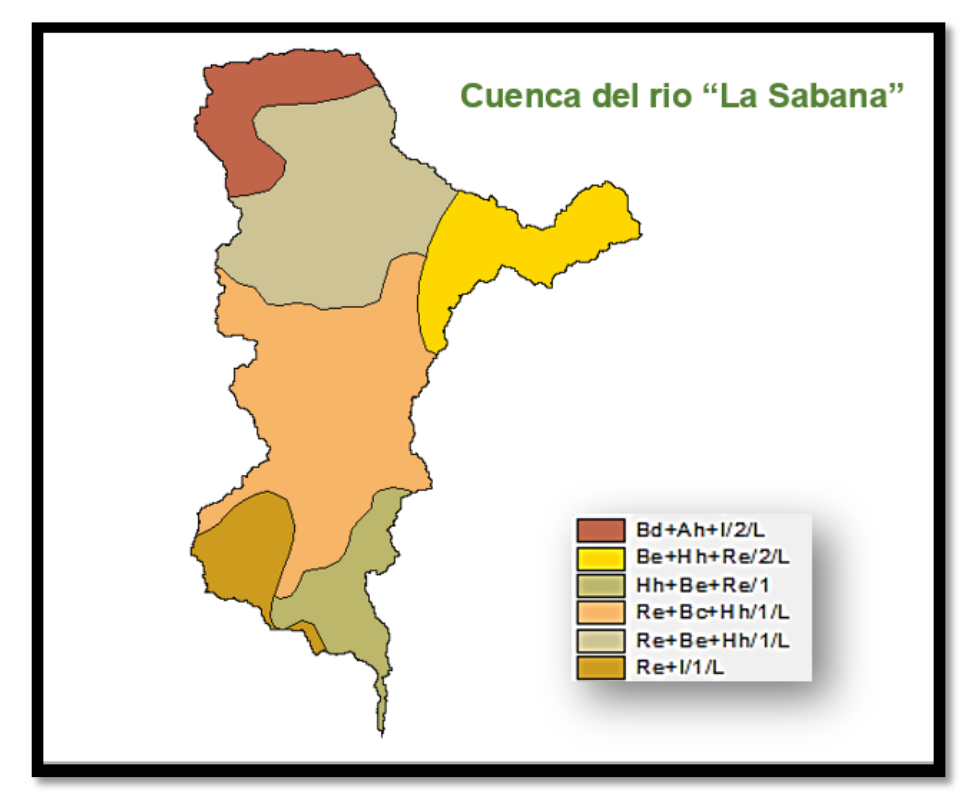

*Fig. 4.10 Tipos de suelo de la cuenca "La Sabana"*

# 4.1.7 VEGETACIÓN Y USO DE SUELO

Según la clasificación de INEGI (2004) de los tipos de vegetación natural en México, en el área de estudio se tienen los siguientes tipos de vegetación y/o usos de suelo. (Figura 4.11):

- Agricultura:
	- Temporal: Se clasifica como tal al tipo de agricultura en donde el ciclo vegetativo de los cultivos que se siembran depende del agua de lluvia, por lo que su éxito depende de la precipitación y de la capacidad del suelo para retener el agua.
	- Riego: Estos agrosistemas utilizan agua suplementaria para el desarrollo de los cultivos durante el ciclo agrícola, por lo que su definición se basa principalmente en la manera de cómo se realiza la aplicación del agua, por ejemplo: la aspersión, goteo, o cualquier otra técnica; es el caso del agua rodada (distribución del agua a través de surcos o bien tubería a partir de un canal principal y que se distribuye directamente a la planta), por bombeo desde la fuente de suministro (un pozo, por ejemplo) o por gravedad cuando va directamente a un canal principal desde aguas arriba de una presa o un cuerpo de agua natural.
- Área sin vegetación.
- Bosque:
	- Coníferas (Pino): Comunidades arbóreas, subarbóreas u ocasionalmente arbustivas de origen septentrional (Holártico), principalmente de las regiones templadas y semifrías con diferentes grados de humedad; por lo común con mínima variación de especies de coníferas y frecuentemente con pocos bejucos o sin ellos. Su desarrollo es consecuencia del clima y del suelo de una región, en la que sensiblemente no han influido otros factores para su establecimiento.
	- Encino: Comunidades arbóreas, subarbóreas u ocasionalmente arbustivas integradas por múltiples especies del género *Quercus* (encinos, robles) en México, salvo condiciones muy áridas se ubican prácticamente desde los 300 hasta los 2 800 m. Se encuentra muy relacionado con los bosques de pino, formando una serie de bosques mixtos con especies de ambos géneros.
- Pastizal: Comunidades herbáceas en las que predominan las especies de gramíneas o graminoides; estas comunidades están determinadas por condiciones naturales de clima y suelo.
- ❖ Selva:
	- Mediana Subperennifolia: Los componentes arbóreos de este tipo de vegetación pierden estacionalmente su follaje en un 25 a 50%, se desarrolla en lugares con climas cálido-húmedos y subhúmedos, Aw para las porciones más secas, Am para las más húmedas y Cw en menor proporción. Con temperaturas típicas entre 20 y 28°C. La precipitación total anual del orden va de 1,000 a 1,600 mm. Se le puede localizar entre los 0 a 1,300 m de altitud. Ocupa lugares de moderada pendiente, con

drenaje superficial más rápido o bien en regiones planas, pero ligeramente más secas y con drenaje rápido, como en la Península de Yucatán. El material geológico que sustenta a esta comunidad vegetal está conformado predominantemente por rocas cársticas.

- Baja Caducifolia: Se desarrolla en condiciones climáticas en donde predominan los tipos cálidos subhúmedos, semisecos o subsecos. El más común es Aw, aunque también se presenta en BS y Cw. La temperatura media anual oscila entre los 18 a 28°C. Las precipitaciones anuales se encuentran entre 300 a 1,500 mm. Con una estación seca bien marcada que va de 6 a 8 meses, la cual es muy severa.
- Urbano Construido
- Vegetación Secundaria

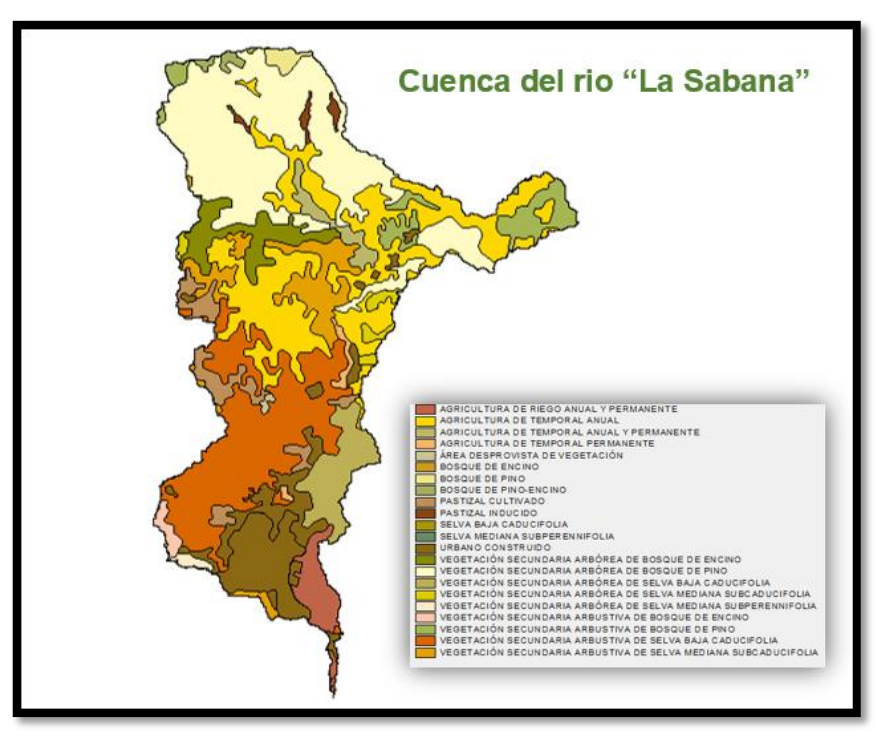

*Fig. 4.11 Usos de suelos de la cuenca "La Sabana".*

# 4.2 SELECCIÓN DE LAS TORMENTAS A ANALIZAR

# 4.2.1 ESTACIONES CLIMATOLOGICAS E HIDROMETRICAS CONSIDERADAS

Para llevar a cabo la calibración del modelo en el programa MPE se seleccionaron las tormentas que provocaron algún evento extraordinario, como los son inundaciones, y que se tuviera información en las estaciones automáticas.

Para fines de análisis se utilizó la base de datos CLICOM, con el objetivo de obtener las alturas de precipitación para las fechas mencionadas.

Para el análisis de las condiciones pluviográficas de la región se analizó la información de 9 estaciones climatológicas, ubicadas tanto dentro de la cuenca como en su entorno cercano, las cuales presentaron datos de precipitación completos cada 24 horas para los eventos de 2013 y de 1999; las estaciones climatológicas, así como sus coordenadas se presentan en la Tabla 4.1.

| <b>Estación</b>                | <b>Clave</b> | Latitud           | Longitud                 | Tipo de<br><b>Estación</b>      |
|--------------------------------|--------------|-------------------|--------------------------|---------------------------------|
| Kilómetro<br>21                | 12172        | 16°55'58.97"<br>N | 99°46'59.91"             | Climatológica e<br>Hidrométrica |
| Acapulco                       | 12142        | 16°49'58.99"<br>N | 99°49'59.91"             | Climatológica                   |
| Laguna                         | 12219        | 16°56'58.97"<br>N | 99°59'59.91"             | Climatológica                   |
| Chacalapa                      | 12029        | 17° 1'58.95" N    | 99°27'59.89"             | Climatológica                   |
| <b>El Porvenir</b>             | 12112        | 17°15'58.91"N     | $100^\circ$<br>0'59.91"O | Climatológica                   |
| Tepetixtla                     | 12086        | 17°13'58.92"N     | $100^\circ$<br>6'59.92"O | Climatológica                   |
| Carrera<br>Larga               | 12016        | 17° 2'58.95"N     | $100^\circ$<br>6'59.92"O | Climatológica                   |
| La Sabana                      | 12002        | 16°55'59.88"N     | 99°46'59.88"O            | Climatológica                   |
| Acapulco<br>de Juarez<br>(Obs) | 12183        | 16°53'17.16"N     | 99°51'42.84"O            | Climatológica                   |

*Tabla 4.1 Estaciones climatológicas utilizadas en la modelación de La Sabana*

Para el análisis de gastos y caudales de la cuenca, se utilizó la información recabada de la estación hidrométrica **19018, de nombre Tuncingo**, la cual se encuentra en las coordenadas 16°50'2.67" N, 99°47'1.18" O, cercana a la desembocadura del rio La Sabana en la laguna de Tres Palos. En la Figura 4.12 se muestra la ubicación de la estación hidrométrica considerada para el análisis de la cuenca en estudio con respecto a parteaguas de esta, además en la Figura 4.13 se muestra la ubicación de las estaciones climatológicas con respecto al parteaguas de la cuenca.

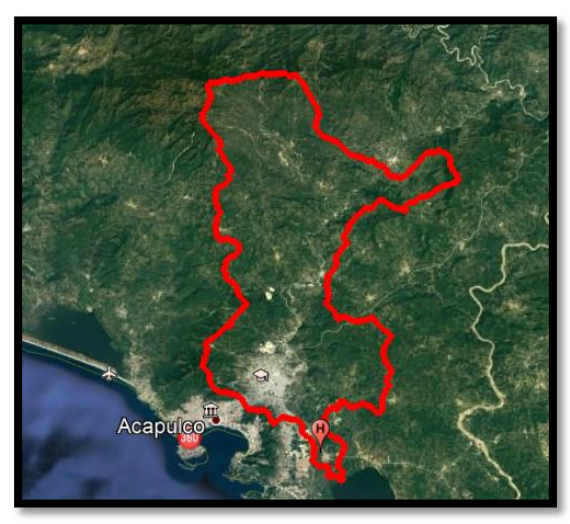

*Fig. 4.12 Ubicación de la estación hidrométrica 19018 (Google Earth, 2019)*

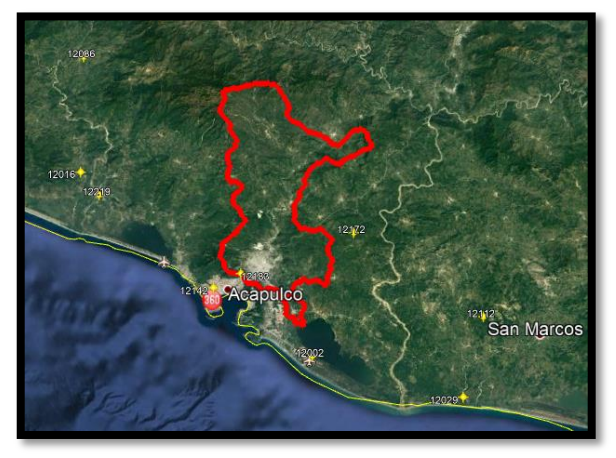

*Fig. 4.13 Estaciones climatológicas que se utilizaron para el análisis de la cuenca "La Sabana" (Google Earth, 2019)*

#### 4.2.2 FECHAS CONSIDERADAS PARA CALIBRACIÓN DEL MODELO

La selección de las fechas de estudio comprende los días **12 a 19 de septiembre de 2013**, periodo en el cual se presentó la incidencia simultánea en el territorio nacional de las tormentas Ingrid y Manuel. También comprende las fechas del **24 al 30 de junio de 1999**; dichos eventos ocasionaron precipitaciones extraordinarias, que a su vez causaron grandes daños en la infraestructura urbana, turística y de comunicaciones en la denominada Zona Diamante de Acapulco, Gro.

Al determinar las fechas de análisis, se hizo uso de tres criterios:

- 1. Observación directa: De los registros de lluvia disponibles, se seleccionan las tormentas de mayor intensidad, así como las bases de datos hidrométricas.
- 2. Observación indirecta: Basarse en las fechas de tormentas intensas anteriores que causaron daños en la zona de estudio.
- 3. Seleccionar aquellos registros que representan un incremento en el escurrimiento.

Más detalladamente, el procedimiento que se siguió para seleccionar la tormenta que se analizaría fue, por supuesto, elegir aquella que representaba el caudal máximo o un evento extraordinario en el cual llegara a haber presencia de inundaciones y desborde de ríos como son las causadas por desastres naturales, como los huracanes mencionados anteriormente, Ingrid y Manuel. Se analizaron tanto gastos como precipitaciones, dependiendo el tipo de estación. Para el análisis de las estaciones se consideró que:

- Temporada de estiaje: enero a junio.
- Temporada de lluvias: julio a diciembre.

Para el análisis de las tormentas, de las estaciones consideradas del CLICOM se procedió a sacar datos de precipitación a cada 24 horas, así como se comprobó que los datos de la estación hidrométrica concordaban con los de las estaciones climatológicas, evaluando la sumatoria de precipitaciones a cada 10 minutos de la EMA de 8 de la mañana del día anterior, a 8 de la mañana del día a evaluar, también se tomó en cuenta que la base de datos de precipitación de la EMA se registra con respecto a la hora del meridiano de Greenwich (GMT 0), por lo cual, las mediciones consideradas deben evaluarse en la EMA de 13:00 hrs. del día anterior evaluado A 13:00 hrs. del día a evaluar, con esto se obtuvieron los registros de lluvia diaria mostrados en la figura 4.14 y 4.15, en los cuales se puede observar que los datos de la EMA poseen un parecido razonable con los datos de las estaciones climatológicas.

|            | 12002 |            | 12183 |            | 12016 |            | 12029 | 12086      |          |  |
|------------|-------|------------|-------|------------|-------|------------|-------|------------|----------|--|
| 24/06/1999 | 0.5I  | 24/06/1999 | 54.9  | 24/06/1999 | 19.2  | 24/06/1999 |       | 24/06/1999 |          |  |
| 25/06/1999 | 5.4I  | 25/06/1999 | 135.9 | 25/06/1999 | 97.7  | 25/06/1999 | 56.3  | 25/06/1999 |          |  |
| 26/06/1999 | 5.4I  | 26/06/1999 | 34.6  | 26/06/1999 | 60.6  | 26/06/1999 | 17.5  | 26/06/1999 | 49       |  |
| 27/06/1999 |       | 27/06/1999 | Οl    | 27/06/1999 | Οl    | 27/06/1999 |       | 27/06/1999 | 34       |  |
| 28/06/1999 | 01    | 28/06/1999 |       | 28/06/1999 | 01    | 28/06/1999 |       | 28/06/1999 | 16       |  |
| 29/06/1999 | Οl    | 29/06/1999 | Οl    | 29/06/1999 | Ol    | 29/06/1999 | Ωl    | 29/06/1999 | $\Omega$ |  |

*Fig. 4.14 Datos de precipitación diaria para la tormenta de junio de 1999*

|            | 12112 |            | 12142 |            | 12172 |            | 12219 | <b>EMA</b> |       |  |
|------------|-------|------------|-------|------------|-------|------------|-------|------------|-------|--|
| 24/06/1999 | Οl    | 24/06/1999 | 25.8  | 24/06/1999 | 25 I  | 24/06/1999 | 21.5  | 24/06/1999 | 25.62 |  |
| 25/06/1999 | 86    | 25/06/1999 | 135.1 | 25/06/1999 | 116I  | 25/06/1999 | 89.5  | 25/06/1999 | 132   |  |
| 26/06/1999 | 125   | 26/06/1999 | 43    | 26/06/1999 | OI    | 26/06/1999 | 62.5  | 26/06/1999 | 45.95 |  |
| 27/06/1999 | 01    | 27/06/1999 | Οl    | 27/06/1999 | 01    | 27/06/1999 | 01    | 27/06/1999 | 0     |  |
| 28/06/1999 |       | 28/06/1999 | Οl    | 28/06/1999 | OI    | 28/06/1999 |       | 28/06/1999 |       |  |
| 29/06/1999 |       | 29/06/1999 | ΩI    | 29/06/1999 | OI    | 29/06/1999 | Οl    | 29/06/1999 | 18.04 |  |

*Fig. 4.15 Datos de precipitación diaria para la tormenta de junio de 1999*

Al igual, esta evaluación se realizó para la tormenta de 2013, de la cual hubo datos incompletos para las estaciones 12002 y 12016, las cuales dejaron de presentar datos de precipitación a partir del 10 de septiembre y del 14 de septiembre, respectivamente, por lo cual se consideraron datos de precipitación solo en 7 estaciones climatológicas y en una EMA, figuras 4.16 y 4.17.

|            | 12183     |            | 12029          |            | 12086    |            | 12112 |
|------------|-----------|------------|----------------|------------|----------|------------|-------|
| 01/09/2013 | $\vert$ 0 | 01/09/2013 | 43,3           | 01/09/2013 | $\Omega$ | 01/09/2013 |       |
| 02/09/2013 |           | 02/09/2013 | 19             | 02/09/2013 |          | 02/09/2013 | 45    |
| 03/09/2013 |           | 03/09/2013 | 0              | 03/09/2013 |          | 03/09/2013 | 15    |
| 04/09/2013 |           | 04/09/2013 | 0              | 04/09/2013 |          | 04/09/2013 |       |
| 05/09/2013 |           | 05/09/2013 | 40,2           | 05/09/2013 |          | 05/09/2013 |       |
| 06/09/2013 |           | 06/09/2013 | 52,4           | 06/09/2013 |          | 06/09/2013 | 11    |
| 07/09/2013 |           | 07/09/2013 | O              | 07/09/2013 |          | 07/09/2013 |       |
| 08/09/2013 | 0         | 08/09/2013 | $\overline{0}$ | 08/09/2013 | 0        | 08/09/2013 |       |
| 09/09/2013 |           | 09/09/2013 | 0              | 09/09/2013 |          | 09/09/2013 |       |
| 10/09/2013 |           | 10/09/2013 | 28,4           | 10/09/2013 |          | 10/09/2013 |       |
| 11/09/2013 | 9,8       | 11/09/2013 | 38,2           | 11/09/2013 |          | 11/09/2013 |       |
| 12/09/2013 | 18,9      | 12/09/2013 | 0              | 12/09/2013 | 110      | 12/09/2013 |       |
| 13/09/2013 | 23,3      | 13/09/2013 | 83,3           | 13/09/2013 | 120      | 13/09/2013 | 25    |
| 14/09/2013 | 40,8      | 14/09/2013 | 32             | 14/09/2013 | 140      | 14/09/2013 | 11    |
| 15/09/2013 | 35,9      | 15/09/2013 | 241,1          | 15/09/2013 | 150      | 15/09/2013 | 45    |
| 16/09/2013 | 22,5      | 16/09/2013 | 38,1           | 16/09/2013 | 40       | 16/09/2013 | 16    |
| 17/09/2013 | 10,8      | 17/09/2013 | 12,3           | 17/09/2013 | 0        | 17/09/2013 |       |
| 18/09/2013 | 15,5      | 18/09/2013 | 8,2            | 18/09/2013 | 0        | 18/09/2013 |       |
| 19/09/2013 |           | 19/09/2013 | 23,2           | 19/09/2013 |          | 19/09/2013 | 35    |
| 20/09/2013 |           | 20/09/2013 | 123,2          | 20/09/2013 |          | 20/09/2013 | 11    |

*Fig. 4.16 Datos de precipitación diaria para la tormenta de septiembre de 2013*

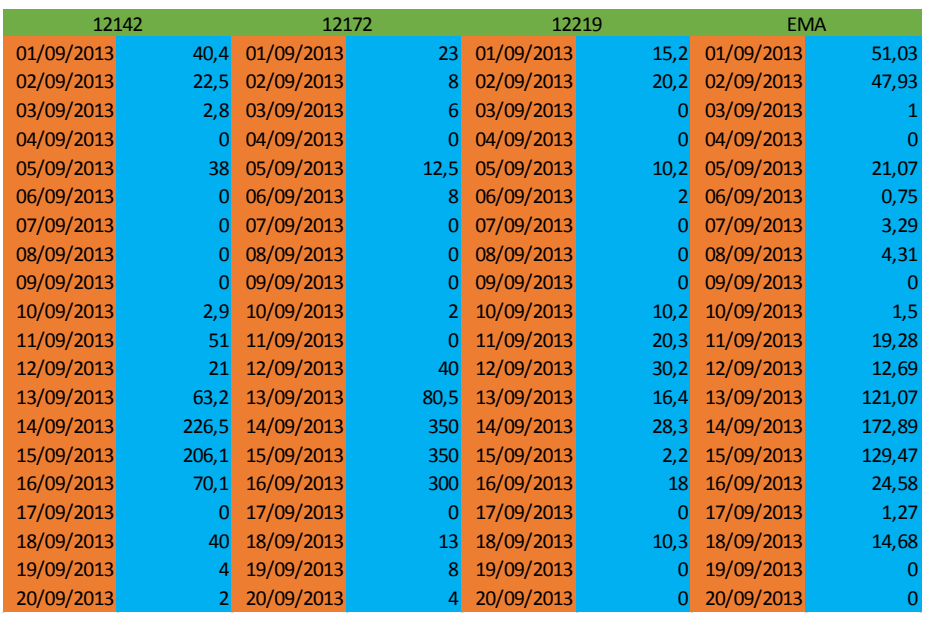

*Fig. 4.17 Datos de precipitación diaria para la tormenta de septiembre de 2013*

Para obtener una mayor densidad de datos se buscó asemejar los hietogramas de cada estación climatológica evaluada con el hietograma que presenta la EMA de Acapulco, esto quiere decir que para cada estación climatológica se procedió a distribuir la precipitación acumulada cada 24 horas en forma de un hietograma con datos a cada hora, el cual semejante en forma al que presenta el hietograma con los datos a cada hora en la EMA de Acapulco. Para realizar esto se organizó y evaluó la información con ayuda del programa Excel, con el cual se fueron dando valores porcentuales de la precipitación a cada intervalo de tiempo (Δt=1 hora) de acuerdo a la lluvia acumulada de la EMA, esto a cada día, y estos porcentajes multiplicarlos por la precipitación acumulada del día para cada estación climatológica. Obteniendo así hietogramas con forma semejante para cada día del evento. El procedimiento de conversión de datos se muestra en la figura 4.18, los porcentajes por hora se muestra en la primera fila del Excel, los datos de precipitación diaria acumulada aparecen de la fila 2 a la 11, y finalmente de la fila 12 a la 21 aparecen la multiplicación de los datos de precipitación diaria acumulada por los porcentajes de la fila 1.

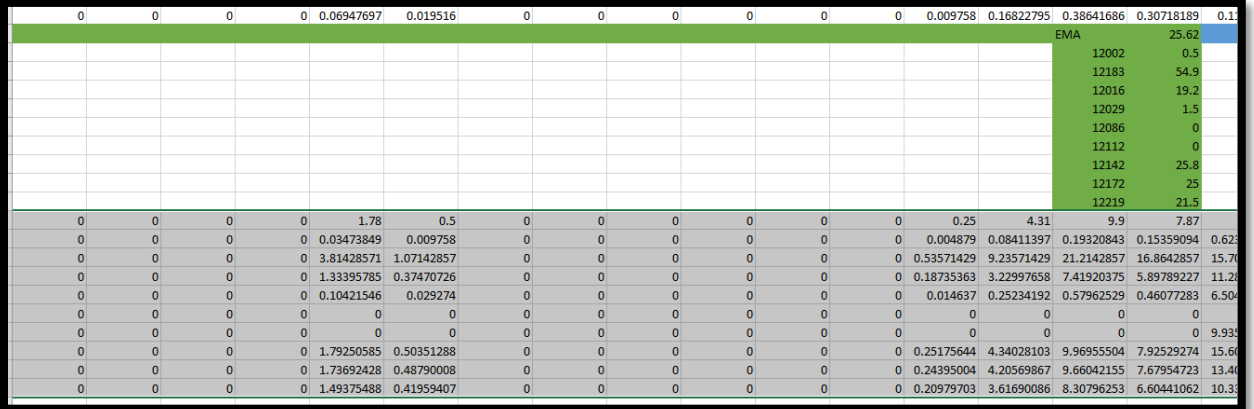

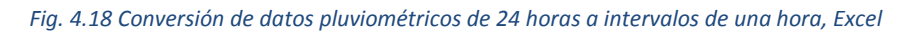

De lo anterior se tomaron los datos procedentes de la multiplicación de porcentajes por precipitaciones acumuladas, y estos datos fueron acomodados en otra hoja de Excel, en la cual además se incorporan las coordenadas de las estaciones, estas coordenadas deben estar en metros, las cuales van en las primeras dos columnas del Excel, en las siguientes columnas se incorporan los datos de precipitación a cada hora, finalmente esto se convierte en un archivo de texto el cual se puede apreciar de mejor manera en la figura 4.19 y 4.20.

| sabana2013p.txt: Bloc de notas    |                  |                  |      |                  |      |                  |       |                  |      |                  |      |                  | $\Box$<br>-     | $\times$ |
|-----------------------------------|------------------|------------------|------|------------------|------|------------------|-------|------------------|------|------------------|------|------------------|-----------------|----------|
| Archivo Edición Formato Ver Avuda |                  |                  |      |                  |      |                  |       |                  |      |                  |      |                  |                 |          |
| Υ<br>x                            | 12/09/2013 14:00 | 12/09/2013 15:00 |      | 12/09/2013 16:00 |      | 12/09/2013 17:00 |       | 12/09/2013 18:00 |      | 12/09/2013 19:00 |      | 12/09/2013 20:00 | 12/09/2013 21:0 |          |
| 15/09/2013 02:00                  | 15/09/2013 03:00 | 15/09/2013 04:00 |      | 15/09/2013 05:00 |      | 15/09/2013 06:00 |       | 15/09/2013 07:00 |      | 15/09/2013 08:00 |      | 15/09/2013 09:00 | 15/09/2013 10:0 |          |
| 9/2013 14:00                      | 17/09/2013 15:00 | 17/09/2013 16:00 |      | 17/09/2013 17:00 |      | 17/09/2013 18:00 |       | 17/09/2013 19:00 |      | 17/09/2013 20:00 |      | 17/09/2013 21:00 | 17/09/2013 22:0 |          |
| 403368.495212                     | 1866849.929277   | 0.00<br>0.00     | 0.00 | 0.00             | 0.00 | 4.80             | 16.80 | 0.40             | 0.00 | 0.00             | 0.00 | 0.00             | 0.00            | 0.00     |
| 420183434764                      | 1853411.873576   | 000<br>0.00      | 0.00 | 0.00             | 0.25 | 0.25             | 7 1 1 | 3.81             | 1.02 | 000              | 000  | 0.00             | 0.00            | 0.00     |
| 405991.733962                     | 1864563.901667   | 0.00<br>0.00     | 0.00 | 0.00             | 0.21 | 2.50             | 13.90 | 3.34             | 0.84 | 0.00             | 0.00 | 0.00             | 0.00            | 0.00     |
| 481344 935675                     | 1946775.612706   | 000<br>0.00      | 000  | 0.00             | 0.00 | 0.00             | 000   | 0.00             | 000  | 0.00             | 000  | 000              | 0.00            | 0.00     |
| 446846.743957                     | 1940506.802136   | 0.00<br>0.00     | 0.00 | 0.00             | 0.00 | 0.00             | 0.00  | 0.00             | 0.00 | 0.00             | 0.00 | 0.00             | 0.00            | 0.00     |
| 474982.242862                     | 1851893.486232   | 0.00<br>0.00     | 0.00 | 0.00             | 0.24 | 2.91             | 16.22 | 3.90             | 0.98 | 0.00             | 000  | 0.00             | 0.00            | 0.00     |
| 503110.946912                     | 1836822.953657   | 0.00<br>0.00     | 0.00 | 0.00             | 0.43 | 5.23             | 29.13 | 7.01             | 1.77 | 0.00             | 0.00 | 0.00             | 0.00            | 0.00     |
| 333235 275253                     | 1907773.128426   | 0.00<br>0.00     | 0.00 | 0.00             | 0.03 | 0.42             | 2.32  | 0.56             | 014  | 0.00             | 000  | 0.00             | 0.00            | 0.00     |
| 451811.619719                     | 1933211.337411   | 0.00<br>0.00     | 0.00 | 0.00             | 0.00 | 0.00             | 0.00  | 0.00             | 0.00 | 0.00             | 0.00 | 0.00             | 0.00            | 0.00     |
| 427242.101414                     | 1874036.534500   | 0.00<br>0.00     | 0.00 | 0.00             | 0.39 | 4.76             | 26.48 | 6.37             | 161  | 0.00             | 0.00 | 0.00             | 0.00            | 0.00     |
|                                   |                  |                  |      |                  |      |                  |       |                  |      |                  |      |                  |                 |          |
|                                   |                  |                  |      |                  |      |                  |       |                  |      |                  |      |                  |                 |          |
|                                   |                  |                  |      |                  |      |                  |       |                  |      |                  |      |                  |                 |          |
|                                   |                  |                  |      |                  |      |                  |       |                  |      |                  |      |                  |                 |          |
|                                   |                  |                  |      |                  |      |                  |       |                  |      |                  |      |                  |                 |          |
|                                   |                  |                  |      |                  |      |                  |       |                  |      |                  |      |                  |                 |          |
|                                   |                  |                  |      |                  |      |                  |       |                  |      |                  |      |                  |                 |          |
|                                   |                  |                  |      |                  |      |                  |       |                  |      |                  |      |                  |                 |          |
|                                   |                  |                  |      |                  |      |                  |       |                  |      |                  |      |                  |                 |          |
| $\langle$                         |                  |                  |      |                  |      |                  |       |                  |      |                  |      |                  |                 | $>$ .    |
|                                   |                  |                  |      |                  |      |                  |       |                  |      |                  |      |                  |                 |          |

*Fig. 4.19 Archivo de registro de lluvias (sabana2013p.txt)*

|                                |                                   |                  |                      |                  |              |                  |              |   |                  |                  |                  |                  |              |                 | $\times$      |
|--------------------------------|-----------------------------------|------------------|----------------------|------------------|--------------|------------------|--------------|---|------------------|------------------|------------------|------------------|--------------|-----------------|---------------|
| sabana1999p.txt: Bloc de notas |                                   |                  |                      |                  |              |                  |              |   |                  |                  |                  |                  |              | O               |               |
|                                | Archivo Edición Formato Ver Ayuda |                  |                      |                  |              |                  |              |   |                  |                  |                  |                  |              |                 |               |
| ٧                              | 24/06/1999 09:00                  | 24/06/1999 10:00 |                      | 24/06/1999 11:00 |              | 24/06/1999 12:00 |              |   | 24/06/1999 13:00 |                  | 24/06/1999 14:00 | 24/06/1999 15:00 |              | 24/06/1999 16:0 |               |
| 26/06/1999 21:00               | 26/06/1999 22:00                  | 26/06/1999 23:00 |                      | 27/06/1999 00:00 |              | 27/06/1999 01:00 |              |   | 27/06/1999 02:00 | 27/06/1999 03:00 |                  | 27/06/1999 04:00 |              | 27/06/1999 05:0 |               |
| 6/1999 09:00                   | 29/06/1999 10:00                  | 29/06/1999 11:00 |                      | 29/06/1999 12:00 |              | 29/06/1999 13:00 |              |   | 29/06/1999 14:00 |                  | 29/06/1999 15:00 | 29/06/1999 16:00 |              | 29/06/1999 17:0 |               |
| 420184.5621                    | 1853524.541                       | 0                | 0                    | $\bf{0}$         | 0.51         | 0.5              | $\mathbf{0}$ | 0 | 0                | 0                | 0                | 0                | 0            | 1.78            | 0.5           |
| 420183.2805                    | 1853498.732                       | 0                | 0                    | $\bf{0}$         | 0.009953162  |                  | 0.009758002  |   | 0                | Ō                | 0                | 0                | $\mathbf{0}$ | 0               | 0             |
| 4081994069                     | 1867376764                        | $\mathbf{0}$     | $\theta$             | $\mathbf{0}$     | 1.092857143  |                  | 1.071428571  |   | $\theta$         | 0                | Ō                | 0                | $\mathbf{0}$ | $\bf{0}$        | 0             |
| 381154 8819                    | 1884507555                        | $\Omega$         | $\theta$             | $\mathbf{0}$     | 0.382201405  |                  | 037470726    |   | $\Omega$         | $\mathbf{0}$     | 0                | 0                | $\mathbf 0$  | $\mathbf{0}$    | $\mathbf{0}$  |
| 445595 9037                    | 1846504.021                       | $\bf{0}$         | $\mathbf{0}$         | $\bf{0}$         | 0.029859485  |                  | 0.029274005  |   | 0                | 0                | $\bf{0}$         | 0                | $\mathbf{0}$ | $\mathbf{0}$    | 0             |
| 381744.5609                    | 1903867.479                       | $\bf{0}$         | $\mathbf{0}$         | $\mathbf{0}$     | 0            | 0                | 0            | 0 | Ō                | Ō                | Ō                | 0                | $\mathbf{0}$ | $\mathbf{0}$    | 0             |
| 449040.022                     | 1859980.83                        | 0                | $\mathbf 0$          | $\bf{0}$         | $\mathbf{0}$ | $\mathbf{0}$     | 0            | 0 | Ō                | 0                | 0                | 0                | $\mathbf{0}$ | $\bf{0}$        | 0             |
| 403533.6049                    | 1864996.839                       | $\Omega$         | $\mathbf 0$          | $\mathbf{0}$     | 0.513583138  |                  | 0.503512881  |   | $\Omega$         | $\mathbf{0}$     | 0                | 0                | $\mathbf 0$  | $\mathbf{0}$    | $\mathbf{0}$  |
| 427246 6367                    | 1874150.279                       | $\bf{0}$         | $\mathbf{0}$         | $\bf{0}$         | 0.49765808   |                  | 0487900078   |   | 0                | 0                | 0                | 0                | $\mathbf{0}$ | $\mathbf{0}$    | 0             |
| 384241.6009                    | 1880672.887                       | 0                | $\ddot{\phantom{0}}$ | $\mathbf{0}$     | 0.427985948  |                  | 0.419594067  |   | 0                | Ō                | 0                | $\bf{0}$         | $\mathbf{0}$ | $\mathbf{0}$    | $\bf{0}$      |
|                                |                                   |                  |                      |                  |              |                  |              |   |                  |                  |                  |                  |              |                 |               |
|                                |                                   |                  |                      |                  |              |                  |              |   |                  |                  |                  |                  |              |                 |               |
|                                |                                   |                  |                      |                  |              |                  |              |   |                  |                  |                  |                  |              |                 |               |
|                                |                                   |                  |                      |                  |              |                  |              |   |                  |                  |                  |                  |              |                 |               |
|                                |                                   |                  |                      |                  |              |                  |              |   |                  |                  |                  |                  |              |                 |               |
|                                |                                   |                  |                      |                  |              |                  |              |   |                  |                  |                  |                  |              |                 |               |
|                                |                                   |                  |                      |                  |              |                  |              |   |                  |                  |                  |                  |              |                 |               |
|                                |                                   |                  |                      |                  |              |                  |              |   |                  |                  |                  |                  |              |                 |               |
|                                |                                   |                  |                      |                  |              |                  |              |   |                  |                  |                  |                  |              |                 |               |
|                                |                                   |                  |                      |                  |              |                  |              |   |                  |                  |                  |                  |              |                 |               |
| $\sim$                         |                                   |                  |                      |                  |              |                  |              |   |                  |                  |                  |                  |              |                 | $\rightarrow$ |

*Fig. 4.20 Archivo de registro de lluvias (Sabana1999p.txt)*

Estos archivos de texto serán utilizados más adelante al correr el programa MPE, paso que viene explicado más a detalle en el capítulo 6.

Los archivos con los gastos observados en la estación 19018 se obtuvieron directamente de la página del BANDAS, proveniente del link [http://www.conagua.gob.mx/CONAGUA07/Contenido/Documentos/Portada%20BANDAS](http://www.conagua.gob.mx/CONAGUA07/Contenido/Documentos/Portada%20BANDAS.htm) [.htm,](http://www.conagua.gob.mx/CONAGUA07/Contenido/Documentos/Portada%20BANDAS.htm) en este dominio podemos acceder a la base de datos del bandas, y en el catálogo de estaciones podemos descargar directamente los datos de la estación hidrométrica, el archivo generado se abre con el programa Access, y de este archivo se extraen los datos a un archivo de Excel, en el cual se procedió a darle el formato de las columnas que requiere el programa MPE, y consecuentemente se convirtió en archivo de texto, como el que se obtuvo del análisis de lluvias, mostrando los resultados en la figura 4.21 y 4.22.

|                  |         | sabana2013q.txt: Bloc de notas |      |              |
|------------------|---------|--------------------------------|------|--------------|
| Archivo          | Edición | Formato                        | Ver  | Ayuda        |
| fecha            | Ototal  | Qdirecto Qbase                 |      |              |
| 12/09/2013 14:00 |         | 0                              | 0    | 0            |
| 12/09/2013 15:00 |         | $\bf{0}$                       | Ω    | 0            |
| 12/09/2013 16:00 |         | 0                              | 0    | 0            |
| 12/09/2013 17:00 |         | n                              | 0    | $\mathbf{0}$ |
| 12/09/2013 18:00 |         | 0                              | 0    | 0            |
| 12/09/2013 19:00 |         | O                              | 0    | $\bf{0}$     |
| 12/09/2013 20:00 |         | 0                              | 0    | 0            |
| 12/09/2013 21:00 |         | 0                              | 0.5  | 0            |
| 12/09/2013 22:00 |         | 0                              | 1.2  | 0            |
| 12/09/2013 23:00 |         | 0                              | 1.7  | 0            |
| 13/09/2013 00:00 |         | 0                              | 24   | 0            |
| 13/09/2013 01:00 |         | 0                              | 3    | 0            |
| 13/09/2013 02:00 |         | n                              | 3.52 | 0            |
| 13/09/2013 03:00 |         | 0                              | 3.8  | 0            |
| 13/09/2013 04:00 |         | $\bf{0}$                       | 4.2  | $\mathbf{0}$ |
| 13/09/2013 05:00 |         | 0                              | 45   | $\bf{0}$     |
| 13/09/2013 06:00 |         | $\bf{0}$                       | 4.8  | 0            |
| 13/09/2013 07:00 |         | 0                              | 5    | 0            |
| 13/09/2013 08:00 |         | $\bf{0}$                       | 5.19 | $\mathbf{0}$ |
| 13/09/2013 09:00 |         | 0                              | 4.5  | 0            |
| 13/09/2013 10:00 |         | n                              | 4    | 0            |

*Fig. 4.21 Archivo de escurrimientos medidos (Sabana2013q.txt)*

| sabana1999q.bt: Bloc de notas     |                       |         |              |
|-----------------------------------|-----------------------|---------|--------------|
| Archivo Edición Formato Ver Ayuda |                       |         |              |
| Fecha<br>Ototal                   | <b>Odirecto</b> Obase |         |              |
| 24/06/1999 08:00 0                |                       | 5.944   | $\mathbf{0}$ |
| 24/06/1999 09:00 0                |                       | 5.944   | $\mathbf{0}$ |
| 24/06/1999 10:00 0                |                       | 5.764   | $\mathbf{0}$ |
| 24/06/1999 11:00 0                |                       | 5.764   | $\mathbf{0}$ |
| 24/06/1999 12:00                  | $\Omega$              | 5.6013  | $\mathbf{0}$ |
| 24/06/1999 13:00 0                |                       | 5.6013  | $\mathbf{0}$ |
| 24/06/1999 14:00 0                |                       | 5.6013  | $\Omega$     |
| 24/06/1999 15:00 0                |                       | 5438    | 0            |
| 24/06/1999 16:00 0                |                       | 5.276   | $\mathbf{0}$ |
| 24/06/1999 17:00                  | O                     | 561     | $\mathbf{0}$ |
| 24/06/1999 18:00 0                |                       | 5944    | $\mathbf{0}$ |
| 24/06/1999 19:00 0                |                       | 6 1 2 4 | $\mathbf{0}$ |
| 24/06/1999 20:00 0                |                       | 6.124   | $\mathbf{0}$ |
| 24/06/1999 21:00 0                |                       | 6.304   | $\mathbf{0}$ |
| 24/06/1999 22:00                  | $\bf{0}$              | 6 3 0 4 | $\mathbf{0}$ |
| 24/06/1999 23:00 0                |                       | 65613   | $\mathbf{0}$ |
| 25/06/1999 00:00                  | $\mathbf{0}$          | 6.5613  | $\mathbf{0}$ |
| 25/06/1999 01:00 0                |                       | 6.5613  | $\mathbf{0}$ |
| 25/06/1999 02:00                  | $\mathbf{0}$          | 6.8187  | $\mathbf{0}$ |
| 25/06/1999 03:00                  | 0                     | 6.8187  | 0            |
| 25/06/1999 04:00                  | $\mathbf{0}$          | 7.076   | 0            |
|                                   |                       |         |              |

*Fig. 4.22 Archivo de escurrimientos medidos (Sabana1999q.txt)*

Al igual que los archivos con los registros de lluvias, estos archivos con los escurrimientos medidos serán utilizados más adelante al correr el programa MPE (Capitulo 6).

# 5. OBTENCIÓN DE PARÁMETROS HIDROLÓGICOS

Los sistemas de información geográfica (SIG), son un conjunto de datos descriptivos y georreferenciados con los cuales es posible desarrollar métodos de análisis y aplicaciones informáticas que permiten gestionar y suministrar la información sobre un soporte cartográfico (mapas, planos, etc.). La función de los SIG consiste en la captura, almacenamiento, análisis (donde se incluye gestión y modelización) y la visualización de datos georreferenciados.

Gracias a estas capacidades los SIG se han convertido en herramientas indispensables para sectores públicos y privados, como, por ejemplo:

• Planificación hidrológica, gestión del agua en comunidades de regantes, gestión de redes de distribución de agua tanto urbana como agrícola, estudios hidrológicos de cuencas fluviales, modelación hidrológica, análisis de riesgos, inundaciones, etc.

• Geografía empresarial, investigación de mercados y determinación de la localización óptima de nuevas empresas mediante el análisis de la distribución y características de la población, infraestructuras de telecomunicación, geomarketing, etc.

• Agricultura, gestión territorial mediante coberturas digitales del parcelario rústico, aplicación precisa de fitosanitarios y fertilizantes mediante el uso de los conjuntos GIS y los sistemas posicionamiento global (GPS) en explotaciones agrarias.

• Protección del medio ambiente, creación de mapas temáticos del medio natural y seguimiento de su estado de conservación, modelización de variables ambientales.

• Ordenación territorial, elaboración de mapas de usos de suelo mediante el uso combinado de los SIG e imágenes de satélite para la planificación del territorio.

• Administración regional, asistencia a la planificación de políticas territoriales mediante el uso de información sobre la localización y distribución de las actividades económicas (industria, explotaciones agropecuarias, empresas de servicios, etc.) de los servicios públicos (asistencia sanitaria, educación, servicios administrativos, etc.) de las infraestructuras, de los recursos naturales y culturales.

• Administración local, mediante asistencia a la planificación de la ordenación urbana, la gestión de infraestructuras (redes de tuberías de distribución de agua, energía alcantarillado, etc.) gestión del tránsito, medio ambiente urbano (ruidos, olores, contaminación urbana, etc.).

• Catastro, para la elaboración de catastros más precisos mediante el uso de imágenes de satélite de alta resolución y utilidades de los SIG.

Logística, en la gestión de flotas de distribución de paquetería y seguimiento en tiempo real de la situación de mercancías.

• Planes de emergencia, para elaborar en tiempo real mapas de actuación en caso de incendios forestales, inundaciones, o algún otro tipo de contingencia.

• Estudios sociodemográficos, permiten determinar la estructura de la población de una zona para prever la evolución de las necesidades de ciertos equipamientos (hospitales, colegios, áreas de recreación, etc.) así como de zonas susceptibles a ser afectadas por ciertas enfermedades, o estudios orientados con fines electorales.

En fin, los SIG son las herramientas que se han desarrollado mundialmente para generar información que permita tomar decisiones, así como para optimizar la planificación y la gestión de actividades económicas, contribuyendo al desarrollo de la sociedad (Figura 5.1).

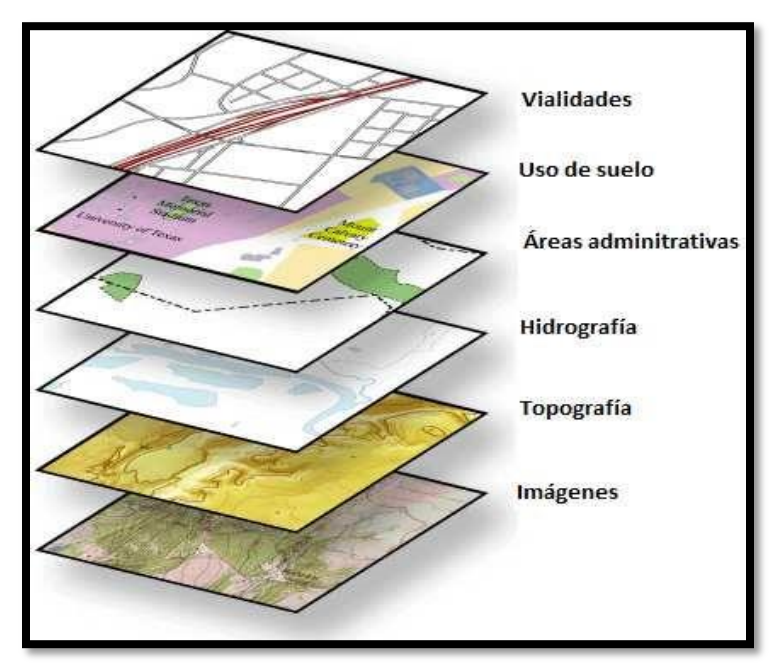

*Fig. 5.1 Estructura de un SIG (Fuente: GeoCivil, Hugo F.)*

Para la obtención de parámetros hidrológicos se deben de considerar una serie de requerimientos de programas de cómputo e insumos informáticos. Los programas y extensiones que se utilizan en este estudio son las que se enlistan a continuación, sin embargo, para la obtención de parámetros hidrológicos pueden utilizarse otros programas o versiones, así como otras extensiones.

- ArcView Gis 3.2
- Spatial Analyst
- Xtools para Arc Gis
- **Geoprocessing**
- HEC-GeoHMS
- Modelos Digitales de Elevación (MDE)

Los tres primeros son programas comerciales y tienen un costo, en cambio los siguientes son de libre distribución. Por ejemplo, el programa HEC-GeoHMS se adquiere

de manera gratuita de la página http://www.hec.usace.army.mil/software/hec-geohms/ para la versión de ArcGIS 10. Por otro lado, los Modelos Digitales de Elevación (MDE) se obtienen de manera gratuita a través de la página de Instituto Nacional de Estadística y Geografía (INEGI) a escala 1:50 000, sin embargo, en caso de los MDE se requieran una escala menor, estos también se pueden obtener del INEGI, pero con un determinado costo.

### 5.1 MODELOS DIGITALES DE TERRENO O ELEVACIÓN (MDT O MDE)

El Modelo Digital de Elevación (MDE) es un arreglo ordenado de números que representan una distribución espacial de las elevaciones, estos se encuentran en formato ráster, por lo que los términos de malla y ráster se utilizan de manera indistinta. Los MDE son las estructuras de datos más empleadas ya que cuentan con la facilidad de implementar algoritmos de cálculo. Las desventajas que presentan los MDE, por ejemplo, no manejan fácilmente cambios abruptos de elevación, el tamaño de la malla o celda tiene afectación en los resultados obtenidos y en la eficiencia computacional, los tramos que presentan pendientes pronunciadas tienden a formar corrientes en zigzag las cuales no corresponde a la realidad y por último la configuración de corrientes y delimitación de cuencas puede ser imprecisa en zonas planas.

La información correspondiente a los Modelos Digitales de Elevación (MDE) se descarga de la página de INEGI, en el enlace: <http://www.beta.inegi.org.mx/app/geo2/elevacionesmex/> . Corresponde a la sección de Continuo de Elevaciones Mexicano (CEM), estos modelos se basan en la cartografía topográfica escala 1:50 000 producida por INEGI (Figura 5.2).

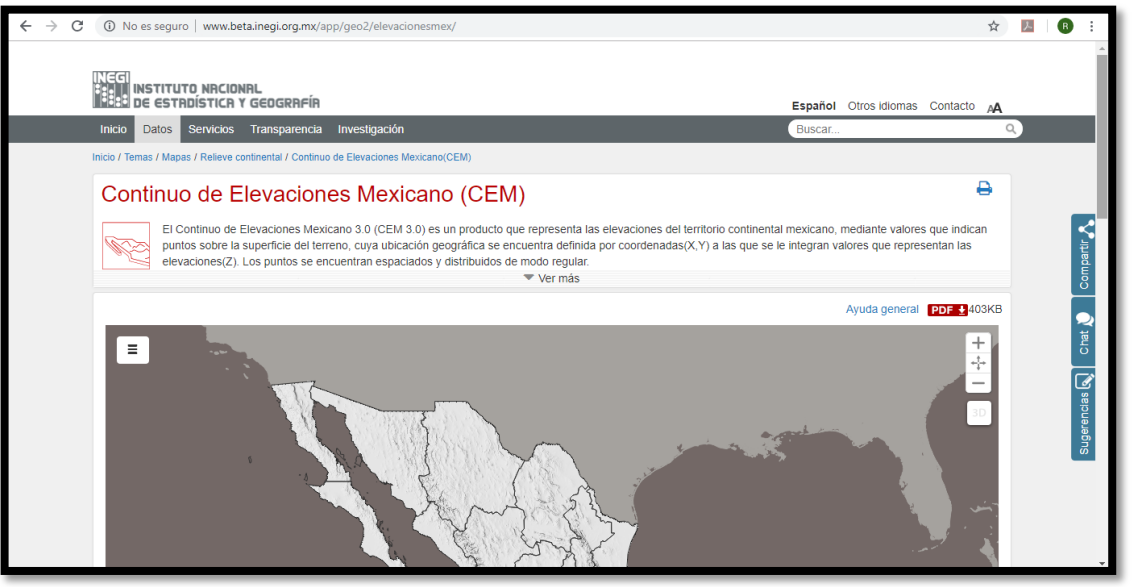

*Fig. 5.2 Enlace de descarga del CEM (INEGI, 2019)*

Dentro de la sección del CEM aparece la imagen mostrada en la Figura 5.3. La descarga de información es de dos maneras: la primera es dar las coordenadas extremas que delimitan la zona de estudio, es decir, se indican las coordenadas superior, inferior, izquierda y derecha (en coordenadas geográficas), en esta opción es importante mencionar que de acuerdo con el volumen de información y velocidad de descarga, el sistema no permite la descarga del CEM completo, sino que solamente porciones de hasta dos grados cuadrados de superficie, es decir, una malla máxima de 25, 920.00 puntos. Por su parte la segunda opción, es indicar la clave de la carta escala 1:50 000 para descargar el MDE correspondiente. Los archivos descargados tienen formato .BIL los cuales se pueden abrir en ArcGIS 10 u algún otro programa relacionado con los SIG.

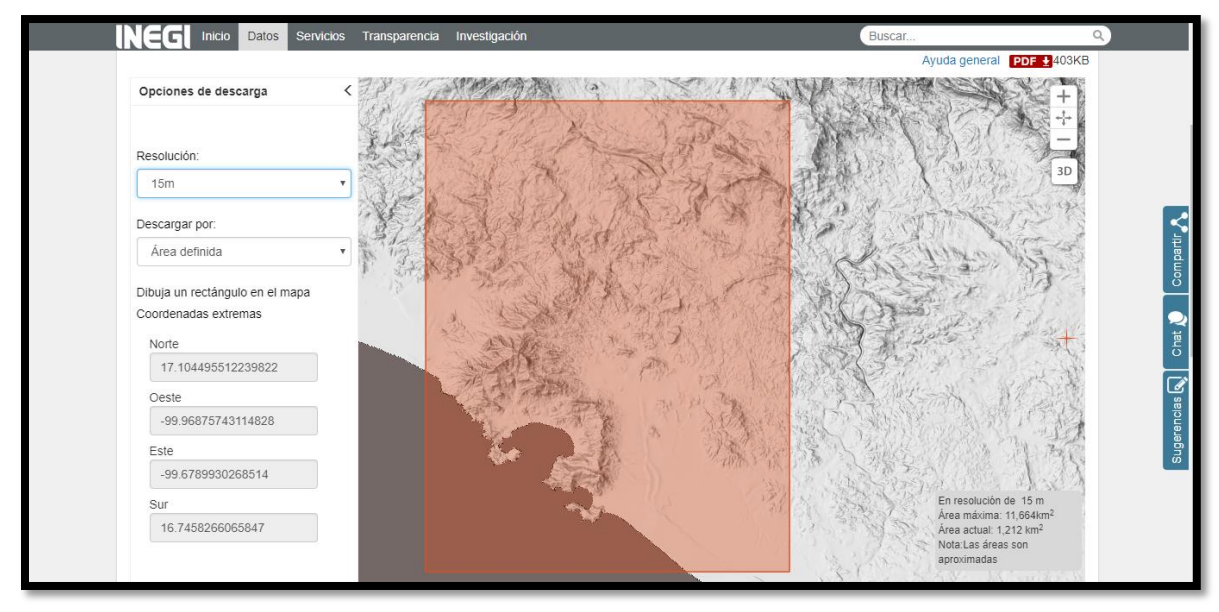

*Fig. 5.3 Opciones de descarga de información de MDE*

Para el estudio presentado en este trabajo el área de la cuenca no excedió de los dos grados cuadrados de la superficie, por lo que no es necesario unir dos o más MDE. Sin embargo, se presenta el procedimiento para unir dos o más MDE.

# 5.1.1 UNIÓN DE MODELOS DIGITALES DE ELEVACIÓN

Existen diversas formas de unir los Modelos Digitales de Elevación, estos pueden ser unidos mediante *ArcGIS* realizando un mosaico o con *Global Mapper* en donde se genera un solo Modelo Digital de Elevación a partir de varios MDE. En este trabajo se hará la unión y cambio de coordenadas de los MDE mediante el uso del programa *Global Mapper.* El procedimiento es el siguiente:

Ejecutar Global Mapper **SARA Seleccionar Open Your Own Data Files**, y abrir los archivos con formato .bil o las carpetas comprimidas que conforman el MDE correspondiente a la cuenca en estudio (ver Figura 5.4), presionar yes to all.

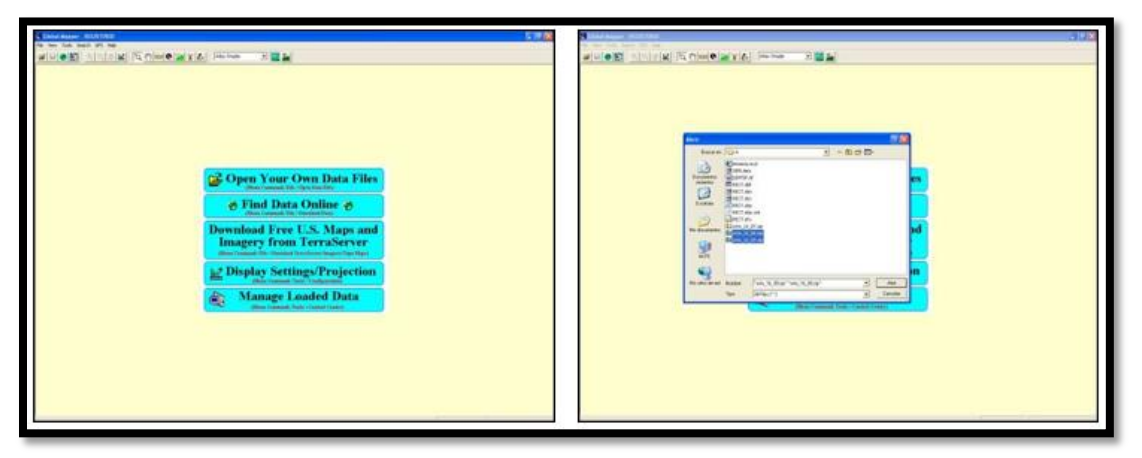

*Fig. 5.4 Global Mapper. a) Vista inicial, b) Archivos o carpetas que conforman el DEM*

La información descargada se encuentra en un sistema de coordenadas geográficas (Grados Minutos y Segundos), por lo que es necesario covertir la proyección a un sistema de coordenadas UTM con Datum WGS-84, con la herramienta , seleccionar la pestaña Projection y cambiar el sistema de coordenadas a UTM, aceptar (ver Figura 5.5). Esta proyección a coordenadas UTM del MDE se observa en la Figura 5.6.

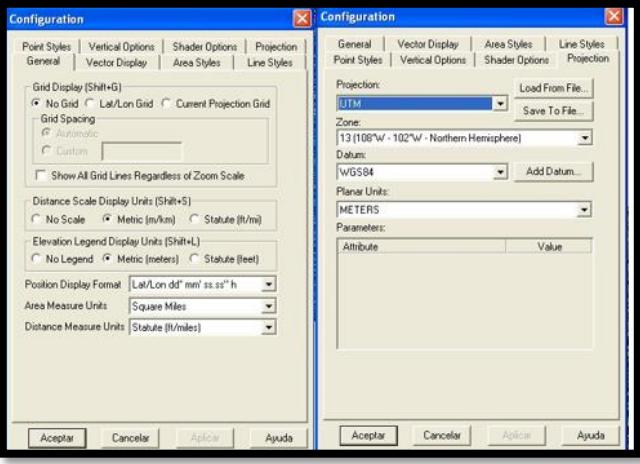

*Fig. 5.5 Cambio de coordenadas geográficas a UTM*

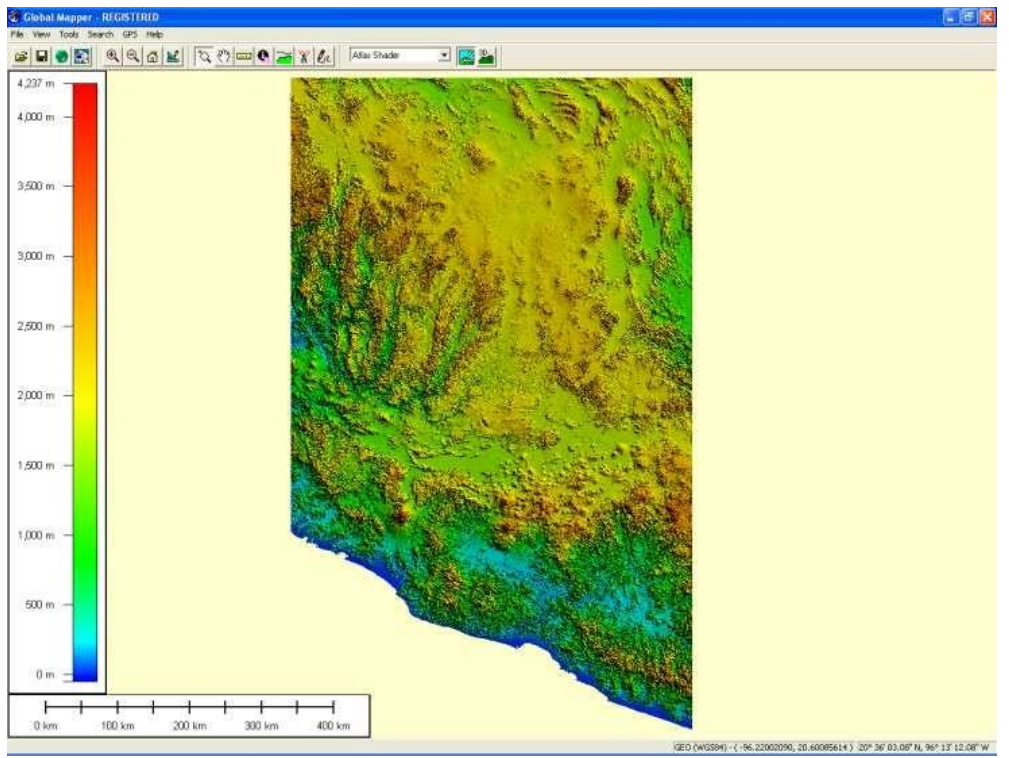

*Fig. 5.6 Modelo Digital de Elevación en coordenadas UTM*

Finalmente, se exporta la información a la plataforma de ArcGIS. El procedimiento es: *File* → *File Export Raster and Elevation Data* → *Export DEM*, con ello aparecerá la imagen mostrada en la Figura 5.7 En ella se selecciona *Export Bounds* → *Global Projection (UTM – meters)* y aceptar. El programa hará el proceso necesario, el cual tardará algunos minutos dependiendo del equipo de cómputo que se disponga.

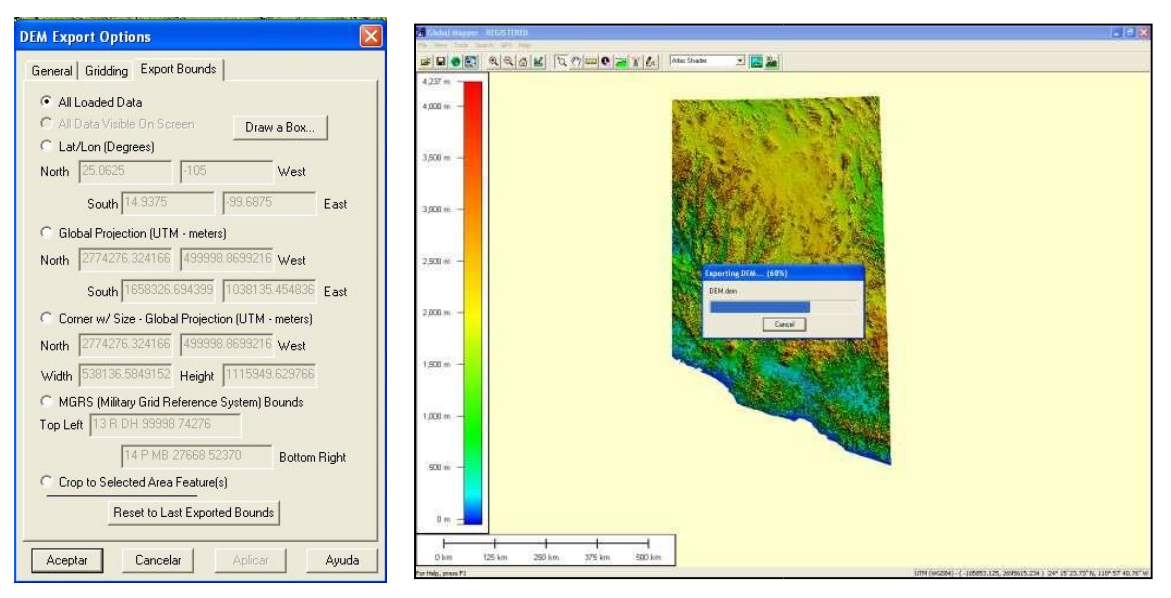

*Fig. 5.7 Exportar DEM*

A partir del paso anterior, en adelante, se hará uso del programa ArcGIS 10.2.2 (ArcView 3.2) en el cual se trabajará para obtener los parámetros hidrológicos ayudados de las extensiones 3D Analyst y HEC-GeoHMS 4.2.93.

#### 5.2 CARACTERÍSTICAS Y FUNCIONES DEL HEC-GEOHMS

La extensión HEC-GeoHMS para ArcGIS contiene un grupo de herramientas hidrológicas geoespaciales el cual es utilizado de manera satisfactoria por ingenieros e hidrólogos para la elaboración de estudios hidrológicos. Esta extensión permite visualizar información espacial, obtener características de la cuenca, hacer análisis espaciales, delimitar cuencas y ríos, construir entradas para modelos hidrológicos y ayudar a formular informes.

Con HEC-GeoHMS se procesan datos de una cuenca en estudio después de haber realizado la preparación y compilación inicial de los datos de terreno. La preparación de datos del Sistema de Información Geográfica (SIG) se realiza con softwares estándar de SIG, dos de los que se utilizan comúnmente son ArcView y ArcGIS. Es importante mencionar que HEC-GeoHMS no es una herramienta para preparación de datos SIG, sino que, mediante Modelos Digitales de Elevación, localización digital de cauces y estaciones de aforo, procesa el terreno y la información espacial para generar series de entradas hidrológicas, para iniciar un modelo en HEC-HMS.

# 5.2.1 INSTALACIÓN DEL HEC-GEOHMS

Para instar del HEC-GeoHMS debe estar instalado como extensión en el programa ArcView junto con la extensión Spatial Analyst. Para cargar la extensión HEC-GeoHMS es necesario abrir ArcView, para ello se siguen los siguientes pasos:

Seleccionar del menú de opciones File  $\rightarrow$  Extensions

• En la que se seleccionará las opciones Spatial Analyst, HEC-GeoHMS y HEC-GeoHMS, Geoprocessing, 3D Analyst y Xtools, como se observa en la figura 5.8.

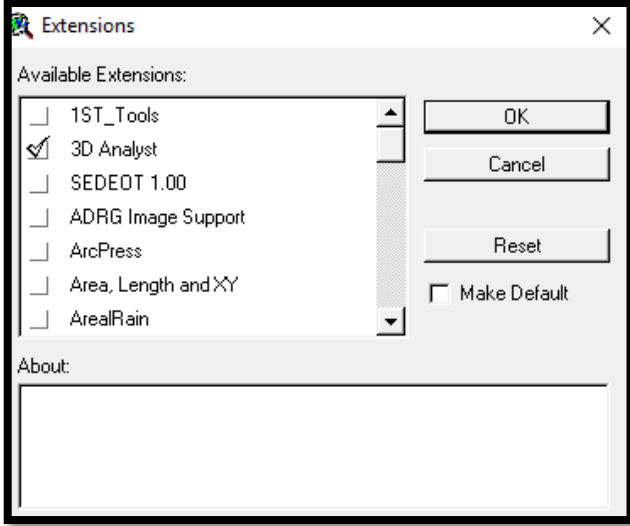

*Fig. 5.8 Instalación de Arc Hydro y HEC-GeoHMS en ArcView 3.2*

Las nuevas barras de herramientas Terrain Preprocessing, HEC-GeoHMS quedarán correctamente instaladas y cargadas como se muestra en la Figura 5.9.

|               |      | <b>我</b> ArcView GIS 3.2 |       |                        |                                     |          |           |                       |        |                   |         |      |
|---------------|------|--------------------------|-------|------------------------|-------------------------------------|----------|-----------|-----------------------|--------|-------------------|---------|------|
| <b>I</b> File | Edit | View                     | Theme | <b>Analysis</b>        | Surface                             | Graphics | Window    | Terrain Preprocessing |        | HMS Project Setup | Utility | Help |
| 圓             | ٠H   | 圖                        | (     |                        | <b>M    *</b>    K                  |          |           | ※   23  ※             | ुः ∥[_ | I.                | ∥≎      |      |
| ΙΘ            |      |                          |       | 17<br>⊲⊪⊷ <sup>n</sup> | 's T<br>$ \ddot{} \ddot{} \ddot{} $ |          | 嫐<br>1. H | R<br>А                |        |                   |         |      |

*Fig. 5.9 Terrain Preprocessing y HEC-GeoHMS cargados en la plataforma de ArcView 3.2*

Los primeros trabajos de análisis digital de terreno utilizaron el formato ráster. Con este tipo de formato, Greysunk (1977) implemento un método de clasificación de celdas, donde para cada celda se analizan ocho celdas que se encuentran su alrededor, calculando para cada una de ellas la diferencia de elevaciones a partir de la celda central definiendo con ello la pendiente, dirección de flujo, acumulación de flujo, etc.

#### 5.3 PRE-PROCESO DE TERRENO CON INFORMACIÓN DEL MDE

En este trabajo de tesis se realizará el pre-proceso del terreno con el MDE correspondiente a la zona de estudio y con la herramienta Terrain Preprocessing y el Modelo Digital de Terreno descargado de INEGI, esc. 1:50, 000. El pre-proceso involucra ejecutar las siguientes acciones:

#### 5.3.1 FILL SINKS (CORRECCIÓN DE CELDAS)

Este es el primer paso a seguir, en la etapa de preprocesamiento del terreno en el que se crea un MDE sin depresiones, es decir, son rellenadas las zonas donde existen depresiones (Figura 5.10), aumentando la cota de las celdas que están rodeadas por una cota más alta y asignándole a dicha celda la menor cota de las celdas circundantes. Así de esta manera el agua podrá fluir de una celda a otra sin "estancarse" (Figura 5.11).

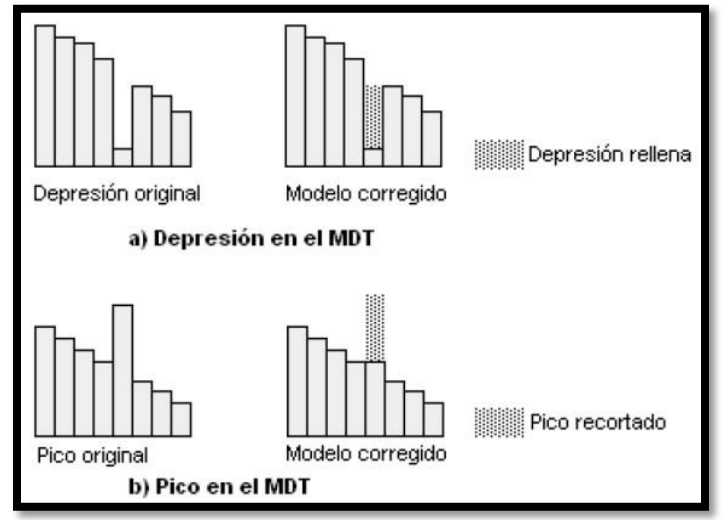

*Fig. 5.10 Zonas planas y depresiones en los MDE*

Para rellenar las depresiones es necesario realizar lo siguiente:

- Seleccionar el menú *Terrain Processing→ Fill Sinks*
- Agregar el MDE sin rellenar (original)
- La salida será *"Fillgrid"*
- Ok

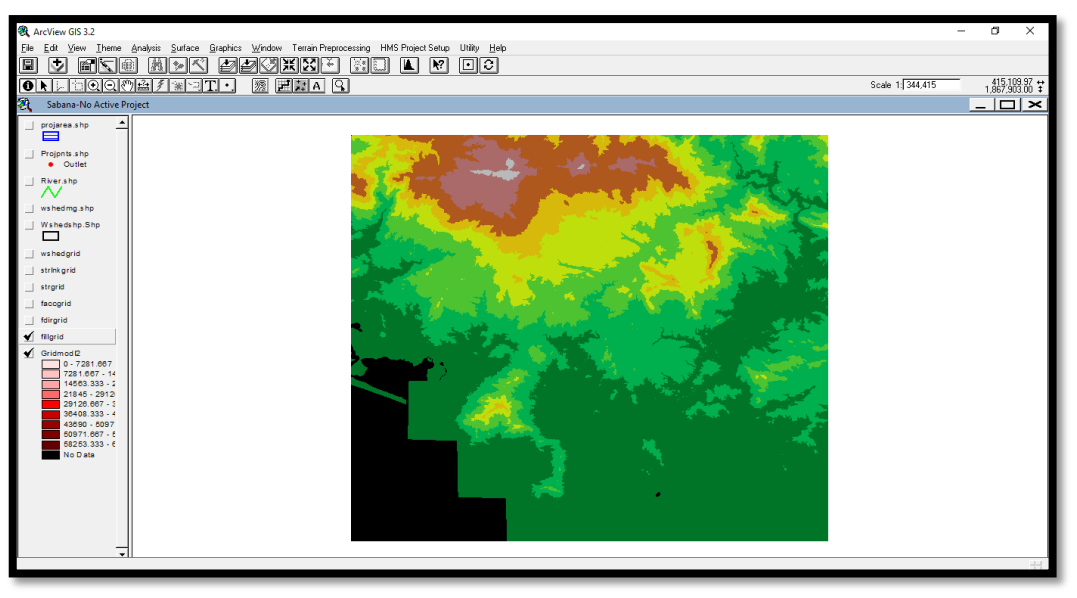

*Fig. 5.11 Resultado al corregir celdas (rellenar depresiones)*

# 5.3.2 FLOW DIRECTION (DIRECCIÓN DEL FLUJO)

Se define la dirección de la mayor pendiente, evaluando en cada celda la cota de las celdas circundantes a cada una de ellas. Esta herramienta considera como datos de entrada el DEM corregido, es decir, sin depresiones mostrando como dato de salida un archivo ráster mostrando la dirección de flujo en cada celda. Para ello existen ocho posibles direcciones para una celda cualquiera relacionadas con ocho celdas adyacentes (figura 5.12) en las que el escurrimiento puede viajar hacia la parte más baja de la cuenca.

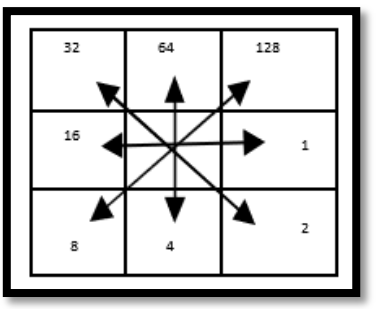

*Fig. 5.12 Posibles direcciones de flujo*

En un MDE el terreno se representa por celdas y su extensión depende de la precisión que se maneje. En este caso el CEM proporcionado por INEGI presenta celdas de 1 arco segundo por lado, aproximadamente 30 m y el valor de cada celda representa la elevación promedio de ella.

La distancia es calculada de centro a centro de las celdas. Por ejemplo, si el tamaño de la celda es de 1, la distancia entre dos celdas ortogonales es 1 y para dos celdas diagonales es  $\sqrt{(1+1)}$  = 1.4142. Cuando la dirección del máximo descenso es encontrada, la salida de la celda es codificada con el valor que representa esa dirección ver Figura 5.13.

|        |            |    |        | 8<br>5 | 49             |  |  |  |    | ┍   |     | ┍              |   | 8 |
|--------|------------|----|--------|--------|----------------|--|--|--|----|-----|-----|----------------|---|---|
|        |            | 56 | 49     | 46     | 50             |  |  |  |    | ┍   | ◠   | ◠              | 8 | 8 |
| 69     | 53         | 44 | 3      | 38     | 48             |  |  |  |    |     |     |                | Õ |   |
| F      | 58         | 55 | n<br>っ |        | 24.            |  |  |  |    | 128 | 128 | $\overline{c}$ |   | 8 |
| 6<br>Ω | $\epsilon$ |    |        | 6      | 9              |  |  |  |    | ┍   | ◠   | r              |   | 8 |
|        | 53         | 34 |        |        | $\overline{2}$ |  |  |  | -- |     |     |                |   |   |

*Fig. 5.13 Interpretación de la dirección de flujo*

Si los valores de todas las celdas vecinas son mayores que el de la celda procesada, está es una depresión (sink), y la dirección de flujo no está definida, por lo que estas celdas deben rellenarse.

El resultado de Flow Direction se muestra en la Figura 5.14 y se procede de la siguiente forma:

- En *Terrain Processing → Flow Direction*
- Confirmar que la entrada sea *"Fillgrid"*
- La salida será *"Fdirgrid"*
- $\bullet$  Ok  $\underset{\text{R} \text{ ArcView GIS 3.2}}{\mathbb{Q}}$

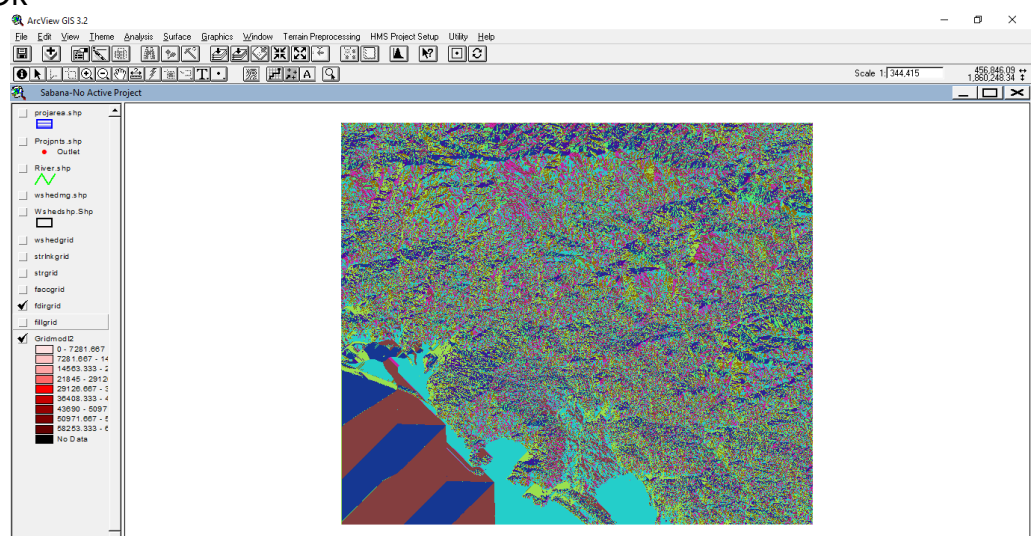

*Fig. 5.14 Dirección de flujo*

#### 5.3.3 FLOW ACCUMULATION (ACUMULACIÓN DEL FLUJO)

Determina el número de celdas que drenan a cada celda, El área de drenaje de una celda dada se calcula multiplicando el número de celdas por el área de cada celda. La corriente principal se compone por la ruta que contiene el mayor número de celdas que contribuyen a ella, es decir, esta opción calcula el flujo acumulado como el total acumulado de las celdas que contribuyen hacia las celdas encontradas aguas abajo (Figura 5.15).

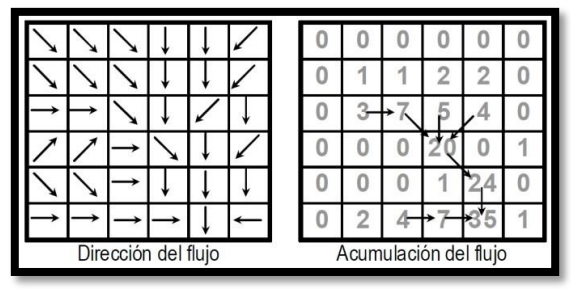

*Fig. 5.15 Interpretación de la acumulación de flujo*

Con esta opción las celdas con grandes acumulaciones de flujo corresponden a áreas de concentración del flujo dando origen a corrientes y cursos de agua, mientras que las celdas que no acumulan flujo corresponden a elevaciones topográficas locales utilizadas para identificar el parteaguas el resultado de este proceso se presenta en la Figura 5.16.

- Se selecciona *Terrain Processing → Flow Accumulation*
- Confirmar la entrada *"Fdirgrid"*
- La salida será *"Faccgrid"*
- OK

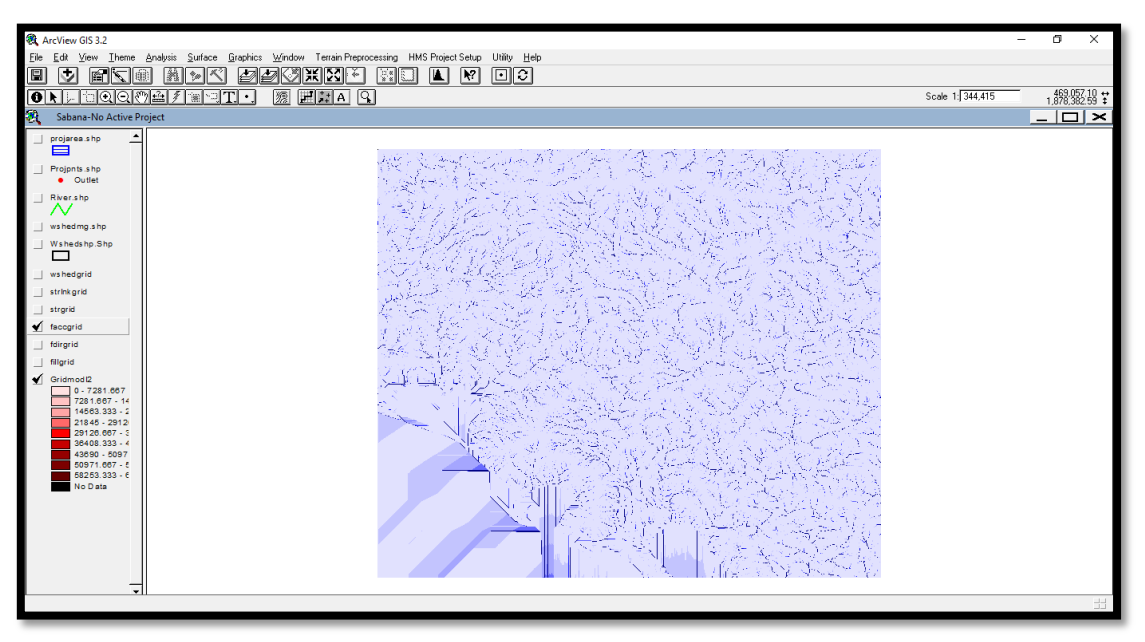

*Fig. 5.16 Acumulación de flujo mediante Terrain Preprocessing*

#### 5.3.4 STREAM DEFINITION (DELINEACIÓN DE CUENCAS Y CORRIENTES)

Determina las corrientes de las celdas cuyo flujo acumulado o su equivalente en área exceden del umbral seleccionado, de este modo las celdas con menor aporte no se toman en cuenta. De lo contrario se obtendrían una infinidad de subcuencas con parteaguas casi rectos. En este paso se aceptan los valores por default o menores a estos, el tener valores de menores a los que existen por default implica que se tendrá un mayor número de subcuencas y corrientes. El resultado se muestra en la Figura 5.17.

- Se selecciona *Terrain Processing → Stream Definition*
- Confirmar la entrada *"Faccgrid"*
- La salida será *"Strgrid"*
- OK

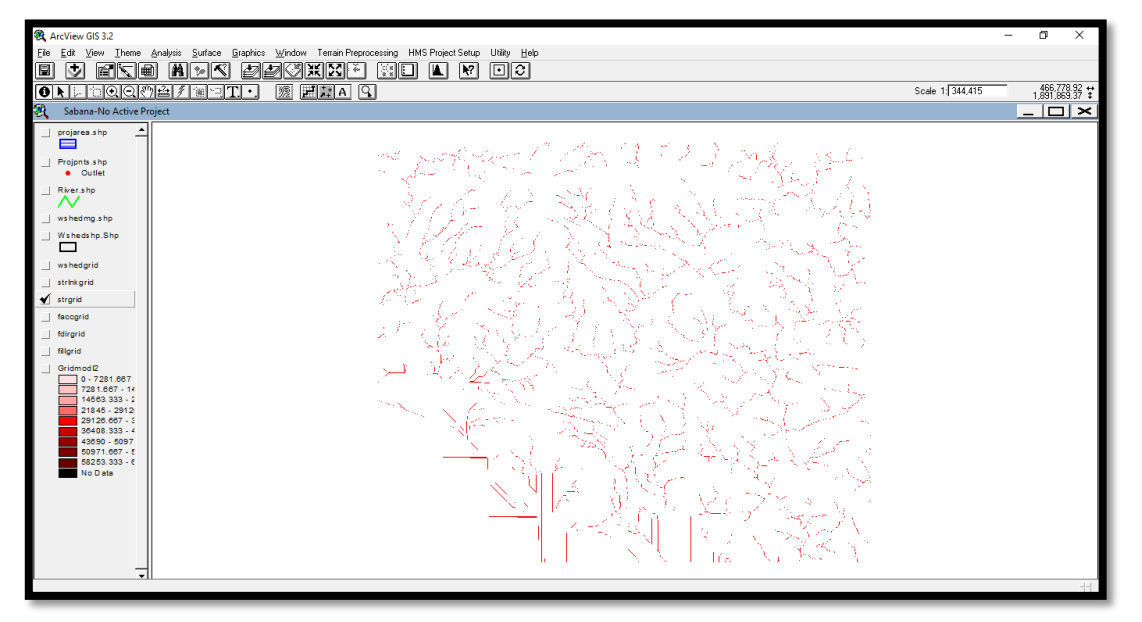

*Fig. 5.17 Definición de la corriente en la cuenca*

# 5.3.5 STREAM SEGMENTATION (SEGMENTACIÓN DE CORRIENTES)

Para obtener el parteaguas de las subcuencas deseadas, en esta sección se separa cada tramo de corriente o tributario, considerando como límite para la separación o división en segmentos de corrientes las confluencias aguas abajo. Por lo que cada subcuenca representa el área de captación de cada tributario y las confluencias encontradas aguas abajo simulan su salida (Figura 5.18).

Esta opción separa cada una de las corrientes en segmentos individuales con el objetivo de estimar la cuenca para cada uno de los tributarios o corrientes.

- Se selecciona *Terrain Processing → Stream Segmentation*
- Confirmar la entrada *"Fdirgrid" y "Strgrid"*
- La salida será *"StrLnkgrid"*
- OK

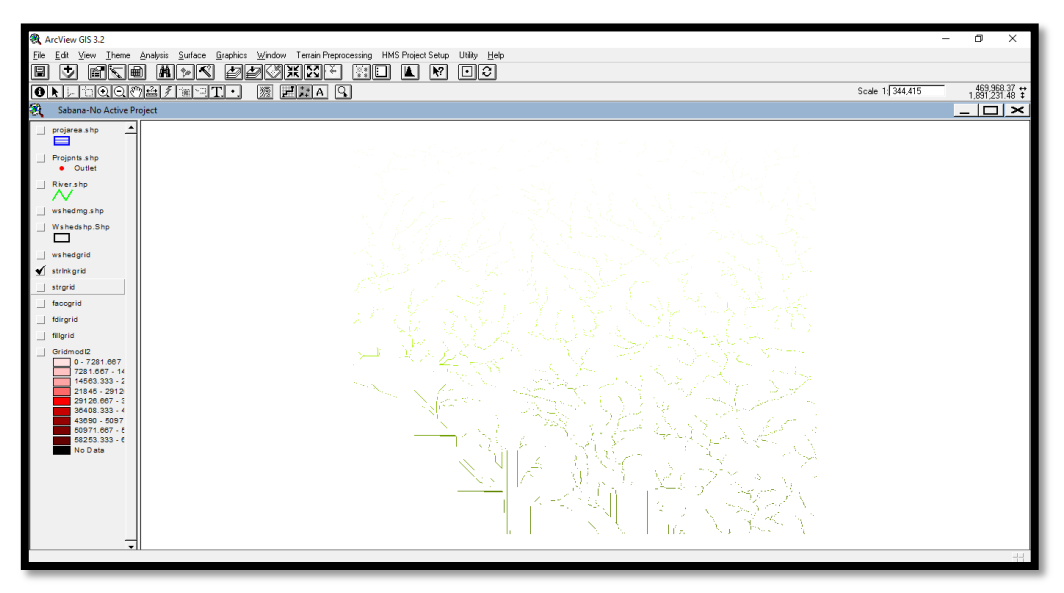

*Fig. 5.18 Segmentación de corrientes*

# 5.3.6 WATERSHED DELINEATION (DELINEACIÓN DE SUBCUENCAS)

Identifica las subcuencas que existen dentro del área de estudio para cada tributario o segmento de corriente, el resultado que se obtiene al ejecutar esta herramienta se muestra en la Figura 5.19.

- Se selecciona *Terrain Processing → Watershed Grid Delineation*
- Confirmar la entrada *"Fdirgrid" y "StrLnkgrid"*
- La salida será *"wshedgrid"*
- OK

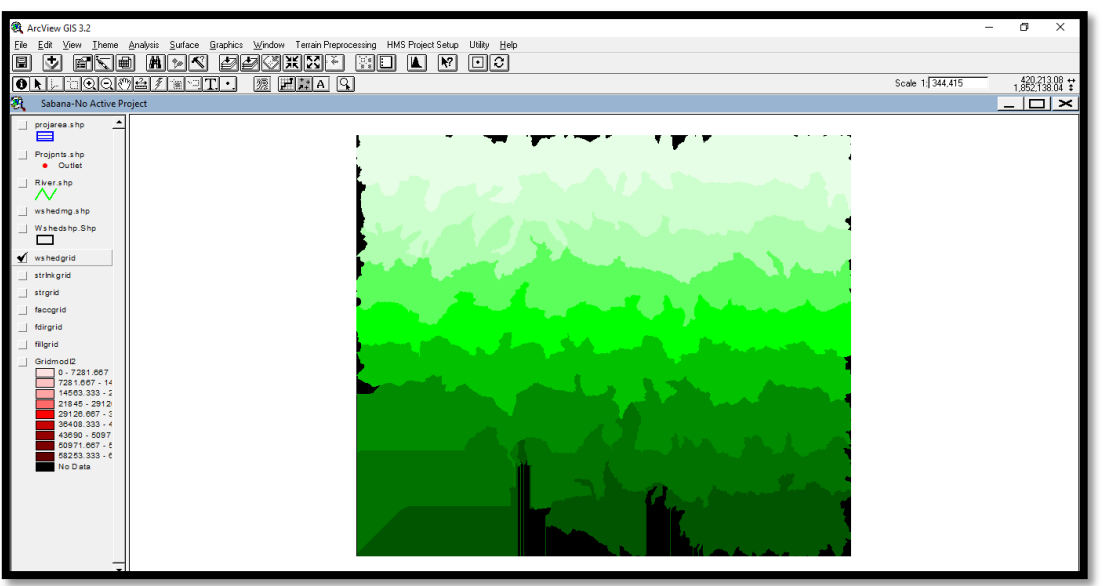

*Fig. 5.19 Delineación de subcuencas*

### 5.3.7 WATERSHED POLYGON PROCESSING (PROCESAMIENTO DE SUBCUENCAS)

Convierte las subcuencas de formato ráster a formato vector con el fin de manejar datos a la hora de transferirlos al programa de modelación. Los vectores generados se observan en la Figura 5.20.

- Se selecciona *Terrain Processing → Watershed Polygon Processing*
- Confirmar la entrada *"wshedgrid"*
- La salida será *"wshedshp"*
- OK

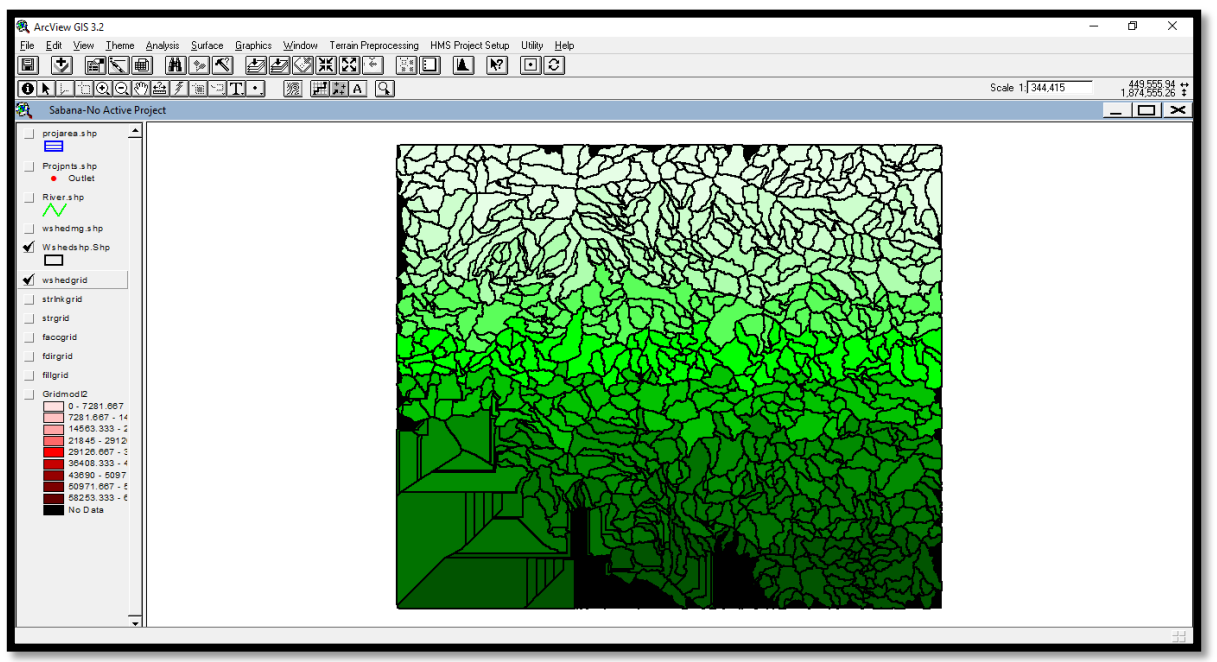

*Fig. 5.20 Procesamiento de subcuencas*

### 5.3.8 STREAM SEGMENT PROCESSING (PROCESAMIENTO DE LA LÍNEA DE DRENAJE)

En este paso se vectoriza la red de flujo. El resultado se observa en la Figura 5.21.

- Se selecciona *Terrain Processing → Stream Segment Processing*
- Confirmar la entrada *"Fdirgrid" y "StrLnkgrid"*
- La salida será *"river"*
- OK
- En este punto el SIG tiene una confusión sobre si considerar o no celdas como salida de una subcuenca, generalmente en las orillas del MDE, por recomendaciones se selecciona la opción 2 = The section is not an outlet.

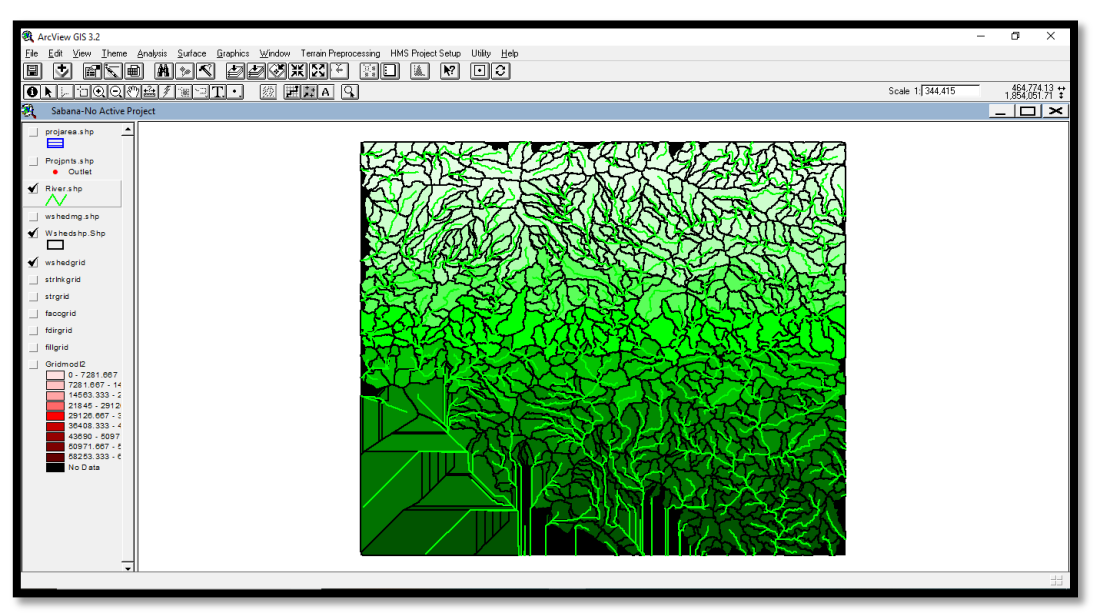

*Fig. 5.21 Procesamiento de la línea de drenaje*

# 5.3.9 WATERSHED AGGREGATION (ADICIÓN DE SUBCUENCAS)

Este paso aglutina las subcuencas que vierten a cada confluencia de cauces. Es obligatorio y se realiza para mejorar la delineación de las subcuencas y obtención de datos (Figura 5.22).

Los pasos para agregar subcuencas se muestran a continuación:

- Se selecciona *Terrain Processing → Watershed Aggregation*
- Confirmar la entrada *"river" y "wshedshp"*
- La salida será *"wshedmg"*
- **OK**

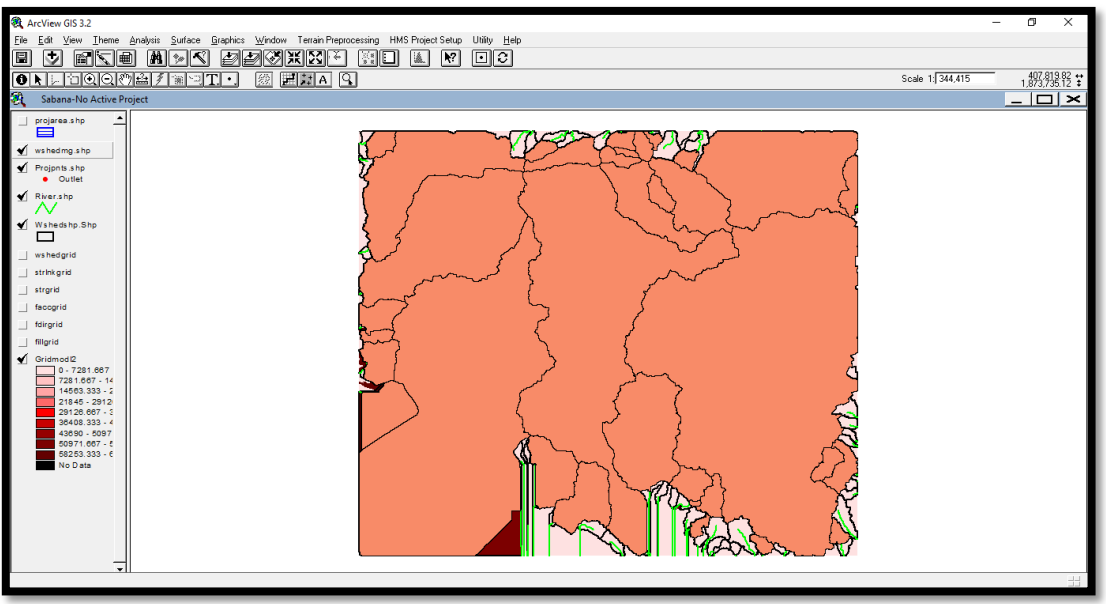

*Fig. 5.22 Adición de subcuencas*

# 5.4 CREACIÓN DEL PROYECTO DE CUENCA CON HEC-GEOHMS

Una vez definidas las cuencas y corrientes, es posible obtener los parámetros de cada una de ellas si se trabaja a nivel subcuencas. En este caso se pretende dividir la cuenca en una malla de celdas cuadradas y obtener los parámetros hidrológicos para cada una de las celdas empleando la red de corrientes que se estimó en la etapa anterior.

Con estos datos, el HEC-GeoHMS permite crear la cuenca a partir de la salida indicada, aislando las propiedades, resultado del proceso de terreno estimado en la etapa anterior para toda la zona.

### 5.4.1 CREAR UN NUEVO PROYECTO

Del menú **HMS Project Setup**, seleccionar *Start New Project*. En la ventana siguiente se dejan los nombres *ProjectArea* y *ProjectOPoint* por default y *ok*. Se nombra y hace una breve descripción del proyecto, en *Extraction Method* se selecciona la opción *Original Stream Definition*.

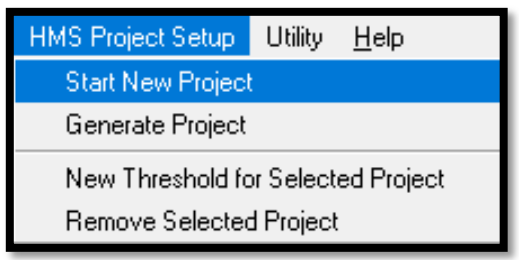

*Fig. 5.23 Menu HMS Project Setup*

### 5.4.2 PUNTO DE SALIDA DE LA CUENCA

El punto de salida de la cuenca de estudio se agrega con el ícono  $\boxed{Q}$ , preferentemente cerca de donde se encuentra la estación hidrométrica 19018. En la ventana que aparece se dejan los nombres por default (Outlet1) y ok, como se muestra en la Figura 5.24.

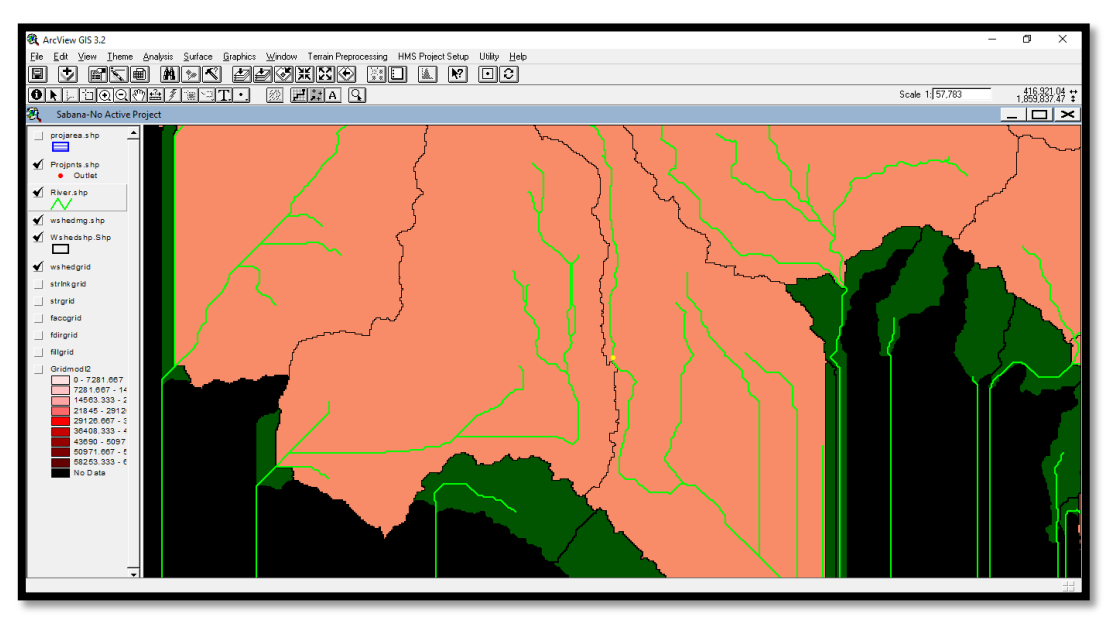

*Fig. 5.24 Punto de salida de la cuenca*

# 5.4.3 GENERACIÓN DEL PROYECTO

En **HMS Project Setup** se selecciona *Generate Project,* con esta instrucción se crea automáticamente el parteaguas de la cuenca a partir del MDE y del punto de salida dada en el paso anterior, como se observa en la Figura 5.25. Se crea automáticamente la vista de un nuevo *Data Frame* con el nombre del proyecto que contiene los *Layers Subbasin1, River1, Cat, StrLnk, Str, Fac, Fdr, Fil, Raw DEM, ProjectPoint1 y MainViewDEM*, delimitados por el parteaguas como se observa en la Figura 5.26.

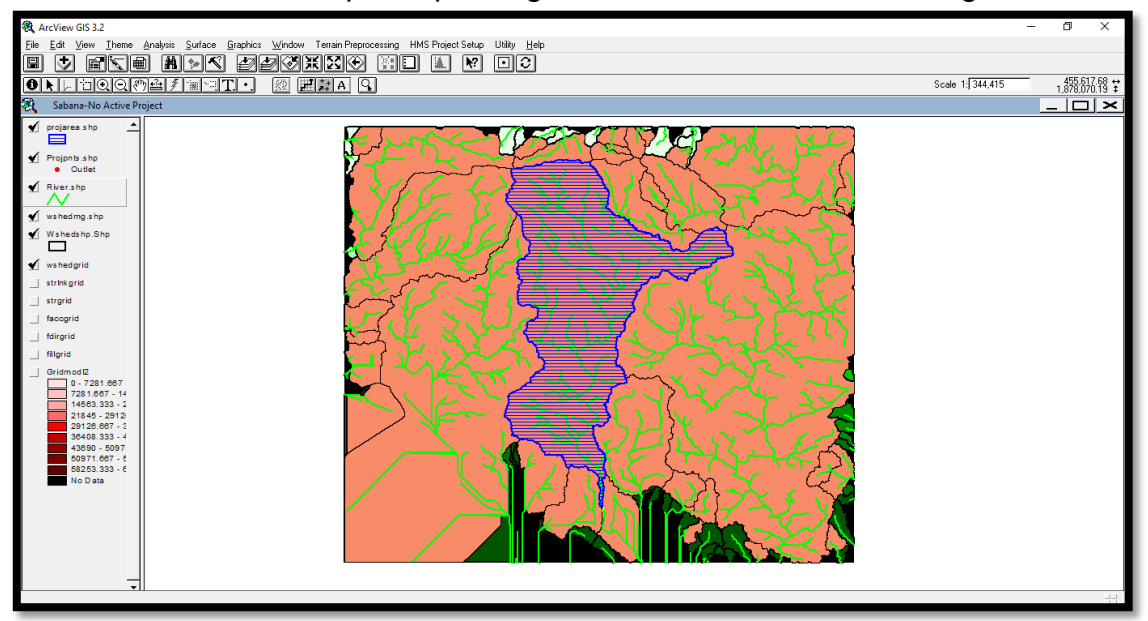

*Fig. 5.25 Creación del parteaguas*

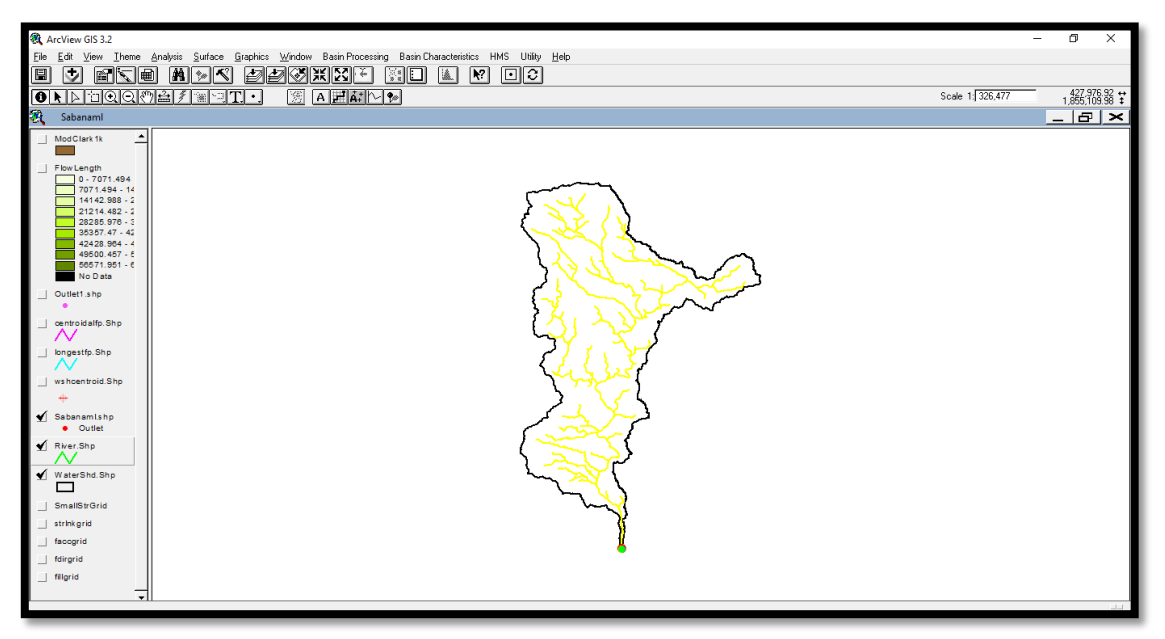

*Fig. 5.26 Proyecto de la cuenca del río La Sabana*

# 5.4.4 UNIÓN DE SUBCUENCAS

En el nuevo Data Frame o Layer donde fue creado el proyecto con HEC-GeoHMS se activa el tema Subbasin1 y se seleccionan todas las subcuencas con el botón  $\Box$ , aplicando del menú de **HEC-GeoHMS** la opción *Basin Processing* y *Basin Merge.* Existen ocasiones en que el número de subcuencas es muy grande, por lo que el proceso de selección y unión de cuencas se tiene que realizar en forma parcial a fin de unirlas completamente. En este paso tiene que observar solo un polígono, el cual se puede verificar al abrir la tabla de atributos del tema *Subbasin1* (Figura 5.27).

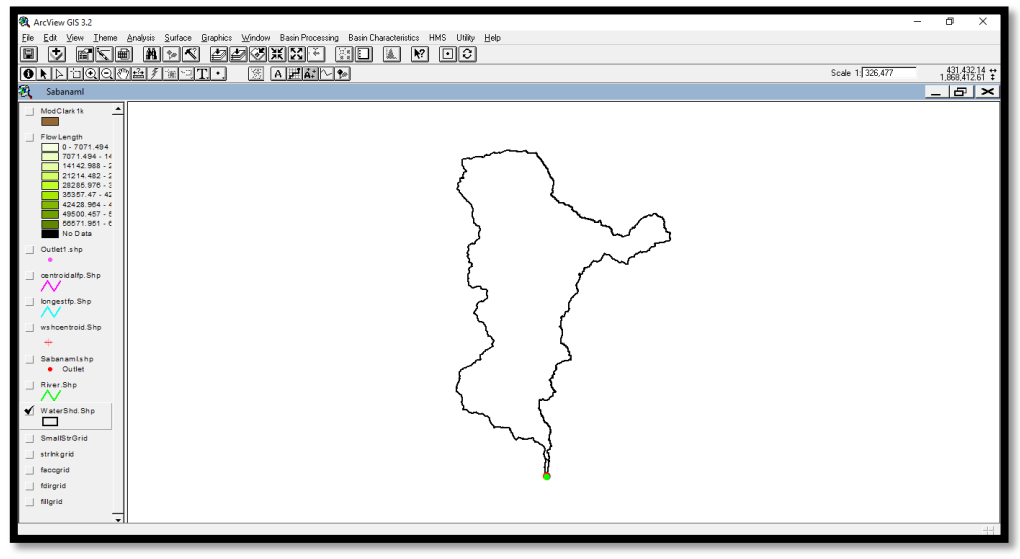

*Fig. 5.27 Unión de subcuencas*

### 5.4.5 UNIÓN DE CORRIENTES

En este paso se seleccionan todas las corrientes que se encuentran dentro del tema *River*. Para lograr esta unión, del menú *Basin Processing* se selecciona *River Merge*. Al igual que en la unión de subcuencas, cuando existen muchos ríos el proceso de selección y unión se realiza en forma parcial hasta unir todas las corrientes completamente. Este proceso se observa en la Figura 5.28, para verificar que las corrientes han sido unidas se abre la tabla de atributos del tema *River*. La descripción de esta herramienta se presenta a continuación:

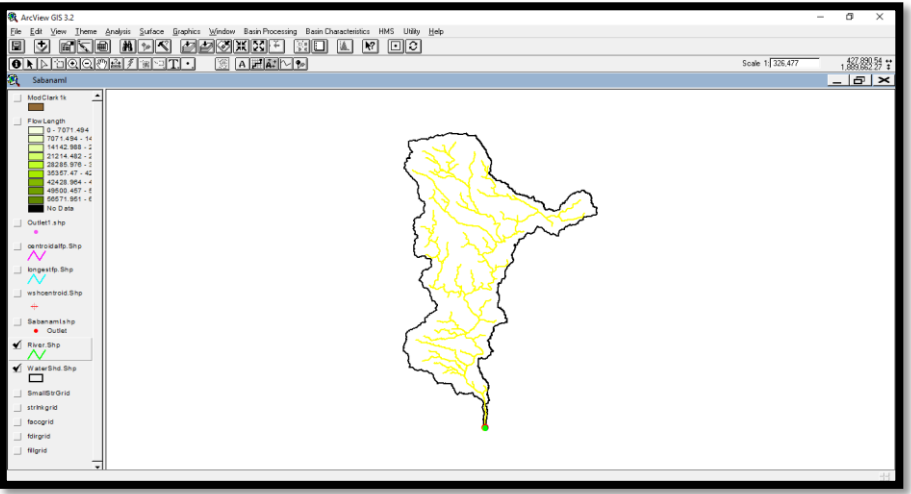

*Fig. 5.28 Unión de corrientes*

Se estima la longitud de cada tramo de corriente, pendiente longitud del río principal y su centroide. Para ello, del menú de *Basin Characteristics* (Figura 5.29) se seleccionan los siguientes comandos:

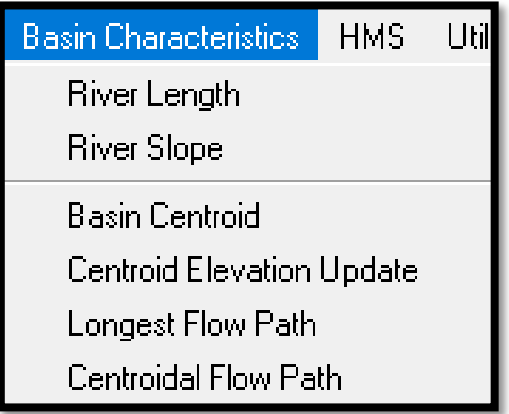

*Fig. 5.29 Menú de Basin Characteristics*

*River Length*, se selecciona el río, en este caso *River* y presiona OK *River Slope,* se selecciona *River* y presiona OK.

*Basin Centroid*, se acepta el método para calcular el centro de gravedad de la cuenca, en este caso se selecciona *Center of gravity* mientras que los demás campos se dejan por default, y se elige OK, obteniendo el tema que se muestra en la Figura 5.30.

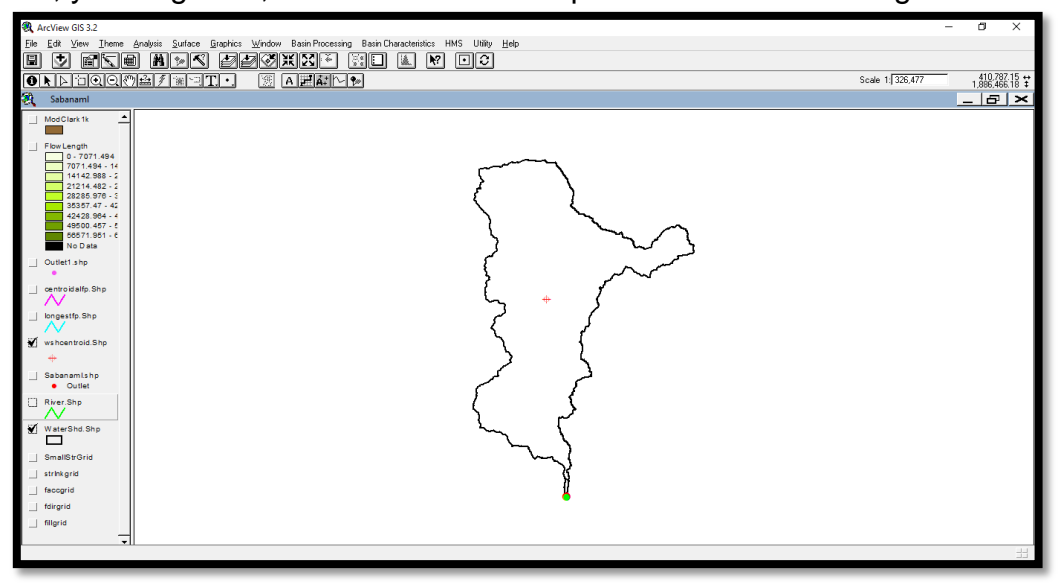

*Fig. 5.30 Cálculo del centroide de la cuenca*

*Longest Flow Path*, se acepta los valores por default mostrados en la ventana que aparece. Este proceso arroja el tema que se muestra en la Figura 5.31.

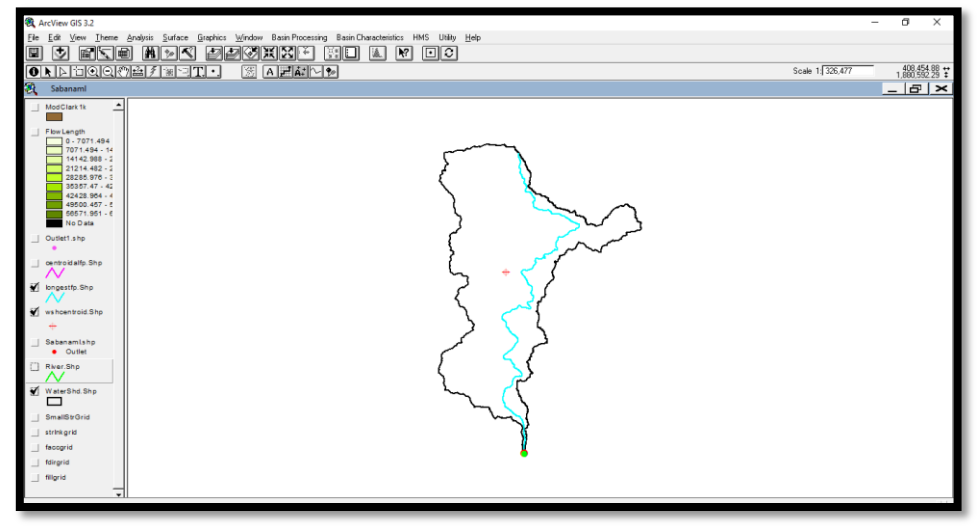

*Fig. 5.31 Longitud más larga del flujo*

*Centroidal Flow Path,* se aceptan los datos dados por default en la ventana que aparece en la Figura 5.32.

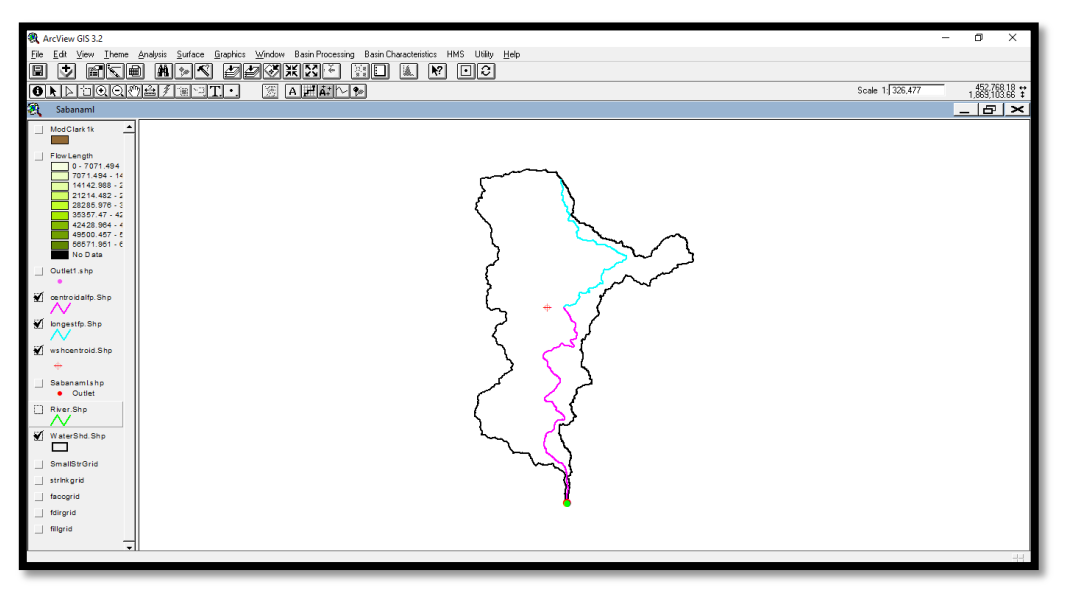

*Fig. 5.32 Centroide de la corriente con mayor longitud*

El resultado al ejecutar los comandos que se presentan en el menú *Basin Characteristics*, se presentan en la Figura 5.33, en donde se observa la cuenca, el río, la longitud más larga del flujo, así como el centroide de la cuenca y de la corriente con mayor longitud. Los cueles son denominados como elementos hidrológicos.

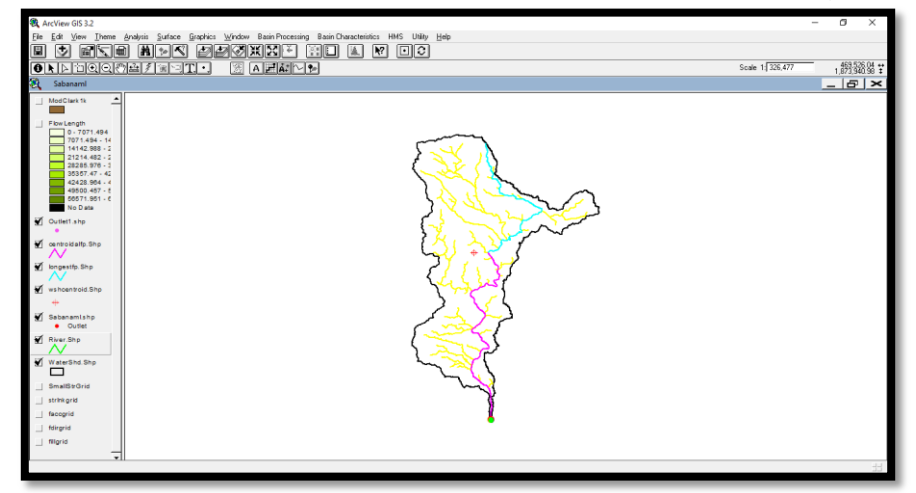

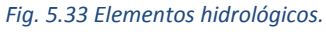

#### 5.5 PARÁMETROS HIDROLÓGICOS DE LA CUENCA DEL RÍO LA SABANA

Para la modelación hidrológica, es necesario contar con el archivo que contenga los parámetros hidrológicos en forma de malla, en el que las celdas son representadas como subcuencas para la modelación distribuida. Este archivo requiere la selección de un sistema de coordenadas que conserve la alineación de las propiedades espaciales del área, la forma y las distancias de la cuenca. A partir de una perspectiva hidrológica donde el terreno y la precipitación son importantes, el sistema de coordenadas debe conservar el área, para lograr esto existen dos sistemas de coordenadas: el SHG (Standard Hydrologic Grid) y el HRAP (Hydrologic Rainfall Analysis Project) de los cuales el más utilizado es el SHG el cual se basa en la Proyección de Albers de igual área.

Antes de comenzar con la obtención de los parámetros hidrológicos, conviene establecer el sistema de coordenadas como SHG, para ello se crea un archivo en el *Bloc de notas* que contenga la información mostrada en Figura 5.34, este se nombra como *pjr.adf*. El archivo con el nuevo sistema de coordenadas sustituirá a los archivos que existen en las carpetas faccgrid1, fdirgrid1, fillgr1, strlnk1, las cuales se encuentran dentro del directorio del proyecto creado con base en el HEC-GeoHMS, del subcapítulo anterior.

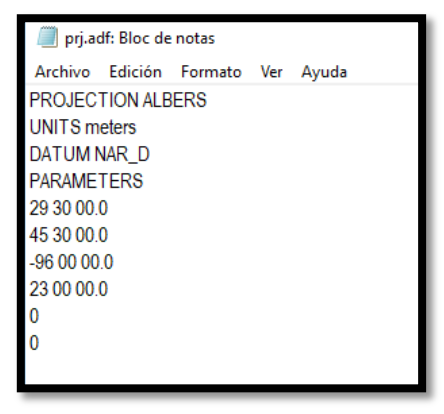

*Fig. 5.34 Archivo de datos de Proyección Albers*

Después de reemplazar todos los archivos prj.adf de cada una de las carpetas, se continúa con el uso de la herramienta *Hydrologic Parameters* incluida en la barra de herramientas de *Hec-GeoHMS* (Figura 5.35).

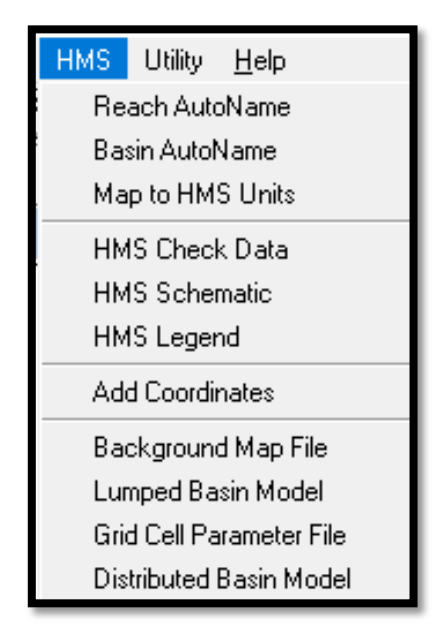

*Fig. 5.35 Menú de opciones de Hydrologic Parameters*
Una vez establecido el sistema de coordenadas, se empieza trabajar para obtener los parámetros hidrológicos con la opción *Hydrologic Parameters* encontrada en la barra de herramientas de HEC-GeoHMS siguiendo el siguiente procedimiento:

### 5.5.1 RIVER AUTO NAME

Se nombran corrientes, el dato de entrada es *River*.

### 5.5.2 BASIN AUTO NAME

Se nombran subcuencas, se selecciona *Subbasin1*.

### 5.5.3 ADD COORDINATES

Se aceptan los valores por default y selecciona OK.

### 5.5.4 GRID CELL PROCESSING

Crea el archivo con los parámetros hidrológicos en formato de malla, en este paso se selecciona el sistema de coordenadas SHG (Standard Hydrologic Grid). Se selecciona el tamaño de malla, en el que se recomienda que sea de 1000 metros y se deja el método que aparece por default (Albers Equal Area Conic USGS) y OK (Figura 5.36, 5.37, 5.38).

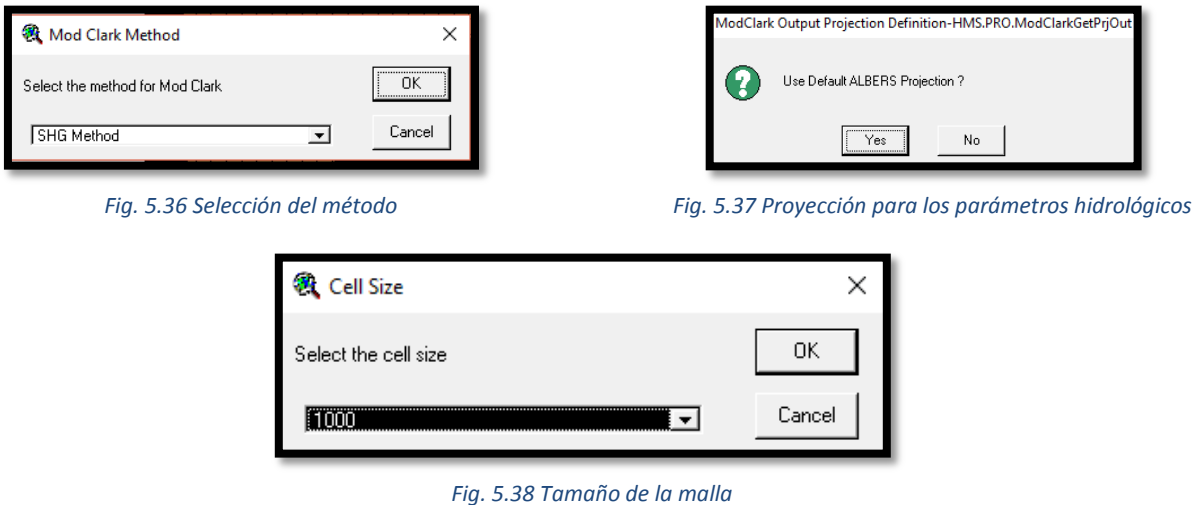

El resultado del proceso anterior muestra una vista con la cuenca y la malla, además de un layer adicional como se muestra en la Figura 5.39.

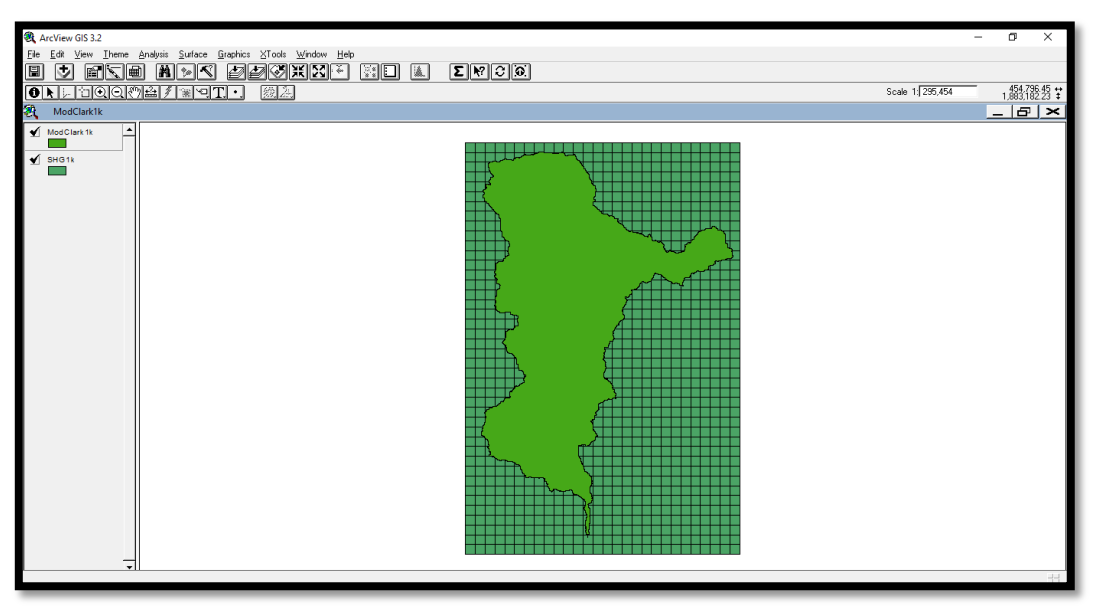

*Fig. 5.39 Vista donde se generan los temas ModClark1k y SHG1k*

Los layers generados en esta etapa son los siguientes:

- El layer *ModClark1k* (Figura 5.40), contiene las propiedades hidrológicas de la cuenca por celda, coordenadas *x, y* (CELL\_X, CELL\_Y), longitud de viaje hasta la salida y su área (FLOWLENGTH y MOD\_AREA, respectivamente). Las longitudes de viaje son posteriormente convertidas por el programa MPE en tiempos de viaje que son utilizados por el método de Clark para la transferencia del escurrimiento.
- El layer *FLOWLENGTH* (Figura 5.41), contiene la longitud de viaje desde cada celda hasta la salida de la cuenca.

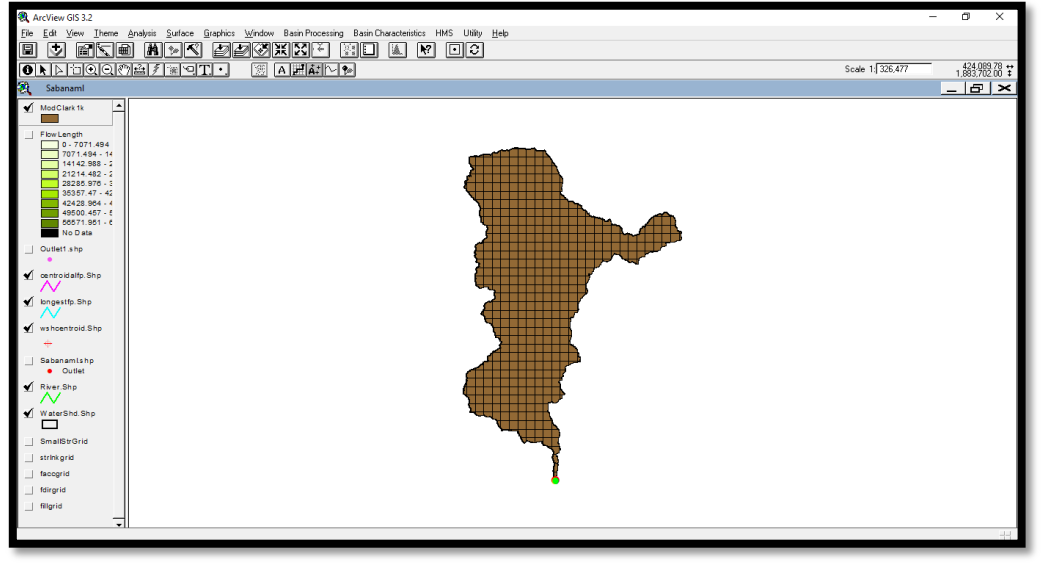

*Fig. 5.40 Tema que contiene las propiedades hidrológicas en cada celda*

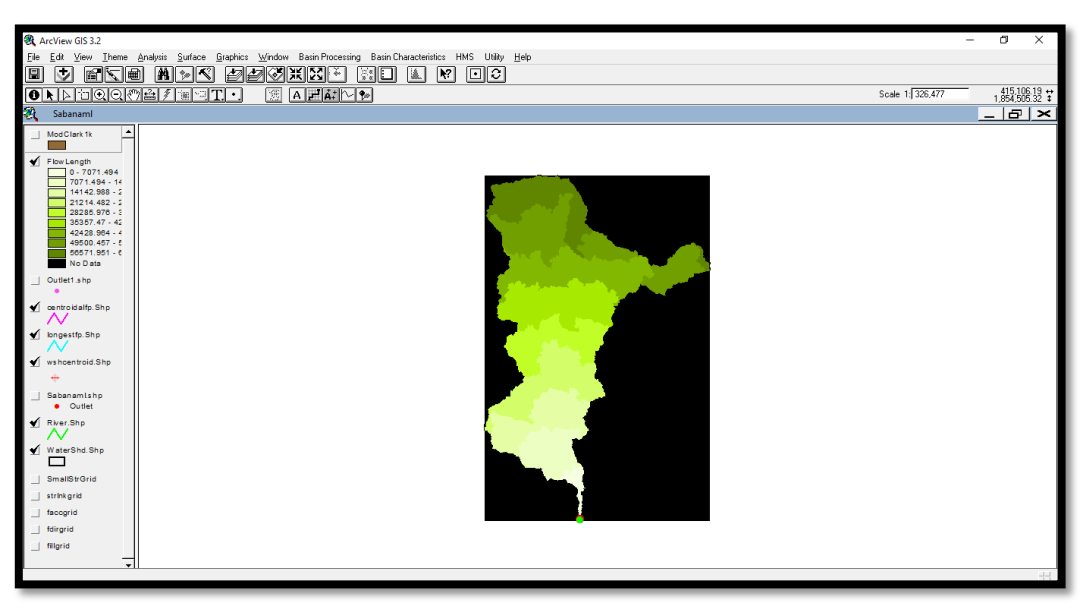

*Fig. 5.41 Mapa de la longitud de viaje.*

## 5.5.5 SELECCIÓN DEL SI Y CREACIÓN DEL ARCHIVO EN FORMATO DE MALLA

Lo que continua es definir el sistema de unidades, para ello, del menú **HMS**, se seleccionan algunas opciones con las cuales se definirá el sistema de unidades que se van a considerar en el archivo que contendrá los parámetros hidrológicos en formato de malla.

*Map to HMS Units*, para seleccionar el sistema de unidades con el que se hará el trabajo, en esta opción se elige Sistema Internacional (SI) como se muestra en la Figura 5.42.

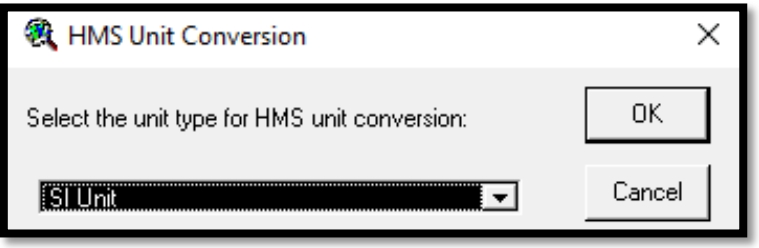

*Fig. 5.42 Selección del sistema de unidades.*

*Grid Cell File*, crea un archivo dentro de la carpeta que contiene el proyecto con formato .mod, en el cual aparecen características de las celdas, es decir la coordenada x e y, así como la longitud de viaje y el área.

Al tema ModClark1k se deben agregar los valores del número de curva, por lo que a continuación se describe el procedimiento para integrar este valor al tema.

### 5.6 DETERMINACIÓN DEL NÚMERO DE CURVA

Para determinar el número de curva es necesario contar con los mapas digitalizados de tipo y uso de suelo, los cuales son obtenidos en el Instituto Nacional de Estadística Geográfica e informática (INEGI).

Para iniciar, se genera una nueva vista en *ArcView*, en esta nueva vista se copia el layer ModClark1k, el cual que contiene las propiedades hidrológicas en cada celda, además se agregan los mapas de Edafología y Uso de Suelo (Figura 5.43 y 5.44). Es importante que tanto el tema ModClark1k como los Mapas contengan el mismo DATUM, de no ser así no se podrán extraer las características requeridas para el estudio.

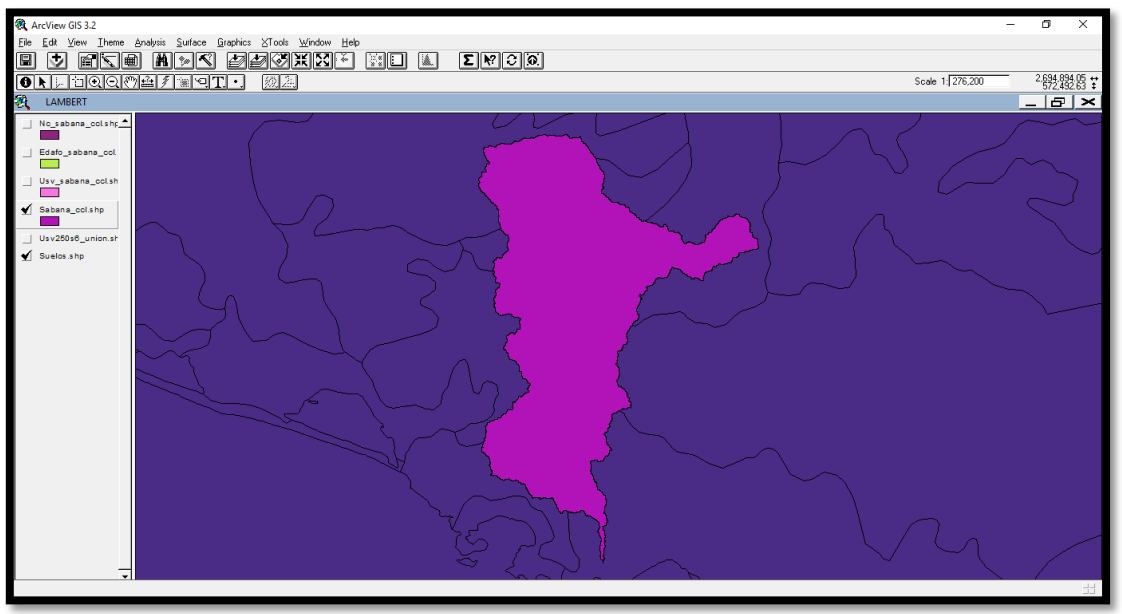

*Fig. 5.43 Vista del tema ModClark1k sobre el mapa de edafología.*

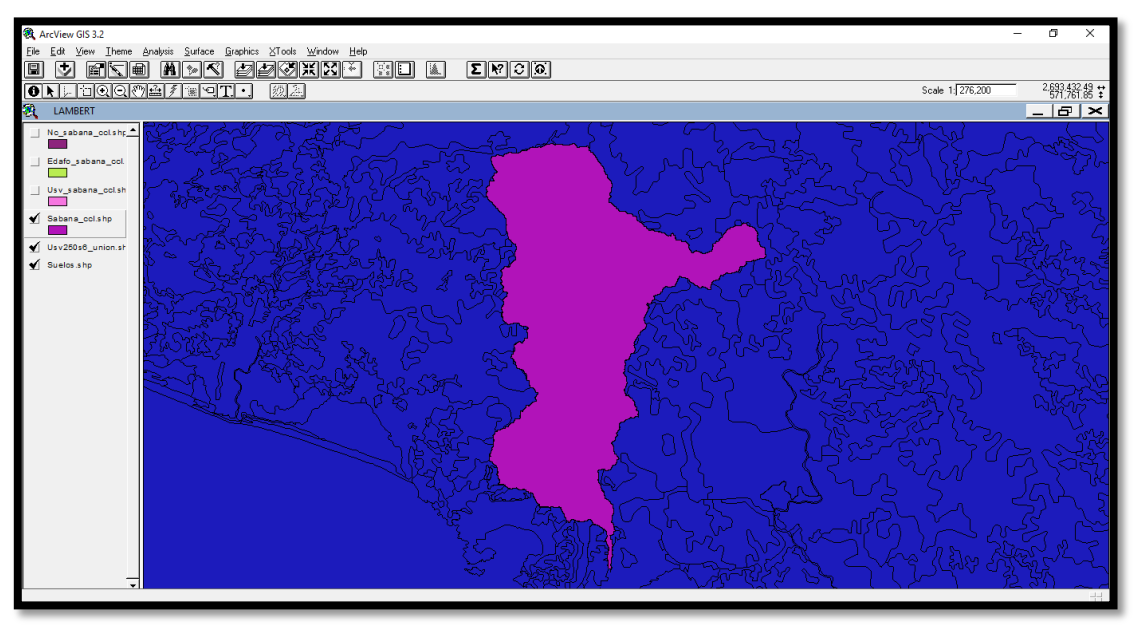

*Fig. 5.44 Vista del tema ModClark1k sobre el mapa Uso de Suelo.*

Con la información cargada en el SIG, se procede a recortar los mapas al tamaño de la cuenca, para ello se selecciona de *View*, *Geoprocessing wizard*, *Intersect two themes.*  Se muestra la ventana de la Figura 5.45. En el campo *Input Features* se selecciona el mapa que se requiere recortar (Edafológico o de uso de Suelo) mientras que en el campo de *Clip Features* se selecciona el ModClark1k con el que se define el límite de corte (Figura 5.46), para finalizar se le da la ruta del directorio donde se quiere guardar y nombre del archivo que en este caso es *edafo\_sabana\_ccl.shp* y OK. El resultado se muestra en la Figura 5.47 (edafología) y Figura 5.48 (vegetación y uso de suelo).

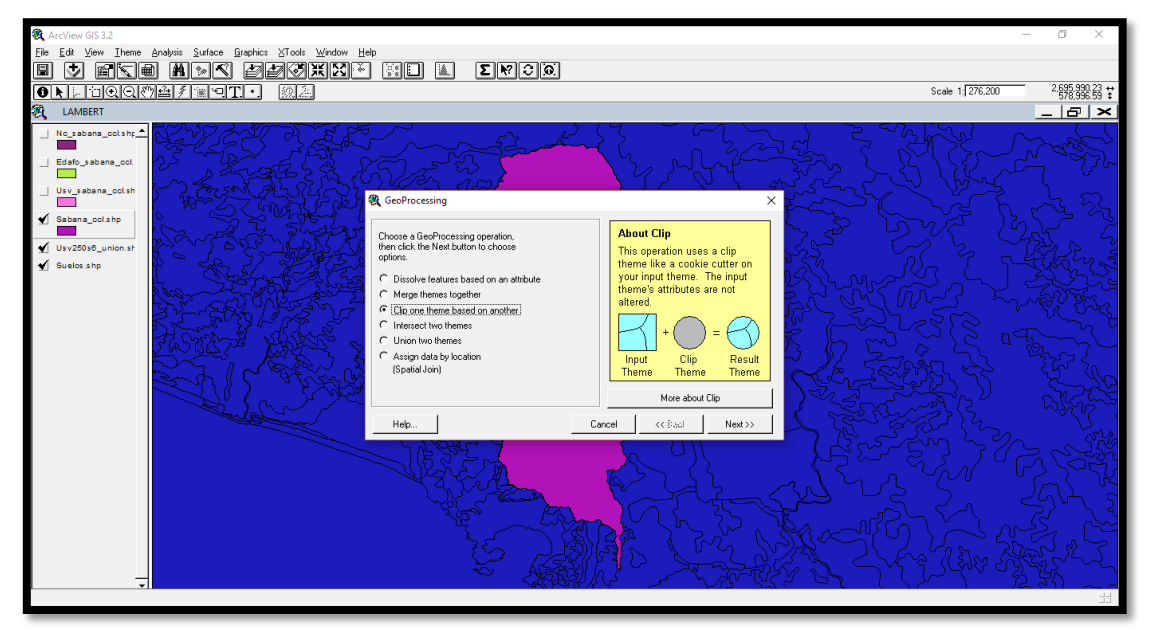

*Fig. 5.45 Recorte del mapa de número de curva al tamaño de la cuenca en estudio.*

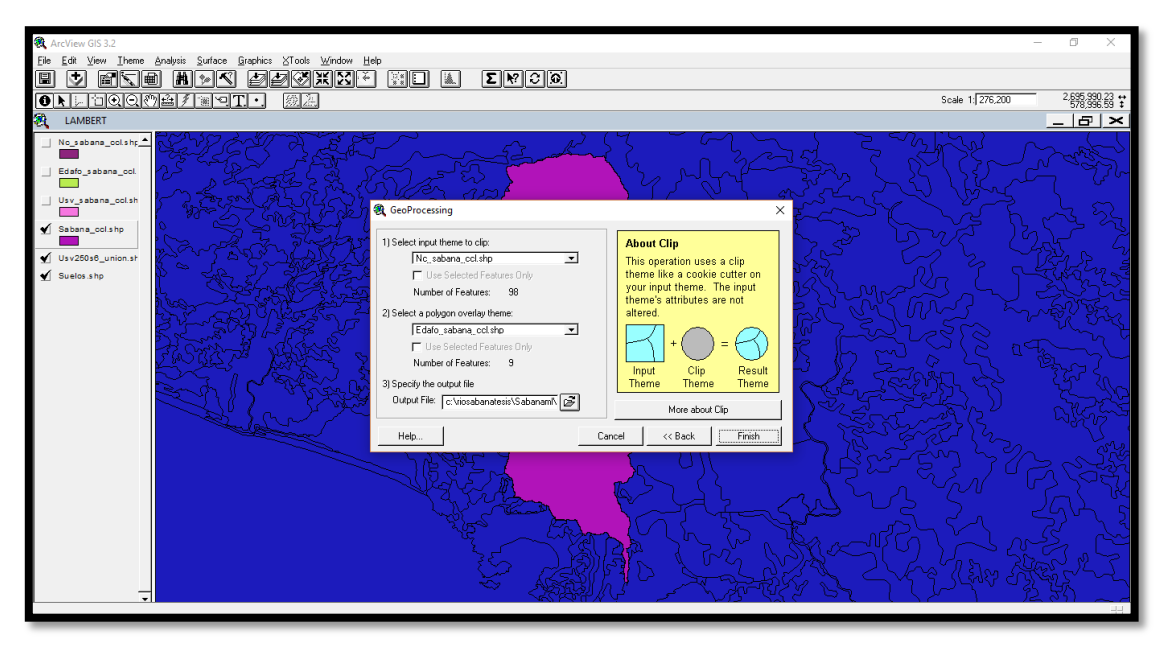

*Fig. 5.46 Selección del tema a recortar y del tema de referencia*

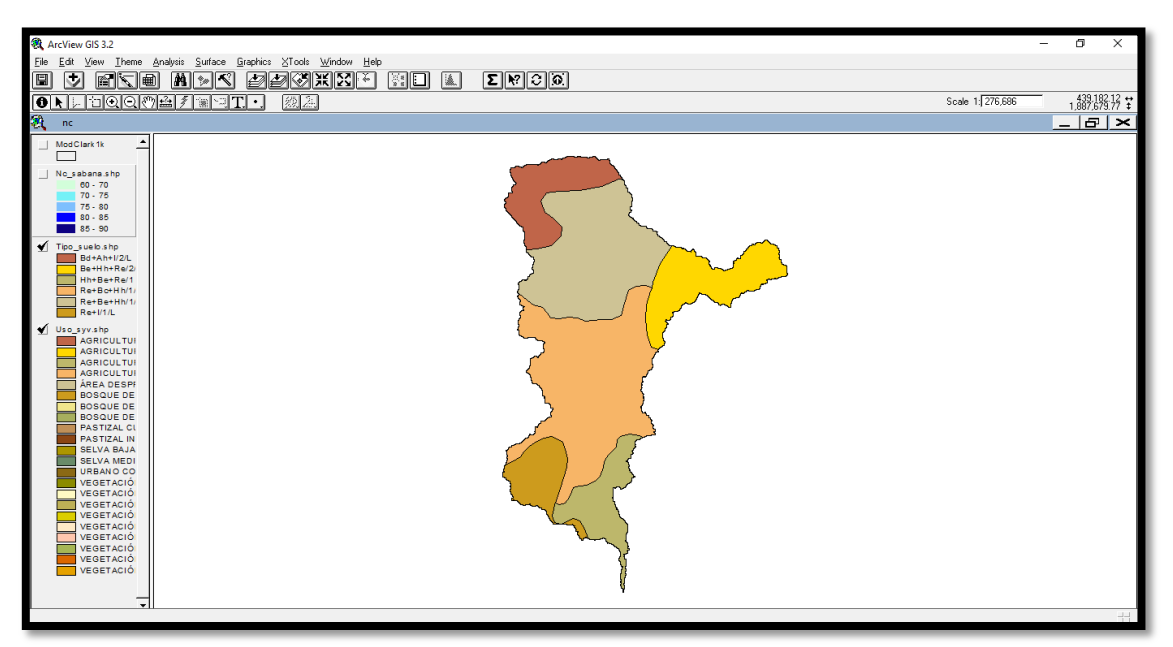

*Fig. 5.47 Recorte del mapa edafológico del tamaño de la cuenca*

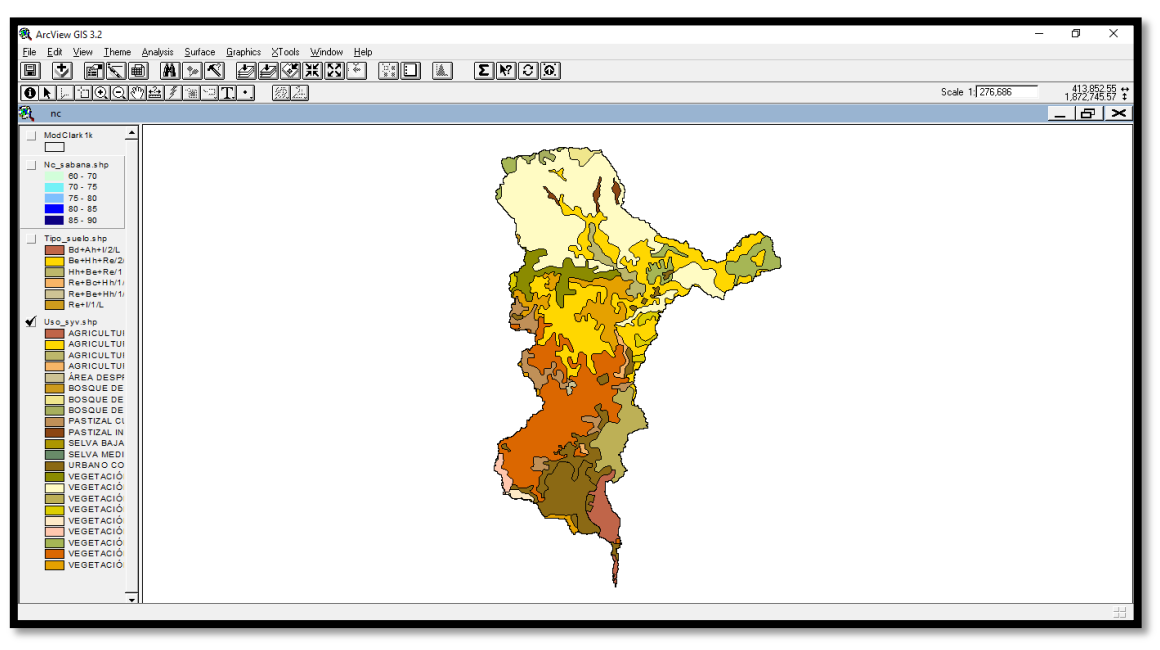

*Fig. 5.48 Mapa de Uso de Suelo cortado al tamaño de la cuenca*

Dentro de las consideraciones del estudio, se requiere tener clasificado el tipo de suelo de acuerdo con su permeabilidad, ya sea: muy alta, buena, media o baja. Esta clasificación se relaciona con el grupo hidrológico A, B, C y D respectivamente (Véase Tabla 3.1).

Dado que no se cuenta con esta clasificación, se realiza el procedimiento siguiente, utilizando como base el mapa edafológico.

## 5.6.1 CLASIFICACIÓN HIDROLÓGICA DEL SUELO

En el área de estudio existen muchos tipos de suelo por lo que para fines prácticos no es necesario tener tantas subdivisiones de cada clase. Para obtener las clases básicas de los tipos de suelo se realiza una reclasificación de éstos.

Los tipos básicos con los que se caracteriza un suelo están dados por su primera letra, es decir, si la primera es **A** (Ah + Bd/2/LP), según la clasificación de suelos de la FAO, el suelo es de tipo *Acrisol* y su permeabilidad es *baja* de acuerdo con la Tabla 3.1. Por tanto, en este estudio se hará una clasificación basada en la primera letra (mayúscula) de cada suelo, debido a que este es el suelo predominante.

En esta etapa se agrega una columna en la tabla de atributos del tema edafológico. Para ello se abre la tabla de atributos de *Tipo\_suelo.shp* se selecciona el ícono de *Options* y después *Add Field…* como se observa en la Figura 5.49.

| <b>34</b> ArcView GIS 3.2                   |                                                                  |                                       |                        |           |                                   |                                                           | $\sigma$<br>$\overline{\phantom{0}}$ | $\times$ |
|---------------------------------------------|------------------------------------------------------------------|---------------------------------------|------------------------|-----------|-----------------------------------|-----------------------------------------------------------|--------------------------------------|----------|
| Edit Table Field XTools Window Help<br>File |                                                                  |                                       |                        |           |                                   |                                                           |                                      |          |
| 圓<br><b>Bidi</b> ci<br>8 軸 6                | <b>HATHE ET EF E</b>                                             |                                       |                        |           |                                   |                                                           |                                      |          |
| 6 selected<br>0 <sub>o</sub>                | $\boxed{1}$                                                      |                                       |                        |           |                                   |                                                           |                                      |          |
| Ø,<br>Attributes of Tipo_suelo.shp          |                                                                  |                                       |                        |           |                                   |                                                           | $- E  \times$                        |          |
| Fc<br>Clave                                 | Nom such Nom subit Nom such Nom subit Nom such Nom subit Cla tex |                                       | Fas firea<br>Fac quini | Newfield? | Shape area                        | Shape len                                                 | Grupo_hydr                           |          |
| 29095 Cambisol<br>Bd+Ah+1/2/L               | Acrisol<br>districo<br>húmico                                    | Media<br>Litosol<br>Litica            |                        |           |                                   | 0.00000000000 1873815607.15000010 588728.98154900002 D    |                                      |          |
| Be+Hh+Re/2/L<br>19447 Cambisol              | eútrico<br>Feozem<br>háplico                                     | Regosol<br>eútrico<br>Media<br>Lítica |                        |           | 0.00000000000 214507971.351000010 | 65586.00743270000 D                                       |                                      |          |
| 24372 Regosol<br>Re+Be+Hh/1/L               | eútrico<br>Cambisol<br>eútrico                                   | Feozem<br>Gruesa<br>háplico<br>Litica |                        |           | 0.00000000000 149380552.849000010 | 62743.45709360000 B                                       |                                      |          |
| Re+Bc+Hh/1/L<br>24331 Regosol               | Cambisol<br>crómico<br>eútrico                                   | Feccem<br>Gruesa<br>háplico<br>Lítica |                        |           |                                   | 0.00000000000 1243643188.22000000 262782.58391099999 B    |                                      |          |
| Hh+Be+Re/1<br>29222 Feozem                  | Cambisol<br>hápico<br>eútrico                                    | Regosol<br>eútrico<br>Gruesa          |                        |           |                                   | 0.00000000000 1066522184.40000000 272802.49936700001   C  |                                      |          |
| 24618 Regosol<br>Re+l/1/L                   | eútrico<br>Litosol                                               | Gruesa<br>Litica                      |                        |           |                                   | 0.00000000000 92795742.0798999970   62815.36565630000   B |                                      |          |
|                                             |                                                                  |                                       |                        |           |                                   |                                                           |                                      |          |

*Fig. 5.49 Agregar una nueva columna en el tema tipo-suelo.shp*

Al utilizar la opción anterior aparece la ventana mostrada en la Figura 5.49, en que se introduce el nombre del encabezado de la nueva columna, en este caso será *Gpo\_Hydr* y el tipo de datos que se introducirán en cada una de las celdas en este caso caracteres por lo que se seleccionará *Text*.

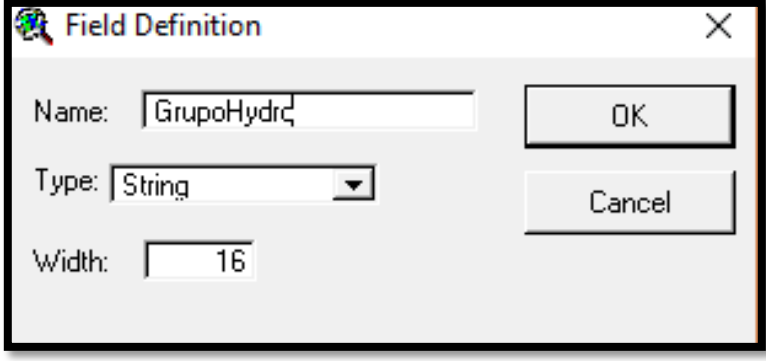

*Fig. 5.50 Características de la nueva columna a integrar en tipo-suelo.shp*

Posteriormente se selecciona de la barra de herramientas *Editor* de ArcView, la opción *Start Editing*. Lo cual nos permitirá introducir los valores del grupo hidrológico al que corresponde el tipo de suelo (Figura 5.51).

| & ArcView GIS 3.2                        |                                |                                            |                                        |                                                                       |           |           |          |                                   |                                                                               | σ<br>$\overline{\phantom{0}}$ | $\times$      |
|------------------------------------------|--------------------------------|--------------------------------------------|----------------------------------------|-----------------------------------------------------------------------|-----------|-----------|----------|-----------------------------------|-------------------------------------------------------------------------------|-------------------------------|---------------|
| File Edit Table Field XTools Window Help |                                |                                            |                                        |                                                                       |           |           |          |                                   |                                                                               |                               |               |
| $\blacksquare$<br><b>又 南 (30)</b>        | ed ole                         |                                            | <u>akin di ka</u>                      |                                                                       |           |           |          |                                   |                                                                               |                               |               |
| 6 of                                     | 6 selected                     |                                            | $\sqrt{1 + \frac{1}{2}}$               |                                                                       |           |           |          |                                   |                                                                               |                               |               |
| 医<br>Attributes of Tipo_suelo.shp        |                                |                                            |                                        |                                                                       |           |           |          |                                   |                                                                               |                               | $- E  \times$ |
| Clave                                    | Fe                             |                                            |                                        | Non net Non net Non next Non next Non next Non next Non next Cle lear | Fas frees | Fac guiny | Newton51 | Shape anno                        | Shape lan                                                                     | Great hist                    |               |
| Bd+Ah+I/2/L                              | 29095 Cambisol                 | dístrico<br>Acrisol                        | <b>Litosol</b><br>húmico               | Media                                                                 | Litical   |           |          |                                   | 0.00000000000 1873815607.15000010 588728.98154900002 10                       |                               |               |
| Be+Hh+Re/24                              | 19447   Cambisol               | Feccem<br>eútrico                          | hápico<br>Regosol                      | eútrico<br>Media                                                      | Litica    |           |          | 0.00000000000 214507971.351000010 | 65586.00743270000 D                                                           |                               |               |
| Re+Be+Hh/1/L<br>Re+Bc+Hh/1/L             | 24372 Regorol<br>24331 Regosol | Cambisol<br>eútrico<br>Cambisol<br>eutrico | eútrico<br>Feozem<br>crómico<br>Feccem | háplico<br>Gruesa<br>háplico<br>Gruesa Litica                         | Litica    |           |          | 0.00000000000 149380552.849000010 | 62743.45709360000 B<br>0.00000000000 1243643188 22000000 262782 58391099999 B |                               |               |
| Hh+Be+Re/1                               | 29222 Feozem                   | hápico<br>Cambisol                         | eútrico<br>Regosol                     | eútrico<br>Gruesa                                                     |           |           |          |                                   | 0.00000000000 1066522184.40000000 272802.49936700001 C                        |                               |               |
| Revi/1/L                                 | 24618 Regosol                  | <b>Litosol</b><br>eútrico                  |                                        | Gruesa Litica                                                         |           |           |          |                                   | 0.00000000000 92795742.0798999970 62815.36565630000 B                         |                               |               |
|                                          |                                |                                            |                                        |                                                                       |           |           |          |                                   |                                                                               |                               |               |

*Fig. 5.51 Grupo hidrológico asignado a los polígonos del suelo*

Una vez reclasificados los tipos de suelo, se elige del *Editor, Stop Editing* y se salvan los cambios realizados en la tabla de atributos.

En el menú **XTools** se selecciona *Intersect Themes* y se selecciona el tema que contiene el grupo hidrológico de suelo, *Tipo\_suelo.shp.* Se selecciona la columna que contiene el grupo hidrológico (**Grupo\_Hydr**)**.** En la siguiente ventana se selecciona el tema que contiene los polígonos que serán interceptados, seleccionar el tema de **Uso de Suelo** y la columna que contiene el dato de uso de suelo. La tabla de atributos del tema resultante se observa en la Figura 5.52.

|         | ArcView GIS 3.2 |                                          |                |                                                                                                    |           |          |             |             |  | σ | $\times$      |
|---------|-----------------|------------------------------------------|----------------|----------------------------------------------------------------------------------------------------|-----------|----------|-------------|-------------|--|---|---------------|
|         |                 | File Edit Table Field XTools Window Help |                |                                                                                                    |           |          |             |             |  |   |               |
| 圓       | $\sqrt{2}$<br>颌 | eidia<br>同                               | <b>MINTH</b>   | $\begin{picture}(150,10) \put(0,0){\line(1,0){10}} \put(15,0){\line(1,0){10}} \put(15,0){\line(1,0){10}} \put(15,0){\line(1,0){10}} \put(15,0){\line(1,0){10}} \put(15,0){\line(1,0){10}} \put(15,0){\line(1,0){10}} \put(15,0){\line(1,0){10}} \put(15,0){\line(1,0){10}} \put(15,0){\line(1,0){10}} \put(15,0){\line(1,0){10}} \put(15,0){\line($ | $R^2$     |          |             |             |  |   |               |
|         |                 |                                          |                |                                                                                                    |           |          |             |             |  |   |               |
|         | 0 of            | 98 selected                              | $\blacksquare$ |                                                                                                    |           |          |             |             |  |   |               |
| Ø.      |                 | Attributes of Nc sabana.shp              |                |                                                                                                    |           |          |             |             |  |   | $- E  \times$ |
|         | Shape Non sun!  | Descripcio                               | Anos           | Flasionater                                                                                                    | Acros     | Hectaen  | Nc          | Greece hist |  |   |               |
| Polygon | Cambisol        | BOSQUE DE PINO                           | 2776484.653    | 8924.341                                                                                                    | 686.082   | 277.648  | 60 B        |             |  |   |               |
| Polygon | Cambisol        | BOSQUE DE PINO-ENCINO                    | 1795679.716    | 9904.373                                                                                                    | 443.720   | 179.568  | 60 B        |             |  |   |               |
| Polygon | Cambisol        | <b>BOSQUE DE ENCINO</b>                  | 155829.588     | 1823.301                                                                                                    | 38.506    | 15.583   | 60 8        |             |  |   |               |
| Polygon | Cambisol        | AGRICULTURA DE TEMPOR                    | 519696.810     | 4758.759                                                                                                    | 128 419   | 51.970   | 76 B        |             |  |   |               |
| Polygon | Cambisol        | <b>VEGETACIANON SECUNDAR</b>             | 2307986.436    | 13040.706                                                                                                    | 570.314   | 230.799  | 79 B        |             |  |   |               |
| Polygon | Cambisol        | VEGETACIÃIADIN SECUNDAR                  | 202893.674     | 2023.960                                                                                                    | 50.136    | 20,289   | 79 B        |             |  |   |               |
| Polygon | Cambisol        | VEGETACIÃIMON SECUNDAR                   | 34239154.882   | 50212.127                                                                                                    | 8460.646  | 3423.915 | 79 B        |             |  |   |               |
| Polygon | Cambisol        | VEGETACIÃISON SECUNDAR                   | 54.169         | 54,520                                                                                                    | 0.013     | 0.005    | 79 B        |             |  |   |               |
| Polygon | Cambisol        | VEGETACIÃIA CIN SECUNDAR                 | 902.094        | 120.140                                                                                                    | 0.223     | 0.090    | 79 B        |             |  |   |               |
| Polygon | Cambisol        | URBAND CONSTRUIDD                        | 173639.094     | 1705.593                                                                                                    | 42 907    | 17.364   | $88$ $B$    |             |  |   |               |
| Polygon | Cambisol        | URBAND CONSTRUIDD                        | 420681.784     | 3639.129                                                                                                    | 103.952   | 42.058   | 88 B        |             |  |   |               |
| Polygon | Cambisol        | URBAND CONSTRUIDD                        | 465984.112     | 3347.691                                                                                                    | 115.147   | 46.598   | $BB$ $B$    |             |  |   |               |
| Polygon | Cambisol        | AGRICULTURA DE TEMPORI                   | 2242943.534    | 10047.346                                                                                                    | 554.241   | 224.294  | 76 B        |             |  |   |               |
| Polygon | Cambisol        | AGRICULTURA DE TEMPORI                   | 1074524.836    | 4470.754                                                                                                    | 265.520   | 107.452  | 76 B        |             |  |   |               |
| Polygon | Cambisol        | AGRICULTURA DE TEMPORI                   | 21338071.738   | 83856.372                                                                                                    | 5272.731  | 2133.807 | 76 B        |             |  |   |               |
| Polygon | Cambisol        | AGRICULTURA DE TEMPORI                   | 340110.500     | 2706.692                                                                                                    | 84.043    | 34.011   | 76 B        |             |  |   |               |
| Polygon | Cambisol        | <b>VEGETACIÃIACIN SECUNDAR</b>           | 3251173.712    | 15901.800                                                                                                    | 803.379   | 325.117  | 79 B        |             |  |   |               |
| Polygon | Cambisol        | VEGETACIÃIAN SECUNDAR                    | 1463899.554    | 8092.117                                                                                                    | 361.736   | 146,390  | 79 B        |             |  |   |               |
| Polygon | Cambisol        | <b>VEGETACIÃIADO SECUNDAR</b>            | 9086966.531    | 28038.983                                                                                                    | 2245 429  | 908.697  | 79 B        |             |  |   |               |
| Polygon | Cambisol        | VEGETACIÃIMON SECUNDAR                   | 10401062.677   | 27045.344                                                                                                    | 2570.148  | 1040.106 | 79 i B      |             |  |   |               |
| Polygon | Cambisol        | <b>VEGETACIÃIAEM SECUNDAR</b>            | 316969.641     | 2773.842                                                                                                    | 78.325    | 31.697   | 79 i B      |             |  |   |               |
| Polygon | Cambisol        | VEGETACIÃIMON SECUNDAR                   | 217784.904     | 2973.749                                                                                                    | 53.816    | 21.778   | 79 i B      |             |  |   |               |
| Polygon | Cambisol        | VEGETACIÃINON SECUNDAR                   | 1294964.587    | 6618.358                                                                                                    | 319.967   | 129.486  | 79 B        |             |  |   |               |
| Polygon | Regosol         | BOSQUE DE ENCINO                         | 4772.896       | 417.315                                                                                                    | 1.179     | 0.477    | $60$ $B$    |             |  |   |               |
| Polygon | Regorol         | PASTIZAL INDUCIDO                        | 551335.213     | 5385.395                                                                                                    | 136.237   | 55.134   | 69 8        |             |  |   |               |
| Polygon | Regosol         | PASTIZAL INDUCIDO                        | 852415.141     | 5361.144                                                                                                    | 210.636   | 85.242   | 69B         |             |  |   |               |
| Polygon | Regosol         | PASTIZAL INDUCIDO                        | 963562.306     | 7313.758                                                                                                    | 238,100   | 96.356   | 69 B        |             |  |   |               |
| Polygon | Regosol         | AGRICULTURA DE TEMPORI                   | 10423635.067   | 30056.910                                                                                                    | 2575.726  | 1042 364 | 76 B        |             |  |   |               |
| Polygon | Regosol         | AGRICULTURA DE TEMPOR                    | 9885660.560    | 33280.743                                                                                                    | 2442.790  | 988.566  | 76 B        |             |  |   |               |
| Polygon | Regosol         | AGRICULTURA DE TEMPOR                    | 6012547.716    | 21242.076                                                                                                    | 1485.727  | 601.255  | 76 i B      |             |  |   |               |
| Polygon | Regosol         | AGRICULTURA DE TEMPORI                   | 4292480.277    | 17052.371                                                                                                    | 1060.691  | 429.248  | <b>76 B</b> |             |  |   |               |
| Polygon | Regosol         | VEGETACIAMON SECUNDAR                    | 42902.617      | 1465,901                                                                                                    | 10.577    | 4.280    | 79 i B      |             |  |   |               |
| Polygon | Regosol         | <b>VEGETACIÃIAEN SECUNDAR</b>            | 60936.029      | 1063820                                                                                                    | 15.058    | 6.094    | 79 B        |             |  |   |               |
| Polygon | Regosol         | VEGETACIÃIACIN SECUNDAR                  | 51915129.602   | 99909.436                                                                                                    | 12828.457 | 5191.513 | 79 B        |             |  |   |               |
|         | Polvgon Regorol | VEGETACIÄINON SECUNDAR                   | 15119159.925   | 43198.897                                                                                                    | 3736.011  | 1511.916 | 79 B        |             |  |   |               |
|         |                 |                                          |                |                                                                                                    |           |          |             |             |  |   |               |
|         |                 |                                          |                |                                                                                                    |           |          |             |             |  |   |               |

*Fig. 5.52 Tabla de atributos del tema Nc\_Sabana.shp, al interceptar los temas de tipo y uso de suelo*

# 5.6.2 ASIGNACIÓN DEL NÚMERO DE CURVA

Los números de curva se determinan a partir del grupo hidrológico al que pertenece el suelo, la cubierta vegetal y la pendiente del terreno. En la bibliografía se encuentran diversas tablas de número de curva, en este trabajo se consultaron varias publicaciones, con la diferencia de que las definiciones en el Uso de suelo son las que se utilizan en los mapas publicados por el INEGI (Tabla 3.2).

Se agrega una columna denominada CN en la tabla de atributos que resulta de la intercepción del tipo y uso de suelo, es decir del tema Nc\_Sabana.shp

Se seleccionan las columnas *Gpo\_Hydr* y Tipos y dando clic con el botón derecho se selecciona la opción para ordenar los datos en orden descendente con el fin de agilizar la introducción del NC.

Ordenados los datos se prosigue a seleccionar parejas de datos, donde se seleccionan los renglones que pertenecen al grupo hidrológico B y que tienen la cobertura de Agricultura de Riego.

Para asignar el valor del número de curva (CN) que le corresponde, se toma el valor de acuerdo con la Tabla 3.2. De la tabla de atributos de *Nc\_Sabana.shp*, se da clic en el encabezado Nc y se integra el valor observado en la tabla 3.2

La tabla resultante muestra los valores asignados a los polígonos seleccionados en el paso anterior (Figura 5.53). Se realiza el mismo procedimiento hasta dar valores a cada una de las celdas y se salvan los cambios.

|         | ArcView GIS 3.2    |                                     |                |                     |                                              |           |          |            | σ           | $\times$   |
|---------|--------------------|-------------------------------------|----------------|---------------------|----------------------------------------------|-----------|----------|------------|-------------|------------|
| File    |                    | Edit Table Field XTools Window Help |                |                     |                                              |           |          |            |             |            |
| 圓       | 鷂<br>X.<br>Ra      | ୮୦<br>od<br><b>Isal</b>             | MIKIEI<br>ca   | $ \Sigma  \otimes $ | $\overline{R}$<br>$ \mathbb{h}  \mathbb{F} $ |           |          |            |             |            |
|         |                    |                                     |                |                     |                                              |           |          |            |             |            |
|         | 0 of               | 98 selected                         | $\blacksquare$ |                     |                                              |           |          |            |             |            |
| Ø,      |                    | Attributes of Nc sabana.shp         |                |                     |                                              |           |          |            | $   \times$ |            |
|         | Shace   Nom sue1   | Deccripcio                          | ANO            | <b>Ferineter</b>    | Acres                                        | Hactarest | Nc.      | Grupo hidr |             |            |
|         | Polygon : Cambisol | <b>BOSQUE DE PINO</b>               | 2776484.653    | 8924.341            | 686.082                                      | 277.648   | $60$ $B$ |            |             |            |
| Polvaon | Cambiso            | BOSQUE DE PINO-ENCINO               | 1795679.716    | 9904.373            | 443.720                                      | 179,568   | $60$ $B$ |            |             |            |
| Polygon | Cambiso            | <b>BOSQUE DE ENCINO</b>             | 155829.588     | 1823.301            | 38.506                                       | 15.583    | $60$ $B$ |            |             |            |
| Polygon | Cambiso            | AGRICULTURA DE TEMPORÍ              | 519696.810     | 4758.759            | 128.419                                      | 51.970    | 76 B     |            |             |            |
| Polygon | Cambiso            | VEGETACIÃI SEL SECUNDAR             | 2307986.436    | 13040.706           | 570.314                                      | 230.799   | 79 B     |            |             |            |
| Polvgon | Cambiso            | <b>VEGETACIAI&amp;CIN SECUNDAR</b>  | 202893.674     | 2023.960            | 50.136                                       | 20.289    | 79:6     |            |             |            |
| Polygon | Cambiso            | VEGETACIAI&CIN SECUNDAR             | 34239154.882   | 50212.127           | 8460.646                                     | 3423.915  | 79B      |            |             |            |
| Polygon | Cambiso            | VEGETACIÃI&CIN SECUNDAR             | 54.169         | 54.520              | 0.013                                        | 0.005     | 79 B     |            |             |            |
| Polvaon | Cambiso            | VEGETACIÃI SEL SECUNDAR             | 902.094        | 120.140             | 0.223                                        | 0.090     | 79 B     |            |             |            |
| Polygon | Cambiso            | URBANO CONSTRUIDO                   | 173639.094     | 1705.593            | 42.907                                       | 17.364    | 88:6     |            |             |            |
| Polygon | Cambiso            | URBANO CONSTRUIDO                   | 420681.784     | 3639.129            | 103 952                                      | 42.068    | 881B     |            |             |            |
| Polygon | Cambiso            | URBANO CONSTRUIDO                   | 465984.112     | 3347.691            | 115.147                                      | 46.598    | $88$ $B$ |            |             |            |
| Polygon | Cambiso            | AGRICULTURA DE TEMPOR               | 2242943.534    | 10047.346           | 554.241                                      | 224.294   | 76 B     |            |             |            |
| Polvgon | Cambiso            | AGRICULTURA DE TEMPORÍ              | 1074524.836    | 4470.754            | 265.520                                      | 107.452   | 76:8     |            |             |            |
| Polygon | Cambiso            | AGRICULTURA DE TEMPOR               | 21338071.738   | 83856.372           | 5272.731                                     | 2133.807  | $76$ B   |            |             |            |
| Polygon | Cambiso            | AGRICULTURA DE TEMPORÍ              | 340110.500     | 2706.692            | 84.043                                       | 34.011    | 76 B     |            |             |            |
| Polvaon | Cambiso            | VEGETACIÃISCIN SECUNDAR             | 3251173.712    | 15901.800           | 803.379                                      | 325.117   | 79 B     |            |             |            |
| Polygon | Cambiso            | VEGETACIÃISCIN SECUNDAR             | 1463899.554    | 8092.117            | 361.736                                      | 146.390   | 79 B     |            |             |            |
| Polygon | Cambiso            | <b>VEGETACIAIACIN SECUNDAR</b>      | 9086966.531    | 28038.983           | 2245.429                                     | 908.697   | $79$ B   |            |             |            |
| Polygon | Cambiso            | VEGETACIÃI& CIN SECUNDAR            | 10401062.677   | 27045.344           | 2570.148                                     | 1040.106  | 79 B     |            |             |            |
| Polygon | Cambiso            | <b>VEGETACIÄISCIN SECUNDAR</b>      | 316969.641     | 2773.842            | 78.325                                       | 31.697    | 79.6     |            |             |            |
| Polvgon | Cambiso            | <b>VEGETACIAI&amp;CIN SECUNDAR</b>  | 217784.904     | 2973.749            | 53.816                                       | 21,778    | 79:6     |            |             |            |
| Polygon | Cambiso            | <b>VEGETACIÃI&amp;EIN SECUNDAR</b>  | 1294864.587    | 6610.358            | 319.967                                      | 129.486   | $79$ B   |            |             |            |
| Polygon | Regosol            | <b>BOSQUE DE ENCINO</b>             | 4772.896       | 417.315             | 1.179                                        | 0.477     | $60$ $B$ |            |             |            |
| Polygon | Regosol            | PASTIZAL INDUCIDO                   | 551335.213     | 5385.395            | 136,237                                      | 55.134    | $69$ $B$ |            |             |            |
| Polvgon | Regosol            | PASTIZAL INDUCIDO                   | 852415.141     | 5361.144            | 210.636                                      | 85.242    | 69:8     |            |             |            |
| Polygon | Regosol            | PASTIZAL INDUCIDO                   | 963562.306     | 7313.758            | 238.100                                      | 96.356    | 69 B     |            |             |            |
| Polygon | Regosol            | AGRICULTURA DE TEMPOR               | 10423635.067   | 30056.910           | 2575.726                                     | 1042.364  | 76 B     |            |             |            |
| Polygon | Regosol            | AGRICULTURA DE TEMPOR               | 9885660.560    | 33280.743           | 2442.790                                     | 988.566   | $76$ : B |            |             |            |
| Polvgon | Regosol            | AGRICULTURA DE TEMPORÍ              | 6012547.716    | 21242.076           | 1485.727                                     | 601.255   | 76 B     |            |             |            |
| Polygon | Regosol            | AGRICULTURA DE TEMPORI              | 4292480.277    | 17052.371           | 1060.691                                     | 429.248   | $76$ B   |            |             |            |
| Polygon | Regosol            | VEGETACIÃI&ON SECUNDAP              | 42802.617      | 1465.901            | 10.577                                       | 4.280     | 79 B     |            |             |            |
| Polygon | Regosol            | VEGETACIÃISCIN SECUNDAR             | 60936.028      | 1063.820            | 15.058                                       | 6.094     | 79 B     |            |             |            |
| Polvgon | Regosol            | VEGETACIÃI&EIN SECUNDAR             | 51915129.602   | 99909.436           | 12828.457                                    | 5191.513  | 79 B     |            |             |            |
|         | Polvaon Reaosol    | <b>VEGETACIAIACIN SECUNDAR</b>      | 15119159.925   | 43198.897           | 3736.011                                     | 1511.916  | $79$ B   |            |             | $\sqrt{-}$ |
|         |                    |                                     |                |                     |                                              |           |          |            |             |            |
|         |                    |                                     |                |                     |                                              |           |          |            |             |            |

*Fig. 5.53 Tabla resultante de asignar el número de curva*

Para finalizar y obtener la tabla que se utilizará en el MPE se realiza la intercepción de los temas donde se asigna el número de curva (*Nc\_Sabana*) con el de *ModClark1k*. Se da el nombre de salida (*ClarkSabana*) y ubicación del directorio donde se desea guardar. La tabla de atributos resultante se muestra en la Figura 5.54.

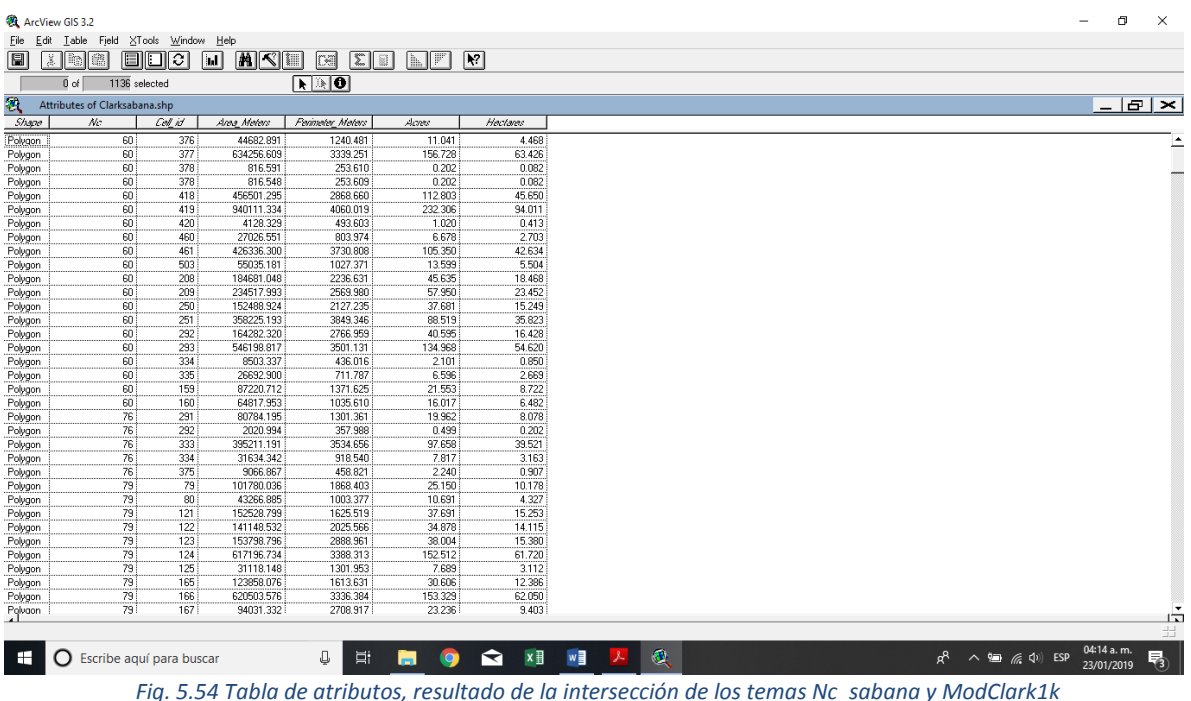

De la tabla de atributos resultante en la intersección anterior, son agrupadas las variables *CELL\_X, CELL\_Y, MOD\_AREA, FLOWLENGTH y CN*, los cuales van a ser exportados a una tabla de Excel y ser posteriormente utilizados en el programa MPE (Figura 5.55). Se guarda el archivo en el directorio del trabajo o proyecto de estudio y se nombra como *ModClarkCNSabana.xlsx*.

|                                                     |              | Autoquardado (. ) <b>H</b> $\uparrow$ $\uparrow$ $\uparrow$ $\downarrow$                                                                                                    |                                   |                                               |                      | modclarkcnsabana.xlsx - Guardado |                                            |               |                         |        |                       |                                                       | ROLANDO MUÑOZ ORTIZ $\Box$ - $\Box$ | $\overline{\phantom{a}}$ |
|-----------------------------------------------------|--------------|----------------------------------------------------------------------------------------------------|-----------------------------------|-----------------------------------------------|----------------------|----------------------------------|--------------------------------------------|---------------|-------------------------|--------|-----------------------|-------------------------------------------------------|-------------------------------------|--------------------------|
|                                                     |              | Archivo Inicio Insertar Diseño de página Fórmulas Datos Revisar Vista Ayuda Q ¿Qué desea hacer?                                                                                                    |                                   |                                               |                      |                                  |                                            |               |                         |        |                       |                                                       |                                     | Compartir                |
| En.<br>Pegar<br>Portapapeles G Fuente               |              | N $K \leq - \Box - \Box \sim \Delta - \equiv \equiv \equiv \Box \equiv \Box$ Combinary centrar $\sim$ \$ - % 00 $\frac{1}{20}$ $\frac{20}{40}$ Formato Darformato Etilos de Insertar Eliminar Formato | <b>Contract Contract Contract</b> |                                               | alineación de Múmero |                                  | <b>Contract Contract Contract Contract</b> | Estilos       | the control of the con- | Celdas | $\sqrt{4}$ Rellenar v | $\Sigma$ Autosuma - $\frac{A}{2}$ $\Sigma$<br>Edición | Ordenary Buscary                    |                          |
| A1                                                  |              | $\mathbf{v}$ : $\times$ $\checkmark$ fx Shg x                                                                                                    |                                   |                                               |                      |                                  |                                            |               |                         |        |                       |                                                       |                                     |                          |
|                                                     |              |                                                                                                    |                                   |                                               |                      |                                  |                                            |               |                         |        |                       |                                                       |                                     |                          |
|                                                     |              | $\mathsf{B}$<br>$\overline{c}$                                                                                                    |                                   |                                               |                      |                                  | D   E   F   G   H   I   J   K   L   M      |               |                         |        | N.                    | $\circ$                                               | P                                   | $($ $\sim$               |
| Shg x                                               | Shg_y<br>404 | Cell Id<br>1869                                                                                                    | 54                                | Mod area Flowlength Nc<br>0.009259 21.7964395 | 79                   |                                  |                                            |               |                         |        |                       |                                                       |                                     |                          |
|                                                     | 404          | 1870                                                                                                    | 55                                | 0.311027 22.1182363                           | 79                   |                                  |                                            |               |                         |        |                       |                                                       |                                     |                          |
|                                                     | 404          | 1871                                                                                                    | 56                                | 0.062358 21.6971738                           | 66                   |                                  |                                            |               |                         |        |                       |                                                       |                                     |                          |
| $\begin{array}{c}\n4 \\ 5 \\ 6 \\ 7\n\end{array}$   | 404          | 1871                                                                                                    | 56                                | 0.002168 21.6291914                           | 66                   |                                  |                                            |               |                         |        |                       |                                                       |                                     |                          |
|                                                     | 404          | 1872                                                                                                    | 57                                | 0.003246 21.7835391                           | 66                   |                                  |                                            |               |                         |        |                       |                                                       |                                     |                          |
|                                                     | 404          | 1894                                                                                                    | 79                                | 0.135856 57.2020898                           | 79                   |                                  |                                            |               |                         |        |                       |                                                       |                                     |                          |
| $\begin{array}{c}\n8 \\ 9 \\ 10 \\ 11\n\end{array}$ | 404          | 1895                                                                                                    | 80                                | 0.045937 57.6681328                           | 79                   |                                  |                                            |               |                         |        |                       |                                                       |                                     |                          |
|                                                     | 405          | 1867                                                                                                    | 94                                | 0.017322 18.875748                            | 79                   |                                  |                                            |               |                         |        |                       |                                                       |                                     |                          |
|                                                     | 405          | 1867                                                                                                    | 94                                | 0.002062 18.8602715                           | 79                   |                                  |                                            |               |                         |        |                       |                                                       |                                     |                          |
|                                                     | 405          | 1868                                                                                                    | 95                                | 0.596668 18.8602715                           | 79                   |                                  |                                            |               |                         |        |                       |                                                       |                                     |                          |
|                                                     | 405          | 1869                                                                                                    | 96                                | 0.761994 19.0995273                           | 79                   |                                  |                                            |               |                         |        |                       |                                                       |                                     |                          |
|                                                     | 405          | 1870                                                                                                    | 97                                | 1 21.0348633                                  | 79                   |                                  |                                            |               |                         |        |                       |                                                       |                                     |                          |
|                                                     | 405          | 1871                                                                                                    | 98                                | 0.987858 21.0235859                           | 79                   |                                  |                                            |               |                         |        |                       |                                                       |                                     |                          |
|                                                     | 405          | 1872                                                                                                    | 99                                | 0.860938 23.8464395                           | 88                   |                                  |                                            |               |                         |        |                       |                                                       |                                     |                          |
|                                                     | 405          | 1873                                                                                                    | 100                               | 0.022892 26.4459785                           | 66                   |                                  |                                            |               |                         |        |                       |                                                       |                                     |                          |
|                                                     | 405          | 1883                                                                                                    | 110                               | 0.001273 40.2136914                           | 69                   |                                  |                                            |               |                         |        |                       |                                                       |                                     |                          |
|                                                     | 405          | 1883                                                                                                    | 110                               | 0.000124 40.2136914                           | 69                   |                                  |                                            |               |                         |        |                       |                                                       |                                     |                          |
|                                                     | 405          | 1884                                                                                                    | 111                               | 0.000746 42.2659023<br>0.003572 43.9359297    | 69                   |                                  |                                            |               |                         |        |                       |                                                       |                                     |                          |
|                                                     | 405<br>405   | 1886<br>1886                                                                                                    | 113<br>113                        | 0.005372 44.1201406                           | 79<br>79             |                                  |                                            |               |                         |        |                       |                                                       |                                     |                          |
|                                                     | 405          | 1887                                                                                                    | 114                               | 0.000125 43.9328359                           |                      |                                  |                                            |               |                         |        |                       |                                                       |                                     |                          |
| 12 13 14 15 16 17 18 19 20 21 22 23                 | 405          | 1892                                                                                                    | 119                               | 0.004243 55.5853828                           | 79                   |                                  |                                            |               |                         |        |                       |                                                       |                                     |                          |
|                                                     |              | modclarkcnsabana                                                                                                    | $\bigoplus$                       |                                               |                      |                                  |                                            | $\frac{1}{2}$ |                         |        |                       |                                                       |                                     | $\overline{ }$           |
|                                                     |              |                                                                                                    |                                   |                                               |                      |                                  |                                            |               |                         |        |                       |                                                       | ■ 图 四 - - + 100%                    |                          |
|                                                     |              |                                                                                                    |                                   |                                               |                      |                                  |                                            |               |                         |        |                       |                                                       |                                     |                          |

*Fig. 5.55 Exportación de datos a Excel en el orden requerido para el MPE*

Finalmente, se exporta esta última tabla a un formato de texto (.txt), esta será la tabla requerida por el programa MPE. En Excel, se selecciona *Guardar como y Otros formatos*. En la ventana que aparece se selecciona *Tipo,* después *Texto (Delimitado por*  *tabulaciones) (\*.txt),* se elige el nombre (*ModClarkCNSabana.txt*) y ubicación del nuevo archivo (Figura 5.56).

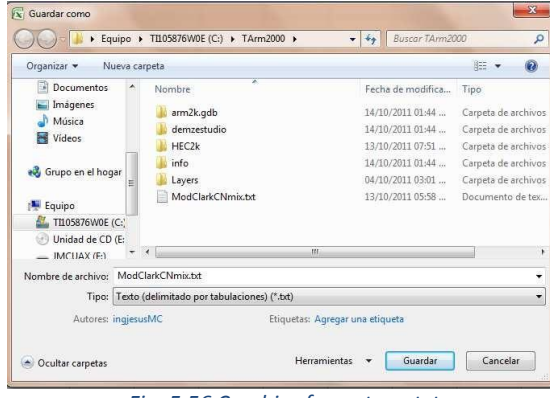

*Fig. 5.56 Cambiar formato a .txt*

La tabla exportada en formato .txt con la que hará el cálculo el MPE se muestra en la Figura 5.57.

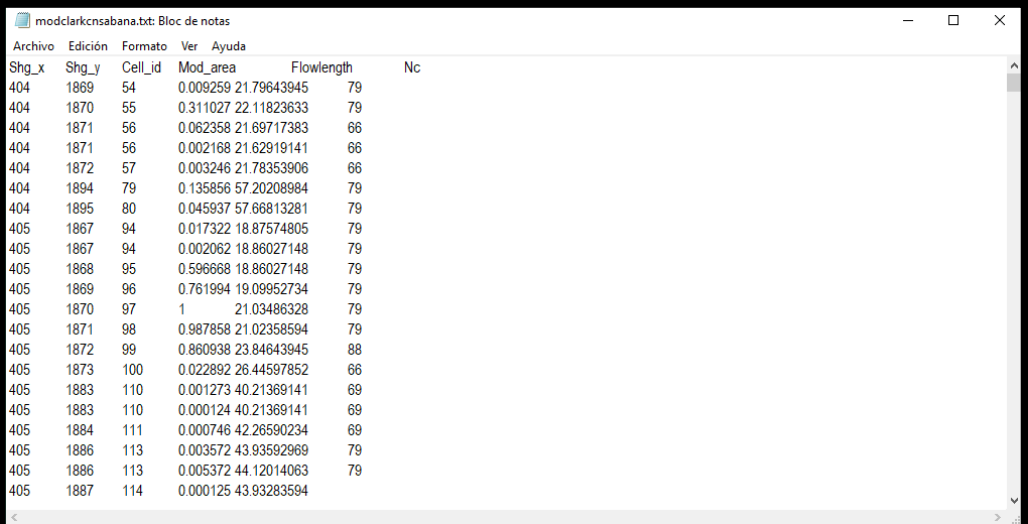

*Fig. 5.57 Archivo ModClarkCNSabana.txt*

# 6. APLICACIÓN DEL MODELO PARA PRONÓSTICO DE ESCURRIMIENTO (MPE)

El programa de Modelo para Pronóstico de Escurrimiento (MPE) pronostica escurrimientos mediante un modelo de Parámetros Distribuidos. Éste programa se aplica a la cuenca del Río La Sabana, cuya área de cobertura comprende la parte baja del estado de Guerrero, Próxima a la bahía de Acapulco y la bahía de Puerto Márquez. En general, la información de lluvias requerida por el MPE fue obtenida a partir de las 9 estaciones climatológicas y la información de registros hidrométricos se obtuvo de dos estaciones hidrométricas (19008 y 19018), todas estas estaciones distribuidas dentro de la cuenca.

Para la aplicación del programa MPE, se consideraron dos eventos, el evento extremo del 13 al 15 de septiembre de 2013, donde se presentó un gasto medio máximo de **1419.42 m 3 /s** de acuerdo con lo registrado por la estación hidrométrica 19018, y el evento de 24 al 30 de junio de 1999, en el cual se presentaron gastos de **123.50 m 3 /s**, igualmente registrado en la estación 19018.

## 6.1 DATOS DE ENTRADA DEL MPE

Los datos iniciales para la tormenta de septiembre de 2013 son los siguientes:

- Fecha de análisis: 12 de septiembre al 28 de septiembre de 2013
- $\triangle$   $\triangle$  de 1 hr, en minutos (60 minutos).
- El archivo con el registro de lluvia en formato de texto, Sabana2013p.txt (Figura 6.1).
- El archivo de celdas CuencaSabana.txt (Figura 6.2).
- Archivo de escurrimientos medidos, Sabana2013q.txt. (Figura 6.3)

|                                   | sabana2013p.txt: Bloc de notas |                  |      |                  |      |                  |      |                  |      |                  |      |                  |      | □               | $\times$ |
|-----------------------------------|--------------------------------|------------------|------|------------------|------|------------------|------|------------------|------|------------------|------|------------------|------|-----------------|----------|
| Archivo Edición Formato Ver Ayuda |                                |                  |      |                  |      |                  |      |                  |      |                  |      |                  |      |                 |          |
| ΙX                                | 12/09/2013 14:00               | 12/09/2013 15:00 |      | 12/09/2013 16:00 |      | 12/09/2013 17:00 |      | 12/09/2013 18:00 |      | 12/09/2013 19:00 |      | 12/09/2013 20:00 |      | 12/09/2013 21:0 |          |
| 15/09/2013 02:00                  | 15/09/2013 03:00               | 15/09/2013 04:00 |      | 15/09/2013 05:00 |      | 15/09/2013 06:00 |      | 15/09/2013 07:00 |      | 15/09/2013 08:00 |      | 15/09/2013 09:00 |      | 15/09/2013 10:0 |          |
| 9/2013 14:00                      | 17/09/2013 15:00               | 17/09/2013 16:00 |      | 17/09/2013 17:00 |      | 17/09/2013 18:00 |      | 17/09/2013 19:00 |      | 17/09/2013 20:00 |      | 17/09/2013 21:00 |      | 17/09/2013 22:0 |          |
| 403368.495212                     | 1866849.929277                 | 0.00             | 0.00 | 0.00             | 0.00 | 0.00             | 4.80 | 16.80            | 0.40 | 0.00             | 0.00 | 0.00             | 0.00 | 0.00            | 0.00     |
| 420183.434764                     | 1853411.873576                 | 0.00             | 0.00 | 0.00             | 0.00 | 0.25             | 0.25 | 7.11             | 3.81 | 1.02             | 0.00 | 0.00             | 0.00 | 0.00            | 0.00     |
| 405991.733962                     | 1864563.901667                 | 0.00             | 0.00 | 0.00             | 0.00 | 0.21             | 2.50 | 13.90            | 3.34 | 0.84             | 0.00 | 0.00             | 0.00 | 0.00            | 0.00     |
| 481344.935675                     | 1946775.612706                 | 0.00             | 0.00 | 0.00             | 0.00 | 0.00             | 0.00 | 0.00             | 0.00 | 0.00             | 0.00 | 0.00             | 0.00 | 0.00            | 0.00     |
| 446846.743957                     | 1940506.802136                 | 0.00             | 0.00 | 0.00             | 0.00 | 0.00             | 0.00 | 0.00             | 0.00 | 0.00             | 0.00 | 0.00             | 0.00 | 0.00            | 0.00     |
| 474982 242862                     | 1851893.486232                 | 0.00             | 0.00 | 0.00             | 0.00 | 0.24             | 2.91 | 16.22            | 3.90 | 0.98             | 0.00 | 0.00             | 0.00 | 0.00            | 0.00     |
| 503110.946912                     | 1836822.953657                 | 000              | 0.00 | 0.00             | 0.00 | 0.43             | 5.23 | 29.13            | 7.01 | 177              | 000  | 000              | 000  | 0.00            | 0.00     |
| 333235.275253                     | 1907773.128426                 | 0.00             | 0.00 | 0.00             | 0.00 | 0.03             | 0.42 | 2.32             | 0.56 | 0.14             | 0.00 | 0.00             | 0.00 | 0.00            | 0.00     |
| 451811.619719                     | 1933211.337411                 | 0.00             | 0.00 | 0.00             | 0.00 | 0.00             | 0.00 | 0.00             | 0.00 | 0.00             | 0.00 | 0.00             | 0.00 | 0.00            | 0.00     |
| 427242.101414                     | 1874036.534500                 | 0.00             | 0.00 | 0.00             | 0.00 | 0.39             | 4.76 | 26.48            | 6.37 | 1.61             | 0.00 | 0.00             | 0.00 | 0.00            | 0.00     |
|                                   |                                |                  |      |                  |      |                  |      |                  |      |                  |      |                  |      |                 |          |
|                                   |                                |                  |      |                  |      |                  |      |                  |      |                  |      |                  |      |                 |          |
|                                   |                                |                  |      |                  |      |                  |      |                  |      |                  |      |                  |      |                 |          |
|                                   |                                |                  |      |                  |      |                  |      |                  |      |                  |      |                  |      |                 |          |
|                                   |                                |                  |      |                  |      |                  |      |                  |      |                  |      |                  |      |                 |          |
|                                   |                                |                  |      |                  |      |                  |      |                  |      |                  |      |                  |      |                 |          |
|                                   |                                |                  |      |                  |      |                  |      |                  |      |                  |      |                  |      |                 |          |
|                                   |                                |                  |      |                  |      |                  |      |                  |      |                  |      |                  |      |                 |          |
|                                   |                                |                  |      |                  |      |                  |      |                  |      |                  |      |                  |      |                 |          |
| $\sim$                            |                                |                  |      |                  |      |                  |      |                  |      |                  |      |                  |      |                 |          |

*Fig. 6.1 Archivo de registro de lluvias (sabana2013p.txt)*

|         |         | modclarkcnsabana.txt: Bloc de notas |           |  |                      |            |    |           |
|---------|---------|-------------------------------------|-----------|--|----------------------|------------|----|-----------|
| Archivo | Edición | Formato                             | Ver Ayuda |  |                      |            |    |           |
| Shq x   | $Shg_y$ | Cell_id                             | Mod area  |  |                      | Flowlength |    | <b>Nc</b> |
| 404     | 1869    | 54                                  |           |  | 0.009259 21.79643945 |            | 79 |           |
| 404     | 1870    | 55                                  |           |  | 0.311027 22.11823633 |            | 79 |           |
| 404     | 1871    | 56                                  |           |  | 0.062358 21.69717383 |            | 66 |           |
| 404     | 1871    | 56                                  |           |  | 0 002168 21 62919141 |            | 66 |           |
| 404     | 1872    | 57                                  |           |  | 0.003246 21.78353906 |            | 66 |           |
| 404     | 1894    | 79                                  |           |  | 0.135856 57.20208984 |            | 79 |           |
| 404     | 1895    | 80                                  |           |  | 0.045937 57.66813281 |            | 79 |           |
| 405     | 1867    | 94                                  |           |  | 0.017322 18.87574805 |            | 79 |           |
| 405     | 1867    | 94                                  |           |  | 0.002062 18.86027148 |            | 79 |           |
| 405     | 1868    | 95                                  |           |  | 0.596668 18.86027148 |            | 79 |           |
| 405     | 1869    | 96                                  |           |  | 0761994 1909952734   |            | 79 |           |
| 405     | 1870    | 97                                  | 1         |  | 21.03486328          |            | 79 |           |
| 405     | 1871    | 98                                  |           |  | 0987858 21 02358594  |            | 79 |           |
| 405     | 1872    | 99                                  |           |  | 0.860938 23.84643945 |            | 88 |           |
| 405     | 1873    | 100                                 |           |  | 0 022892 26 44597852 |            | 66 |           |
| 405     | 1883    | 110                                 |           |  | 0.001273 40.21369141 |            | 69 |           |
| 405     | 1883    | 110                                 |           |  | 0.000124 40.21369141 |            | 69 |           |
| 405     | 1884    | 111                                 |           |  | 0 000746 42 26590234 |            | 69 |           |
| 405     | 1886    | 113                                 |           |  | 0.003572 43.93592969 |            | 79 |           |
| 405     | 1886    | 113                                 |           |  | 0 005372 44 12014063 |            | 79 |           |
| 405     | 1887    | 114                                 |           |  | 0.000125 43.93283594 |            |    |           |

*Fig. 6.2 Archivo de celdas para el modelo de Clark (CuencaSabana.txt)*

|                  |        | sabana2013q.txt: Bloc de notas    |              |              |
|------------------|--------|-----------------------------------|--------------|--------------|
|                  |        | Archivo Edición Formato Ver Ayuda |              |              |
| fecha            | Ototal | Odirecto Obase                    |              |              |
| 12/09/2013 14:00 |        | $\Omega$                          | $\mathbf{0}$ | $\mathbf{0}$ |
| 12/09/2013 15:00 |        | 0                                 | 0            | $\Omega$     |
| 12/09/2013 16:00 |        | Ō                                 | 0            | $\mathbf{0}$ |
| 12/09/2013 17:00 |        | $\Omega$                          | n            | $\bf{0}$     |
| 12/09/2013 18:00 |        | $\theta$                          | 0            | $\mathbf{0}$ |
| 12/09/2013 19:00 |        | $\Omega$                          | $\mathbf{0}$ | $\mathbf{0}$ |
| 12/09/2013 20:00 |        | $\Omega$                          | $\Omega$     | $\Omega$     |
| 12/09/2013 21:00 |        | $\mathbf{0}$                      | 0.5          | $\mathbf{0}$ |
| 12/09/2013 22:00 |        | $\Omega$                          | 12           | $\Omega$     |
| 12/09/2013 23:00 |        | $\mathbf{0}$                      | 1.7          | 0            |
| 13/09/2013 00:00 |        | $\mathbf{0}$                      | 24           | 0            |
| 13/09/2013 01:00 |        | $\Omega$                          | 3            | $\bf{0}$     |
| 13/09/2013 02:00 |        | $\mathbf{0}$                      | 3.52         | $\mathbf{0}$ |
| 13/09/2013 03:00 |        | $\Omega$                          | 38           | 0            |
| 13/09/2013 04:00 |        | $\mathbf{0}$                      | 4.2          | $\theta$     |
| 13/09/2013 05:00 |        | $\Omega$                          | 45           | $\mathbf{0}$ |
| 13/09/2013 06:00 |        | $\Omega$                          | 48           | 0            |
| 13/09/2013 07:00 |        | $\mathbf{0}$                      | 5            | 0            |
| 13/09/2013 08:00 |        | $\Omega$                          | 5 1 9        | 0            |
| 13/09/2013 09:00 |        | $\mathbf{0}$                      | 45           | 0            |
| 13/09/2013 10:00 |        | $\Omega$                          | 4            | 0            |
|                  |        |                                   |              |              |

*Fig. 6.3 Archivo de escurrimientos medidos (Sabana2013q.txt)*

En la barra de menú del programa MPE aparece la opción *información*, en la que se ingresan los datos de entrada: fechas e intervalo de tiempo (Figura 6.4). Además, se incluyen los archivos de lluvia y de celdas generadas con ArcGIS, esta ventana se observa en la Figura 7.5

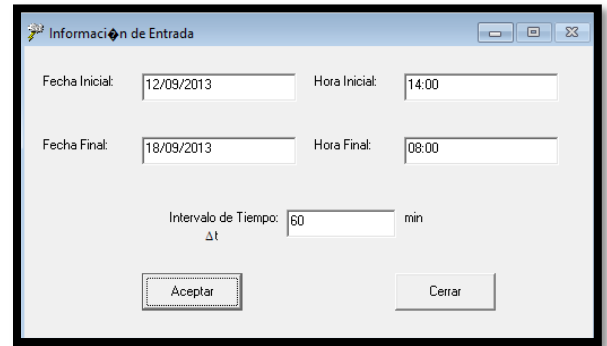

*Fig. 6.4 Información de entrada del MPE para la tormenta de 2013 (Fechas e intervalo de tiempo)*

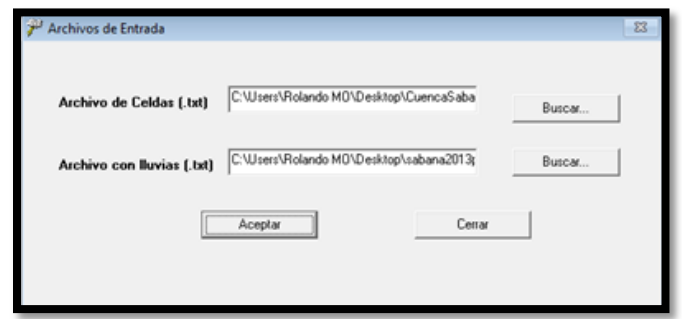

*Fig. 6.5 Ingreso de archivos de texto para primera tormenta (2013) (lluvia y celdas)*

Los datos iniciales para la tormenta de junio de 1999 son los siguientes:

- Fecha de análisis: 24 de junio al 30 de junio de 1999
- ∆ de 1 hr, en minutos (60 minutos).
- El archivo con el registro de lluvia en formato de texto, Sabana1999p.txt (Figura 6.6).
- El archivo de celdas CuencaSabana.txt (Figura 6.7).
- Archivo de escurrimientos medidos, Sabana1999q.txt. (Figura 6.8)

| m                            | sabana1999p.txt: Bloc de notas |                              |              |                  |          |                  |   |                  |              |                  |          |                  | O<br>-          | ×            |  |
|------------------------------|--------------------------------|------------------------------|--------------|------------------|----------|------------------|---|------------------|--------------|------------------|----------|------------------|-----------------|--------------|--|
| Archivo Edición              | Formato Ver Avuda              |                              |              |                  |          |                  |   |                  |              |                  |          |                  |                 |              |  |
| v                            | 24/06/1999 09:00               | 24/06/1999 10:00             |              | 24/06/1999 11:00 |          | 24/06/1999 12:00 |   | 24/06/1999 13:00 |              | 24/06/1999 14:00 |          | 24/06/1999 15:00 | 24/06/1999 16:0 |              |  |
| 26/06/1999 21:00             | 26/06/1999 22:00               | 26/06/1999 23:00             |              | 27/06/1999 00:00 |          | 27/06/1999 01:00 |   | 27/06/1999 02:00 |              | 27/06/1999 03:00 |          | 27/06/1999 04:00 | 27/06/1999 05:0 |              |  |
| 6/1999 09:00                 | 29/06/1999 10:00               | 29/06/1999 11:00             |              | 29/06/1999 12:00 |          | 29/06/1999 13:00 |   | 29/06/1999 14:00 |              | 29/06/1999 15:00 |          | 29/06/1999 16:00 | 29/06/1999 17:0 |              |  |
| 420184.5621                  | 1853524.541                    | $\mathbf{0}$<br>0            | $\mathbf{0}$ | 0.51             | 0.5      | $\mathbf{0}$     | 0 | $\bf{0}$         | $\Omega$     | $\mathbf{0}$     | 0        | $\mathbf{0}$     | 1.78            | 0.5          |  |
| 420183.2805                  | 1853498.732                    | $\theta$<br>$\mathbf{0}$     | $\bf{0}$     | 0.009953162      |          | 0.009758002      |   | 0                | $\mathbf{0}$ | 0                | 0        | $\mathbf{0}$     | Ō               | 0            |  |
| 408199.4069                  | 1867376.764                    | $\mathbf{0}$<br>$\mathbf{0}$ | $\mathbf{0}$ | 1.092857143      |          | 1.071428571      |   | $\Omega$         | $\mathbf{0}$ | Ō                | 0        | $\mathbf{0}$     | 0               | 0            |  |
| 381154.8819                  | 1884507555                     | $\mathbf{0}$<br>$\Omega$     | $\mathbf{0}$ | 0.382201405      |          | 037470726        |   | $\Omega$         | $\mathbf{0}$ | 0                | $\bf{0}$ | $\mathbf{0}$     | 0               | $\mathbf{0}$ |  |
| 445595 9037                  | 1846504.021                    | $\mathbf{0}$<br>0            | $\bf{0}$     | 0.029859485      |          | 0.029274005      |   | $\bf{0}$         | $\bf{0}$     | 0                | $\bf{0}$ | $\mathbf{0}$     | $\bf{0}$        | 0            |  |
| 381744.5609                  | 1903867.479                    | $\mathbf{0}$<br>$\bf{0}$     | $\mathbf{0}$ | 0                | 0        | $\bf{0}$         | 0 | 0                | $\bf{0}$     | 0                | 0        | $\mathbf{0}$     | Ō               | 0            |  |
| 449040.022                   | 1859980.83                     | $\mathbf{0}$<br>$\theta$     | $\mathbf{0}$ | $\mathbf{0}$     | $\Omega$ | $\mathbf{0}$     | 0 | $\mathbf{0}$     | $\mathbf{0}$ | Ō                | 0        | $\mathbf{0}$     | 0               | 0            |  |
| 403533.6049                  | 1864996839                     | $\mathbf{0}$<br>$\Omega$     | $\mathbf{0}$ | 0.513583138      |          | 0.503512881      |   | $\Omega$         | $\mathbf{0}$ | $\mathbf{0}$     | $\Omega$ | $\bf{0}$         | 0               | $\mathbf{0}$ |  |
| 427246 6367                  | 1874150 279                    | $\mathbf{0}$<br>$\bf{0}$     | $\mathbf{0}$ | 0.49765808       |          | 0487900078       |   | $\bf{0}$         | $\mathbf{0}$ | 0                | 0        | 0                | 0               | 0            |  |
| 384241.6009                  | 1880672.887                    | $\mathbf{0}$<br>0            | $\bf{0}$     | 0.427985948      |          | 0.419594067      |   | 0                | $\bf{0}$     | 0                | 0        | $\mathbf{0}$     | Ō               | $\mathbf{0}$ |  |
|                              |                                |                              |              |                  |          |                  |   |                  |              |                  |          |                  |                 |              |  |
|                              |                                |                              |              |                  |          |                  |   |                  |              |                  |          |                  |                 |              |  |
|                              |                                |                              |              |                  |          |                  |   |                  |              |                  |          |                  |                 |              |  |
|                              |                                |                              |              |                  |          |                  |   |                  |              |                  |          |                  |                 |              |  |
|                              |                                |                              |              |                  |          |                  |   |                  |              |                  |          |                  |                 |              |  |
|                              |                                |                              |              |                  |          |                  |   |                  |              |                  |          |                  |                 |              |  |
|                              |                                |                              |              |                  |          |                  |   |                  |              |                  |          |                  |                 |              |  |
|                              |                                |                              |              |                  |          |                  |   |                  |              |                  |          |                  |                 |              |  |
|                              |                                |                              |              |                  |          |                  |   |                  |              |                  |          |                  |                 |              |  |
| $\left\langle \right\rangle$ |                                |                              |              |                  |          |                  |   |                  |              |                  |          |                  |                 |              |  |

*Fig. 6.6 Archivo de registro de lluvias (Sabana1999p.txt)*

|                |         | modclarkcnsabana.txt: Bloc de notas |           |  |                      |            |           |
|----------------|---------|-------------------------------------|-----------|--|----------------------|------------|-----------|
| <b>Archivo</b> | Edición | Formato                             | Ver Ayuda |  |                      |            |           |
| Shg_x          | Shq y   | Cell_id                             | Mod area  |  |                      | Flowlength | <b>Nc</b> |
| 404            | 1869    | 54                                  |           |  | 0.009259 21.79643945 | 79         |           |
| 404            | 1870    | 55                                  |           |  | 03110272211823633    | 79         |           |
| 404            | 1871    | 56                                  |           |  | 0.062358 21.69717383 | 66         |           |
| 404            | 1871    | 56                                  |           |  | 0 002168 21 62919141 | 66         |           |
| 404            | 1872    | 57                                  |           |  | 0.003246 21.78353906 | 66         |           |
| 404            | 1894    | 79                                  |           |  | 0.135856 57.20208984 | 79         |           |
| 404            | 1895    | 80                                  |           |  | 0.045937 57.66813281 | 79         |           |
| 405            | 1867    | 94                                  |           |  | 0.017322 18.87574805 | 79         |           |
| 405            | 1867    | 94                                  |           |  | 0.002062 18.86027148 | 79         |           |
| 405            | 1868    | 95                                  |           |  | 0.596668 18.86027148 | 79         |           |
| 405            | 1869    | 96                                  |           |  | 0761994 1909952734   | 79         |           |
| 405            | 1870    | 97                                  | 1         |  | 21.03486328          | 79         |           |
| 405            | 1871    | 98                                  |           |  | 0987858 21 02358594  | 79         |           |
| 405            | 1872    | 99                                  |           |  | 0.860938 23.84643945 | 88         |           |
| 405            | 1873    | 100                                 |           |  | 0.022892 26.44597852 | 66         |           |
| 405            | 1883    | 110                                 |           |  | 0.001273 40.21369141 | 69         |           |
| 405            | 1883    | 110                                 |           |  | 0 000124 40 21369141 | 69         |           |
| 405            | 1884    | 111                                 |           |  | 0.000746 42 26590234 | 69         |           |
| 405            | 1886    | 113                                 |           |  | 0.003572 43.93592969 | 79         |           |
| 405            | 1886    | 113                                 |           |  | 0 005372 44 12014063 | 79         |           |
| 405            | 1887    | 114                                 |           |  | 0.000125 43.93283594 |            |           |

*Fig. 6.7 Archivo de celdas para el modelo de Clark (CuencaSabana.txt)*

|                    |               | sabana1999q.txt: Bloc de notas    |        |                |
|--------------------|---------------|-----------------------------------|--------|----------------|
|                    |               | Archivo Edición Formato Ver Ayuda |        |                |
| Fecha              | <b>Qtotal</b> | Qdirecto Qbase                    |        |                |
| 24/06/1999 08:00   |               | $\mathbf{0}$                      | 5.944  | $\mathbf 0$    |
| 24/06/1999 09:00   |               | $\mathbf{0}$                      | 5.944  | $\bf{0}$       |
| 24/06/1999 10:00   |               | $\mathbf{0}$                      | 5.764  | $\mathbf{0}$   |
| 24/06/1999 11:00 0 |               |                                   | 5.764  | $\mathbf{0}$   |
| 24/06/1999 12:00   |               | $\overline{\phantom{0}}$          | 5.6013 | $\overline{0}$ |
| 24/06/1999 13:00   |               | $\overline{\mathbf{0}}$           | 5.6013 | $\mathbf{0}$   |
| 24/06/1999 14:00   |               | $\overline{\phantom{0}}$          | 5.6013 | $\mathbf{0}$   |
| 24/06/1999 15:00   |               | $\mathbf{0}$                      | 5.438  | $\bf{0}$       |
| 24/06/1999 16:00 0 |               |                                   | 5.276  | $\mathbf 0$    |
| 24/06/1999 17:00   |               | $\overline{0}$                    | 5.61   | $\bf{0}$       |
| 24/06/1999 18:00   |               | $\overline{\mathbf{0}}$           | 5.944  | $\bf{0}$       |
| 24/06/1999 19:00   |               | $\overline{\phantom{0}}$          | 6.124  | $\mathbf{0}$   |
| 24/06/1999 20:00   |               | $\mathbf 0$                       | 6.124  | $\bf{0}$       |
| 24/06/1999 21:00 0 |               |                                   | 6.304  | $\bf{0}$       |
| 24/06/1999 22:00   |               | $\overline{\phantom{0}}$          | 6.304  | $\mathbf 0$    |
| 24/06/1999 23:00   |               | $\overline{0}$                    | 6.5613 | $\mathbf{0}$   |
| 25/06/1999 00:00   |               | $\overline{\phantom{0}}$          | 6.5613 | $\mathbf{0}$   |
| 25/06/1999 01:00   |               | $\overline{\mathbf{0}}$           | 6.5613 | $\mathbf{0}$   |
| 25/06/1999 02:00   |               | $\overline{\mathbf{0}}$           | 6.8187 | $\overline{0}$ |
| 25/06/1999 03:00   |               | $\overline{\phantom{0}}$          | 6.8187 | $\overline{0}$ |
| 25/06/1999 04:00   |               | $\overline{0}$                    | 7.076  | $\mathbf{0}$   |
| $\,<\,$            |               |                                   |        |                |

*Fig. 6.8 Archivo de escurrimientos medidos (Sabana1999q.txt)*

En la barra de menú del programa MPE aparece la opción *información*, en la que se ingresan los datos de entrada: fechas e intervalo de tiempo (Figura 6.9). Además, se incluyen los archivos de lluvia y de celdas generadas con ArcGIS, esta ventana se observa en la Figura 6.10

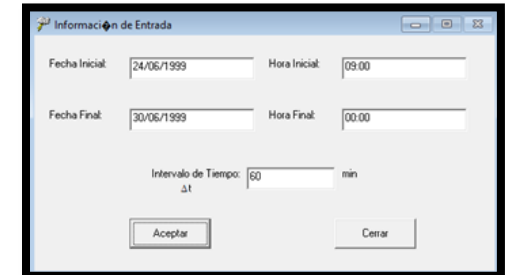

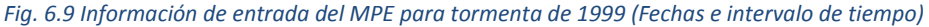

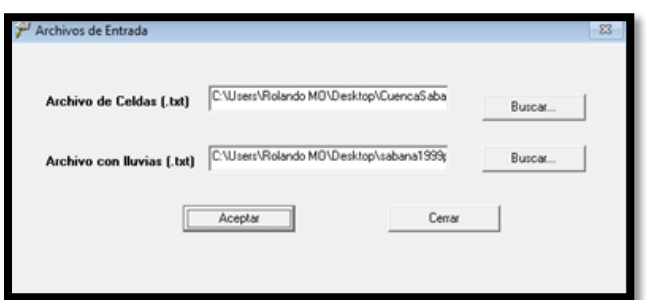

*Fig. 6.10 Ingreso de archivos de texto para segunda tormenta (lluvia y celdas)* 

### 6.2 OBTENCIÓN DE LA PRECIPITACIÓN MEDIA

Para la obtención de la precipitación media de la cuenca, así como la confirmación del área de la cuenca, se selecciona el menú precipitación, se elige la opción precipitación media, y a continuación se oprime calcular para obtener la información requerida, lo cual se muestra en la figura 6.11 y 6.13, además de que con el botón hietograma se puede obtener el hietograma para las fechas analizadas, figura 6.12 y 6.14.

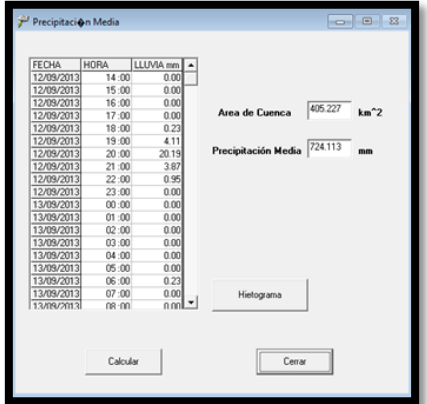

*Fig. 6.11 Precipitación media de la cuenca del Río La Sabana para la tormenta de septiembre de 2013*

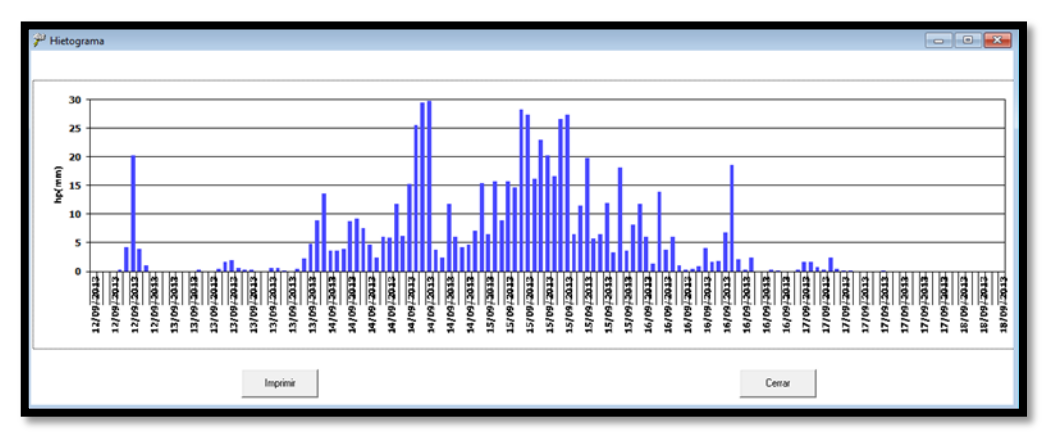

*Fig. 6.12 Hietograma de la cuenca Rio La Sabana para la tormenta de septiembre de 2013*

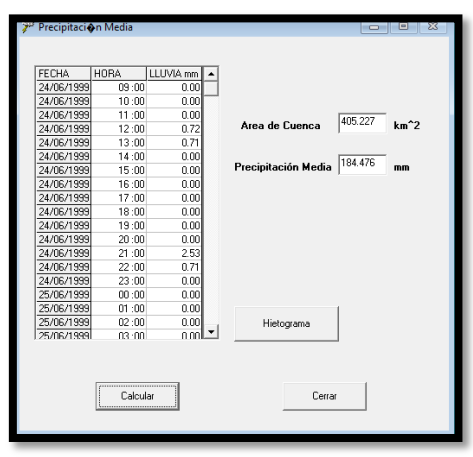

*Fig. 6.13 Precipitación media de la cuenca Río La Sabana para la tormenta de junio de 1999*

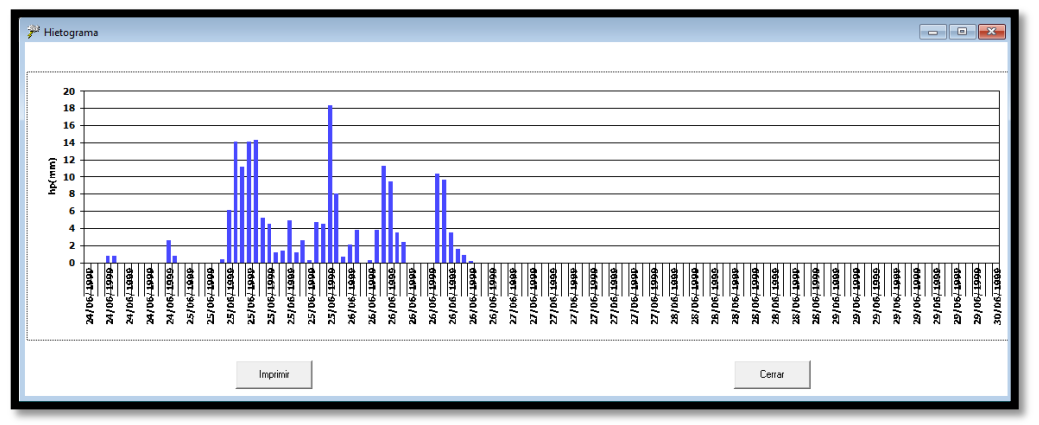

*Fig. 6.14 Hietograma de la cuenca La Sabana para la tormenta de junio de 1999*

## 6.3 ESCURRIMIENTOS

Para integrar el hidro medidos al programa se selecciona el menú escurrimientos, en el cual se selecciona la opción observados, aquí nuevamente se deberá escribir la fecha en la cual culmina los datos de la tormenta, y con la opción insertar tabla se procede a

añadir el archivo de texto con los datos de los gastos para cada tormenta, lo cual se ve en las figuras 6.15 y 6.16.

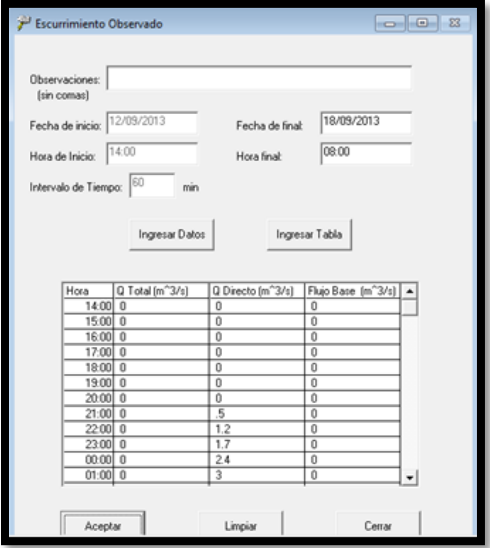

*Fig. 6.15 Escurrimientos observados septiembre 2013, MPE*

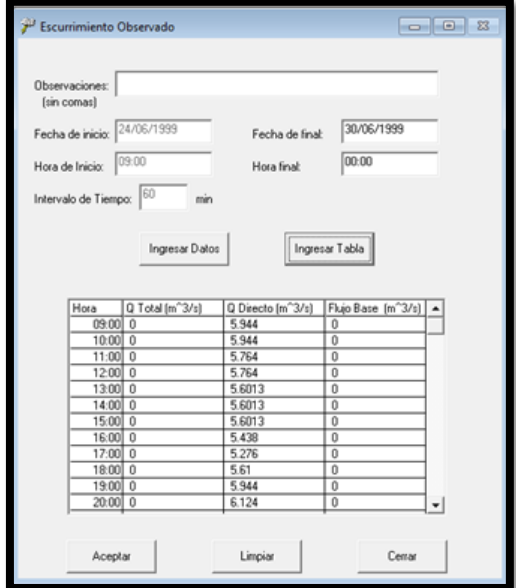

*Fig. 6.16 Escurrimientos observados junio 1999, MPE*

## 6.4 CALIBRACIÓN DEL MPE

Para calibrar el modelo, de tal manera que el Hidrograma calculado sea lo más parecido con el observado, se selecciona la opción Hidrograma, dentro del menú *Escurrimiento*, ahí se encuentran los parámetros de calibración de forma y pérdida que son los que se tendrán que modificar

Para calibrar el modelo se acostumbra inicialmente, cambiar los parámetros de forma donde el tiempo de concentración (Tc) se calcula con la fórmula de Kirpich.

$$
Tc = 0.000325 \times \left(\frac{L^{0.77}}{S^{0.385}}\right)
$$
 (3.14)

Donde:

*Tc* tiempo de concentración (h)

*L* longitud del cauce principal (m)

*S* pendiente del cauce principal.

Mientras que el coeficiente de atenuación de almacenamiento se calcula como:

$$
k = 0.6Tc.
$$

Se obtiene la longitud del cauce principal y la pendiente del rio del tema Longest.shp, el cual se obtuvo al obtener los parámetros de la cuenca

L= 63643.775 m 63.643775 km S= 0.015 m/m

Obteniéndose así el tiempo de concentración de la cuenca y el coeficiente de almacenamiento:

> Tiempo de concentración  $TC = 8.184 h$ Coef. Almacenamiento  $k=$  4.91

Una vez introducida la información, se procede a generar el hidrograma como se muestra en la Figura 6.17 y 6.18.

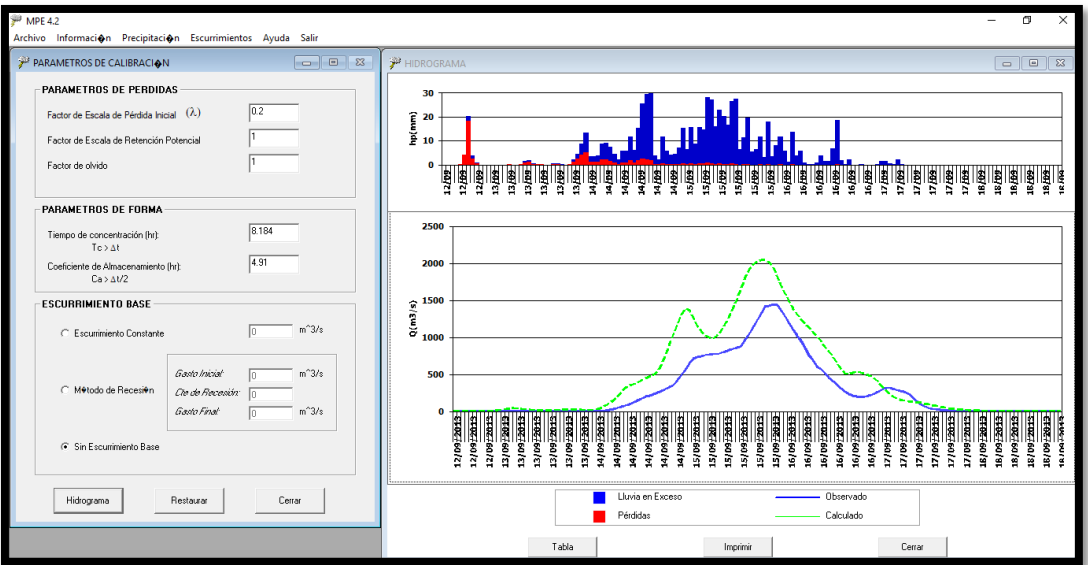

*Fig. 6.17 Primera aproximación de ajuste 2013, MPE*

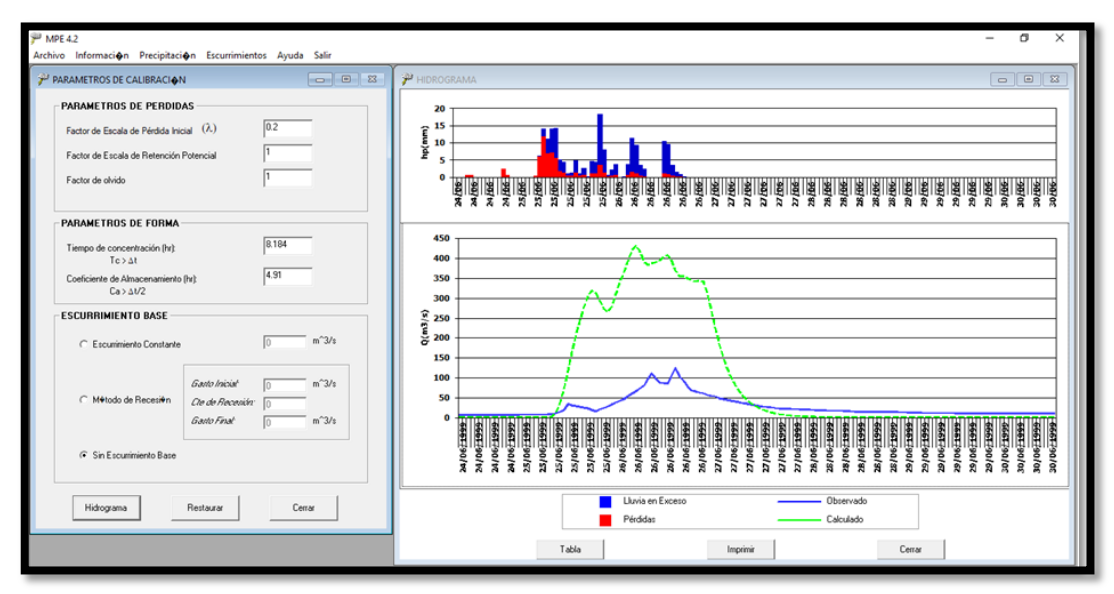

*Fig. 6.18 Primera aproximación de ajuste 1999, MPE*

## 6.5 RESUMEN DE RESULTADOS

Finalmente, al modificar los parámetros de calibración para cada tormenta, obtenemos una calibración universal de los parámetros para la cuenca Rio La Sabana, lo cual se muestran en las figuras 6.19 y 6.21, y para cada tormenta, obtenemos la aproximación de hidrogramas calculados con tales parámetros de calibración con los observados en la estación hidrométrica 19018, lo cual se muestra en las figuras 6.20 y 6.22:

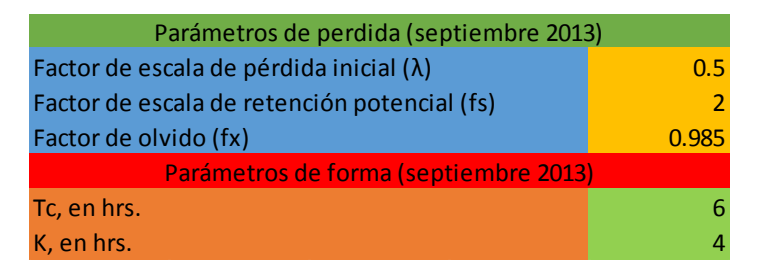

*Fig. 6.19 Parámetros de calibración para la cuenca Rio La Sabana para la tormenta de septiembre de 2013*

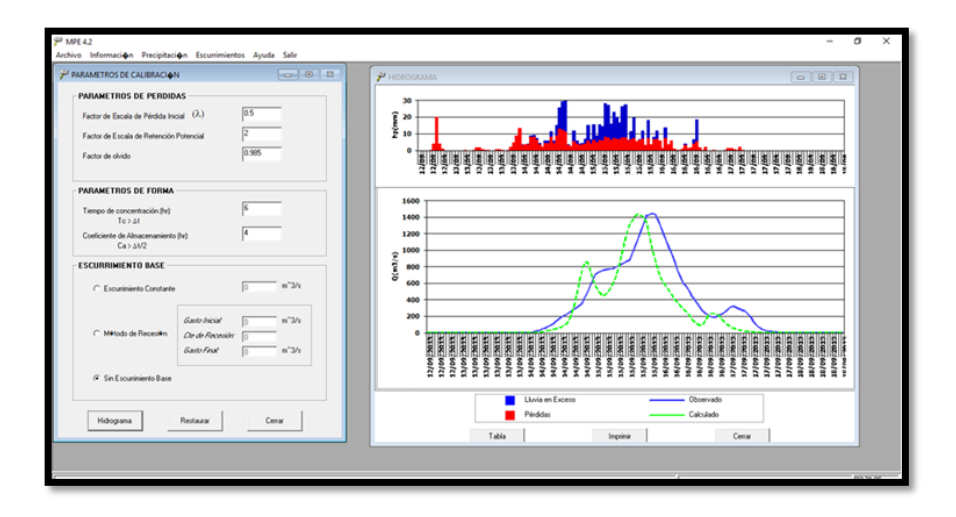

*Fig. 6.20 Hidrograma obtenido con los parámetros de calibración comparado con el hidrograma medido, para la tormenta de 2013*

| Parámetros de perdida (junio 1999)              |      |
|-------------------------------------------------|------|
| Factor de escala de pérdida inicial $(\lambda)$ | 0.5  |
| Factor de escala de retención potencial (fs)    |      |
| Factor de olvido (fx)                           | 0.98 |
| Parámetros de forma (junio 1999)                |      |
| Tc, en hrs.                                     |      |
| K, en hrs.                                      |      |

*Fig. 6.21 Parámetros de calibración para la cuenca Rio La Sabana para la tormenta de junio de 1999*

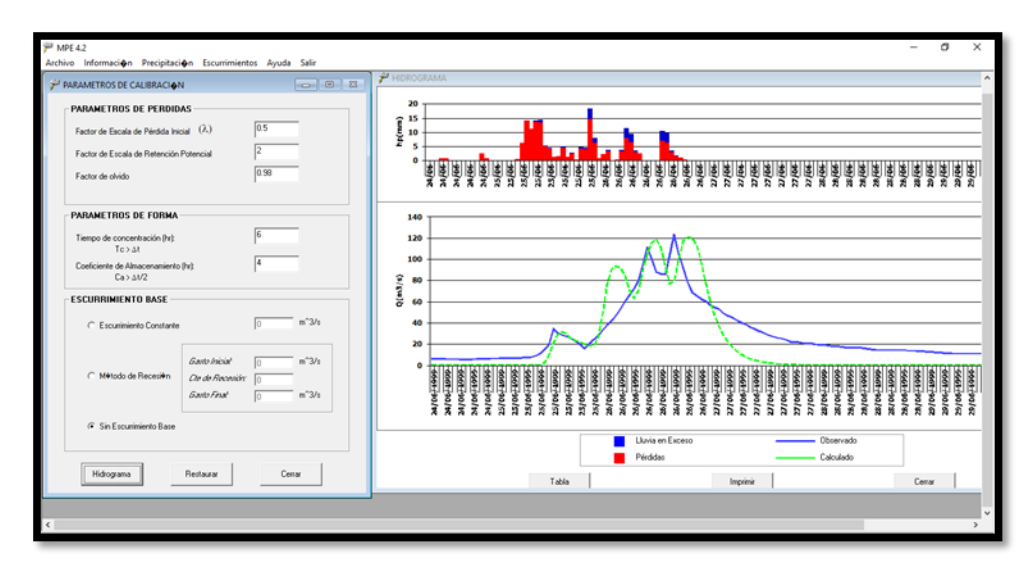

*Fig. 6.22 Hidrograma obtenido con los parámetros de calibración comparado con el hidrograma medido, para la tormenta de 1999*

Finalmente, se obtiene la tabla resumen, la cual aparece en el menú escurrimientos como tercer opción a seleccionar, en esta tabla, la cual aparece a continuación en la figura 6.23 y 6.24 podemos observar el área de la cuenca, la precipitación media, la altura de pérdidas y la lluvia en exceso, así como podemos determinar una comparativa entre los gastos máximos, el gasto máximo medido y el gasto máximo calculado, la cual, para el caso de la tormenta de 2013 es una diferencia del 0.6896%, mientras que para la tormenta de 1999 es de 1.9424%

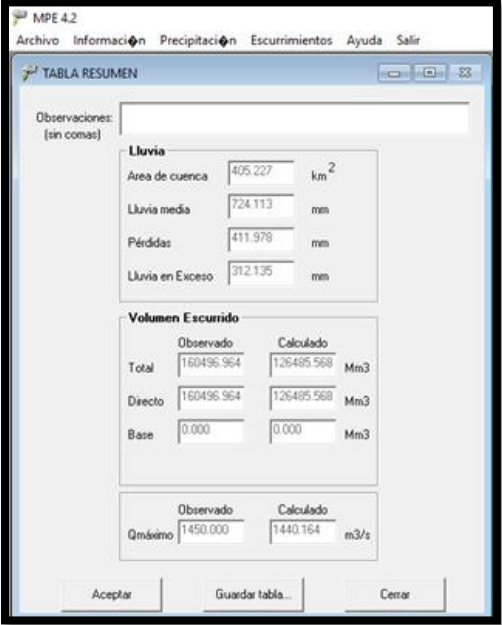

*Fig. 6.23 Tabla resumen para la tormenta de septiembre de 2013, MPE*

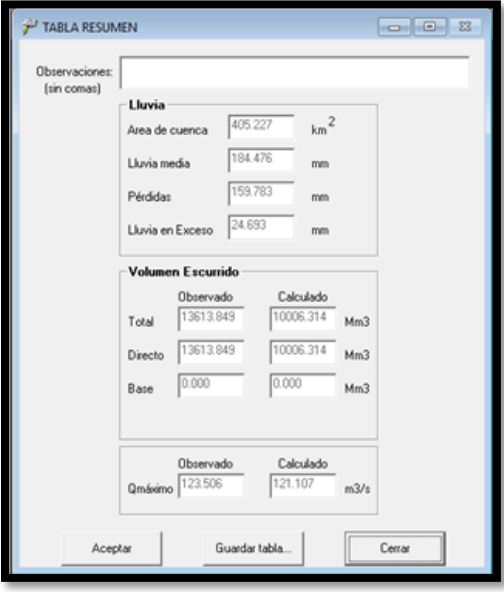

*Fig. 6.24 Tabla resumen para la tormenta de junio de 1999, MPE*

Por lo cual se puede considerar que para la cuenca del Rio La Sabana los parámetros de calibración son los registrados en la figura 6.25, que aparece a continuación:

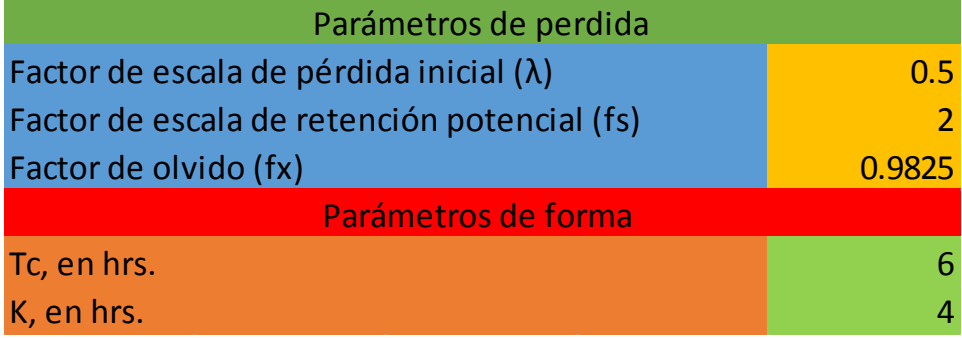

*Fig. 6.25 Parámetros de calibración para la cuenca del rio la Sabana*

# 7. CONCLUSIÓN Y RECOMENDACIONES.

Con el presente trabajo se pudo obtener y calibrar un modelo lluvia-escurrimiento de la cuenca "Rio La Sabana" satisfactoriamente, lo cual contribuye a la correcta estimación de los escurrimientos ante un evento hidrometereológico como los ocurridos en septiembre de 2013 y junio de 1999, se dio actualización al modelo hidrológico de acuerdo a las actualizaciones que dio INEGI a su clasificación de suelos y la permeabilidad de estos.

Se obtuvieron los parámetros de calibración al comparar los resultados obtenidos del análisis y comparación de escurrimientos medidos y calculados para ambas tormentas, con esto se genera un modelo que permite pronosticar escurrimientos muy cercanos a la realidad.

Se analizó minuciosamente los datos provenientes de las estaciones climatológicas, asegurándose que estos no tuvieran intermitencias o fallas en la medición por parte de los operadores, así como se modelaron las lluvias de las estaciones climatológicas asemejándolas a los hietogramas que presenta la EMA de Acapulco, para tener una mayor densidad de datos.

Se observó que con mayores avenidas se obtienen mejores resultados al calibrar, y que los resultados son mejores si se cuenta con más de una EMA, problema que se vio en mayor medida al determinar las tormentas a replicar en el modelo, la falta de datos por parte de las estaciones climatológicas y las estaciones hidrométricas provocaron el desprecio de varias tormentas, principalmente los datos hidrométricos, debido a que los datos de la estación 19018 presentan gran cantidad de intermitencias, así como una gran cantidad de años ausentes.

Se puede concluir al observar el modelo, que el comportamiento y las características que presenta el suelo, así como el uso que este tiene, afectan considerablemente al escurrimiento, por lo cual son factores muy importantes para calcular la precipitación efectiva, con esto se observa que con el uso de modelos de parámetros distribuidos para la distribución espacial de la precipitación se pueden obtener resultados más semejantes al comportamiento físico.

El programa MPE es una herramienta confiable para predecir la respuesta hidrológica de una cuenca, reproduce satisfactoriamente los hidrogramas y hietogramas de las tormentas analizadas.

Se observa que la falta de información pluviométrica e hidrométrica es un problema grande en este país, que, a pesar de la gran cantidad de estaciones climatológicas, no posee una base de datos continua y densa, debido a problemas con los operadores y con el equipo, siendo en algunas ocasiones arrastrado por las propias tormentas, este es un problema que como ingenieros mexicanos debemos tomar en cuenta.

# 8. BIBLIOGRAFIA Y REFERENCIAS

- Campos, A. (1998), Procesos del Ciclo Hidrológico, Universidad Autónoma de San Luis Potosí.
- Campos, A. (2007), Estimación y aprovechamiento del escurrimiento. México, D.F.
- F. J. Aparicio Mijares (2009), Fundamentos de hidrología de superficie, México: Limusa, p. 304.
- V. T. Chow, D. Maidment R. y L. Mays W. (1994), Hidrología Aplicada, Santa Fe: McGraw Hill.
- R. Domínguez M., G. Esquivel G., A. Baldemar M., A. Mendoza R. y M. L. Arganis J. (2008), Manual del Modelo para Pronóstico de Escurrimiento, Distrito Federal: Series del Instituto de Ingeniería, UNAM.
- Esquivel, G.G. (2000), Modelo lluvia-escurrimiento para la cuenca del río Mixcoac. Tesis de Licenciatura. Facultad de Ingeniería UNAM.
- Becerril, O. M. (2016), Modelo de lluvia escurrimiento de parámetros distribuidos para la cuenca Peñitas. Tesis de Licenciatura. Facultad de Ingeniería UNAM.
- Labrada M., P. (2016), Modelación lluvia escurrimiento de parámetros distribuidos para la cuenca Chicoasén. Tesis de Licenciatura. Facultad de Ingeniería UNAM.
- Juárez D., J. I. (2014), Estimación del hidrograma de salida en una cuenca usando un modelo hidrológico de parámetros distribuidos y un modelo hidráulico bidimensional en volúmenes finitos con un módulo hidrológico. Tesis de Maestría. Posgrado de Ingeniería. UNAM.
- Nabil M. K. (2001), Modelo distribuido de lluvia-escorrentía basado en el manejo de variables geo-referenciados y el escalamiento fisiográfico de cuencas.
- Martínez C. J. (2013), Manejo y calibración de un modelo hidrológico de parámetros distribuidos y su aplicación para la estimación de eventos de diseño, en la cuenca del río Armería. Tesis Maestría, IIUNAM.
- Martínez R. S. (2010), Aplicación de un modelo distribuido lluvia escurrimiento a las cuencas de los ríos de la sierra, Tabasco. Tesis Maestría, IIUNAM.
- B. Méndez A. (2005), Aplicaciones hidrológicas de los radares Meteorológicos, D.F., Tesis Doctoral, División de Estudios de Posgrado, Facultad de Ingeniería UNAM.
- Hernández S., J. R., M. A. Ortiz Pérez y J. J. Zamorano Orozco (1996), Regionalización morfoestructural de la Sierra Madre del Sur, México, Investigaciones Geográficas, núm. 31, Instituto de Geografía, UNAM, México, pp. 45-67.
- Hernández S., J. R. (2003), Análisis morfoestructural de las cuencas hidrográficas de los ríos Sabana y Papagayo (tercio medio-inferior), estado de Guerrero, México, Investigaciones Geográficas, núm. 31, Instituto de Geografía, UNAM, México.
- CONAGUA (2015), Determinación de la disponibilidad de agua subterránea en el acuífero La Sabana, estado de Guerrero. México.
- USACE, Hydrologic Engineering Center 2001, Hydrologic Modeling System HEC-HMS, U.S.: Technical Reference Manual.
- USACE, Hydrologic Engineering Center 2003, Hydrologic Modeling System HEC-GeoHMS, U.S.: User's Manual.
- Aragón H. J. L., (2017). Apuntes de clase. Facultad de Ingeniería.
- INEGI (1998), Cartas topográficas digitales, a escala 1: 50 000, Hojas E14C57 (Acapulco) y E14C58 (San Marcos), México.
- INEGI (2001), Cartas topográficas digitales, a escala 1: 50 000, Hojas E14C47 (Xaltianguis) y E14C48 (Tierra Colorada), México.
- INEGI (2004), Conjunto de Datos Vectoriales de Edafología, esc. 1:250,000. Datum ITRF92, formato Shape, serie II, México, D.F.
- INEGI (2004), Conjunto de datos Vectoriales de Uso de Suelo y Vegetación, esc. 1:250,000. Datum ITRF92, Formato Shape, Serie II, México D.F.
- Mediero O., L. (2007), Pronóstico Probabilístico de Caudales de Avenidas Mediante Redes Bayesinas Aplicadas Sobre un Modelo Hidrológico Distribuido, Tesis Doctoral. Madrid: Universidad Politécnica de Madrid.
- Ajami, N.K., H. Gupta, T. Wagner, y S. Sorooshian (2004), Calibration of a semidistributed hydrologic model for streamflow estimation along a river System, Journal of Hidrology, 112135.
- Arganis J., M. L. (2004), Operación óptima de un sistema de presas en cascada para generación hidroeléctrica tomando en cuenta condiciones reales de operación y el uso de muestras sintéticas para el pronóstico, Tesis Doctoral. Ciudad de México: Instituto de Ingeniería, UNAM.
- CENAPRED. Guía Básica de Elaboración de Atlas Estatales y Municipales de Peligros y Riesgos (Fenómenos Hidrometeorológicos). Ciudad de México: CENAPRED, 2006.
- Dávila O., M. V. (2011), Modelación distribuida con "TETIS", dentro del marco del proyecto comparación de modelos distribuidos del NWS de E.E.U.U. aplicado en la "Región de Oklahoma", Trabajo Fin de Máster. Valéncia, España: Universidad Politécnica de Valéncia.
- DHI (2003), Mike 11 User Guide. Mike 11 Reference Manual, Horsholm, Denmark: DHI Water and enviroment.
- DHI (2003), Mike she user manual, Volume 2: Reference Guide, Horsholm, Denmark: DHI Water and Environment, December de 2007.
- Domínguez M., R., J. Gracia S., G. Esquivel G., E. Carrizosa E., y M. L. Arganis J. (2009), Manual de Diseño de Obras Civiles de la Comisión Federal de Electricidad; CFE, Ciudad de México: UNAM.
- Echavarría S., B. (2013), Modelo de Simulación del Funcionamiento Hidráulico del Sistema de Drenaje del Área Metropolitana del Valle de México.» Tesis Doctoral. Ciudad de México: Instituto de Ingeniería, UNAM.
- E. Sandoval, C. A., y L. Reyes C. (2008), Técnicas Estadísticas en Hidrología, Ciudad de México: UNAM.
- Grimaldi, S., A. P., y N. Romano (2013), Green-Ampt curve-number mixed procedure as an empirical tool for rainfall-runoff modelling in small and ungauged basins, Hydrological Processes, 1253-1264.
- Hammerstorm, D. (1993), Neural networks at work, IEEE spectrum, 46-53.
- Haykin, S. (1994), Neural networks-A comprehensive Foundation, New York: Macmillan.
- Manoj K., Jain, K. Umesh C., y R. Raju K. (2004), A GIS based distributed rainfallrunoff model, Journal of Hydrology.
- Mehrdad, A. (2004), Simulation of rainfall-runoff process by artificial neural network and HECHMS model (case study Zard river basin), Proceedings of the international Iran and Russia Conference.
- O'Loughlin, G., W. Hubber, y B. Chocat (2010), Rainfall-runoff processes and modelling, Journal of Hydraulic Research, 733-751.
- Ponce, V. M. (1989), Engineering Hydrology. New Jersey: Prentice Hall.
- Sarkar, A., y R. Kumar (2012), Artificial neural networks for event based rainfallrunoff Modeling, Journal of water resource and protection, 891-897.
- Springall G., R. (1970), Hidrología, Ciudad de México: UNAM.
- Vieux, B. E. (2004). Distributed Hydrological Modeling Usin GIS. Drodrecht, Holanda: Kluwer Academic.
- Wang, Yu-Chi, Pao-Shan Yu, y Tao-Chang Yang (2010), Comparision of genetic algorithms and shuffled complex evolution approach for calibrating distributed rainfall-runoff model, Hydrological Processes, 1015-1026.
- Yu, Pao-Shan, Tao-Chang Yang, y Shen-Jan Chen (2001), Comparison of uncertainty analysis methods for a distributed r, Journal of Hydrology. [http://www.inegi.org.mx/geo/contenidos/datosrelieve/continental/Descarga.aspx.](http://www.inegi.org.mx/geo/contenidos/datosrelieve/continental/Descarga.aspx)
- [https://www.animalpolitico.com/2013/09/ingrid-y-manuel-provocan-9-muertos-a-su](https://www.animalpolitico.com/2013/09/ingrid-y-manuel-provocan-9-muertos-a-su-paso-por-mexico/)[paso-por-mexico/](https://www.animalpolitico.com/2013/09/ingrid-y-manuel-provocan-9-muertos-a-su-paso-por-mexico/)
- [https://reporteniveluno.mx/2016/06/07/constructores-exigen-pago-por-huracan](https://reporteniveluno.mx/2016/06/07/constructores-exigen-pago-por-huracan-ingrid-y-manuel/)[ingrid-y-manuel/](https://reporteniveluno.mx/2016/06/07/constructores-exigen-pago-por-huracan-ingrid-y-manuel/)
- <http://www.beta.inegi.org.mx/app/geo2/elevacionesmex/>
- <http://www.hec.usace.army.mil/software/hec-geohms/>
- https://www.ecured.cu/Lluvia